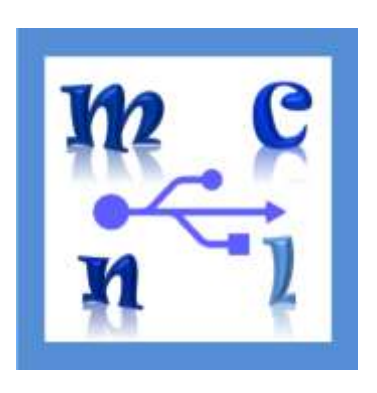

# **Catalogue MCNL - R**

#### **Table of Contents**

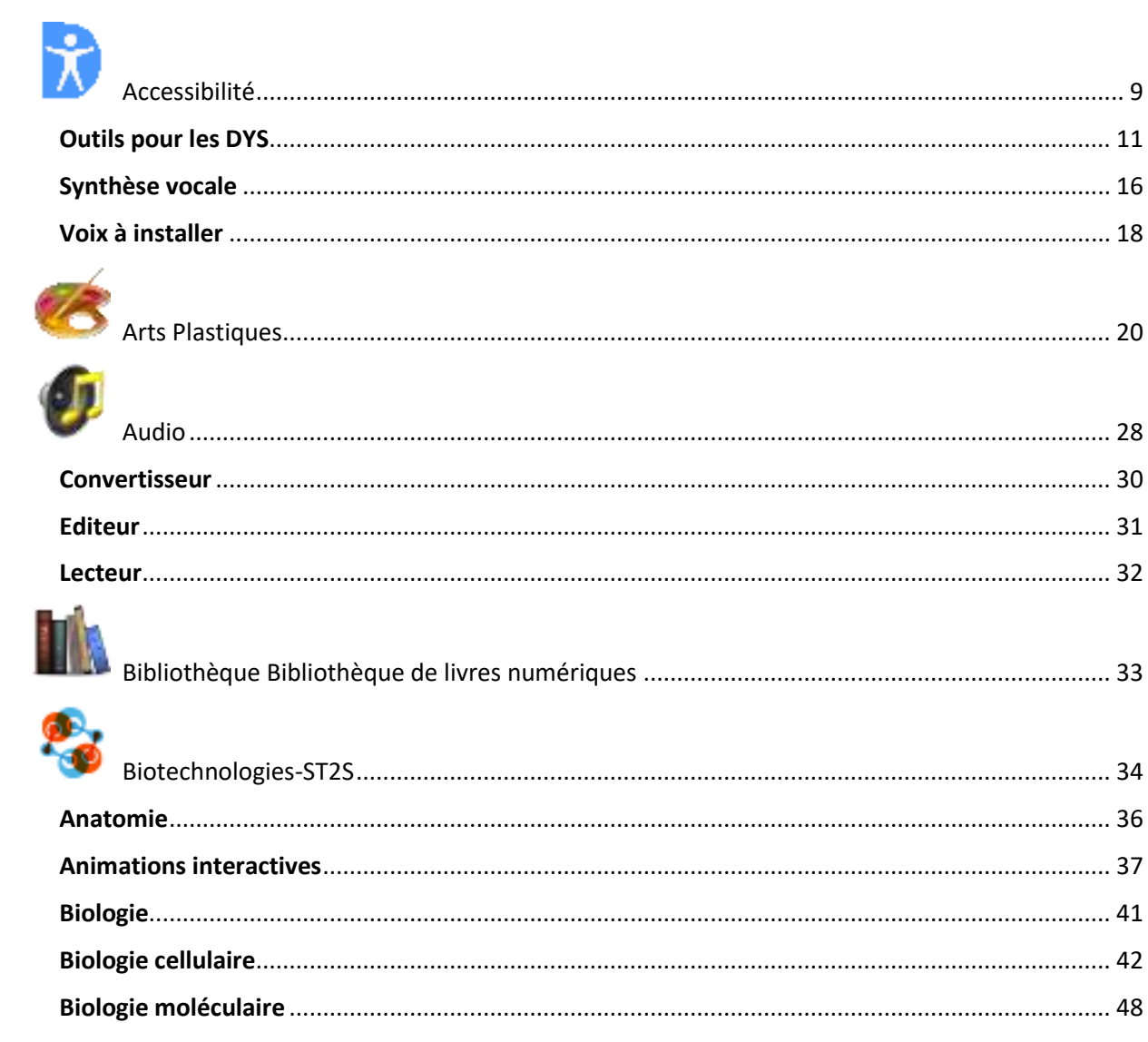

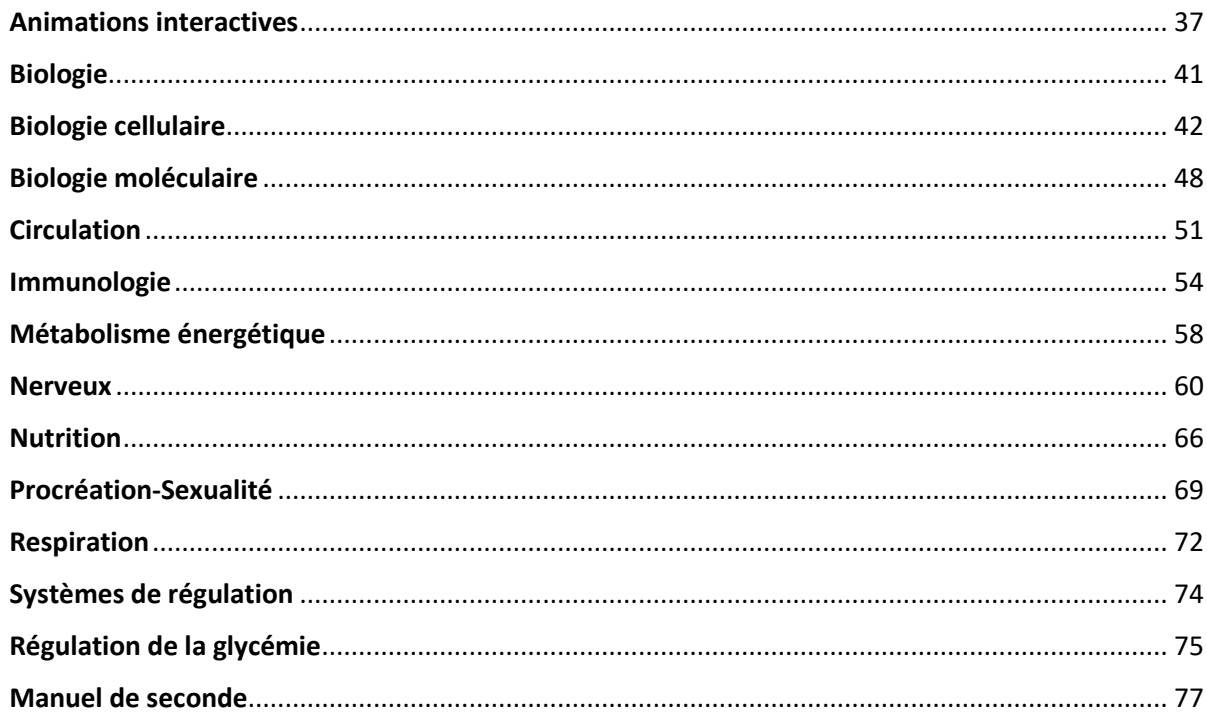

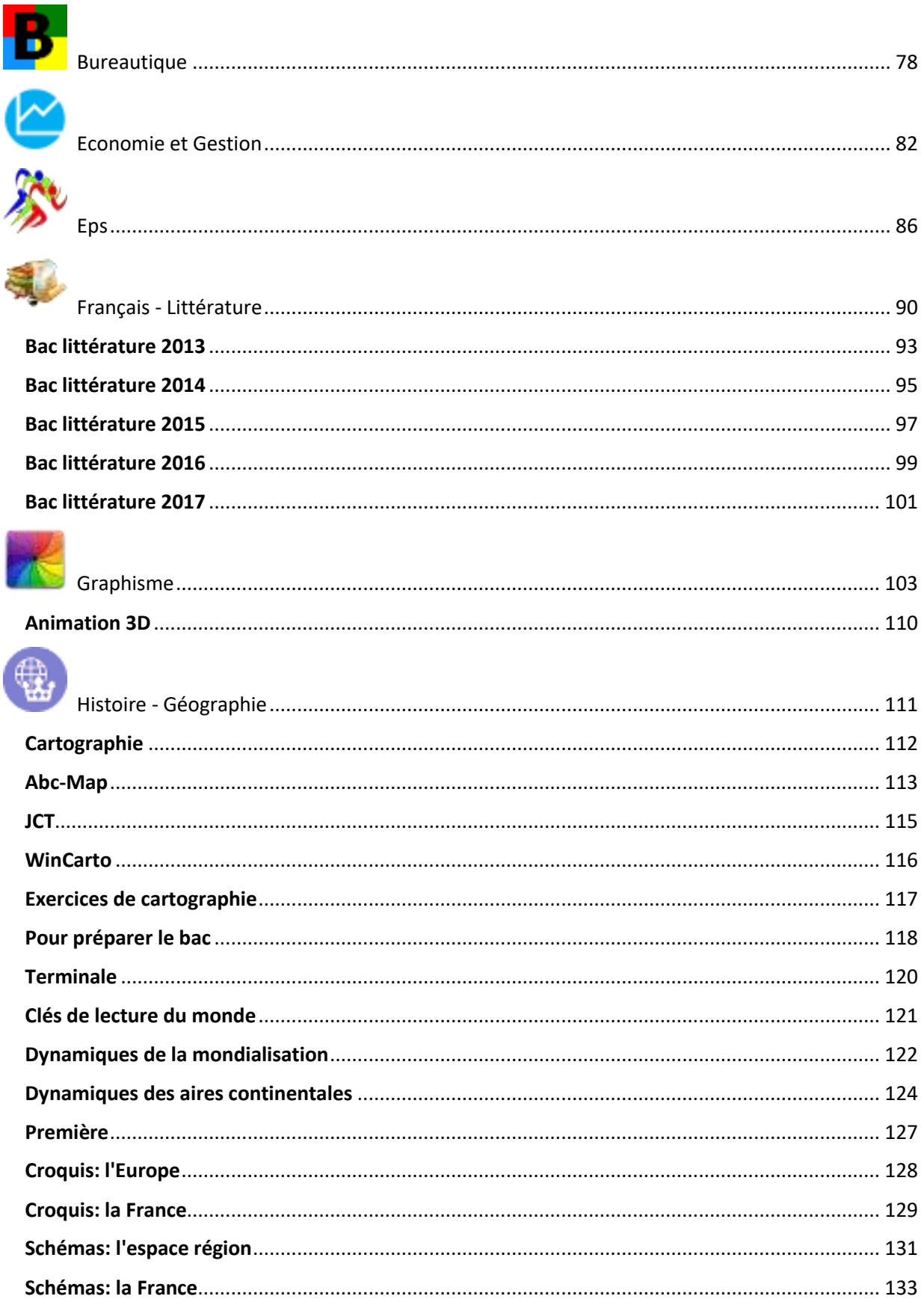

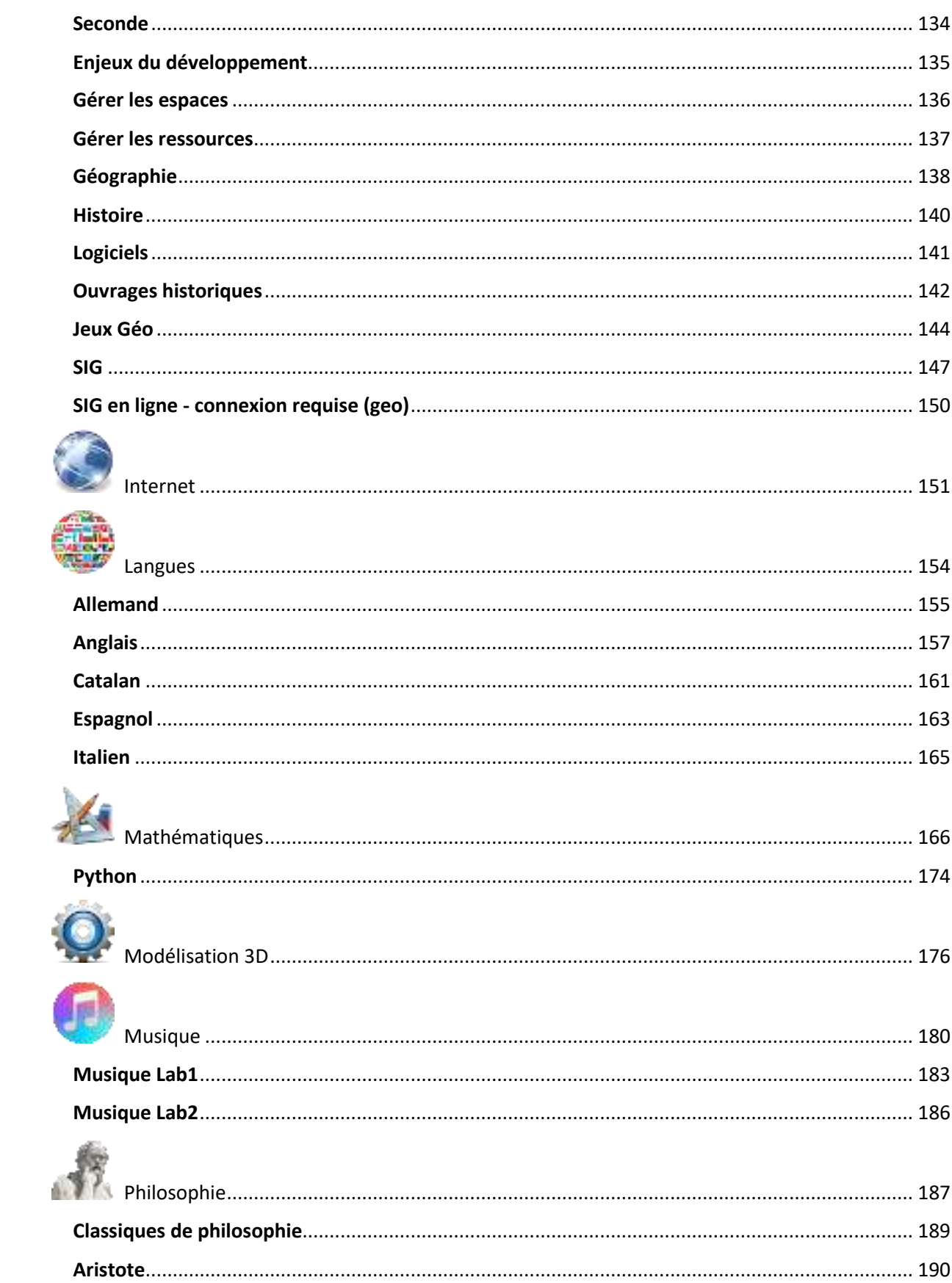

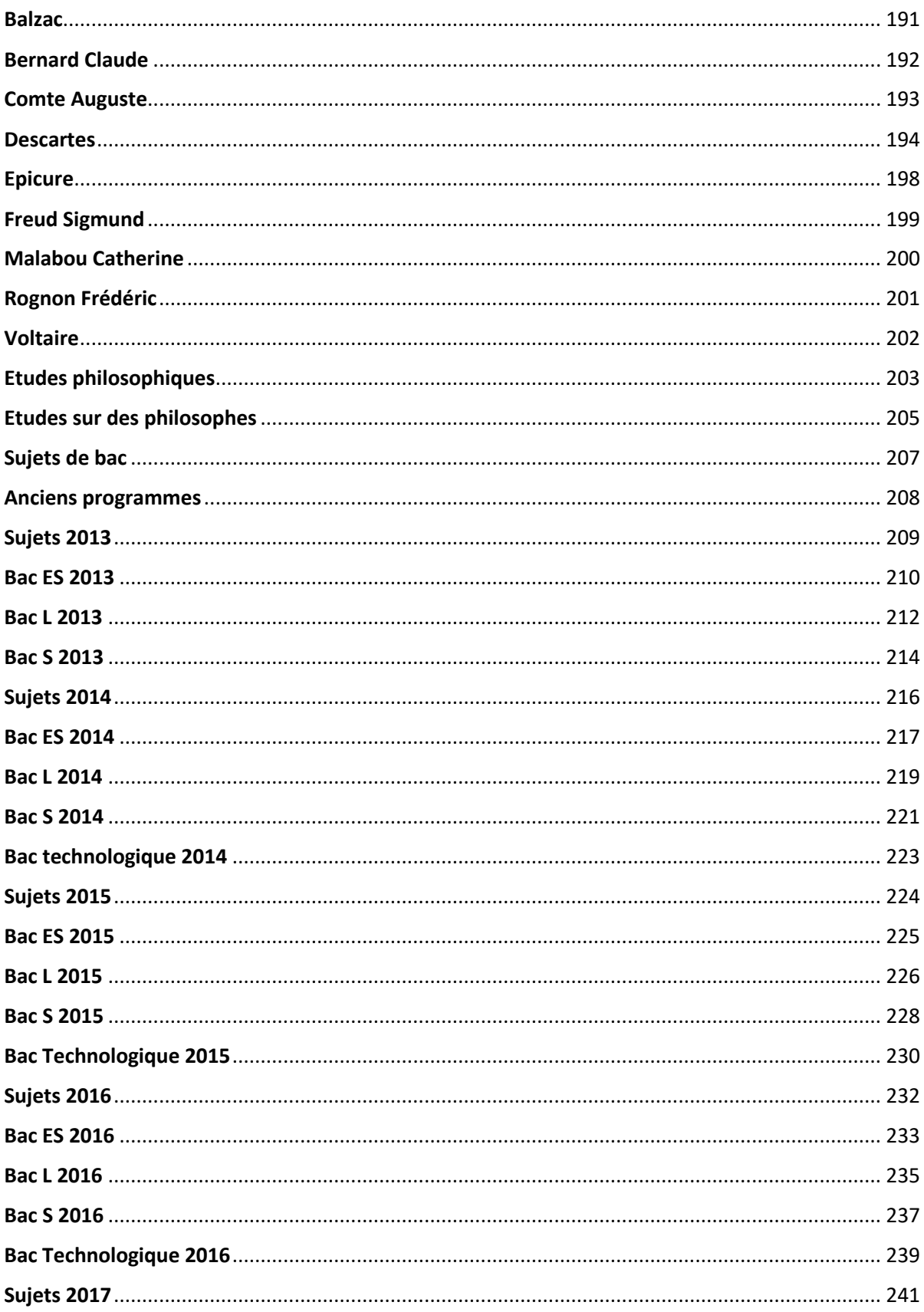

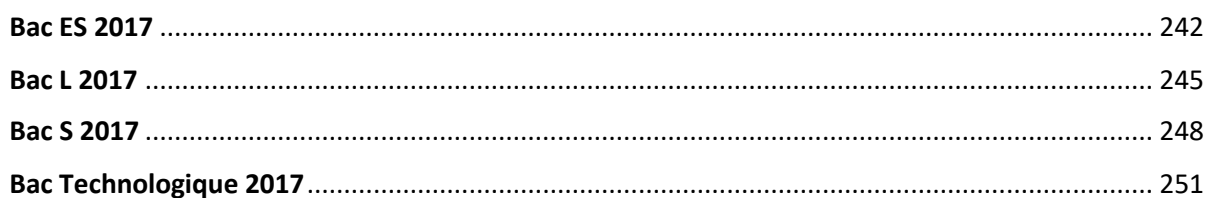

## **JTU**

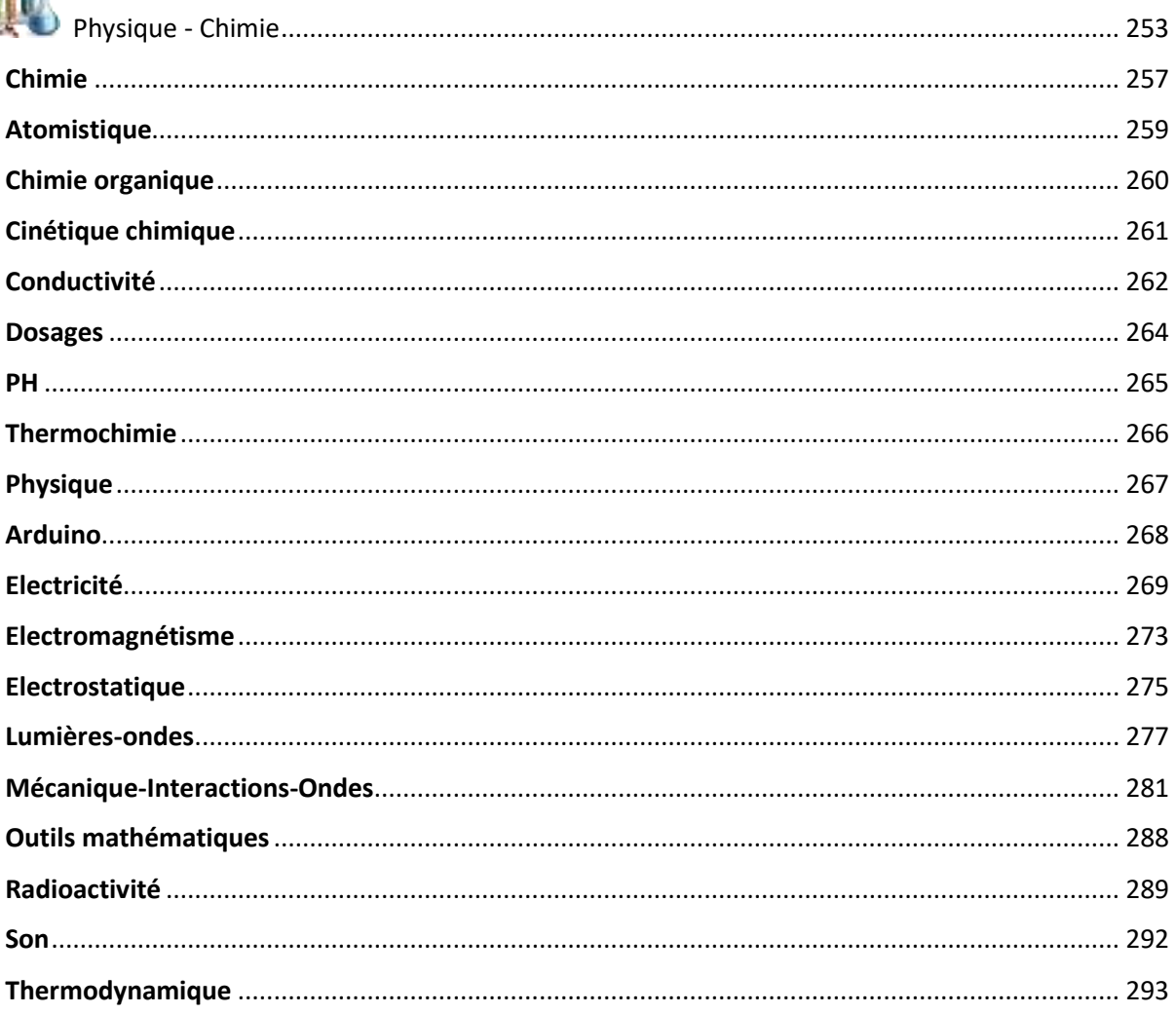

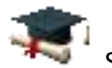

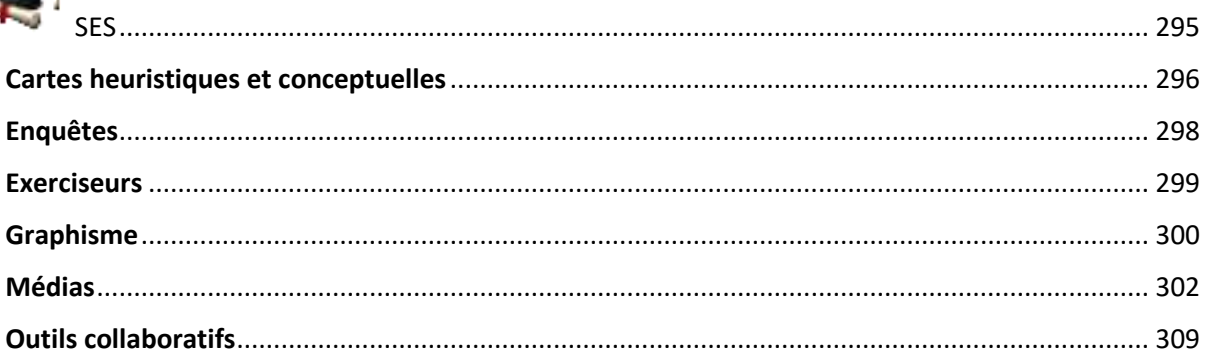

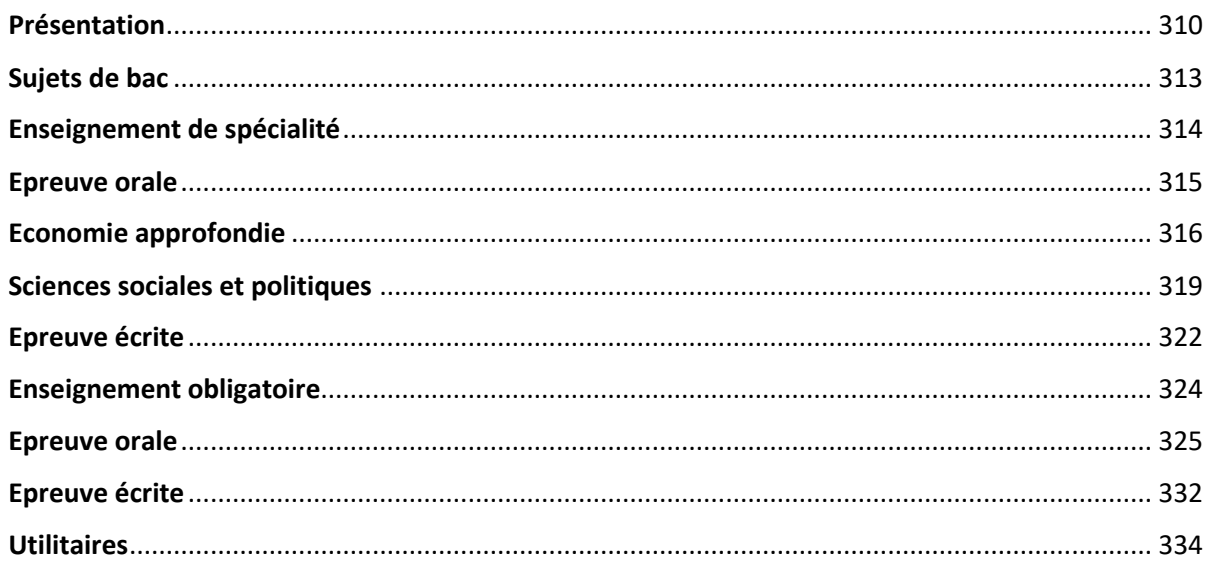

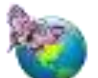

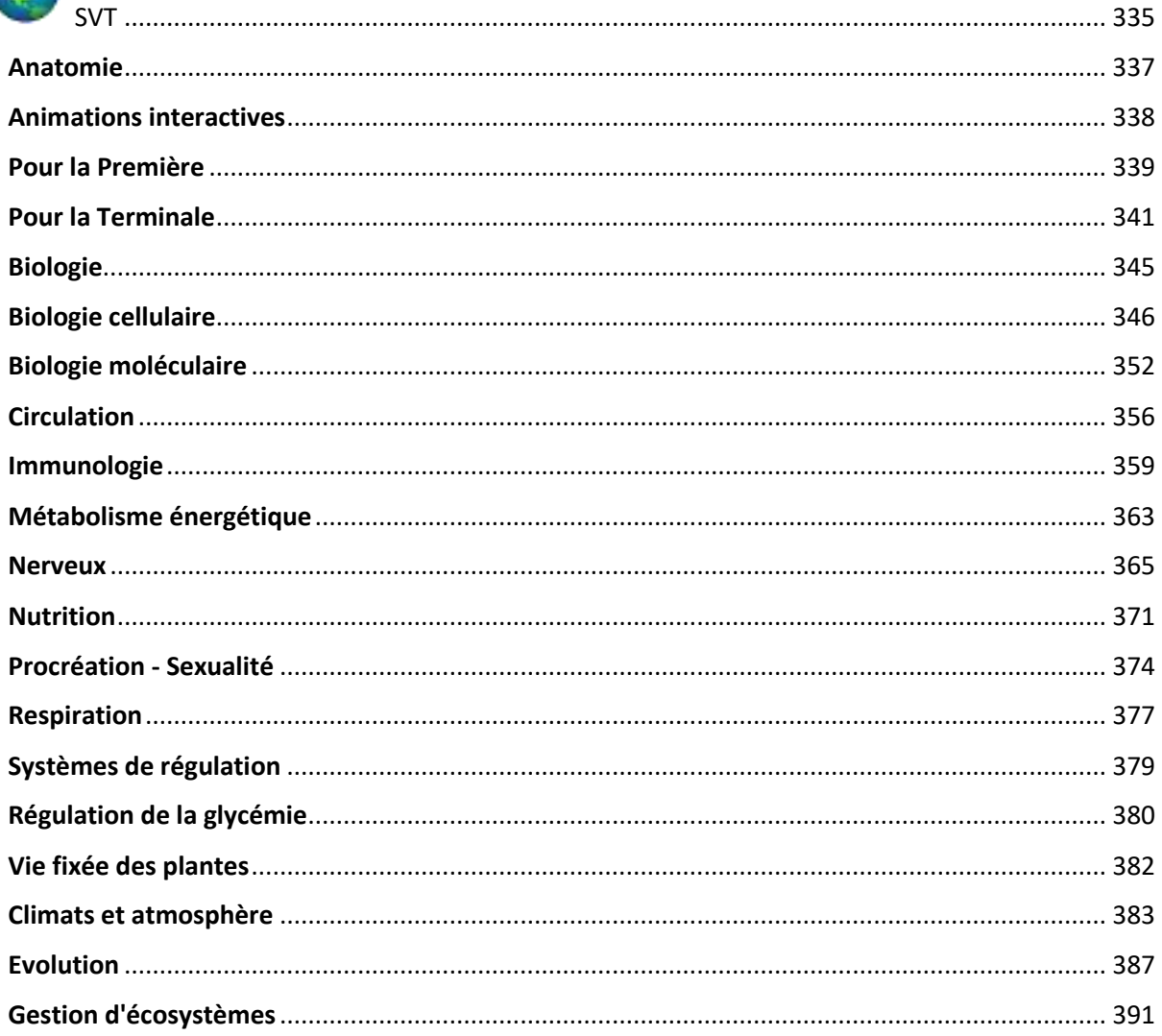

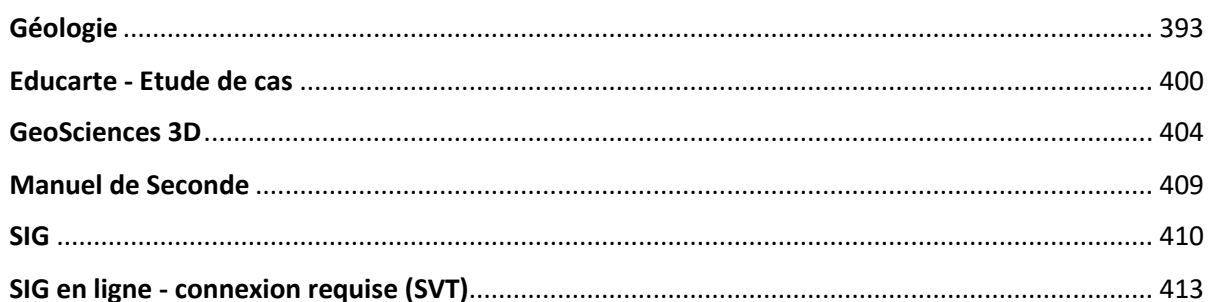

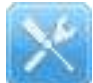

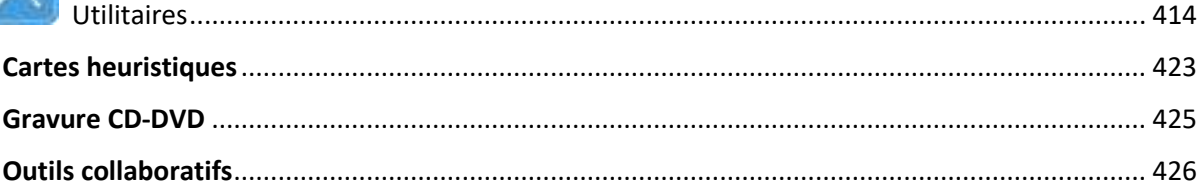

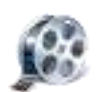

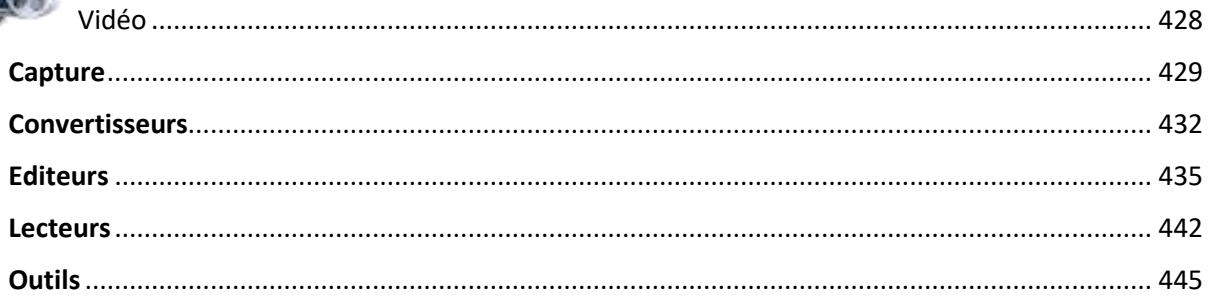

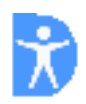

## <span id="page-8-0"></span>Accessibilité

#### **Loupe**

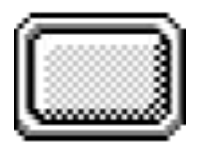

**Description:** Loupe virtuelle pour magnifier une zone de l'écran

**Indication au survol:** touches haut, bas, droite, gauche pour régler la taille de la fenêtre. Molette souris pour régler le zoom

#### **Sibylle vK**

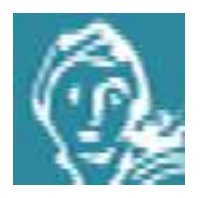

**Description:** Sibylle est un logiciel d'aide à la communication qui vise à être accessible au plus grand nombre. Il est destiné en premier lieu aux personnes qui n'ont pas ou plus l'usage de la parole, mais aussi aux personnes dont les capacités gestuelles ne permettent pas d'interagir de manière classique avec une tablette ou un ordinateur. Sibylle est également destiné aux aidants, membres de la famille, thérapeutes, qui peuvent bénéficier d'un outil configurable pour répondre à des besoins de communication spécifiques.

**Indication au survol:** Pour les personnes dont les capacités gestuelles ne permettent pas d'interagir de manière classique avec un ordinateur.

## **Outils pour les DYS**

#### <span id="page-10-0"></span>**Anki**

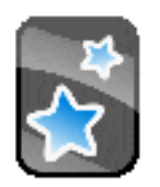

**Description:** Anki est un logiciel libre permettant d'apprendre et de réviser des cartes-mémoires grâce à la répétition espacée. Anki signifie « mémorisation » en japonais. Il permet à l'utilisateur de réviser plus souvent les cartes les moins connues et moins souvent les cartes déjà sues. Basé sur la courbe de l'oubli d'Hermann Ebbinghaus, le logiciel présente à l'utilisateur les cartes-mémoires au moment où celui-ci est sur le point de les oublier. Anki est utilisé à travers le monde par des étudiants et des autodidactes, notamment pour l'apprentissage des langues étrangères et des langages de programmation informatique. Il peut également être appliqué à la mémorisation de dates, de définitions, ...

#### **Indication au survol:** Anki

#### **BomeHC**

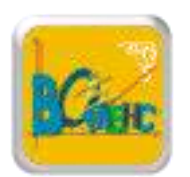

**Description:** BOMEHC est utilisable par tous les élèves (ordinaires ou présentant des troubles d'apprentissage), dans toutes les situations mathématiques abordées par le socle commun de compétences de l'Education nationale. Il est conçu pour être accessible plus spécifiquement aux élèves en situations de handicap moteur et sensoriel. Il permet également la réalisation de cours, d'exercices et d'évaluations préparées par l'enseignant sur ce support d'enseignement, ou d'importer des données extérieures par simple copier/coller. Ce logiciel a pour vocation de devenir un véritable "cahier virtuel" permettant à l'élève utilisateur de se sentir à égalité avec un élève utilisant papier et crayon. BOMEHC présente une série d'innovations techniques et pédagogiques telles que l'évolution de l'interface par rapport à l'âge de l'élève et à ses besoins scolaires, l'archivage automatique des contenus, l'aide à la pose d'opérations, l'écriture de tous les caractères mathématiques,l'utilisation optimisée d'un tableur…

#### **Indication au survol:** BomeHC

## **Chewing Word**

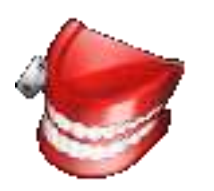

**Description:** Chewing Word est un logiciel innovant et ludique d'aide à la saisie et à la communication verbale. Il est destiné: - aux personnes handicapées des mains ou de la voix, dès lors qu'elles sont capables de cliquer, ou de désigner, ou les deux; - aux tierces personnes de leur entourage qui souhaitent accélérer un protocole d'épellation standard ou adapté; - aux élèves dyslexiques; - aux enfants en phase d'apprentissage de la lecture. - Son principe est de remplacer les structures fixes traditionnelles (ESARIN, tableaux, arborescences, classeurs de pictogrammes) par un clavier dynamique, réordonné en fonction du contexte. Son interface simple et élégante vise à minimiser la surcharge cognitive inhérente à cette approche, pour n'en retenir que les avantages: vitesse, puissance et fluidité.

#### **Indication au survol:** Chewing Word

#### **Clavier visuel 64 bits**

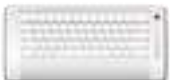

**Description:** Clavier visuel permettant une saisie à l'écran

**Indication au survol:** Clavier visuel pour pc 64 bits

#### **DSpeech**

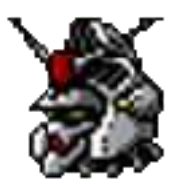

**Description:** Dspeech est un logiciel text-to-speech. Il permet de lire à haute voix les textes qui sont inscrits sur l'interface principale. Lorsque les textes sont ajoutés dans Dspeech, il suffit de cliquer sur le bouton « Speak » affiché en bas de l'interface. L'importance de ce logiciel réside dans le fait qu'il est pratique si on veut maîtriser les prononciations. On peut modifier la voix. Le logiciel en propose plusieurs. Cette option permet de créer des dialogues interactifs en quelques clics. L'une des grandes particularités de Dspeech est qu'il est muni d'une option d'enregistrement. L'utilisateur pourra stocker sur son disque dur les dialogues ou la lecture d'un livre. Les fichiers sont stockés sous les formats MP3, OGG et WAV.

#### **Indication au survol:** DSpeech

#### **Dicom**

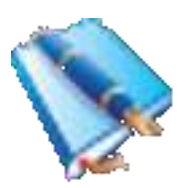

**Description:** Dicom aide la saisie informatique des textes par la prédiction de mots. La frappe des trois premières lettres d'un mot suffit généralement à lancer la prédiction qui s'affiche bien visible dans une fenêtre à l'écran sous la forme d'une liste. L'élève n'a plus qu'à sélectionner le mot qui lui convient pour le voir s'afficher à l'endroit du curseur. Dans le cas où ce mot est encore inconnu de Dicom, le mot peut être enregistré et proposé immédiatement après dans la liste de prédiction. Dicom accélère la vitesse d'écriture sur ordinateur des élèves handicapés moteurs en diminuant le nombre de frappes à la saisie d'un texte au clavier. En cela il permet à l'élève de traduire plus vite sa pensée et limite sa fatigue physique, ce qui est essentiel pour sa scolarité. Dicom positionne les mots écrits dans la liste de prédiction en fonction de leur fréquence dans les textes précédemment saisis, le mot le plus fréquent étant alors placé en premier. Chaque mot est systématiquement sauvegardé, sa fréquence calculée et l'ensemble est rangé dans une table de vocabulaire mise à jour en permanence. La liste de prédiction est donc à chaque instant adaptée à l'évolution du vocabulaire et du niveau d'expression de l'élève.

#### **Indication au survol:** Dicom

#### **Dicorime-QDictionnaire**

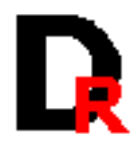

**Description:** DicoRime est un dictionnaire de rimes. Il propose de saisir un mot et effectue différentes analyses à partir desquelles il va trouver une série de rimes : des rimes sonores basées sur la dernière syllabe, des rimes sonores approchantes basées sur les deux dernières lettres, et des rimes basées sur la terminaison des mots. Ce dernier critère peut être reglé pour prendre en compte les deux, trois, quatre ou cinq dernières lettres du mot. En plus de cette fonctionnalité principale, DicoRime peut également trouver des synonymes d'un mot, ainsi que des mots commençant ou se terminant par les lettres saisies. Les résultats des rimes sont variables : certains mots passent très bien mais les mots comme " femme " renvoient des rimes en " ème " et non en " ame ".

#### **Indication au survol:** Dicorime

#### **Frilogos**

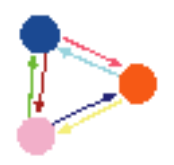

**Description:** Frilogos est un outil à utiliser pour travailler le vocabulaire : retrouver l'intrus, retrouver le mot de l'image présentée. Plusieurs thèmes disponibles (aliments, objetx, animaux). Il donne la possibilité de créer sa fiche d'images.

**Indication au survol:** Frilogos

**MathEOS**

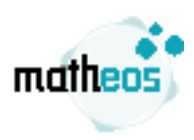

**Description:** Le logiciel MathEOS permet de suivre un cours de mathématiques à partir d'un ordinateur. C'est un logiciel tout-en-un qui présentera à l'élève une interface claire où il pourra créer facilement des opérations en colonne, des tableaux de proportionalité, des graphiques... MathEOS porte une attention particulière aux élèves dyspraxiques et aux élèves en situation de handicap. C'est le premier logiciel à permettre de rédiger plus rapidement un cours de mathématiques avec un ordinateur qu'avec un cahier. MathEOS se rendra donc également utile auprès des élèves étudiant par correspondance, ou des enseignants qui cherchent un support numérique pour leurs cours. Il rend notamment possible l'utilisation de l'ordinateur pour suivre un cours, et mettre à égalité les élèves en situation de handicap avec leurs camarades.

#### **Indication au survol:** MathEOS

#### **ToutEnClic**

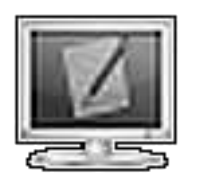

**Description:** Toutenclic permet de travailler à l'écran sur un document numérisé, de la même façon que sur un cahier. L'enseignant numérise la fiche de travail, puis il l'importe avec Toutenclic. Ensuite, l'élève peut travailler à l'écran en utilisant toute une palette d'outils correspondant aux consignes les plus courantes : écrire, souligner, barrer, entourer, colorier, déplacer, mesurer … Toutenclic permet d'importer des fiches de travail préalablement numérisée dans l'un des formats suivants : jpeg, png, gif, bmp. Une fois importée, la fiche apparaît à l'écran et l'élève a à sa disposition une collection d'outils pour travailler « par dessus ». On peut : - tracer un trait droit ; - tracer un trait à main levée ; - tracer un pointeur ; entourer (tracer une ellipse - pleine ou vide) ; - encadrer (tracer un rectangle - plein ou vide) ; saisir du texte (si l'élève ne peut pas utiliser de clavier, on peut utiliser un clavier virtuel type clavicom) ; - cocher une case ; - gommer (ne gomme que le travail de l'élève, pas le document support) ; - déplacer une portion de document ; - copier une portion de document ; - insérer une image externe ; - utiliser des outils de mesure : règle graduée, équerre, rapporteur ; - Colorier (Remplir une zone fermée).

#### **Indication au survol:** ToutEnClic

## **Synthèse vocale**

#### <span id="page-15-0"></span>**Balabolka**

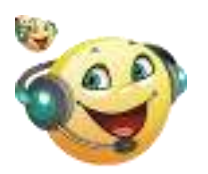

**Description:** Balabolka permet la lecture des fichiers texte à haute voix. En vue de reproduire la voix humaine il est possible d'utiliser tous les synthétiseurs de la parole installés sur un ordinateur (voir voix à installer) La reproduction de la voix humaine est contrôlable à l'aide des boutons standards semblables à ceux de tout programme multimédia (« reproduire », « pause », « arrêter »). Le programme est capable de reproduire le contenu du presse-papiers, afficher le texte contenant dans les textes avec les extensions AZW, AZW3, CHM, DjVu, DOC, EPUB, FB2, HTML, LIT, MOBI, ODT, PDB, PDF, PRC, RTF, TCR et WPD, changer les configurations de la police et de la couleur, gérer le processus de la lecture depuis le tray de programme ou à l'aide des combinaisons globales des touches, prononcer le texte composé depuis le clavier, vérifier l'orthographe, fractionner le ficher texte en quelques fichiers plus petits, chercher les homographes. Balabolka permet d'effacer tous les signes de séparation à la fin des lignes pour éviter les accrocs éventuels lors de la lecture des mots. Le texte peut être sauvegardé en tant que fichier son (compatible avec les formats WAV, MP3, MP4, OGG et WMA). Il permet de changer la vitesse et le timbre de la parole. L'utilisateur peut se servir de la liste spéciale des remplacements pour améliorer la qualité de la reproduction de la parole. Cela s'avère utile lors du changement de la prononciation des mots ou des syllabes isolées, pour ce faire une expression dans le texte se remplace par l'expression que l'on lit. Pour enregistrer ces règles de remplacement on utilise la syntaxe des expressions rationnelles ; les listes de remplacements sont stockées dans les fichiers avec l'extension \*.rex. Le logiciel Balabolka peut enregistrer un texte synchronisé sous des fichiers de type LRC ou des tags ID3 à l'intérieur des fichiers audio de type MP3. Lors d'une lecture de ces fichiers audio avec un médiaplayeur sur un ordinateur ou un playeur digital moderne le texte se présente synchroniquement (ainsi que les textes des chansons de fichiers musicaux).

**Indication au survol:** Balabolka - Synthèse vocale

#### **Navigateur Vocal**

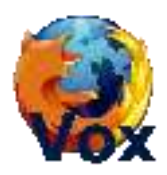

**Description:** Version du navigateur FireFox possédant une interface vocale.

**Indication au survol:** Navigateur vocal

#### **Traitement de texte vocal**

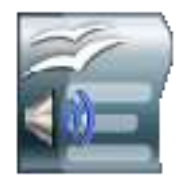

**Description:** Version de OpenOffice 3 avec interface vocale

**Indication au survol:** Traitement de texte vocal

## **Voix à installer**

## <span id="page-17-0"></span>**Emily Anglais(GB)**

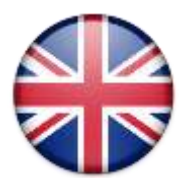

**Description:** Installateur de la voix de synthèse en Anglais (GB)

**Indication au survol:** Emily Anglais

#### **Isabel Espagnol**

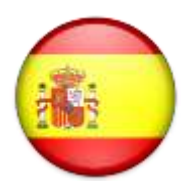

**Description:** Installateur de la voix de synthèse en Espagnol

**Indication au survol:** Isabel Espagnol

## **Silvia Italien**

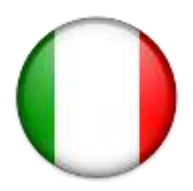

**Description:** Installateur de la voix de synthèse en Italien

**Indication au survol:** Silvia - Italien

#### **Steffi Allemand**

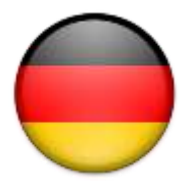

**Description:** Installateur de la voix de synthèse en Allemend

**Indication au survol:** Steffi - Allemand

## **Virginie Français**

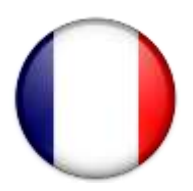

**Description:** Installateur de la voix de synthèse en Français

**Indication au survol:** Voix - Français

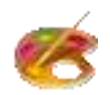

## <span id="page-19-0"></span>Arts Plastiques

#### **Artweaver**

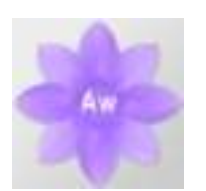

**Description:** Artweaver est un éditeur graphique disposant de plusieurs palettes : outils, couleurs, effets, ajout de texte, etc. Supportant la plupart des formats standards, l'application facilite la retouche d'images, ainsi que la création graphique pure. Grâce à l'historique des calques utilisés, il est possible de revenir à une version ultérieure de l'œuvre. En outre, de nombreux plugins sont disponibles sur le site de l'éditeur pour augmenter les fonctionnalités de ce logiciel.

**Indication au survol:** Artwearver - Très lent au lancement

#### **Cliplets**

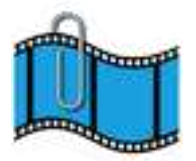

**Description:** Cliplets, est un outil expérimental de Microsoft qui permet de créer des images en mouvement, à mi-chemin entre une image et une vidéo, mais différent des GIF animés, bien qu'il soit possible de sauvegarder votre création sous ce format. Cliplets, anime un élément d'une image et garde le reste de l'image statique.

**Indication au survol:** Cliplets - Pour réaliser des cinémagraphes

#### **FormatFactory**

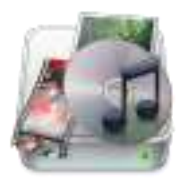

**Description:** FormatFactory permet de convertir des fichiers de tout format : vidéo, audio, images et fichiers d'image ISO. Très complet, Format Factory donnera en effet la possibilité de convertir simplement ses fichiers à partir et vers une trentaine de formats des plus connus (JPG, PNG, AVI, MP4, MP3, AAC, etc.) aux plus rares comme les fichiers AMR, M4A, OGG, FLAC, etc. Une fois le format de sortie et les fichiers sélectionnés, la conversion se réalise. Format Factory permet tout de même de configurer quelques options afin d'obtenir le rapport souhaité entre taille de fichier et qualité. En plus de la conversion des fichiers multimédia, il est possible de créer un fichier vidéo ou ISO depuis un DVD ainsi que de convertir une ISO en CSO, ou inversement. Enfin pour ceux qui trouvent l'interface un peu trop rétro au premier abord, quatre thèmes sont proposés.

**Indication au survol:** FormatFactory - Convertisseur vidéo

## **Free Video Editor**

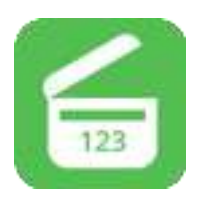

**Description:** Logiciel de capture et de montage vidéo

**Indication au survol:** Free Video Editor - Editeur vidéo

#### **Gimp**

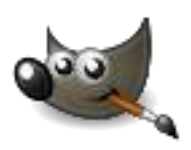

**Description:** GIMP est un programme de création graphique et de retouche photo très puissant. Il comporte l'ensemble des outils nécessaires à la création de dessins ainsi que tous les filtres pour corriger et améliorer un cliché. GIMP peut être utilisé par des utilisateurs de niveaux variés comme un programme de peinture, un programme de retouche photo avancé, un système de traitement par lots, un convertisseur de formats, etc. Il dispose d'une nouvelle interface, d'un mode d'affichage en une seule fenêtre et des commandes plus rapidement accessibles. Un module d'organisation des calques facilite également la mise en place et la création de compositions complexes.

#### **Indication au survol:** Gimp

#### **Krita**

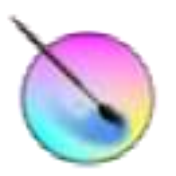

**Description:** Krita, un logiciel de peinture numérique professionnel dédié à la peinture et à l'illustration. Il offre à l'utilisateur un cadre de conception graphique riche et intuitif, mettant à sa disposition de nombreux outils non inclus dans un logiciel de traitement d'image classique tel que Photoshop ou GIMP. Il en va ainsi de sa vaste panoplie de brosses ou de fonctionnalités originales telles que le multi-hand painting ou le mirror painting. Un soin particulier a été accordé à la gestion des couleurs : support de nombreux espaces colorimétriques, de différents systèmes de gestion des couleurs et de certains standards du cinéma tel que OpenColorIO ou la peinture HDR. En outre, il a été conçu pour faciliter les échanges avec d'autres applications, supportant en import ou en export des formats tels que OpenRaster ou PSD (Photoshop). Krita est particulièrement apprécié pour concevoir des story-board, bandes dessinée, illustrations, matte painting et effets spéciaux.

**Indication au survol:** Krita - Graphisme et animations

#### **MonkeyJam**

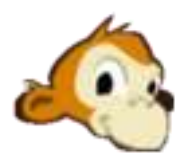

**Description:** MonkeyJam est un logiciel de création d'animations : Il permettant de créer des animations à partir des photos prises avec une webcam, un scanner ou un caméscope. Les animations produites sont de bonne qualité. Autrement dit, il prend en charge des images prises avec les appareils qu'on utilise au quotidien pour en sortir des animations amusantes. Cette petite application est facile à prendre en main. Son utilisation ne requiert pas une compétence particulière en matière de création d'animations. Il est possible d'ajouter une musique de fond : Pour ce faire, il suffit d'importer un fichier MP3 ou WAV et de l'ajouter à l'animation. MonkeyJam se charge lui-même de procéder à l'exportation de l'animation créée au format AVI.

#### **Indication au survol:** MonkeyJam - Création d'animations

#### **MovieMaker**

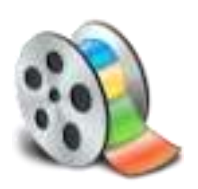

**Description:** Movie Maker est un logiciel de montage vidéo conçu pour les débutants. Il s'agit d'un logiciel qui n'est plus intégré dans les systèmes d'exploitation A PARTIR DE WINDOWS 7 et au dessus , (il faut le télécharger) il permet de créer, de modifier et de partager des séquences vidéo sur le web, le courrier électronique ou bien un CD/DVD. Cette version offre une interface simple et vous permet d'effectuer des captures vidéo, des importations vidéos, l'édition et la compilation vidéo. Pour l'utiliser, il suffit de faire un glisser/déposer pour placer les séquences vidéo sur le timeline. Des incrustations de titres, des effets de transition, des effets spéciaux et de la musique pourront décorer votre montage. L'utilisateur pourra même spécifier les points d'entrée et de sortie d'un film pour supprimer les passages inutiles.

#### **Indication au survol:** MovieMaker

#### **Openshot Video Editor**

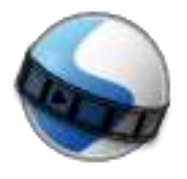

**Description:** OpenShot Video Editor est un logiciel de montage vidéo open source proposant une interface simple à prendre en main pour monter un film à partir de photos, vidéos et musiques stockés sur votre disque dur. OpenShot Video Editor supporte de nombreux formats audio, vidéo et photo et vous permet d'importer facilement votre contenu à l'aide d'un simple glisser-déposer. Le programme vous propose de travailler avec un nombre infini de calques et des pistes pour créer un montage vidéo professionnel. De nombreux outils vous permettent de modifier les différents éléments que vous intégrez à la vidéo montée. ainsi vous pouvez redimensionner vos clips, modifier leur échelle, les raccourcir, mais aussi le découper ou encore les faire pivoter. OpenShot Video Editor propose par ailleurs d'ajouter des effets de transition entre vos différents clips, avec une prévisualisation en temps réel pour sélectionner l'effet

adéquat. OpenShot Video Editor permet également d'ajouter des titres et sous-titres à partir de modèles prédéfinis, mais aussi d'ajouter des titres intégrant des effets en 3D.

**Indication au survol:** OpenShot - Montage vidéo

#### **PhtoFiltre 7**

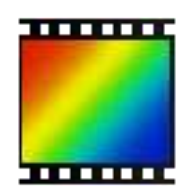

**Description:** L'application PhotoFiltre 7 propose comme la 6 les fonctions standards de réglage (luminosité, contraste, teinte, saturation, correction gamma) et des filtres artistiques (aquarelle, pastels, encre de chine, pointillisme, effet puzzle). PhotoFiltre est fourni avec plus d'une centaine de filtres ! La version 7 supporte les calques et apporte de nombreuses améliorations dans la gestion des filtres.

#### **Indication au survol:** PhotoFiltre 7

#### **VLC**

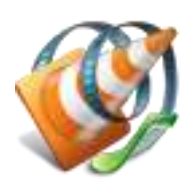

**Description:** VLC Media Player est un lecteur multimédia complet, léger, simple et performant, capable de lire la quasi totalité des formats de fichiers vidéo et audio, notamment les formats vidéo Mpeg-1, Mpeg-2, Mpeg-4, AVI, WMV, MOV et DivX et les formats audio AAC, MP3 et OGG. Il est fourni avec tous les codecs nécessaires pré-installés comme Flash, Dirac, Atrac3, H.264 PAFF, APE audio, RealVideo, VC-3, Fraps et bien plus encore. L'application VLC supporte aussi la configuration en tant que serveur unicast ou multicast sur des réseaux IPv4 ou IPv6. Sa fonction de post-traitement permet d'optimiser la lecture des fichiers pour un meilleur rendu de l'image et du son. Il intègre un convertisseur de fichier vidéo et audio, un certain nombre de filtres audio et vidéo en temps réel, une fonction de streaming vidéo, une large gamme de réglages qui permet d'améliorer le rendu de l'image et du son.

#### **Indication au survol:** VLC - Lecteur vidéo

#### **VideoPad**

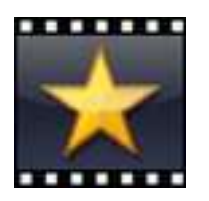

**Description:** VideoPad permet de réaliser un montage vidéo à partir de fichiers AVI, MPEG, WMV, MOV, ASF ou encore MKV. De plus il permet de traiter les fichiers sonores, notamment en MP3, WAV, m4a, FLAC, MID, WMA ; ainsi que les principaux fichiers image. L'interface principale propose une fenêtre où sont stockés les documents importés, triés selon leur type de fichiers. Elle dispose également de deux aperçus vidéo : l'un permettant de constater les modifications apportées au fichier sélectionné, l'autre celles apportées à l'ensemble du projet. Un outil basique de découpage de séquence y est intégré. Enfin, une ligne de temps peut être utilisée de deux manières : classiquement en décomposant chaque piste du projet, ou en regroupant chaque séquence en story-boards distincts. Entre onglets d'options et menus contextuels généraux ou spécifiques, le logiciel peut s'avérer déroutant au premier abord. Mais une fois pris en main, celui-ci permet d'appliquer des effets nombreux à aux vidéos (couleur, luminosité, position, opacité, mouvement, etc.), aux sons (fondu, amplificateur, chœur, écho, réverbération, etc.), et d'intégrer des transitions stylisées. Des transformations qui peuvent être utilisées sur un ou plusieurs fichiers sélectionnés. Un outil de capture, permet de sélectionner et de paramétrer l'enregistrement d'un flux audio et vidéo à partir d'un appareil externe. L'outil narration permet directement d'intégrer des commentaires vocaux à une vidéo. Enfin, VideoPad permet l'intégration de sous-titres. Côté exportation, le logiciel peut produire une vidéo directement à destination d'une plateforme (Youtube, Facebook, Flickr) ou d'un appareil mobile (PSP, iPhone, etc.). Il permet également la création d'une séquence d'image ou d'un film en 3D stéréoscopique. Il est cependant possible de configurer plus précisément ses préférences d'exportation, en sélectionnant un format, un codec, une résolution, une qualité de transmission ou encore une fréquence d'images.

**Indication au survol:** Patientez quelques instants au lancement - Décliner les offres spéciales d'achat

#### **Winmorph**

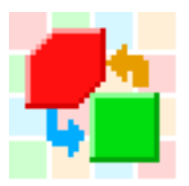

**Description:** Logiciel de Morphing

**Indication au survol:** WinMorph

**XnView**

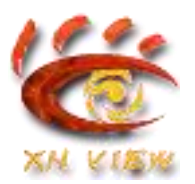

**Description:** XnView supporte plus de 400 formats d'images (y compris Tiff, GIF animés et ICO animés) et permet de modifier leur taille ainsi que le nombre de couleurs. Il permet appliquer différents filtres (flou, moyenne, emboss, etc.) et effets (lentille, vague, etc.). Vous serez également en mesure de créer des diaporamas, des vignettes, réaliser des captures d'écran, des conversions par lot... Le logiciel permet la conversion par lot et l'édition des métadonnées (IPTC).

**Indication au survol:** XnView

<span id="page-27-0"></span>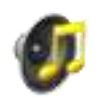

## Audio

## **Magnétophone**

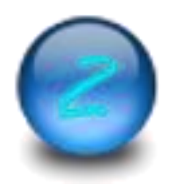

**Description:** Magnétophone pour enregistrement direct en MP3

**Indication au survol:** Magnétophone

## **Convertisseur**

#### <span id="page-29-0"></span>**CDex**

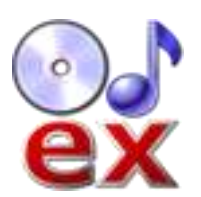

**Description:** Logiciel d'extraction audio-numérique et convertisseur mp3

**Indication au survol:** CDex Lecteur CD nécessaire pour une audio extraction de pistes Wav

#### **MediaCoder**

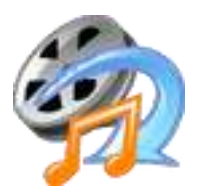

**Description:** MediaCoder permet de convertir les fichiers vidéo ou audio d'un format à l'autre en toute simplicité. Il intègre la majorité des codecs audio ou vidéo les plus populaires ou les plus utilisés depuis l'année 2005. Il est possible de mettre à jour la base de données des codecs afin de pouvoir travailler avec de nouveaux formats. Pour ne pas perdre du temps et si on a une machine puissante, MediaCoder Full Edition x86 autorise des conversions en parallèle ou simultanées. Pour cela, il suffit de choisir les fichiers qu'on veut convertir, de choisir le format de sortie et il s'occupe du reste. Avec son interface graphique intuitive, il est très facile à paramétrer. Tous les paramètres sont réglables selon les besoins de l'utilisateur. Une certaine connaissance pour la conversion est nécessaire pour les paramétrages avancés. Un lecteur embarqué permet d'avoir un aperçu des fichiers qu'on va traiter ou qu'on a traités.

#### **Indication au survol:** Mediacoder

## **Editeur**

## <span id="page-30-0"></span>**Audacity**

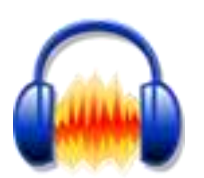

**Description:** Editeur Audio

**Indication au survol:** Audacity

## **Lecteur**

#### <span id="page-31-0"></span>**VLC - Lecteur Audio**

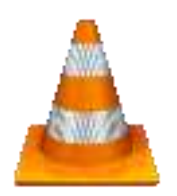

**Description:** VLC Media Player est un lecteur multimédia complet, léger, simple et performant, capable de lire la quasi totalité des formats de fichiers vidéo et audio, notamment les formats vidéo Mpeg-1, Mpeg-2, Mpeg-4, AVI, WMV, MOV et DivX et les formats audio AAC, MP3 et OGG. Il est fourni avec tous les codecs nécessaires pré-installés comme Flash, Dirac, Atrac3, H.264 PAFF, APE audio, RealVideo, VC-3, Fraps et bien plus encore. L'application VLC supporte aussi la configuration en tant que serveur unicast ou multicast sur des réseaux IPv4 ou IPv6. Sa fonction de post-traitement permet d'optimiser la lecture des fichiers pour un meilleur rendu de l'image et du son. Il intègre un convertisseur de fichier vidéo et audio, un certain nombre de filtres audio et vidéo en temps réel, une fonction de streaming vidéo, une large gamme de réglages qui permet d'améliorer le rendu de l'image et du son.

#### **Indication au survol:** vlc

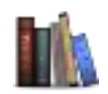

## <span id="page-32-0"></span>Bibliothèque Bibliothèque de livres numériques

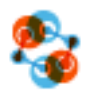

<span id="page-33-0"></span>Biotechnologies-ST2S

#### **Mesurim pro**

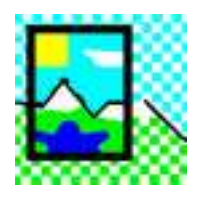

**Description:** MESURIM est un logiciel généraliste de traitement d'images numérisées. Il permet de faire des retouches sommaires d'images, d'extraire des dessins ou schémas à partir d'images, mais aussi de faire des mesures de longueurs et de coordonnées avec échelles, des mesures d'angles et de surfaces ainsi que des comptages d'objets sur une image.

**Indication au survol:** Mesurim pro

## **Anatomie**

## <span id="page-35-0"></span>**Anatomie**

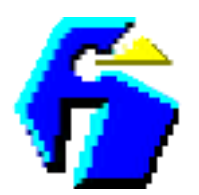

**Description:** Logiciel d'apprentissage de l'anatomie humaine

**Indication au survol:** Anatomie

#### **Anatronica**

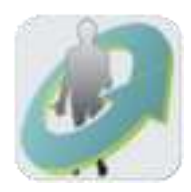

**Description:** Anatomie humaine en 3D

**Indication au survol:** Anatronica
## **Animations interactives**

## **Anatomie de l'œil**

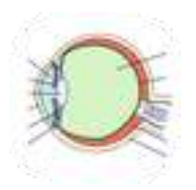

**Description:** Une animation interactive pour retrouver la constitution de l'œil

**Indication au survol:** Anatomie de l'œil

## **Anomalies de méiose**

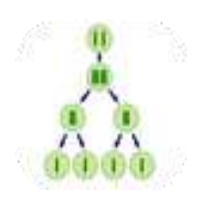

**Description:** Animation interactive pour retrouver le comportement des chromosomes lors de méioses normales ou de méioses avec anomalies de ségrégation (en méiose 1 ou méiose 2)

**Indication au survol:** Puces en bas de page pour avancer dans l'exercice

## **Appareils génitaux**

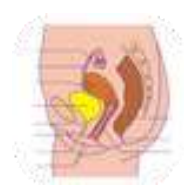

**Description:** Animations pour retrouver l'anatomie des appareils génitaux masculin et féminin

**Indication au survol:** Puces en bas de page pour changer d'exercice

## **Conservation du caryotype**

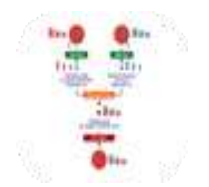

**Description:** Animation interactive pour revoir les caractéristiques d'un cycle de développement diplophasique et le maintien du caryotype au cours de ce cycle

**Indication au survol:** Cycle diplophasique et conservation du caryotype

## **Cycle cellulaire et information génétique**

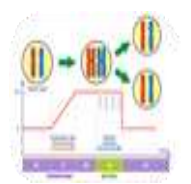

**Description:** Animation interactive permettant de revoir le cycle cellulaire

**Indication au survol:** Animation interactive pour revoir les caractéristiques du cycle cellulaire

## **La fécondation**

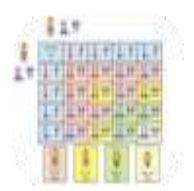

**Description:** Animation interactive pour retrouver, chez la drosophile, le comportement des chromosomes et des allèles au cours de la fécondation

**Indication au survol:** La fécondation

## **Le brassage interchromosomique**

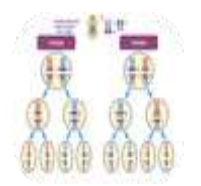

**Description:** Animation interactive montrant le comportment des chromosomes et des allèles de gènes indépendants au cours de croisements chez la drosophile

**Indication au survol:** Puces en bas de page pour avancer dans l'exercice

## **Le brassage intrachromosomique**

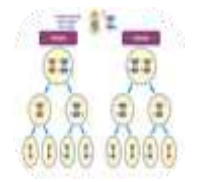

**Description:** Animation interactive montrant le comportment des chromosomes et des allèles de gènes liés au cours de croisements chez la drosophile

**Indication au survol:** Puces en bas de page pour avancer dans l'exercice

## **Le réflexe achiléen**

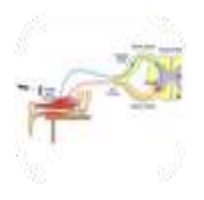

**Description:** Animation interactive qui rappelle les caractéristiques de l'activité électrique du muscle lors du réflexe achiléen.Rappel des structures nécessaires à la création et à propagation du message nerveux lors de ce réflexe.

**Indication au survol:** Puces en bas de page pour avancer dans l'exercice

## **Les étapes de la division de mitose**

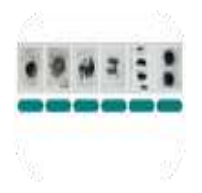

**Description:** Test sous forme de glisser-déposer pour revoir les phases de mitose.

**Indication au survol:** Puces en bas de page pour changer d'exercice

## **Méiose et ADN**

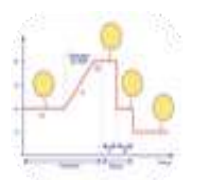

**Description:** Animation interactive pour mettre en relation la quantité d'ADN, le nombre et la structure des chromosomes (mono ou bichromatidiens) lors de la méiose.

**Indication au survol:** ADN et chromosomes au cours de la méiose

## **Régulation des hormones ovariennes**

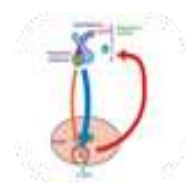

**Description:** Animation interactive pour revoir le contrôle de la production des hormones ovariennes au cours d'un cycle.

**Indication au survol:** Régulation des hormones ovariennes

# **Biologie**

## **Biologie cellulaire**

### **ADN-ARN**

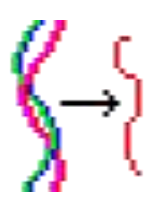

**Description:** Logiciel montrant la structures des acides nucléiques et permettant de réaliser la transcription et la traduction de séquences créées par l'utilisateur.

**Indication au survol:** ADN-ARN

## **Allo-Polyploïdisation**

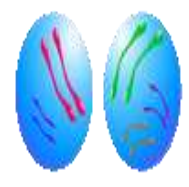

**Description:** Animation montrant le comportement des chromosomes, après fécondation inerspécifique entrainant une polyploïdisation.

**Indication au survol:** Allopolyploïdisation

## **Auto Polyploïdisation**

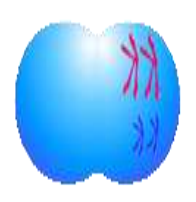

**Description:** Animation permettant de montrer comment s'effectue le doublement de la garniture chromosomique d'un gamète du fait d'une anomalie de méiose.

**Indication au survol:** Autopolyploïdisation

## **Brassage génétique**

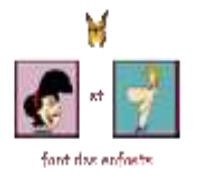

**Description:** Animation permettant de suivre le comportement des chromosomes et des allèles au cours de la reproduction sexuée.

**Indication au survol:** Cliquer sur le titre sur la page de lancement

## **Cellule animale 3D**

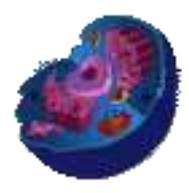

**Description:** Animation montrant l'organisation de la cellule animale en 3D

**Indication au survol:** Cellule animale 3D

## **Cellule végétale 3D**

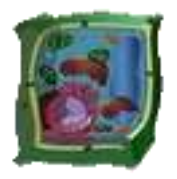

**Description:** Animation montrant l'organisation de la cellule végétale en 3D.

**Indication au survol:** Cellule végétale 3D

### **Crossing-over**

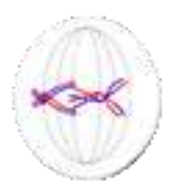

**Description:** Animation pour montrer les échanges de segements de chromatides lors de la méiose

**Indication au survol:** Crossing-over

## **Cycle cellulaire**

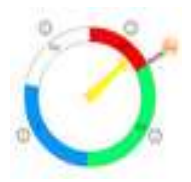

**Description:** Animation permettant de mettre en relation la quantité d'ADN et la composition des chromosomes lors du cycle cellualire.

**Indication au survol:** Faire tourner la flèche du cadrant

## **Cytométrie**

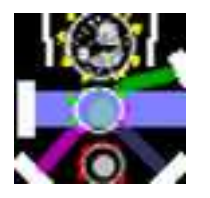

**Description:** Le logiciel Cytométrie peut être utilisé pour introduire l'étude des cellules du système immunitaire, en complément de la microscopie. Par ailleurs, les données de cytométrie en flux exploitées par ce logiciel permettent de suivre les modifications du système immunitaire en réponse à une infection et de familiariser les élèves avec quelques marqueurs de surface (CD).

#### **Indication au survol:** Cytométrie

#### **Enzyme-Lactase**

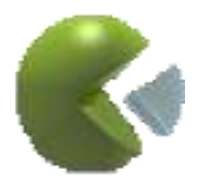

**Description:** Animation pour montrer l'activité enzymatique lorsque les paramètres du milieu sont modifiés. L'activité des molécules est mise en relation avec le tracé du graphe.

#### **Indication au survol:** Enzyme-Lactase

### **Mitose**

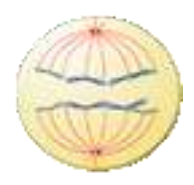

**Description:** Animation pour suivre le comportement des chromosomes lors de la mitose

**Indication au survol:** Mitose

## **Mécanisme de réplication**

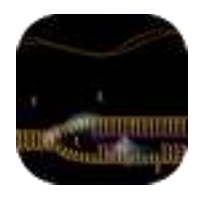

**Description:** Animation montrant le travail des enzymes (hélicase, ADN polymérase) lors de la réplication de l'ADN.

**Indication au survol:** Mécanisme de réplication

## **Méiose**

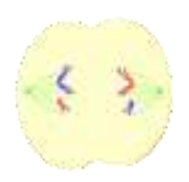

**Description:** Animation montrant le comportement des chromosomes lors de la méiose.

**Indication au survol:** Méiose

## **Méiose - Film**

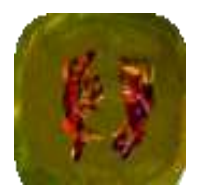

**Description:** Film montrant le comportement des chromosomes dans les cellules au cours de la méiose.

**Indication au survol:** Méiose - Le film

**Réplication**

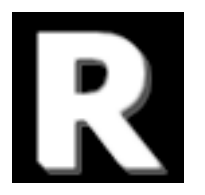

**Description:** Exercice permettant de retrouver les caractéristiques de la réplication de l'ADN à partir des travaux de Meselson et Stahl

**Indication au survol:** Réplication

## **Traduction**

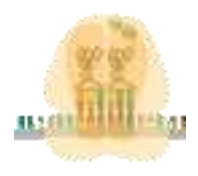

**Description:** Animation montrant la synthèse d'une chaine polypeptidique lors de la lecture d'une molécule d'ARN par un ribosome.

**Indication au survol:** Traduction

## **Transcription**

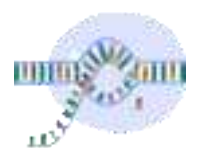

**Description:** Animation montrant la synthèse d'une molécule d'ARNm lors de la transcription

**Indication au survol:** Transcription

## **Biologie moléculaire**

## **Dotplotter**

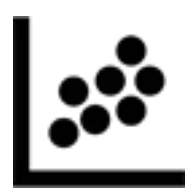

**Description:** Dotplotter, une application pour mettre en évidence exons et introns à l'issue de la comparaison des séquences des ARN pré-messager et messager. Il permet une visualisation directe et graphique du résultat.

**Indication au survol: Doplotter** 

### **Empreinte ADN**

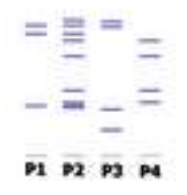

**Description:** Logiciel permettant de montrer que les comparaisons d'empreintes ADN permettent de résoudre certaines enquête. Une situation est présentée aux élèves par différents rapports et dépositions. Des prélèvements et des scellés contenant des traces d'ADN peuvent être utilisés pour comparaison par électrophorèse.

**Indication au survol:** Empreinte ADN

## **GenieGen**

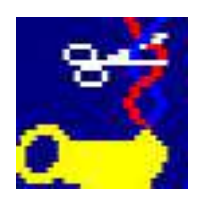

**Description:** Le logiciel GénieGen (Génie Génétique) permet de travailler sur des séquences d'ADN, d'ARN ou de protéines. Il est compatible avec les fichiers du logiciel Anagène 2 dont il

étend un peu les possibilités d'affichage et de traitement des données. Il permet : - Le chargement et l'affichage des séquences - L'alignement de séquences et leur comparaison - L'entrée d'une nouvelle séquence - Les outils de traitement des séquences - La représentation graphique des séquences et l'édition de séquences pour un compte-rendu - L'action des enzymes de restriction - d'afficher le code génétique - Le traitement de séquences circulaires

#### **Indication au survol:** GenieGen

### **JalView**

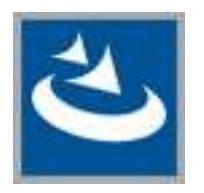

**Description:** Jalview est un logiciel de traitement de séquences issu de la recherche qui permet une étude originale des relations entre séquence et structure des protéines. En particulier, grâce aux options de coloration d'alignements de séquences et de liaison avec des modèles moléculaires, Jalview offre la possibilité de visualiser les zones conservées ou variables de protéines. Les possibilités de ce logiciel sont intéressantes pour l'enseignement entre autres dans le cadre de l'étude des mécanismes de l'évolution, ou de la diversité des anticorps.

**Indication au survol:** JalView - Attendre le chargement des exemples au lancement

## **PCR1**

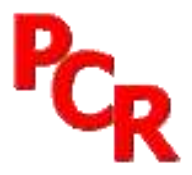

**Description:** Animation pour comprendre les mécanismes d'une PCR

**Indication au survol:** PCR1

**PCR2**

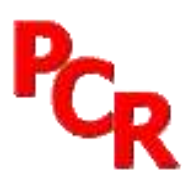

**Description:** Animation pour comprendre les mécanismes d'une PCR

**Indication au survol:** PCR2

**RasTop**

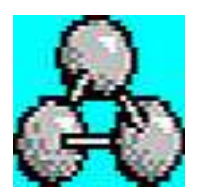

**Description:** RasTop est un logiciel de visualisation de modèles moléculaires en 3D.

**Indication au survol:** Rastop

## **Circulation**

## **Analyse sanguine**

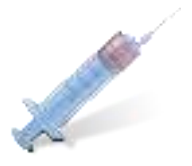

**Description:** Simulation de prélèvements sanguins avant et après passage dans différents organes et analyse des échantillons prélevés.

**Indication au survol:** Analyse sanguine

### **Cœur**

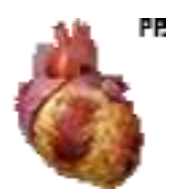

**Description:** Logiciel traitant de la fonction cardiaque chez l'homme. Différents modules sont proposés : - Anatomie externe du cœur humain - Circulation du sang dans le cœur - Double circulation au niveau de l'organisme - Schéma d'une coupe longitudinale de cœur ( à compléter ) - Schéma de la circulation sanguine ( à compléter )

**Indication au survol:** Patientez quelques instants au lancement

## **Physiological**

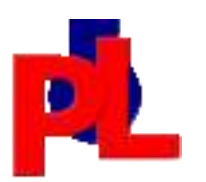

**Description:** Logiciel, développé par Mark Colson (Australie), permettant d'étudier la physiologie respiratoire et cardiaque.

#### **Indication au survol:** Physiological

### **Risque cardiovasculaire**

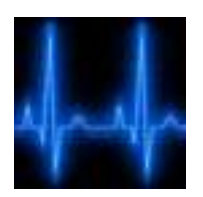

**Description:** Logiciel permettant d'évaluer le risque cardiovasculaire en faisant varier différents paramètres : sexe, âge, taux de cholestérol, tabagisme, ...

**Indication au survol:** Risque cardiovasculaire

### **Régulation cardiaque**

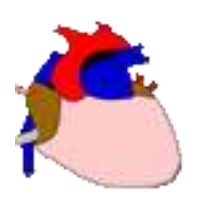

**Description:** Un logiciel pour modéliser la régulation de la pression artérielle. Ilpermet de tester l'effet de différents paramètres sur la pression artérielle et sur le cœur. Possibilités de cet outil : - vision de la réalité physiologique des deux valeurs de la pression artérielle - mesure en direct de la pression artérielle et du rythme cardiaque - clamp du sinus - section des nerfs - stimulation des nerfs coupés

**Indication au survol:** Régulation cardiaque

### **Régulation cardiaque 2**

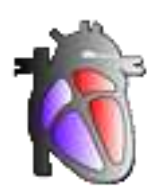

**Description:** Régulation cardiaque 2 : des expériences de section et de stimulation. Cette animation présente toutes les expériences de section, de stimulation des nerfs sensitifs et moteurs intervenant dans la régulation de la fréquence cardiaque.

**Indication au survol:** Régulation cardiaque 2

## **Régulation pression artérielle**

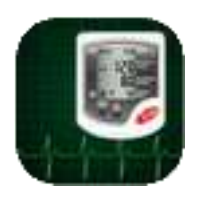

**Description:** Logiciel permettant de réaliser des expériences de clamp, de section/stimulations sur le système nerveux et d'en voir les conséquences sur le rythme cardiaque et sur la pression artérielle.

**Indication au survol:** Régulation pression artérielle

## **Immunologie**

## **Couverture vaccinale**

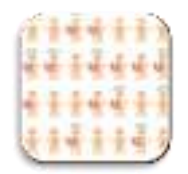

**Description:** Logiciel de simulation de la couverture vaccinale d'une population. Il permet d'évaluer la protection des population en appliquant différents scénari (variation de paramètres).

**Indication au survol:** Couverture vaccinale

## **Défenses immunitaires**

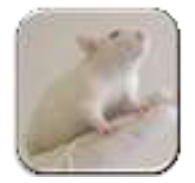

**Description:** - Revoir des notions de cours d'immunologie - Simuler des expériences d'injection suivre la concentration en anticorps après injections - controler ses acquis avec des exercices

**Indication au survol:** Défenses immunitaires

### **Immuno 3ème**

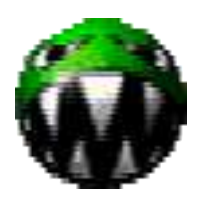

**Description:** Simulation d'expérimentations en immunologie sur des animaux. Modélisation de la production d'anticorps.

**Indication au survol:** Immuno 3ème

## **Inflammation**

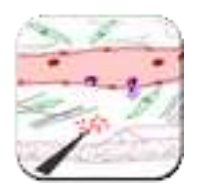

**Description:** Animation retraçant les étapes de la réaction inflammatoire

**Indication au survol:** Inflammation

## **L'immunité**

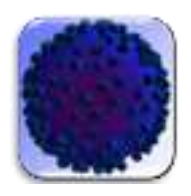

**Description:** Les caractéristiques de l'immunité innée et de l'immunité acquise

**Indication au survol:** L'immunité

## **La découverte de Behring**

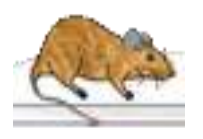

**Description:** Une simulation qui permet de mettre en évidence la sérothérapie en injectant différents produits à des souris et en visualisant le résultat après quelques jours. Le modèle est également conçu pour montrer que la protection n'est pas durable en faisant une nouvelle injection de toxine après quelques semaines.

**Indication au survol:** La découverte de Behring

#### **Leucowar**

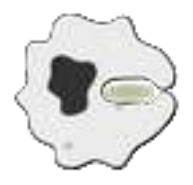

**Description:** Un jeu séreiux pour aborder le rôle des leucocytes dans les réactions immunitaires.

**Indication au survol:** Leucowar

## **Phagocytose**

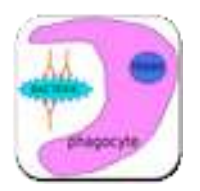

**Description:** Logiciel permettant de suivre pas à pas les phases de la phagocytose. Un test bilan est proposé.

**Indication au survol:** Phagocytose

## **Phagocytose 2**

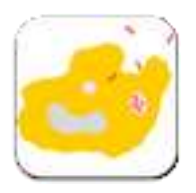

**Description:** Les étapes de la phagocytose, avec élimination de l'antigène ou avec sa mise à l'écart.

**Indication au survol:** Phagocytose 2

## **Réaction inflammatoire**

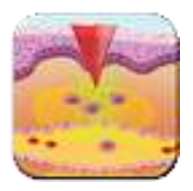

**Description:** Animation retraçant les étapes de la réaction inflammatoire avec ou sans les légendes associées.

**Indication au survol:** Réaction inflammatoire

**VIH**

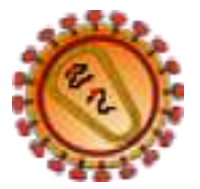

**Description:** Logiciel permettant de visualiser la stucture du VIH en 3D. Les différents modules du logiciel VIH: - description et cycle - les cellules cibles - le test du westernblot - l'évolution de la maladie.

**Indication au survol:** Patientez quelques instants au lancement.

# **Métabolisme énergétique**

## **Bilan des oxydations cellulaires**

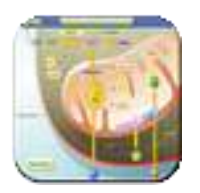

**Description:** Bilan des réactions d'oxydation (fermentation et respiration) dans la cellule

**Indication au survol:** Bilan des oxydations cellulaires

## **Le cycle de Calvin-Benson**

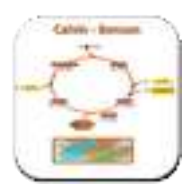

**Description:** Revoir les réactions réalisées lors du cycle de Calvin - Benson

**Indication au survol:** Le cycle de Calvin-Benson

## **Le cycle de Krebs**

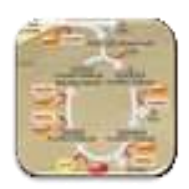

**Description:** Animation permettant de retrouver les réactions réalisées lors du cycle de Krebs

**Indication au survol:** Le cycle de Krebs

## **Photosynthèse**

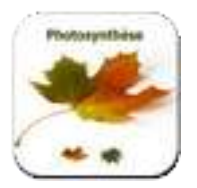

**Description:** Animations retraçant les réactions de la photosynthèse : - de la feuille au thylakoîde - la phase photochimique - le cycle de Calvin - le couplage de la phase photochimique et du cycle de Calvin.

#### **Indication au survol:** Photosynthèse

## **Respiration cellulaire**

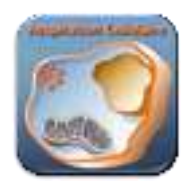

**Description:** Animation permettant de retracer les réactions chimiques de la glycolyse, du cycle de Krebs, de la chaîne respiratoire. Un bilan général est fourni.

**Indication au survol:** Respiration cellulaire

## **Nerveux**

#### **DeVisu**

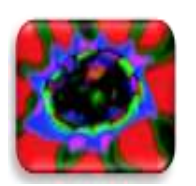

**Description:** Le logiciel De Visu comporte 12 modules permettant de traiter de façon interactive, quelques aspects de la physiologie de la vision Ces modules constituent des supports d'activités et/ou de mise en situation permettant de poser les questions, illustrer des concepts ou fournir des résultats d'expérimentation amenant à formuler des hypothèses explicatives. Il est conçu comme une porte d'entrée vers les notions scientifiques relatives à la vision et proposées en soutien pour chaque module.

#### **Indication au survol:** DeVisu

#### **Du cerveau au neurone**

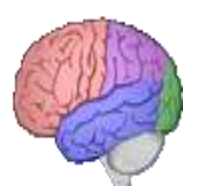

**Description:** Animation pour retrouver l'anatomie du cerveau et l'organisation neurones au niveau du cortex.

**Indication au survol:** Du cerveau au neurone

### **EduAnatomist**

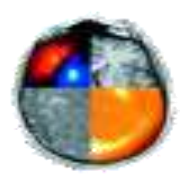

**Description:** Logiciel d'imagerie médicale. Visualisation d'images IRM et IRMf (voir banque neuropeda ifé : http://acces.enslyon.fr/acces/ressources/neurosciences/Banquedonnees\_logicielneuroimagerie/testarchitecture-neuropeda/images-1/telechargement-dune-partie-de-la-banque-neuropeda)

**Indication au survol:** EduAnatomist

## **IRM virtuelle**

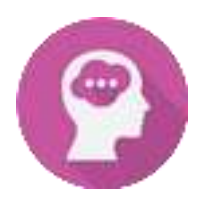

**Description:** Avec cette IRM virtuel vous pouvez concevoir et mettre en oeuvre des situations d'IRM virtuelles. Les images visualisées sont des IRM simple ou des IRMf L'utilisateur a la possibilité de mettre en évidence certaines structures (cortex, cervelet, etc.).L'application possède un niveau collège et un niveau lycée.

#### **Indication au survol:** IRM virtuelle

**L'œil**

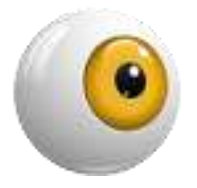

**Description:** Logiciel pour étudier l'anatomie de l'oeil, l'organisation de la rétine, les photorécepteurs et l'origine des messages nerveux visuels.

**Indication au survol:** Patientez quelques instants au lancement

## **MRIcro-Edu**

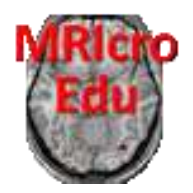

**Description:** Logiciel d'imagerie médicale. Visualisation d'images IRM et IRMf (voir banque neuropeda ifé : international de la contracte de la contracte de la contracte de la contracte de la contracte d lyon.fr/acces/ressources/neurosciences/Banquedonnees\_logicielneuroimagerie/testarchitecture-neuropeda/images-1/telechargement-dune-partie-de-la-banque-neuropeda)

#### **Indication au survol:** MRIcro-Edu

## **Mots couleurs**

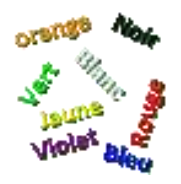

**Description:** Vision de couleurs et lecture : logiciel permettant de tester le temps de réaction à la lecture de mots en couleur.

#### **Indication au survol:** Mots Couleurs

#### **Nerf**

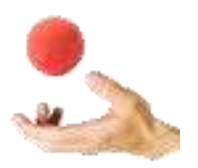

**Description:** Animation pour : - simuler des enregistrements du potentiel de repos, du potentiel d'action. - mesurer la vitesse de propagation de fibres myélinisées ou non - comprendre le codage du message nerveux au niveau d'une fibre ou d'un nerf - comprendre l'origine du potentiel de repos et potentiel d'action (canaux ioniques) - modéliser le fonctionnement synaptique avec sommation ou non.

**Indication au survol:** Nerf - Patientez quelques instants au lancement

## **Organisation d'un centre nerveux**

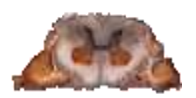

**Description:** Observation microscopique des structures cellulaires composant la moelle épinière et les racines rachidiennes à différents niveaux de grossissement.

**Indication au survol:** Organisation d'un centre nerveux

## **Réflexe achilléen**

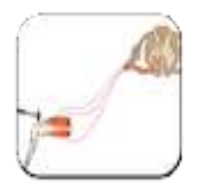

**Description:** Animation pour retrouver le trajet du message nerveux lors de la réalisation du réflexe achilléen.

**Indication au survol:** Réflexe achilléen

### **Réflexe myotatique**

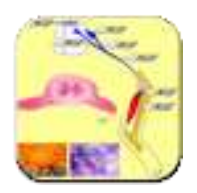

**Description:** Logiciel de simulation d'expérimentations de sections et de stimulations pour étudier le réflexe myotatique de posture. Des observations microscopiques des structures composant l'arc réflexe peuvent être simulées.

**Indication au survol:** Réflexe myotatique

## **SimNerf**

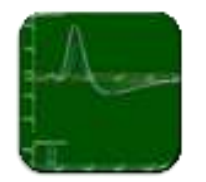

**Description:** Logiciel de simulation d'expérimentations sur le nerf de crabe.

**Indication au survol:** SimNerf

## **Sommation spatiale**

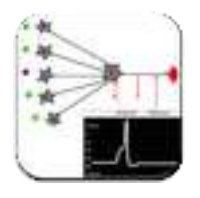

**Description:** logiciel de simulation de sommations spatiales au niveau de synapses excitatrices et inhibitrices.

**Indication au survol:** Sommation spatiale

## **Sommation temporelle**

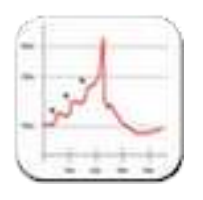

**Description:** Logiciel de simulation de sommations temporelles avec stimulation électrique de fibres nerveuses ou stimulation (mécanique) d'un récepteur.

**Indication au survol:** Sommation temporelle

### **Synapse**

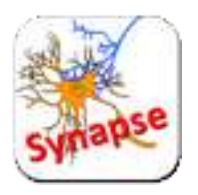

**Description:** Simulations d'observations et d'expérimentations permettant de comprendre le fonctionnement d'une synapse neuro-neuronique. Animation permettant dobtenir un bilan du fonctionnement de la synapse.

**Indication au survol:** Synapse

## **Vision des couleurs**

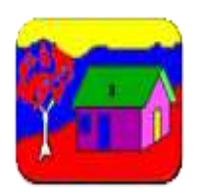

**Description:**

**Indication au survol:** Vision des couleurs

## **Nutrition**

## **Additifs alimentaires**

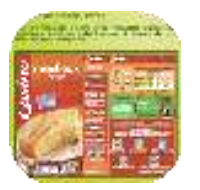

**Description:** Ensemble de données sur les additifs alimentaires. Exercices de reconnaissance des additifs utilisés à partir de la lecture des étiquettes.

**Indication au survol:** Additifs alimentaires

## **Analyse sanguine**

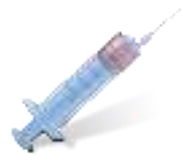

**Description:** Simulation de prélèvements sanguins avant et après passage dans différents organes et analyse des échantillons prélevés.

**Indication au survol:** Analyse sanguine

## **Calodiet**

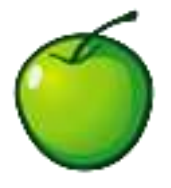

**Description:** Calodiet est un utilitaire destiné à calculer les calories, protéines, glucides et lipides consommées quotidiennement. Le programme, utilisable par plusieurs personnes différentes permet de créer des profils pour chaque utilisateur. Après avoir renseigné le poids réel ainsi que la taille, Calodiet calcule l'IMC (Indice de Masse Corporelle) afin de déterminer le poids idéal. Ainsi, l'outil indique un objectif à atteindre ainsi qu'une date limite pour y arriver. Le

programme, qui dispose d'une base de données forte de plus de 10 000 aliments, aide à calculer les quantités de protéines, glucides, lipides, et calories maximum autorisées à être ingurgiter quotidiennement. Calodiet permet en outre de renseigner les activités pratiquées afin d'obtenir une estimation du nombre de calories brûlées.

#### **Indication au survol:** Calodiet

**Equil'Al**

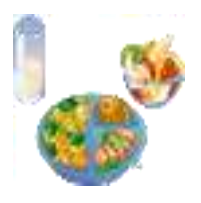

**Description:** Application pour comprendre le lien entre métabolisme, dépenses, apports et équilibre alimentaire

**Indication au survol:** Equilibre alimentaire

### **MacDo**

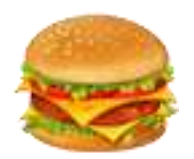

**Description:** Logiciel permettant de composer un menu et d'en calculer la valeur énergétique.

**Indication au survol:** MacDo

**MiamCraft**

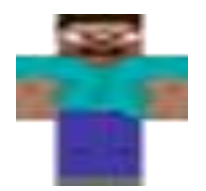

**Description:** Un jeu sérieux (serious game) de type "bac à sable" (sandbox) sur le concept d'eau virtuelle et d'empreinte hydrique. L'élève peut librement exécuter des "recettes" en combinant des ingrédients. Il constatera rapidement que chaque étape est consommatrice d'eau, et qu'au final la production d'1kg de viande de boeuf ou de fromage aura nécessité des milliers de litres d'eau.

**Indication au survol:** Jeu sérieux sur le concept d'eau virtuelle et d'empreinte hydrique.

## **Ration Ods**

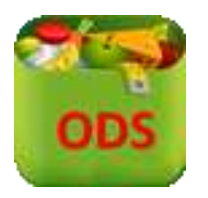

**Description:** Feuille de calcul libreoffice calc pour évaluer la dépense énergétique journalière et l'équilibrer avec les apports.

**Indication au survol:** Ration Ods

## **Ration xls**

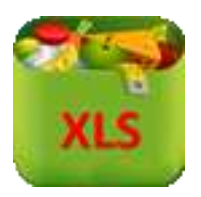

**Description:** Feuille de calcul excel pour évaluer la dépense énergétique journalière et l'équilibrer avec les apports.

**Indication au survol:** Ration xls

## **Procréation-Sexualité**

## **Biologie du plaisir**

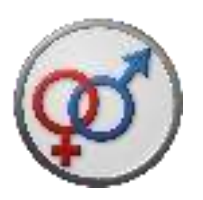

**Description:** Logiciel qui permet de découvrir, expérimenter et communiquer autour d'un circuit de la récompense. Il est constitué de 4 modules : - découvrir des animations sur les expériences historiques d'OLDS et MILNER sur le rat. - expérimenter de façon simulée pour montrer le rôle de l'ATV, zone cérébrale centrale dans le processus étudié, chez le rat. - expérimenter de façon simulée pour identifier d'autres zones cérébrales impliquées et construire pas à pas un circuit de la récompense chez le rat et chez l'Homme. - communiquer en construisant un schéma fonctionnel d'un système de récompense.

#### **Indication au survol:** Biologie du plaisir

## **Cycles**

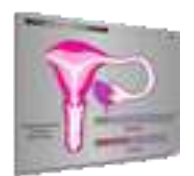

**Description:** Expériences qui ont pour but de mettre en évidence la relation ovaires-utérus. Les expériences sont basées sur des observations cliniques et sur des travaux menés sur des Mammifères. Toutes les expériences simulées l'ont été chez une guenon virtuelle dont l'appareil reproducteur est proche de celui de la femme.

#### **Indication au survol:** Cycles

## **Différenciation sexuelle**

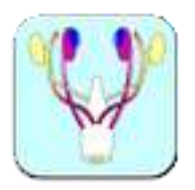

**Description:** Logiciel en Flash permettant l'étude de la différenciation de l'appareil génital. Trois modules séparés permettent : - l'étude du stade indifférencié - l'observation de la différenciation mâle ou femelle - de réaliser des expériences d'ablations et de greffes pour découvrir l'origine de la différenciation du tractus génital.

**Indication au survol:** Différenciation sexuelle

### **Hormones**

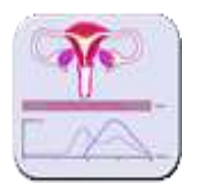

**Description:** Evolution de la muqueuse utérine en fonction des taux des hormones ovariennes.

**Indication au survol:** Hormones

## **PMA**

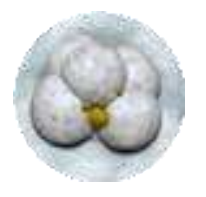

**Description:** L'animation proposée ici permet aux élèves de se mettre dans la peau d'un médecin de service de Procréation Médicalement Assistée. Il s'agit de proposer un diagnostic sur une situation d'infertilité et une technique de PMA en relation avec ce diagnostic. Cette animation a été développée à partir d'une activité de L. Hadad (Lycée C. Claudel, Vauréal).

**Indication au survol:** PMA - Procréation médicalement assistée

## **Testicule**

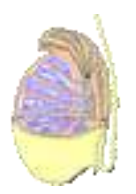

**Description:** L'organisation du testicule de mammifère Observations microscopiques des tissus du testicule, à différents grossissements.

#### **Indication au survol: Testicule**

**Testowin**

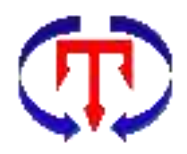

**Description:** Logiciel qui permet de modéliser la régulation hormonale de la testostérone. Le modèle peut être construit pas à pas en entrant des formules ou être utilisé comme une simulaion.

**Indication au survol:** Testowin

**Utérus**

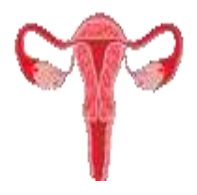

**Description:** L'organisation de l'utérus de mammifères. Observation des tissus de l'utérus à différents grossissements, en phase préovulatoire et en phase postovulatoire.

**Indication au survol:** Utérus

## **Respiration**

## **Analyse sanguine**

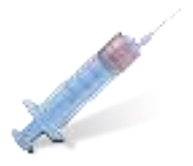

**Description:** Simulation de prélèvements sanguins avant et après passage dans différents organes et analyse des échantillons prélevés.

**Indication au survol:** Analyse sanguine

## **PhysioLogical**

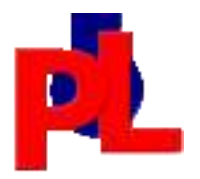

**Description:** Logiciel, développé par Mark Colson (Australie), permettant d'étudier la physiologie respiratoire et cardiaque.

**Indication au survol:** PhysioLogical

### **Pulmo**

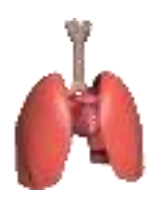

**Description:** Ce logiciel permet de visualiser l'appareil respiratoire, son fonctionnement ainsi que les échanges gazeux.

**Indication au survol:** Pulmo - Patientez quelques instants au lancement
## **Régulation ventilation pulmonaire**

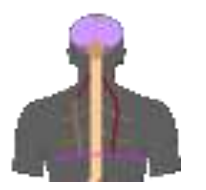

**Description:** Ce logiciel de simulation qui permet d'étudier la ventilation pulmonaire et les influx véhiculés par une fibre nerveuse du nerf phrénique. Le sujet peut faire du vélo pour voir les conséquences. Le sujet peut bloquer sa respiration pour voir les conséquences. Il est possible d'observer : - les conséquencesd'une section du nerf phrénique et ensuite d'une stimulation bout périphérique. - les conséquences d'une section de la moelle épinière à différents niveaux.

**Indication au survol:** Régulation - ventilation pulmonaire

## **Systèmes de régulation**

#### **NetbioDyn**

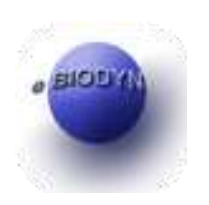

**Description:** NetBioDyn est un logiciel permettant de modéliser et simuler de nombreux mécanismes biologiques et physiques. exemple à retouver ici : http://netbiodyn.tuxfamily.org/NetBioDyn/Exemples.html

#### **Indication au survol:** NetbioDyn

#### **Systèmes de régulation**

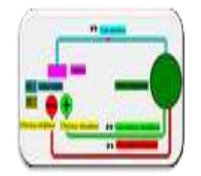

**Description:** Modèle de servo régulation général pouvant être utiliser pour illustrer diverses régulations (nerveuses, hormonales...).

**Indication au survol:** Systèmes de régulation

## **Régulation de la glycémie**

### **Glucagon**

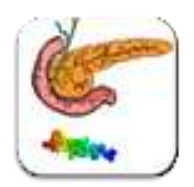

**Description:** Animation montrant l'action du glucagon sur ses différentes cellules cibles

**Indication au survol:** Glucagon

### **Homéostat glycémique**

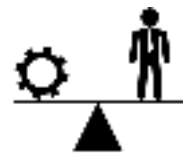

**Description:** Animation permettant de résumer les corrections mis en oeuvre dans l'organisme lors de modifications de la valeur de consigne.

**Indication au survol:** Homéostat glycémique

### **Insuline**

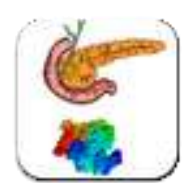

**Description:** Animation permettant de montrer l'action de l'insuline sur ses cellules cibles.

#### **Indication au survol:** Insuline

### **Les voies de régulation de la glycémie**

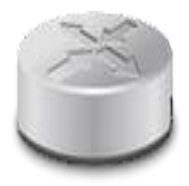

**Description:** Animation permettant de construire un bilan des voies mises en jeu pour réguler la glycémie.

**Indication au survol:** Les voies de régulation de la glycémie

### **Modèle de régulation de la glycémie**

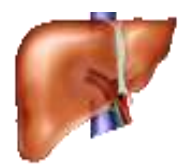

**Description:** simulation de la régulation de la glycémie

**Indication au survol:** Modèle de régulation de la glycémie

### **Régulation de la glycémie**

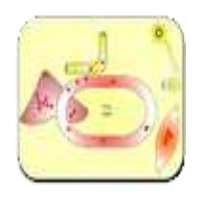

**Description:** Animation permettant de resumer les différentes composantes de la régulation de la glycémie : - la vascularisation hépatique - Structure et métabolisme du glycogène - la glycogénolyse hépatique - les rôles biologiques de l'insuline - l'origine et le rôle du glucose sanguin - le foie et son rôle dans la régulation de la glycémie

**Indication au survol:** Régulation de la glycémie

## **Manuel de seconde**

## **Manuel de seconde**

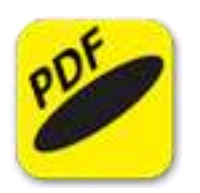

**Description:** Manuel de seconde - Programme 2010

**Indication au survol:** Manuel de SVT de seconde

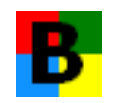

## Bureautique

## **LibreOffice Base**

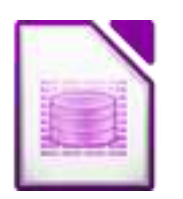

**Description:** LibreOffice Base est une base de données complète, conçue pour répondre aux besoins d'un large éventail d'utilisateurs. Mais Base s'adresse également aux utilisateurs avancés et aux entreprises exigeantes et fournit des pilotes natifs pour certains moteurs de base de données multi-utilisateurs les plus largement utilisés : MySQL / MariaDB, Adabas D, MS Access et PostgreSQL. En outre, le support intégré des pilotes JDBC et ODBC standard permet de se connecter à pratiquement n'importe quel autre moteur de base de données existant.

**Indication au survol:** LibreOffice Base

#### **LibreOffice Calc**

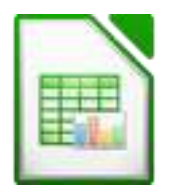

**Description:** LibreOffice Calc est un tableur Calc peut enregistrer des feuilles de calcul dans son format natif, OpenDocument (.ods), mais peut également ouvrir des feuilles de calcul Microsoft Excel. Le travail peut être enregistré au format Excel pour l'envoyer aux personnes encore bloquées sous les produits Microsoft. Pour rendre les données lisibles sur un large éventail de dispositifs et plates-formes, il est d'exporter en Portable Document Format (.pdf). Calc peut lire les fichiers .xlsx créés avec Microsoft Office 2007 pour Windows ou Microsoft Office 2008 pour Mac OS X.

**Indication au survol:** LibreOffice Calc

#### **LibreOffice Draw**

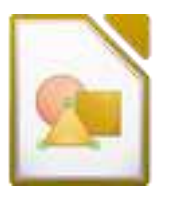

**Description:** Draw est un éditeur de documents graphiques. Il permet de produire tout ce que vous voulez, allant d'un croquis rapide à un plan complexe, et vous donne les moyens de communiquer par des graphiques et des diagrammes. Avec une taille de page maximale de 300 cm par 300 cm, Draw est un excellent module pour la production de dessins techniques, des affiches générales, etc. D raw permet de manipuler des objets graphiques, les regrouper, les recadrer, utiliser des objets en 3D ... Draw permet de manipuler des photos et des images de plusieurs façons. Il est possible créer un album entier de photos. Son moteur puissant permet la conversion des images en une large gamme de formats d'images et de documents.

#### **Indication au survol:** LibreOffice Draw

#### **LibreOffice Impress**

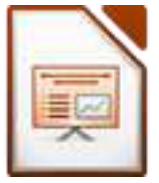

**Description:** LibreOffice Impress est un outil de création de présentations multimédia. Il permet la production de différents types d'édition et modes d'affichage : - Normal (pour l'édition générale), - Plan (pour organiser et structurer le contenu de votre texte), - Notes (pour visualiser et modifier les notes jointes à une diapositive), - Prospectus (pour la production de matériel sur papier), - Trieuse de diapositives (pour une vue en miniatures qui vous permet de localiser et organiser rapidement vos diapositives). Impress dispose d'une gamme complète d'outils de dessin et de diagrammes faciles à utiliser pour ajouter du style et de la sophistication à une présentation. Les présentation peuvent être enrichies par des animations et des effets. L'outil Fontworks permet de créer des images 2D et 3D attrayantes à partir du texte. Impress permet de construire et de contrôler des scènes 3D intégrant une grande variété d'objets et de composants.

#### **Indication au survol:** LibreOffice Impress

#### **LibreOffice Math**

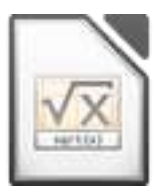

**Description:** Math est l'éditeur de formules de la suite LibreOffice, qui peut être appelé depuis les documents texte, feuilles de calcul, présentations et dessins, permettant d'insérer des formules mathématiques et scientifiques parfaitement formatées. Les formules peuvent inclure un large éventail d'éléments, de fractions, de termes avec exposants et indices, intégrales et des fonctions mathématiques, des inégalités, des systèmes d'équations, et des matrices. Math peut être lancée comme une application autonome directement à partir du centre de démarrage LibreOffice ou à partir d'autres applications telles que LibreOffice Writer, Calc, Impress et Draw.

#### **Indication au survol:** LibreOffice Math

#### **LibreOffice Writter**

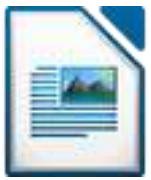

**Description:** Traitement de texte de la suite LbreOffice

**Indication au survol:** LibreOffice Writter

#### **Menu LibreOffice**

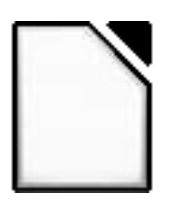

**Description:** Lanceur de La suite LibreOffice

**Indication au survol:** LibreOffice

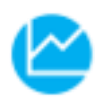

Economie et Gestion

### **Dia**

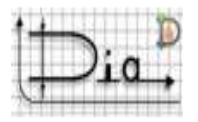

**Description:** Dia propose un outil de création de diagrammes et de graphiques. L'application permet de réaliser des diagrammes comportant des courbes de Béziers, des ellipses, des lignes brisées, des polygones, etc. au travers d'une interface intuitive et d'une palette d'outils très pratiques. Dia dispose des calques, modes d'affichage, et commandes d'édition (copier, coller, ajout de texte et d'horloge analogique, aperçu, zoom, etc.). Le programme se révèle ainsi très utile pour des démonstrations en cours de mathématiques et pour les étudiants qui désirent réaliser des diagrammes propres et précis.

#### **Indication au survol:** Dia

#### **FreeMind**

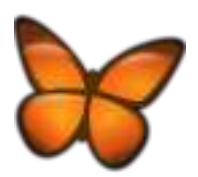

**Description:** FreeMind permet de créer des cartes heuristiques ou carte des idées. Ce sont des diagrammes qui permettent d'organiser des idées : en partant d'un thème de base (au centre) on peut hiérarchiser tous les mots/termes correspondants en les classant par groupes. L'application permet de créer sa propre carte à partir de toutes les données indiquerées et des couleurs et formes choisies.

**Indication au survol:** FreeMind - Patientez quelques instants au lancement

#### **Ganttproject**

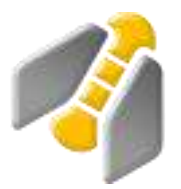

**Description:** GanttProject est un outil permettant de gérer des projets sur le modèles des diagrammes de Gantt. Ces graphiques peuvent d'ailleurs être imprimés, enregistrés aux formats PDF et HTML ou exportés dans Microsoft Project ou un tableur afin d'être distribués aux équipes concernées. L'application permet de décomposer les projets en arborescence et d'assigner des ressources à chacune des tâches prévues au planning. Il est possible de créer des dépendances entre les activités. Cette fonctionnalité se révèle indispensable lorsque le travail accompli sur une tâche est nécessaire pour une autre partie du projet.

#### **Indication au survol:** Ganttproject

#### **Hot Potatoes**

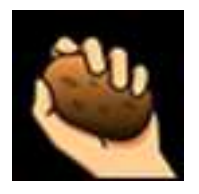

**Description:** Hot Potatoes est un programme qui propose six modules distincts pour concevoir des QCM, questionnaires libres, phrases à remettre dans l'ordre, mots-croisés, tests d'équivalence ainsi que des textes à trous.

**Indication au survol:** Hot Potatoes - Créateur d'exercices

#### **Trideux**

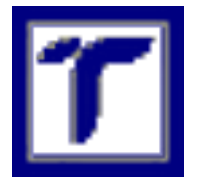

**Description:** Trideux est un logiciel qui sert au dépouillement d'enquête, librement reproductible. Ce logiciel vise à fournir aux chercheurs, aux enseignants, aux étudiants et à toute personne en ayant l'utilisation, un outil simple d'usage et gratuit pour dépouiller des enquêtes. Il permet ainsi de mettre en pratique des techniques simples comme les tris croisés,

mais aussi des techniques plus complexes comme l'analyse factorielle, des méthodes postfactorielles ou encore la régression sur données d'enquête.

#### **Indication au survol: Trideux**

#### **XMind**

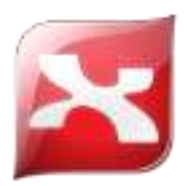

**Description:** XMind est un logiciel de création de "concept map", d'organigrammes, cartes, plans et autres schémas. Très simple d'utilisation, l'application vous permet d'éditer toutes les parties de votre organigramme (liaison, encarts principaux et secondaires, etc.), d'ajouter des images et des liens, d'insérer du texte, d'intégrer des marqueurs (ressemblant à des emoticons) pour indiquer la priorité par exemple, d'annoter votre case, etc. Il permet également d'attacher un document externe, imprimer, et exporter votre projet aux formats HTML, image, texte, etc.

**Indication au survol:** Xmind. Patientez quelques instants au lancement

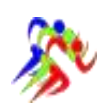

Eps

## **Acro'Ticeps-V2**

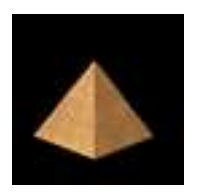

**Description:** Acro'TICeps est un outil en acrosport, proposant un répertoire de figures statiques et dynamiques (Duos, Trios, Quatuors en images et vidéos) classées par ordre de difficultés (du vert au noir).

#### **Indication au survol:** Acro'Ticeps-V2

#### **Catching Features**

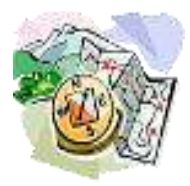

**Description:** Pour préparer et travailler les courses d'orientations.

**Indication au survol:** Catching Features (version démo)

#### **Kinovea**

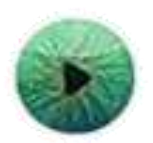

**Description:** Kinovea est destiné à l'analyse de petites séquences vidéo sportives. L'application possède toutes les fonctionnalités d'un lecteur vidéo et permet ainsi la lecture, la mise en pause, la visualisation au ralenti et même l'exportation d'images. Il est possible, par exemple dans le cas d'un enseignement, d'effectuer des comparaisons directes de différentes séquences grâce au mode deux vidéos. Kinovea vous permet de mieux comprendre les techniques par une mise en avant des gestes techniques du sportif.

#### **Indication au survol:** Kinovea

#### **OCAD**

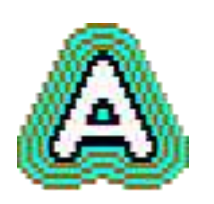

**Description:** OCAD est un logiciel de dessin de carte Ocad, développé pour le dessin des cartes de course d'orientation. Ses nombreuses fonctions paramétrables en font un logiciel de dessin vectoriel puissant dans lequel il est possible d'importer de nombreux fonds scannés (Raster). C'est le logiciel que l'IGN a adopté pour le dessin de ses cartes. De plus, il est possible sur Tablet-Pc ou Umpc de dessiner directement sur le terrain avec Ocad , en utilisant un GPS ou un DGPS. L'interface de Ocad fonctionne depuis une interface classique pour un utilisateur de Pc qui a l'habitude des logiciels de dessin. A droite de l'écran, les symboles usuellement utilisés sont directement disponibles pour le dessinateur.

#### **Indication au survol:** OCAD

#### **OCAD viewer**

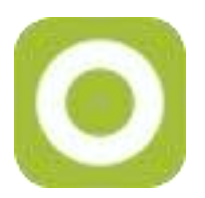

**Description:** Avec le Viewer OCAD, on peut utiliser le matériel cartographique de haute qualité que sont les fichiers OCAD.

**Indication au survol:** Viewer OCAD

#### **Purple pen**

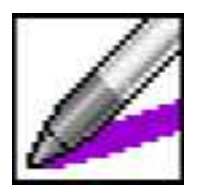

**Description:** Ce logiciel permet, après avoir importé un document cartographique au format Ocad (logiciel de création de cartes) ou image, de placer les postes, tracer les parcours, imprimer les cartes (tous postes et circuits) et les cartons de contrôles, de manière très simple.

**Indication au survol:** Programme pour PC 64 bits uniquement. Pour placer les postes, tracer les parcours, imprimer les cartes et les cartons de contrôles

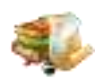

# Français - Littérature

## **Bréviaire d'orthographe française**

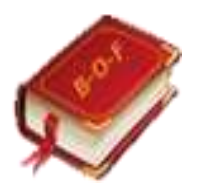

**Description:** Les principales règles d'orthographe

**Indication au survol:** Bréviaire d'orthographe française

#### **Conjugaison**

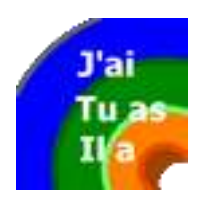

**Description:** Pour conjouger les verbes

**Indication au survol:** Conjugaison

#### **Dictionnaire Le Littré**

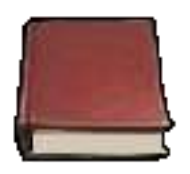

**Description:** Le dictionnaire Le Littré est comme son nom l'indique un excellent dictionnaire de la langue française disponible sur ordinateur. Disposant de son propre moteur de recherche, Dictionnaire Le Littré se révèle très simple d'utilisation et très complet. Le Dictionnaire Le Littré vous permet également de : - Consulter l'intégralité du Grand Littré (excepté les étymologies grecques) - Naviguer d'un mot à l'autre par double-clic - Avancer ou reculer dans l'historique des articles consultés - Afficher l'application ou l'article en plein écran - Exporter l'article en format HTML ou l'imprimer - Chercher ou souligner un mot ou une expression rationnelle dans l'article - Chercher un mot ou une expression rationnelle dans tout le dictionnaire - Survoler les différents sens du mot - Afficher la conjugaison ou les féminins et pluriels des mots - Consulter

la préface et la causerie d'Émile Littré

**Indication au survol:** Dictionnaire Le Littré 2.0

### **Règles grammaticales**

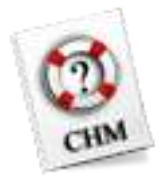

**Description:** Ce fichier d'aide regroupe toutes les règles de grammaire pour pouvoir conjuguer n'importe quel verbe sans devoir apprendre les conjugaisons.

**Indication au survol:** Règles grammaticales

#### **Selingua**

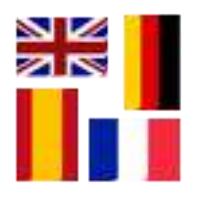

**Description:** Selingua est fait pour apprendre rapidement la langue allemande, espagnol, française et suédoise. Il s'agit d'une base de données où l'on trouve plus de 2000 vocabulaires ainsi que des leçons et exercices pratiques. Principales fonctionnalités : - Dictionnaire : Selingua est un logiciel qui peut remplacer votre dictionnaire habituel. Disponible en version java, le logiciel propose une base de données incluant plus de 2000 vocabulaires pour enrichir votre connaissance. - Méthode d'apprentissage : Pour vous permettre d'apprendre rapidement ces vocabulaires, Selingua vous offre différent types d'exercices et des jeux comme les mots croisés par exemple. Une fois les étapes proposées sont franchis, vous montez à un niveau supérieur. - Personnalisable : Selon votre niveau (débutant, moyen ou avancé) en ces langues cités précédemment, vous pourrez personnaliser les paramètres du programme. Si vous le voulez, vous pourrez par exemple passer immédiatement au niveau de difficulté beaucoup plus élevé. - Statistique : pour vous aider à voir votre progression et donc à améliorer votre niveau actuel, un statistique sur les réponses fournis : nombre des bonnes réponses, corrections effectués, le pourcentage en général, etc. - Ajout vocabulaire : Selingua est une base de données flexible. De ce fait, il vous autorise à ajouter des nouveaux vocabulaires à partir d'un fichier Excel et à créer même votre propre mot-croisé.

#### **Indication au survol:** Selingua

## **Bac littérature 2013**

## **Am du Nord 2013**

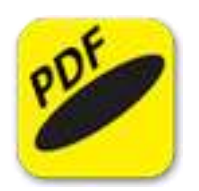

**Description:** Sujet TL - Littérature Amérique du Nord 2013

**Indication au survol:** Sujet littérature Amérique du Nord 2013

### **Centres étrangers 2013**

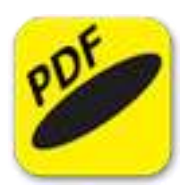

**Description:** Sujet TL - Littérature centres étrangers 2013

**Indication au survol:** Sujet Littérature centres étrangers 2013

#### **Liban 2013**

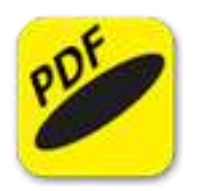

**Description:** Sujet TL - Littérature Liban 2013

**Indication au survol:** Sujet littérature Liban 2013

#### **Métropole 2013**

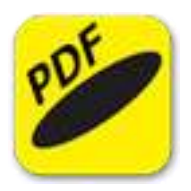

**Description:** Sujet TL . Littérature 2013 Métropole

**Indication au survol:** Sujet littérature 2013 Métropole

### **Polynésie 2013**

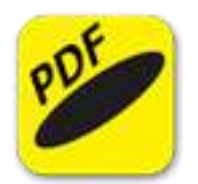

**Description:** sujet TL littérature polynésie 2013

**Indication au survol:** sujet littérature polynésie 2013

## **Bac littérature 2014**

### **Am du Nord 2014**

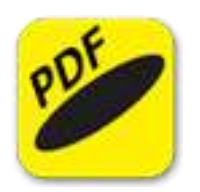

**Description:** Sujet TL - Littératiure Amérique du Nord 2014

**Indication au survol:** Sujet littératiure Amérique du Nord 2014

#### **Métropole 2014**

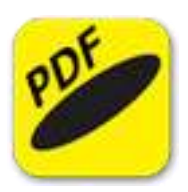

**Description:** Sujet TL - Littérature Métropole 2014

**Indication au survol:** Sujet Littérature Métropole 2014

### **Polynésie 2014**

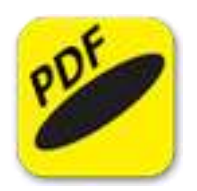

**Description:** Sujet TL - Littérature Polynésie 2014

**Indication au survol:** Sujet Littérature Polynésie 2014

#### **Polynésie secours 2014**

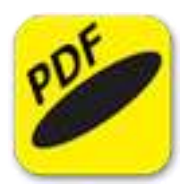

**Description:** Sujet TL - Littérature Polynésie secours 2014

**Indication au survol:** Sujet Littérature Polynésie secours 2014

### **Pondichéry 2014**

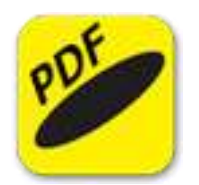

**Description:** Sujet TL - Littérature Pondichéry 2014

**Indication au survol:** Sujet Littérature Pondichéry 2014

## **Bac littérature 2015**

## **Am du Nord 2015**

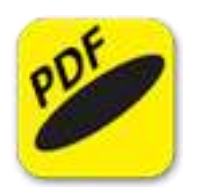

**Description:** Sujet TL Littérature Amérique du Nord 2015

**Indication au survol:** Sujet Littérature Amérique du Nord 2015

### **Liban 2015**

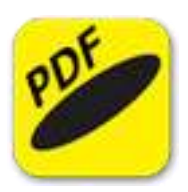

**Description:** Sujet TL - Littérature Liban 2015

**Indication au survol:** Sujet Littérature Liban 2015

### **Métropole 2015**

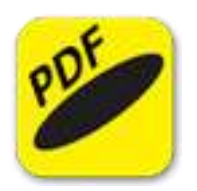

**Description:** Sujet TL - Littérature Métropole 2015

**Indication au survol:** Sujet Littérature Métropole 2015

## **Polynésie 2015**

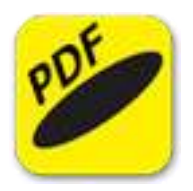

**Description:** Sujet TL - Littérature Polynésie 2015

**Indication au survol:** Sujet Littérature Polynésie 2015

## **Bac littérature 2016**

## **Am du Nord 2016**

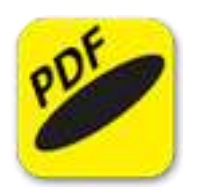

**Description:** Sujet TL - Littérature Amérique du Nord 2016

**Indication au survol:** Sujet Littérature Amérique du Nord 2016

#### **Liban 2016**

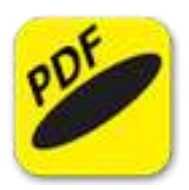

**Description:** TL - Sujet Littérature Liban 2016

**Indication au survol:** Sujet Littérature Liban 2016

### **Métropole 2016**

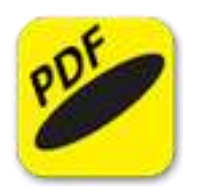

**Description:** Sujet TL - Littérature Métropole 2016

**Indication au survol:** Sujet Littérature Métropole 2016

#### **Polynésie 2016**

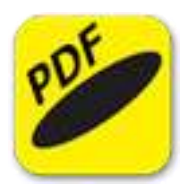

**Description:** TL - Sujet Littérature Polynésie 2016

**Indication au survol:** Sujet Littérature Polynésie 2016

## **Pondichéry 2016**

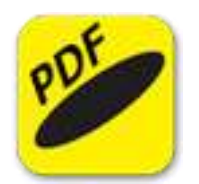

**Description:** TL - Sujet Littérature Pondichéry 2016

**Indication au survol:** Sujet Littérature Pondichéry 2016

## **Bac littérature 2017**

## **Am du Nord 2017**

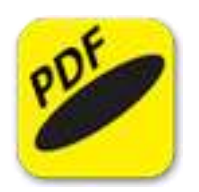

**Description:** Sujet Littérature - Amérique du Nord 2017

**Indication au survol:** Sujet Littérature - Amérique du Nord 2017

#### **Centres Etrangers 2017**

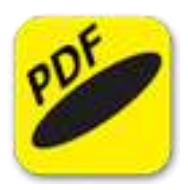

**Description:** Sujet Littérature - Centres étrangers 2017

**Indication au survol:** Sujet Littérature - Centres étrangers 2017

#### **Liban 2017**

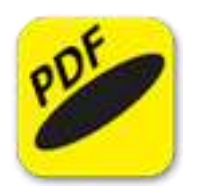

**Description:** Sujet Littérature - Liban 2017

**Indication au survol:** Sujet Littérature - Liban 2017

#### **Métropole 2017**

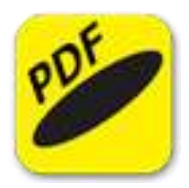

**Description:** Sujet Littérature - Métropole 2017

**Indication au survol:** Sujet Littérature - Métropole 2017

### **Métropole 2017 (septembre)**

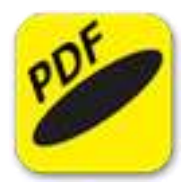

**Description:** Sujet Littérature - Métropole 2017 (septembre)

**Indication au survol:** Sujet Littérature - Métropole 2017 (septembre)

## **Polynésie 2017**

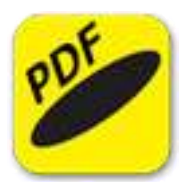

**Description:** Sujet Littérature - Polynésie 2017

**Indication au survol:** Sujet Littérature - Polynésie 2017

### **Pondichéry 2017**

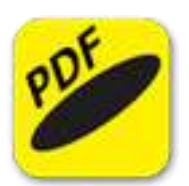

**Description:** Sujet Littérature - Pondichéry 2017

**Indication au survol:** Sujet Littérature - Pondichéry 2017

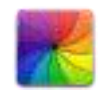

# Graphisme

## **Création de BD**

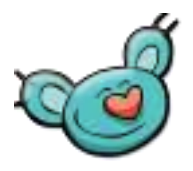

**Description:** Très simple à utiliser, Comic permet de créer facilement des planches de BD. Il suffit de choisir la disposition des éléments selon les modèles présents, d'ajouter des photos ou images, puis d'y coller les bulles contenant les textes. Ce programme propose de nombreuses personnalisations (titres, cases, textes, couleurs, etc.). Pour les photos, des effets peuvent être ajoutés afin de leur donner un aspect BD dessiné.

**Indication au survol:** Comic

#### **Editeur d'icônes**

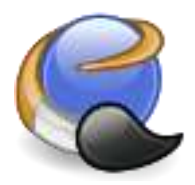

**Description:** IcoFX est un éditeur d'icônes, vous permettant de les transformer, d'ajouter des effets (près de 40 effets sont proposés), de régler la transparence, de changer la résolution, etc. Des options d'import/export d'images, de capture d'écran, et de changement par lot, font partie des nombreux outils disponibles pour agrémenter vos icônes comme vous le désirez.

**Indication au survol:** IcoFx - Editeur d'icônes

#### **GIMP**

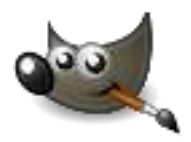

**Description:** GIMP est un programme de création graphique et de retouche photo très puissant. Il comporte l'ensemble des outils nécessaires à la création de dessins ainsi que tous les filtres

pour corriger et améliorer un cliché. GIMP peut être utilisé par des utilisateurs de niveaux variés comme un programme de peinture, un programme de retouche photo avancé, un système de traitement par lots, un convertisseur de formats, etc. Il dispose d'une nouvelle interface, d'un mode d'affichage en une seule fenêtre et des commandes plus rapidement accessibles. Un module d'organisation des calques facilite également la mise en place et la création de compositions complexes.

#### **Indication au survol:** GIMP

**Inkscape**

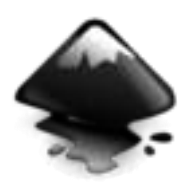

**Description:** Inkscape est un logiciel de dessin vectoriel, c'est-à-dire un programme spécialement conçu pour l'édition ou la création de graphisme vectoriel. Il propose toute une panoplie d'outils pour effectuer du bon travail. Il est surtout destiné au DAO ou dessin assisté par ordinateur. Il dispose de l'ensemble des outils nécessaires pour cela. On peut créer des formes comme des carrés, des étoiles et bien plus encore. Le dessin à main levée est aussi au programme. Chaque projet peut être enregistré au format XML, CSS ou SVG. Il est possible de créer des pages web. Dans ce cas, on peut ajouter des textes dans les dessins pour les informations ou les légendes. La mise en forme des textes varie selon les besoins de l'utilisateur. Inkscape peut importer des images aux formats Postscript, EPS, JPEG, PNG et TIFF. On peut effectuer des modifications sur les fichiers. La sauvegarde se fera sous format PNG ou autres, cela dépend des utilisations ultérieures de chaque image.

#### **Indication au survol:** Inkscape

**Krita**

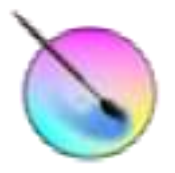

**Description:** Krita, un logiciel de peinture numérique professionnel dédié à la peinture et à l'illustration. Il offre à l'utilisateur un cadre de conception graphique riche et intuitif, mettant à

sa disposition de nombreux outils non inclus dans un logiciel de traitement d'image classique tel que Photoshop ou GIMP. Il en va ainsi de sa vaste panoplie de brosses ou de fonctionnalités originales telles que le multi-hand painting ou le mirror painting. Un soin particulier a été accordé à la gestion des couleurs : support de nombreux espaces colorimétriques, de différents systèmes de gestion des couleurs et de certains standards du cinéma tel que OpenColorIO ou la peinture HDR. En outre, il a été conçu pour faciliter les échanges avec d'autres applications, supportant en import ou en export des formats tels que OpenRaster ou PSD (Photoshop). Krita est particulièrement apprécié pour concevoir des story-board, bandes dessinée, illustrations, matte painting et effets spéciaux.

#### **Indication au survol:** Krita

#### **Paint.Net**

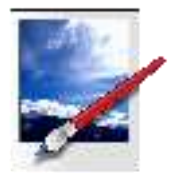

**Description:** Paint.NET est un outil de retouche photo simple à prendre en main. L'application supporte les calques, l'annulation illimitée ainsi que des filtres -flou, netteté, anti-yeux rouges-. Paint.NET comporte également les outils les plus courants dans ce genre d'application sélection, tampon, titrage, ou encore gomme. Un plugin pour Paint.NET permet de lire et de traiter les fichiers PSD, créés avec Photoshop.

**Indication au survol:** Paint.Net. Attention! Framework 4.6 nécessaire à son lancement s'il n'est pas sur la machine.

#### **PhotoFiltre 6**

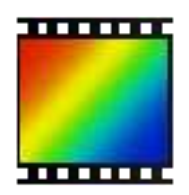

**Description:** PhotoFiltre permet d'effectuer des réglages simples ou avancés sur une image et de lui appliquer un large éventail de filtres. PhotoFiltre 6 propose les fonctions simples de réglage (luminosité, contraste, teinte, saturation, correction gamma) et des filtres artistiques (aquarelle, pastels, encre de chine, pointillisme, effet puzzle). PhotoFiltre est fourni avec plus

d'une centaine de filtres ! La version 6 est idéale pour s'initier à la retouche d'images.

#### **Indication au survol:** PhotoFiltre 6

#### **PhotoFiltre 7**

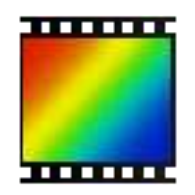

**Description:** L'application PhotoFiltre 7 propose comme la 6 les fonctions standards de réglage (luminosité, contraste, teinte, saturation, correction gamma) et des filtres artistiques (aquarelle, pastels, encre de chine, pointillisme, effet puzzle). PhotoFiltre est fourni avec plus d'une centaine de filtres ! La version 7 supporte les calques et apporte de nombreuses améliorations dans la gestion des filtres.

#### **Indication au survol:** PhotoFlitre 7

#### **Picasa**

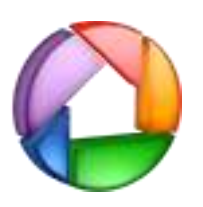

**Description:** Picasa est le gestionnaire d'albums de photos numériques de Google. Le principe est toujours le même : améliorer la gestion des photos, et faciliter le partage et la mise en ligne des albums numériques. Une fonction "Sync to Web" permet de synchroniser automatiquement les albums présents sur le disque dur avec leur version en ligne. Plus besoin de re-télécharger manuellement les images d'un album après leur modification. La retouche directe des images est grandement facilitée par de nouveaux outils et l'amélioration de ceux déjà présents dans la précédente version du logiciel. De plus, Picasa est accompagné d'une nouvelle visionneuse, Picasa Photo Viewer, qui peut remplacer celle de Windows. Enfin, une fonction permet de créer des vidéos, au format WMV, à partir d'un montage des photos, vidéos et musiques présentes sur le disque dur. Une fois le montage terminé, il est possible de la mettre en ligne directement sur YouTube.

#### **Indication au survol:** Picasa 3

#### **Picosmos**

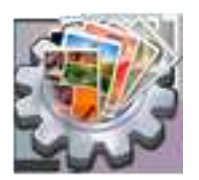

**Description:** Picosmos Tools propose un logiciel d'édition d'images donnant accès à plusieurs fonctions. On peut visionner, éditer et créer ses propres images. Picosmos Tools comprend une visionneuse d'images ainsi que de nombreux outils d'édition donnant la possibilité de pouvoir ajouter des cadrages, des filtres et des effets esthétiques afin de créer des collages ou tous autres créations personnelles. Il permet de combiner les photos dans un tableau régulier préréglé, de les optimiser, les organiser, convertir ou apposer un filigrane.

**Indication au survol:** Picomos Editeur d'images

**Xia**

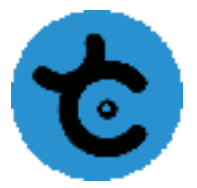

**Description:** XIA est un «outil auteur» qui, couplé à Inkscape ou LibreOffice Draw, vous permet de réaliser simplement des images interactives (avec détails zoomables) et des jeux sérieux en html5.

#### **Indication au survol:** Xia

#### **XnView**

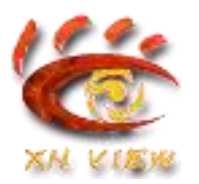

**Description:** XnView supporte plus de 400 formats d'images (y compris Tiff, GIF animés et ICO animés) et permet de modifier leur taille ainsi que le nombre de couleurs. Il permet appliquer
différents filtres (flou, moyenne, emboss, etc.) et effets (lentille, vague, etc.). Vous serez également en mesure de créer des diaporamas, des vignettes, réaliser des captures d'écran, des conversions par lot... Le logiciel permet la conversion par lot et l'édition des métadonnées (IPTC).

**Indication au survol:** XnView

## **Animation 3D**

#### **Anim8or**

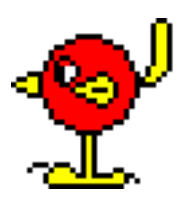

**Description:** Anim8or est un programme de modélisation tridimensionnelle et de création de personnages d'animation 3D. Principales fontionnalités : Modeleur 3D : cette fonctionnalité fait la particularité d'Anim8or. Il permet de créer une image ou un personnage 3D et de le modifier en temps réel si nécessaire. Les outils essentiels pour cela y sont intégrés comme les splines, extrusions et wraping. Objet Mesh : Anim8or est livré avec un objet Mesh ou maille. Cet outil est constitué d'arêtes et de faces pour affiner la création d'un personnage ou d'un objet. L'utilisateur peut lisser et arrondir les formes pointues. Importer et exporter : pour la création d'animations et d'images 3D, les utilisateurs peuvent également importer les fichiers de formats 3DS, LWO ou OBJ. Une fois la création terminée, il est possible de l'exporter aux formats 3DS, LWO, OBJ et VTX pour les utiliser avec d'autres programmes.

**Indication au survol:** Peut annoncer une erreur au premier lancement. Fermer la fenêtre d'information et continuer le travail.

### **Blender**

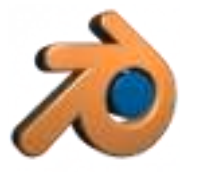

**Description:** Blender est un logiciel libre et gratuit de modélisation, d'animation et de rendu en 3D, créé en 1995. Il est actuellement développé par la Fondation Blender. Il dispose de fonctions avancées de modélisation, de sculpture 3D, de dépliage UV, de texturage, de rigging, d'armaturage, d'animation 3D, et de rendu. Il gère aussi le montage vidéo non linéaire, la composition, la création nodale de matériaux, la création d'applications 3D interactives ou de jeux vidéo grâce à son moteur de jeu intégré (le Blender Game Engine), ainsi que diverses simulations physiques telles que les particules, les corps rigides, les corps souples et les fluides. C'est un programme extensible (ajout de scripts) à l'aide du langage Python.

#### **Indication au survol:** Blender

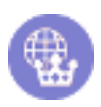

# Histoire - Géographie

# **Cartographie**

## **Abc-Map**

### **Abc-Map**

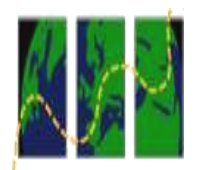

**Description:** Abc-Map est un logiciel de cartographie permettant de créer, de mettre en forme et d'imprimer des cartes géographiques simplement.

**Indication au survol:** Abc-Map

#### **Géoréférencer avec Abc-Map**

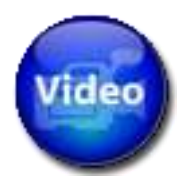

**Description:** Tutoriel vidéo pour apprendre à géoréférencer les cartes avec Abc-Map

**Indication au survol:** Tutoriel vidéo Géoréférencer avec Abc-Map

### **Tutoriel Abc-Map**

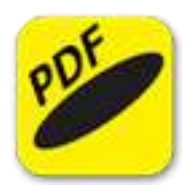

**Description:** Tutoriel pdf permettant de guider l'utilisateur dans l'usage d'Abc-Map

**Indication au survol:** Tutoriel Abc-map

### **Tutoriel Vidéo Abc-Map**

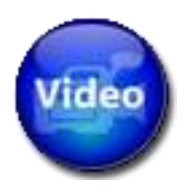

**Description:** Tutoriel vidéo pour guider l'utilisateur dans la conception de cartes

**Indication au survol:** Tutoriel vidéo Abc-Map

**JCT**

### **JCT**

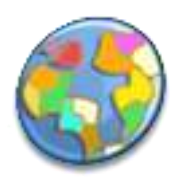

**Description:** Jct est un logiciel qui permet de réaliser des cartes thématiques, c'est-à-dire de colorier les différentes zones d'une carte géographique en fonction de données numériques.Données à télécharger à l'adresse http://jct.sourceforge.net/data\_sets/france\_departements.zip

**Indication au survol:** Données à télécharger chez jct : à propos et clic sur le lien

### **Tutoriel JCT**

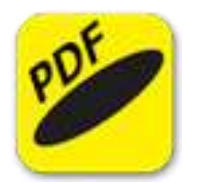

**Description:** Tutoriel JCT en pdf

**Indication au survol:** Tutoriel JCT

## **WinCarto**

### **Aide Wincarto**

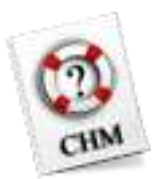

**Description:** Aide pour l'utilisation du logiciel Wincarto

**Indication au survol:** Aide Wincarto

#### **Wincarto**

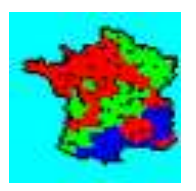

**Description:** Wincarto est un logiciel de cartographie automatique (cartographeur). Il couvre avec sa bibliothèque de cartes l'ensemble des pays aux programmes d'histoire-géographie des lycées et collèges. C'est un outil simple qui ne pose aucune difficulté pour un usage en classe.

#### **Indication au survol:** Wincarto

# **Exercices de cartographie**

## **Pour préparer le bac**

## **L'Afrique**

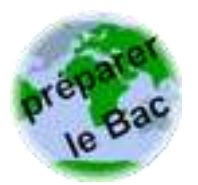

**Description:** Apprendre à réaliser des croquis de géographie pour le bac

**Indication au survol:** L'Afrique

### **L'espace mondial**

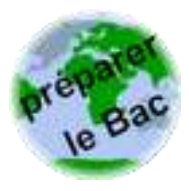

**Description:** Apprendre à réaliser des croquis de géographie pour le bac

**Indication au survol:** L'espace mondial

### **La Chine**

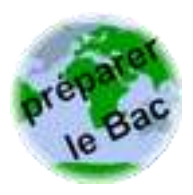

**Description:** Apprendre à réaliser des croquis de géographie pour le bac

**Indication au survol:** La Chine

### **La France**

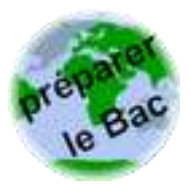

**Description:** Apprendre à réaliser des croquis de géographie pour le bac

**Indication au survol:** La France

**Le Brésil**

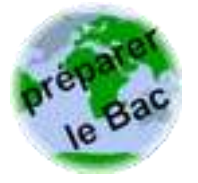

**Description:** Apprendre à réaliser des croquis de géographie pour le bac

**Indication au survol:** Le Brésil

**Le Japon**

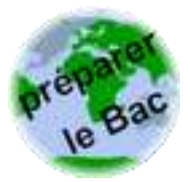

**Description:** Apprendre à réaliser des croquis de géographie pour le bac

**Indication au survol:** Le Japon

**Les USA**

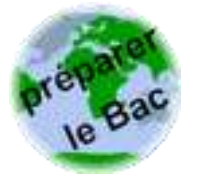

**Description:** Apprendre à réaliser des croquis de géographie pour le bac

**Indication au survol:** Les Etats Unis d'Amérique

# **Terminale**

## **Clés de lecture du monde**

### **La Russie: un espace en recomposition**

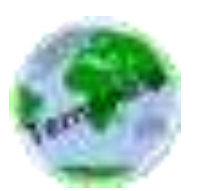

**Description:** Apprendre à réaliser des croquis de géographie

**Indication au survol:** La Russie: un espace en recomposition

### **La complexité de l'organisation de l'espace mondial**

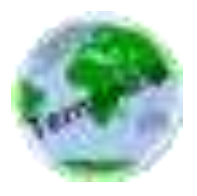

**Description:** Apprendre à réaliser des croquis de géographie

**Indication au survol:** la complexité de l'organisation de l'espace mondial

## **Dynamiques de la mondialisation**

### **Des territoires inégalement intégrés à la mondialisation**

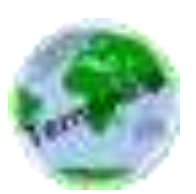

**Description:** Apprendre à réaliser des croquis de géographie

**Indication au survol:** Des territoires inégalement intégrés à la mondialisation

### **L'inégale intégration des territoires dans la mondialisation**

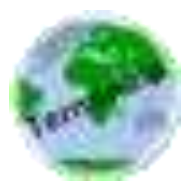

**Description:** Apprendre à réaliser des croquis de géographie

**Indication au survol:** L'inégale intégration des territoires dans la mondialisation

### **Les espaces maritimes, ressources et enjeux géopolitiques**

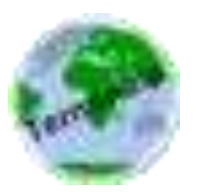

**Description:** Apprendre à réaliser des croquis de géographie

**Indication au survol:** Les espaces maritimes, ressources et enjeux géopolitiques

**Les espaces maritimes: des espaces stratégiques**

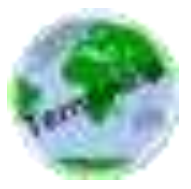

**Description:** Apprendre à réaliser des croquis de géographie

**Indication au survol:** les espaces maritimes: des espaces stratégiques

### **Les territoires de la mondialisation**

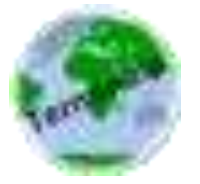

**Description:** Apprendre à réaliser des croquis de géographie

**Indication au survol:** Les territoires de la mondialisation

### **Processus, acteurs et flux de la mondialisation**

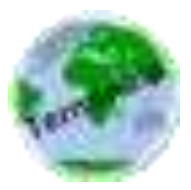

**Description:** Apprendre à réaliser des croquis de géographie

**Indication au survol:** Processus, acteurs et flux de la mondialisation

### **Pôles et flux de la mondialisation**

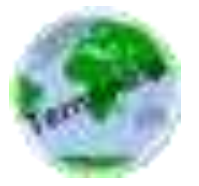

**Description:** Apprendre à réaliser des croquis de géographie

**Indication au survol:** Pôles et flux de la mondialisation

# **Dynamiques des aires continentales**

### **L'Afrique : défis et dynamismes du développement**

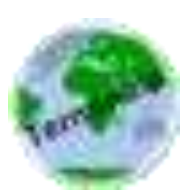

**Description:** Apprendre à réaliser des croquis de géographie

**Indication au survol:** L'Afrique : défis et dynamismes du développement

### **L'organisation du territoire de l'Afrique du Sud**

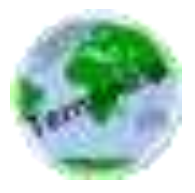

**Description:** Apprendre à réaliser des croquis de géographie

**Indication au survol:** L'organisation du territoire de l'Afrique du Sud

### **Le Sahara : un espace de ressources et de conflits**

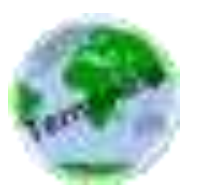

**Description:** Apprendre à réaliser des croquis de géographie

**Indication au survol:** Le Sahara : un espace de ressources et de conflits

### **Le bassin caraïbe : interface américaine, interface mondiale**

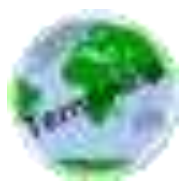

**Description:** Apprendre à réaliser des croquis de géographie

**Indication au survol:** Le bassin caraïbe : interface américaine, interface mondiale

### **Le continent africain face au développment et à la mondialisation**

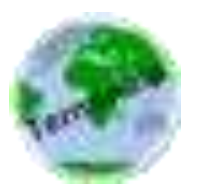

**Description:** Apprendre à réaliser des croquis de géographie

**Indication au survol:** Le continent africain face au développment et à la mondialisation

### **Le continent américain entre intégrations et tensions**

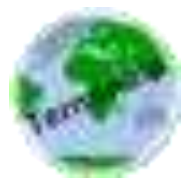

**Description:** Apprendre à réaliser des croquis de géographie

**Indication au survol:** Le continent américain entre intégrations et tensions

### **Les disparités spatiales au Brésil**

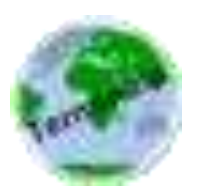

**Description:** Apprendre à réaliser des croquis de géographie

**Indication au survol:** Les disparités spatiales au Brésil

### **Les dynamiques territoriales aux Etats-Unis**

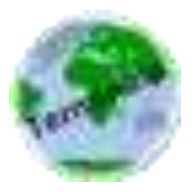

**Description:** Apprendre à réaliser des croquis de géographie

**Indication au survol:** Les dynamiques territoriales aux Etats-Unis

# **Première**

## **Croquis: l'Europe**

## **L'organisation spatiale de l'Union Européenne**

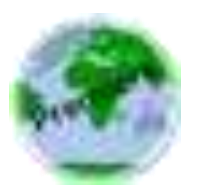

**Description:** Apprendre à réaliser des croquis de géographie

**Indication au survol:** L'organisation spatiale de l'Union Européenne

### **Les disparités sociospatiales dans l'Union Européenne**

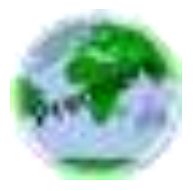

**Description:** Apprendre à réaliser des croquis de géographie

**Indication au survol:** Les disparités sociospatiales dans l'Union Européenne

## **Croquis: la France**

## **L'organisation du territoire français dans la dynamique de la mondialisation**

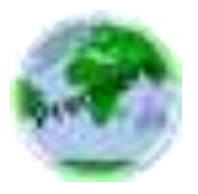

**Description:** Apprendre à réaliser des croquis de géographie

**Indication au survol:** L'organisation du territoire français dans la dynamique de la mondialisation

### **La présence française dans le monde**

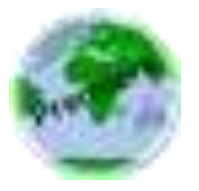

**Description:** Apprendre à réaliser des croquis de géographie

**Indication au survol:** La présence française dans le monde

## **Les espaces productifs français dans la dynamique de la mondialisation**

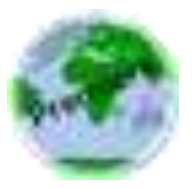

**Description:** Apprendre à réaliser des croquis de géographie

**Indication au survol:** Les espaces productifs français dans la dynamique de la mondialisation

## **Répartition et évolution spatiale de la population de la France métropolitaine**

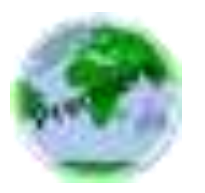

**Description:** Apprendre à réaliser des croquis de géographie

**Indication au survol:** Répartition et évolution spatiale de la population de la France métropolitaine

# **Schémas: l'espace région**

### **Alsace**

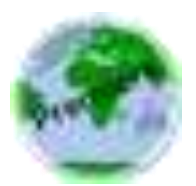

**Description:** Apprendre à réaliser des schémas de géographie

**Indication au survol:** Alsace

#### **Bretagne**

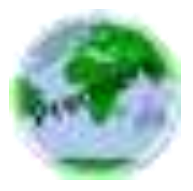

**Description:** Apprendre à réaliser des schémas de géographie

**Indication au survol:** Bretagne

### **Ile de France**

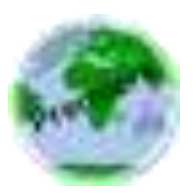

**Description:** Apprendre à réaliser des schémas de géographie

**Indication au survol:** Ile de France

### **Languedoc-Roussillon**

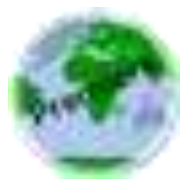

**Description:** Apprendre à réaliser des schémas de géographie

**Indication au survol:** Languedoc-Roussillon

### **Provence-Alpes-Côte d'Azur**

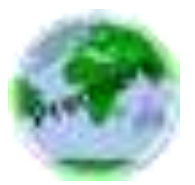

**Description:** Apprendre à réaliser des schémas de géographie

**Indication au survol:** Provence-Alpes-Côte d'Azur

## **Rhône Alpes**

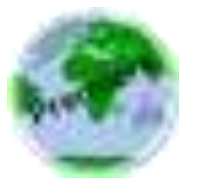

**Description:** Apprendre à réaliser des schémas de géographie

**Indication au survol:** Rhône Alpes

## **Schémas: la France**

## **L'inégale intégration des espaces industriels français dans la mondialisation**

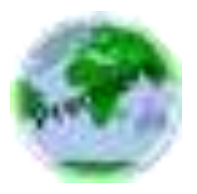

**Description:** Apprendre à réaliser des schémas de géographie

**Indication au survol:** L'inégale intégration des espaces industriels français dans la mondialisation

### **Menaces et gestion durable des milieux en France**

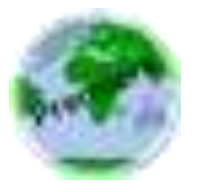

**Description:** Apprendre à réaliser des schémas de géographie

**Indication au survol:** Menaces et gestion durable des milieux en France

### **Réseaux et dynamiques urbaines en France**

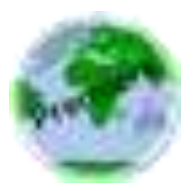

**Description:** Apprendre à réaliser des schémas de géographie

**Indication au survol:** Réseaux et dynamiques urbaines en France

# **Seconde**

## **Enjeux du développement**

### **Contrastes de développement et de population au Maroc**

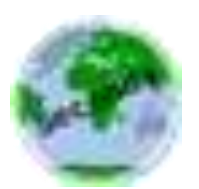

**Description:** Apprendre à réaliser des croquis de géographie

**Indication au survol:** Les contrastes de développement et de population au Maroc

### **Contrastes de développement et de population en Chine**

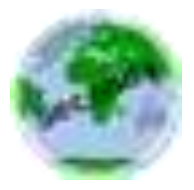

**Description:** Apprendre à réaliser des croquis de géographie

**Indication au survol:** Les contrastes de développement et de population en Chine

### **Développement et flux migratoires en Méditerranée**

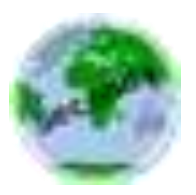

**Description:** Apprendre à réaliser des croquis de géographie

**Indication au survol:** Développement et flux migratoires en Méditerranée

## **Gérer les espaces**

### **L'omniprésence des risques au Japon**

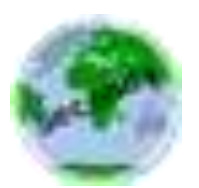

**Description:** Apprendre à réaliser des croquis de géographie

**Indication au survol:** L'omniprésence des risques au Japon

### **Le littoral de la mégalopole japonaise : un espace dynamique**

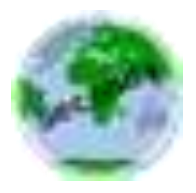

**Description:** Apprendre à réaliser des croquis de géographie

**Indication au survol:** Le littoral de la mégalopole japonaise : un espace dynamique

## **Gérer les ressources**

### **Les énergies dans l'organisation de l'espace brésilien**

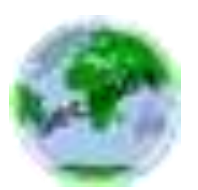

**Description:** Apprendre à réaliser des croquis de géographie

**Indication au survol:** Les énergies dans l'organisation de l'espace brésilien

### **Problèmes alimentaires en Afrique subsaharienne**

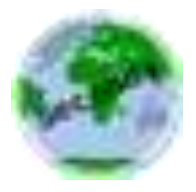

**Description:** Apprendre à réaliser des croquis de géographie

**Indication au survol:** Les problèmes alimentaires en Afrique subsaharienne

## **Géographie**

### **Climats**

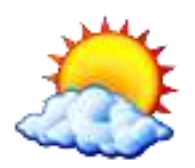

**Description:** Des quizz et des jeux pour apprendre les caractéristiques des climats.

**Indication au survol:** Climats

**Europe**

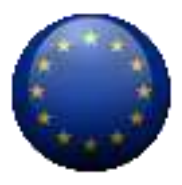

**Description:** Jeu pour apprendre les caractéristiques de l'Europe

**Indication au survol:** Europe

**Sunclock**

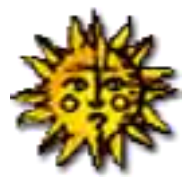

**Description:** Sunclock affiche une carte de la Terre et indique la portion illuminée du globe en dessinant les portions éclairées en sombre sur fond clair et inversement. En plus de fournir l'heure locale pour la zone horaire par défaut, elle affiche aussi les heures GMT, légales et solaires des villes principales, leur latitude et longitude et les distances entre des endroits de la terre choisis au hasard. Sunclock peut afficher les méridiens, les parallèles, les tropiques et les cercles arctiques. Elle possède des fonctions internes qui accélèrent la vitesse du temps et montrent l'évolution des saisons.

#### **Indication au survol:** Sunclock

### **WinGlobe**

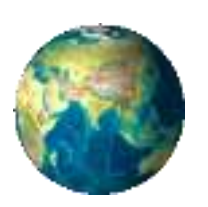

**Description:** WinGlobe est un globe terrestre en miniature qui s'affiche sur votre bureau. - ce programme permet de connaître le temps locale et le nombre de la population habitant une territoire définit un peut partout dans le monde - vous pouvez visualiser où sur le monde est dans la nuit et quelle surface est éclairée par le soleil - vous pouvez aussi par la même occasion visualiser les conditions climatiques actuels - on a aussi la possibilité de zoomer pour voir de plus près votre globe

#### **Indication au survol:** WinGlobe

# **Histoire**

## **Logiciels**

### **Calendrier universel**

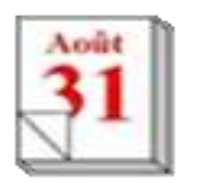

**Description:** Calendrier universel permettant de convertir des dates dans les calendriers grégorien, julien, julien avec style romain (calendes, nones, ides), républicain (ainsi qu'une simulation de la continuation de ce calendrier), hébraïque et musulman.

**Indication au survol:** RamCal Calendrier universel

#### **Imago**

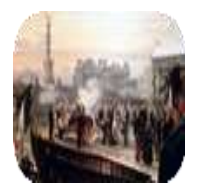

**Description:** Imago est un analyseur iconographique réalisé en Flash. Il propose un parcours en 6 étapes pour analyser de 1 à 4 images. Pour chaque étape on peut créer des consignes auxquelles l'élève répond dans un traitement de texte.

**Indication au survol:** Imago

## **Ouvrages historiques**

### **Joseph Fouché Zweig**

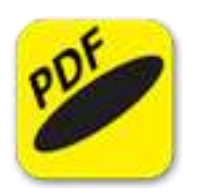

**Description:** Joseph Fouché par Stefan Zweig

**Indication au survol:** Joseph Fouché

### **L'étrange défaite Marc Bloch**

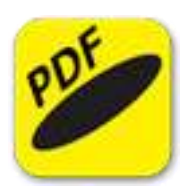

**Description:** Témoignage pensé,écrit, mis à l'abri pour nous, en juillet 1940, dans une France frappée par la défaite et le désastre.

**Indication au survol:** L'étrange défaite - Marc Bloch

### **La cour de Louis XIV - St Amand**

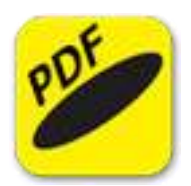

**Description:** La cours de Louis XIV, par Imbert de Saint-Amand

**Indication au survol:** La cours de Louis XIV

#### **Les Huguenots Janzé**

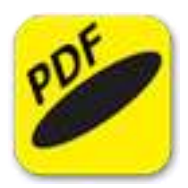

**Description:** Les Huguenots : cent ans de persécution. Par Alfred de Janzé, Ancien député

**Indication au survol:** Les Huguenots

### **Révolution Française - Tome I - Thiers**

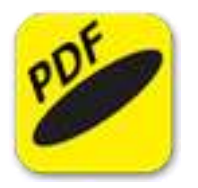

**Description:** Histoire de la révolution française, tome premier par Adolphe Thiers

**Indication au survol:** Histoire de la révolution Française - Tome I

### **Révolution Française - Tome II - Thiers**

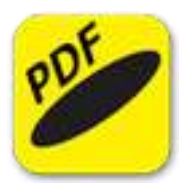

**Description:** Histoire de la révolution française, tome deuxième par Adolphe Thiers

**Indication au survol:** Histoire de la révolution Française - Tome II

### **Révolution française - Mignier**

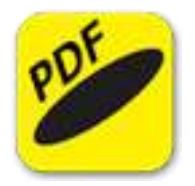

**Description:** HISTOIRE DE LA RÉVOLUTION FRANÇAISE DEPUIS 1789 JUSQU'EN 1814

**Indication au survol:** Histoire de la révolution française

## **Jeux Géo**

### **Afrique**

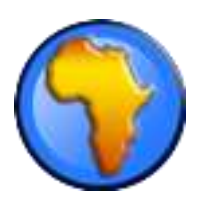

**Description:** Jeu pour apprendre à localiser les pays africains

**Indication au survol:** Afrique

### **Départements français**

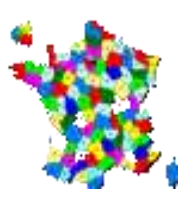

**Description:** Jeu pour apprendre à localiser les départements français

**Indication au survol:** Départements français

#### **Europe**

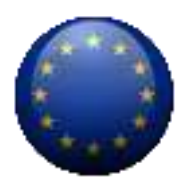

**Description:** Jeu pour apprendre à localiser les pays européens

**Indication au survol:** Europe
# **Fleuves français**

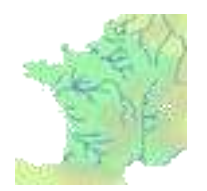

**Description:** Jeu pour apprendre les fleuves français

**Indication au survol:** Fleuves français

# **Géographie française**

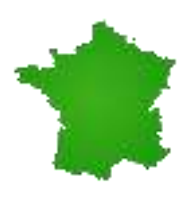

**Description:** jeux permettant de se situer sur le territoire français.

**Indication au survol:** Géographie française

# **Géographie mondiale**

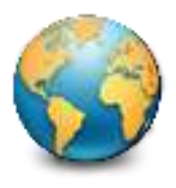

**Description:** Jeu pour se situer dans le monde entier

**Indication au survol:** Géographie mondiale

### **MemoEurope**

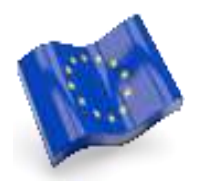

**Description:** Jeu demandant de localiser les pays européens et leur capitale.

**Indication au survol:** MemoEurope

### **MemoFrance**

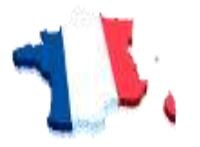

**Description:** Jeu pour apprendre les départements français et leur préfecture

**Indication au survol:** MemoFrance

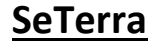

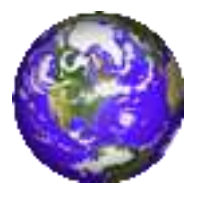

**Description:** Un jeu de devinettes géographiques

**Indication au survol:** SeTerra

### **Villes françaises**

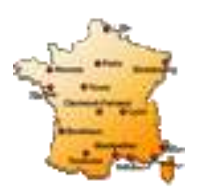

**Description:** Jeu pour apprendre la localisation des villes françaises

**Indication au survol:** Villes françaises

### **FGIS**

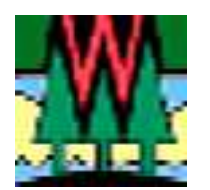

**Description:** fGIS, développé pour les services forestiers de l'état du Wisconsin par Digital Grove, est "visionneuse" de données SIG. Il possède également de véritables fonctions SIG ("empruntées" à ArcView 3 et à TatukGIS). La version française (accompagnée de l'aide francisée) autorise une prise en main rapide. Il représente un excellent outil pour découvrir et faire découvrir le monde des SIG.

#### **Indication au survol:** fGIS

### **Google Earth 7**

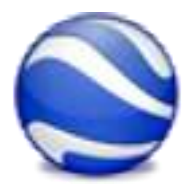

**Description:** Globe virtuel pour voyager aux quatre coins du monde en visualisant des images satellite, des cartes, des reliefs, des bâtiments 3D...

**Indication au survol:** "En classe, décocher au 1er démarrage "Utiliser le protocole HTTPS pour les connexions Google" dans Outils, Options, Général".

### **LEOWorks**

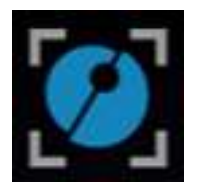

**Description:** LEOWorks est un élément essentiel d'Eduspace. Ce logiciel permet aux élèves du secondaire de traiter eux-mêmes des images satellites. Il permet d'effectuer des opérations de traitement élémentaires et avancées, en particulier de correction géométrique, de pansharpening et de classification des images. Différents outils sont disponibles, entre autres des fonctionnalités SIG (Systèmes d'informations géographiques) qui permettent d'afficher, de dessiner et de gérer des couches d'informations sur les images sous forme de points, lignes et polygones.

**Indication au survol:** Patientez quelques instants au lancement

**QGIS Wien**

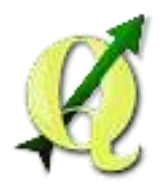

**Description:** QGIS est un logiciel SIG (système d'information géographique) multiplate-forme. Via la bibliothèque GDAL, il gère les formats d'image matricielles (raster) et vectorielles, ainsi que les bases de données. QGIS fait partie des projets de la Fondation Open Source Geospatial.

**Indication au survol:** Ne pas tenir compte de l'erreur au premier lancement

## **TrackMaker**

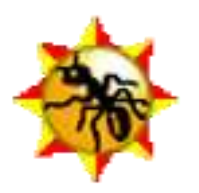

**Description:** GPS TrackMaker est un utilitaires permettant de créer, modifier et éditer des cartes GPs pour les appareils de navigation. Il permet de réaliser une trace si l'orinateur est relié à un module de positionnement. L'édition de points, de routes, la création d'itinéraires, l'exportation de cartes ou fonds de carte virtuels est possble Il est coimpatible avec un grand nombre de matériels du marché pour un transfert ultérieur.La version récente (13.9) donnant des altitudes fausses (0m) avec certains gps du marché, c'est la version 13.6, fonctionnant correctement avec la plupart des gps, qui vous est proposée.

**Indication au survol:** GPS TrackMaker. Patientez quelques instants au lancement

# **Télédétection**

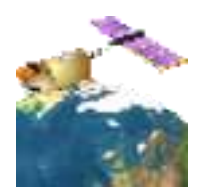

**Description:** Animation pour comprendre la construction et la restitution colorée d'une image satellitaire.

**Indication au survol:** Télédétection

# **SIG en ligne - connexion requise (geo)**

### **EduGeo**

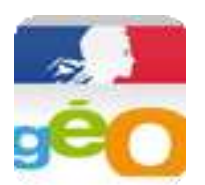

**Description:** Édugéo est un service gratuit de ressources géographiques pédagogiques en ligne, destiné aux enseignants et à leurs élèves et développé par l'Institut National de l'Information Géographique et Forestière - IGN - en collaboration avec le Ministère de l'Éducation nationale, de l'Enseignement supérieur et de la Recherche. Il est disponible gratuitement pour les enseignants inscrits sur Éduthèque et leurs élèves. Édugéo fournit les ressources géographiques 2D et 3D les plus complètes pour découvrir et interpréter les territoires (photographies aériennes...). Il facilite l'acquisition des notions fondamentales inscrites dans les programmes de géographie, du CP à la Terminale. Ce service en ligne est utilisable pour d'autres disciplines telles que les Sciences de la vie et de la Terre, la Technologie, les Sciences économiques et sociales, etc.

#### **Indication au survol:** EduGeo

## **GéoClip**

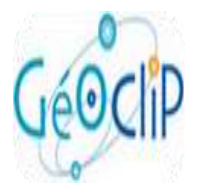

**Description:** Géoclip est un logiciel de cartographie interactive accessible en ligne, créé par une société toulousaine, qui permet de consulter et créer des cartes. Il utilise différentes couches d'informations. Les cartes de Géoclip peuvent être utilisées dans le cadre pédagogique de la classe à condition de mentionner les sources.

#### **Indication au survol:** GeoClip

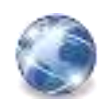

# Internet

# **Chrome**

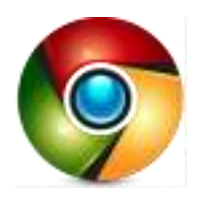

**Description:** Navigateur internet

**Indication au survol:** Chrome

**FireFox**

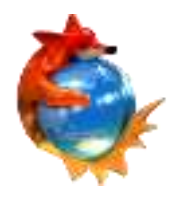

**Description:** Navigateur internet

**Indication au survol:** FireFox

**Skype**

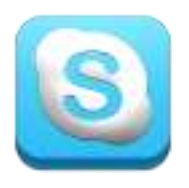

**Description:** Skype est un client de messagerie instantanée et de visioconférence. Il favorise une prise en main des plus simples pour échanger gratuitement et facilement dans un cadre sécurisé avec votre entourage ou dans le cadre professionnel. Par messagerie instantanée ainsi que par conférence audio/vidéo de rejoindre ses contacts En un seul clic la permutation d'une conversation à un chat de groupe ou d'un appel à une vidéo, est réalisable. Une "aide intelligente" facilite les réglages et la résolution des problèmes sonores pendant les appels pour éviter les manipulations fastidieuses.

**Indication au survol:** Skype

# **ThunderBird**

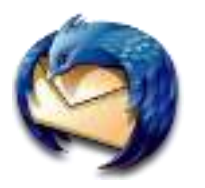

**Description:** Mozilla ThunderBird est un client de messagerie permettant la gestion de plusieurs comptes IMAP et/ou POP3, le chiffrement optionnel des mails, C'une interface permet de composer ces mails avec une mise en forme avancée, etc. Il vous est possible d'utiliser différents comptes via une seule interface. A part l'utilisation de plusieurs comptes, cet outil offre une sécurité en cryptant les mails puisqu'il intègre un outil de chiffrement optionnel des mails. En outre, il supporte le support POP3 et IMAP pour les simples e-mails. Pour renforcer la sécurité des courriers, ThunderBird dispose d'un outil qui permet de détecter automatiquement le SPAM. Pour cela, le logiciel déplace automatiquement les lettres jugées indésirables et les place dans un autre dossier. Ainsi, il inclut beaucoup d'options pour perfectionner une boîte aux lettres, par exemple l'étiquetage des messages, une vue des dossiers avancée, etc.

**Indication au survol:** ThunderBird - Messagerie

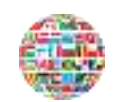

# Langues

# **Allemand**

# **Dictionnaire Bilingue**

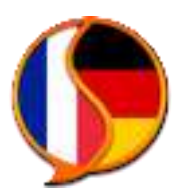

**Description:** Dictionnaire Bilingue Français-Allemand

**Indication au survol:** Dictionnaire Bilingue

### **Dictionnaire Bilingue**

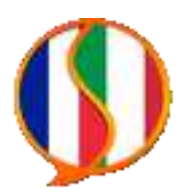

**Description:** Dictionnaire Bilingue Français-Allemand

**Indication au survol:** Dictionnaire Bilingue

### **GConjugo**

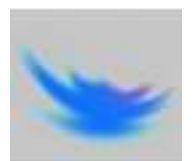

**Description:** GConjugo est un logiciel d'apprentissage de la conjugaison des verbes dans plusieurs langues, le tout dans une démarche simple et adaptée au niveau de connaissances de l'utilisateur.

#### **Indication au survol:** GConjugo

# **Magnétophone**

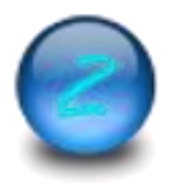

**Description:** Magnétophone pour enregistrement direct en MP3

**Indication au survol:** PaMus Recorder

### **Selingua**

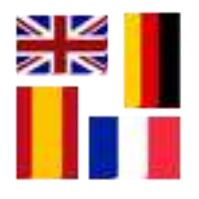

**Description:** Selingua est un logiciel qui peut remplacer votre dictionnaire habituel. Il permet d'apprendre les langues avec différents types d'exercices et des jeux comme les mots croisés par exemple. Des étapes proposées sont franchies pour progresser vers un niveau supérieur. Il indique les statistiques sur les réponses fournies : nombre des bonnes réponses, corrections effectués, le pourcentage en général, etc. pour un suivi de l'appentissage il autorise l'ajout de nouveaux vocabulaires à partir d'un fichier Excel.

**Indication au survol:** Selingua

### **Verbes forts et exercices**

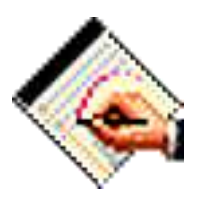

**Description:** Les verbes forts et des exercices associés pour maîtriser leur utilisation.

**Indication au survol:** Verbes forts et exercices

# **Anglais**

# **Dictionnaire Bilingue**

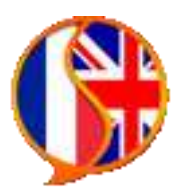

**Description:** Dictionnaire Bilingue Français-Anglais

**Indication au survol:** Dictionnaire Bilingue

### **GConjugo**

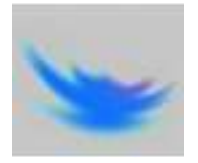

**Description:** GConjugo est un logiciel d'apprentissage de la conjugaison des verbes dans plusieurs langues, le tout dans une démarche simple et adaptée au niveau de connaissances de l'utilisateur.

**Indication au survol:** GConjugo

## **Magnétophone**

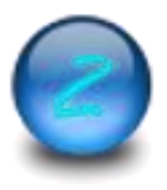

**Description:** Magnétophone pour enregistrement direct en MP3

**Indication au survol:** PaMus Recorder

## **Selingua**

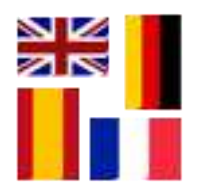

**Description:** Selingua est un logiciel qui peut remplacer votre dictionnaire habituel. Il permet d'apprendre les langues avec différents types d'exercices et des jeux comme les mots croisés par exemple. Des étapes proposées sont franchies pour progresser vers un niveau supérieur. Il indique les statistiques sur les réponses fournies : nombre des bonnes réponses, corrections effectués, le pourcentage en général, etc. pour un suivi de l'appentissage il autorise l'ajout de nouveaux vocabulaires à partir d'un fichier Excel.

#### **Indication au survol:** Selingua

#### **StarDict**

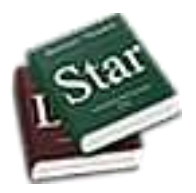

**Description:** StarDict est un dictionnaire multilingue, muni d'un scan automatique, qui donne la définition d'un mot situé sous votre pointeur de souris. Si le mot est déclaré "non trouvé", vous pouvez double-cliquer pour effectuer une recherche approfondie. De nombreux dictionnaires sont disponibles et l'intérêt particulier du dictionnaire réside dans sa facilité de prise en main et d'utilisation. En effet, il n'est pas nécessaire de sélectionner un dictionnaire particulier pour obtenir une définition ou une traduction, StarDict recherche le mot dans tous les dictionnaires téléchargés.

#### **Indication au survol:** StarDict

#### **SurvivalKit**

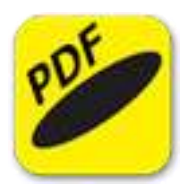

**Description:** Les outils indispensables de base en anglais

#### **Indication au survol:** SurvivalKit

**Tenses**

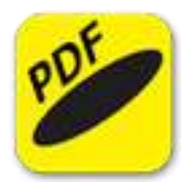

**Description:** Temps et Aspects : les règles de conjugaison en anglais

**Indication au survol: Tenses** 

# **Verbes irréguliers**

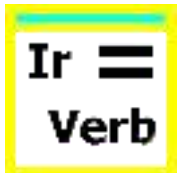

**Description:** Les verbes irréguliers anglais et des quizz associés pour les apprendre.

**Indication au survol:** Verbes irréguliers

## **Verbes irréguliers 2**

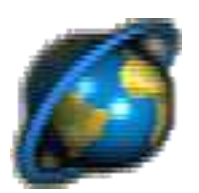

**Description:** Verbes irréguliers anglais et des exercices associés les apprendre.

**Indication au survol:** Verbes Irréguliers 2

# **Vikidia en anglais**

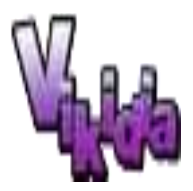

**Description:**

**Indication au survol:** Vikidia - Encyclopédie en Anglais

### **Voix passive**

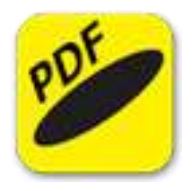

**Description:** Règles pour utiliser la voix passive en anglais

**Indication au survol:** Voix passive

# **Catalan**

# **Caractères catalans**

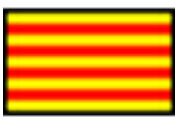

**Description:** Barre de caractères spéciaux pour rédiger en catalan

**Indication au survol:** Barre de caractères spéciaux catalans

**CeltX**

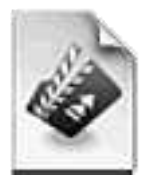

**Description:** Celtx permet la préproduction et l'écriture de scénarii de films, de courts-métrage, de pièces de théâtre, d'animations ou autres. Particulièrement adapté aux débutants grâce à une interface sobre et épurée, l'application contient tous les outils nécessaires à un travail d'écriture professionnel (sauvegarde automatique, vérificateur orthographique, texte brut, pagination, etc.). Le programme propose également des gestionnaire de scènes et de personnages prêts à accueillir les moindres détails, ainsi que de nombreuses fonctionnalités intéressantes (pense-bête, brouillon, calendrier, rapports personnalisables, etc.). Le serveur intégré permet de travailler en collaboration, en équipe en permettant le partage des informations relatives au projet.

#### **Indication au survol:** CeltX

### **Libreoffice Català**

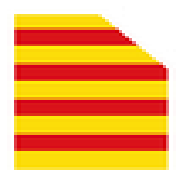

#### **Description:** La suite LibreOffice en Catalan

**Indication au survol:** LibreOffice Català - Patientez quelques instants au lancement

### **Magnétophone**

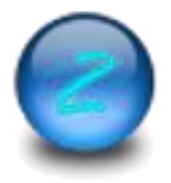

**Description:** Magnétophone pour enregistrement direct en MP3

**Indication au survol:** PaMus Recorder

### **Srabble3D**

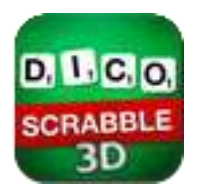

**Description:** Scrabble en Catalan

**Indication au survol:** Scrabble3D

### **Vikidia catalan**

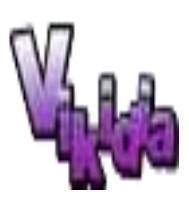

**Description:** Encyclopédie 8 - 13 ans en catalan

**Indication au survol:** Vikidia en catalan

# **Espagnol**

# **Dictionnaire Bilingue**

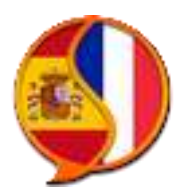

**Description:** Dictionnaire Bilingue Français-Espagnol

**Indication au survol:** Dictionnaire Bilingue

### **GConjugo**

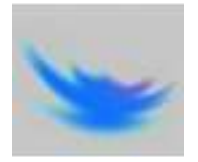

**Description:** GConjugo est un logiciel d'apprentissage de la conjugaison des verbes dans plusieurs langues, le tout dans une démarche simple et adaptée au niveau de connaissances de l'utilisateur.

**Indication au survol:** GConjugo

### **Magnétophone**

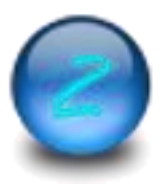

**Description:** Magnétophone pour enregistrement direct en MP3

**Indication au survol:** PaMus Recorder

# **Règles de conjugaison**

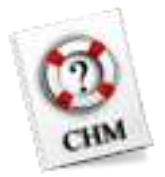

**Description:** Règles de conjugaison de El Conjugador

**Indication au survol:** Règles de conjugaison

### **Selingua**

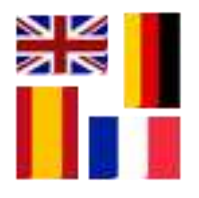

**Description:** Selingua est un logiciel qui peut remplacer votre dictionnaire habituel. Il permet d'apprendre les langues avec différents types d'exercices et des jeux comme les mots croisés par exemple. Des étapes proposées sont franchies pour progresser vers un niveau supérieur. Il indique les statistiques sur les réponses fournies : nombre des bonnes réponses, corrections effectués, le pourcentage en général, etc. pour un suivi de l'appentissage il autorise l'ajout de nouveaux vocabulaires à partir d'un fichier Excel.

#### **Indication au survol:** Selingua

### **Vikidia en espagnol**

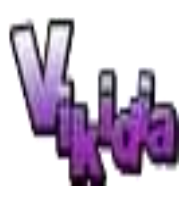

**Description:** Encyclopédie 8 - 13 ans en espagnol

**Indication au survol:** Encyclopédie en espagnol

# **Italien**

# **GConjugo**

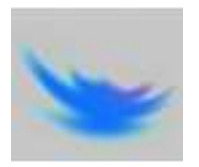

**Description:** GConjugo est un logiciel d'apprentissage de la conjugaison des verbes dans plusieurs langues, le tout dans une démarche simple et adaptée au niveau de connaissances de l'utilisateur.

**Indication au survol:** GConjugo

### **Magnétophone**

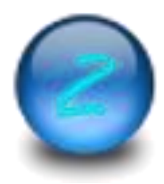

**Description:** Magnétophone pour enregistrement direct en MP3

**Indication au survol: PaMus Recorder** 

**Vikidia**

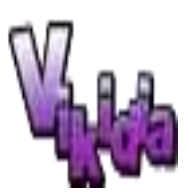

**Description:**

**Indication au survol:** Vikidia - Encyclopédie en italien

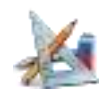

# Mathématiques

## **Algobox**

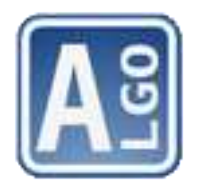

**Description:** Algobox est un logiciel multi-plateforme d'aide à l'élaboration et à l'exécution d'algorithmes dans l'esprit des nouveaux programmes de mathématiques du lycée.

**Indication au survol:** Algobox (64 bits uniquement)

### **BomeHC**

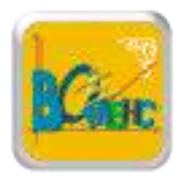

**Description:** BOMEHC est utilisable par tous les élèves (ordinaires ou présentant des troubles d'apprentissage), dans toutes les situations mathématiques abordées par le socle commun de compétences de l'Education nationale. Il est conçu pour être accessible plus spécifiquement aux élèves en situations de handicap moteur et sensoriel. Il permet également la réalisation de cours, d'exercices et d'évaluations préparées par l'enseignant sur ce support d'enseignement, ou d'importer des données extérieures par simple copier/coller. Ce logiciel a pour vocation de devenir un véritable "cahier virtuel" permettant à l'élève utilisateur de se sentir à égalité avec un élève utilisant papier et crayon. BOMEHC présente une série d'innovations techniques et pédagogiques telles que l'évolution de l'interface par rapport à l'âge de l'élève et à ses besoins scolaires, l'archivage automatique des contenus, l'aide à la pose d'opérations, l'écriture de tous les caractères mathématiques,l'utilisation optimisée d'un tableur…

#### **Indication au survol:** BomeHC

## **Calculatrice scientifique**

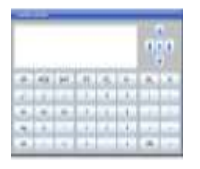

#### **Description:** Calculatrice scientifique

**Indication au survol:** Calculatrice scientifique

### **Deadline**

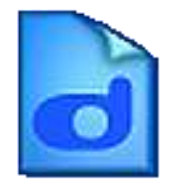

**Description:** DeadLine est un programme utile pour résoudre des équations, tracer des graphiques et d'obtenir une analyse en profondeur d'une fonction. Conçu spécialement pour les étudiants et les ingénieurs, il combine Graph comploter avec avancé numérique Calculus , dans une approche très intuitive. La plupart des équations sont pris en charge, y compris les équations algébriques, des équations trigonométriques, exponentielles équations, les équations paramétriques. DeadLine résout les équations graphiquement et numériquement. Il affiche le graphe de la fonction et une liste des racines réelles de l'équation. Vous pouvez évaluer la fonction et les deux premières dérivées, trouver la limite de la fonction et intégrer numériquement.

#### **Indication au survol: Deadline**

### **FreeMat**

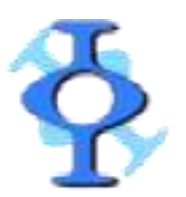

**Description:** FreeMat est un logiciel de calcul numérique et un langage de programmation, similaire à MATLAB et GNU Octave et relativement compatible avec ces derniers. C'est un logiciel libre qui supporte nombre des fonctions de MATLAB et quelques fonctionnalités d'IDL. Il s'interface facilement avec du code externe en C, C++, et Fortran, offre la possibilité de développement d'algorithmes distribués parallèles (via MPI). Et il possède quelques capacités de rendu volumique et de visualisation 3D.

**Indication au survol:** FreeMat - Logiciel de calcul numérique et langage de programmation

# **GeoGebra**

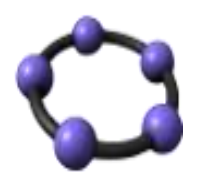

**Description:** GeoGebra est un logiciel éducatif de mathématiques : algèbre, géométrie et calcul analytique. Simple et intuitive, l'interface est divisée en deux parties : les figures géométriques et les équations correspondantes. En effet, vous pouvez réaliser vos figures en disposant directement les points ou en saisissant leurs coordonnées. Il en sera de même pour les équations, vecteurs, directions, calculs analytiques, pentes, etc.

#### **Indication au survol:** GeoGebra

### **Geoplan - Geospace**

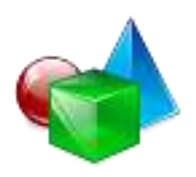

**Description:** Geoplan-Geospace est la réunion des deux logiciels de construction géométriques sous Windows dans le plan « Geoplan » et dans l'espace « Geospace », pour permettre une plus grande interaction entre les figures du plan et de l'espace. La dernière version de Geoplan-Geospace gère les nombres complexes, leurs représentations dans le plan complexe et les transformations complexes.

#### **Indication au survol:** Geoplan-Geospace

### **Java's cool**

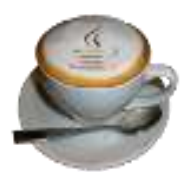

**Description:** Java's Cool (alias Javascool) est un logiciel conçu pour l'apprentissage des bases de la programmation. Il a été conçu à la demande de professeurs de lycées et de fuscia avec UNICIEL. Il permet de manipuler un Macro-Langage de programmation, basé sur le langage Java.

#### **Indication au survol:** Java's cool

### **MathEOS**

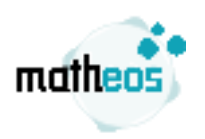

**Description:** Le logiciel MathEOS permet de suivre un cours de mathématiques à partir d'un ordinateur. C'est un logiciel tout-en-un qui présentera à l'élève une interface claire où il pourra créer facilement des opérations en colonne, des tableaux de proportionalité, des graphiques... MathEOS porte une attention particulière aux élèves dyspraxiques et aux élèves en situation de handicap. C'est le premier logiciel à permettre de rédiger plus rapidement un cours de mathématiques avec un ordinateur qu'avec un cahier. MathEOS se rendra donc également utile auprès des élèves étudiant par correspondance, ou des enseignants qui cherchent un support numérique pour leurs cours. Il rend notamment possible l'utilisation de l'ordinateur pour suivre un cours, et mettre à égalité les élèves en situation de handicap avec leurs camarades.

#### **Indication au survol:** MathEOS

### **MathGraph32**

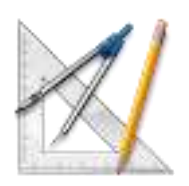

**Description:** MathGraph32 permet de créer en quelques clics de souris des figures de géométrie pure ou d'analyse. Il permet aussi de simuler des expériences aléatoires. MathGraph32 permet de créer ses propres fonctions numériques (de variable réelle ou complexe) d'une, deux ou trois variables, de calculer la dérivée formelle d'une fonction réelle ou une dérivée partielle d'une fonction de deux ou trois variables et bien d'autres choses. Il permet aussi de représenter des graphes dynamiques, de suites récurrentes réelles ou complexes du type . Les transformations géométriques usuelles sont disponibles, y compris les similitudes directes et l'inversion. MathGraph32 a été conçu par un enseignant en exercice. C'est ce qui explique le fait qu'il propose bien des possibilités absentes d'autres logiciels comme : - La possibilité de créer des marques de segments. - La possibilité de mesurer des angles orientés ou non orientés. - La possibilité de créer des marques d'angles non orientées, orientées dans le chemin le plus court, orientées dans le sens direct ou indirect.

**Indication au survol:** Patientez quelques instants au lancement

## **Maxima**

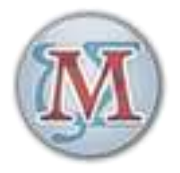

**Description:** Maxima est un système de manipulation d'expressions symboliques et numériques, incluant la différenciation, l'intégration, les séries de Taylor, les transformations de Laplace, les équations différentielles ordinaires, les systèmes d'équations linéaires, les polynômes, les ensembles, les listes, les vecteurs et les tenseurs. Maxima fournit des résultats numériques de haute précision en utilisant des fractions exactes, des entiers de précision arbitraires et des nombres à virgule flottante de précision variable. Maxima peut tracer des fonctions et des données en deux et trois dimensions.

#### **Indication au survol:** Maxima

### **Phratch**

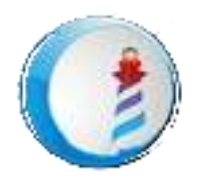

**Description:** Phratch est un clone de Sratch. L'interface est en tous points semblable à Scratch. Les développeurs ayant pour ambition de faire de Phratch un outil facilitant la programmation robotoque, on y retrouve donc des modules additionnels pratiques. Phratch permet d'importer des projets scratch, ce qui peut avoir un intérêt. Autre intérêt majeur, Phratch est multiplateforme et ne nécessite pas Flash ni adobe air pour fonctionner.

#### **Indication au survol:** Phratch

### **Scratch**

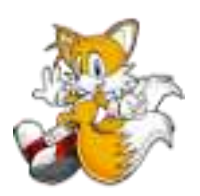

**Description:** Scratch 2 permet de créer des histoires, des jeux et autres programmes interactifs avec une facilité déconcertante. Il s'agit d'un langage de programmation très facile à comprendre et à utiliser. La programmation se fait à travers une interface graphique. Chaque projet créé par les membres de la communauté est téléchargeable. On peut avoir des histoires, des jeux et bien plus encore. La base de données propose dans les 2.690.000 projets de toutes sortes. Il est indispensable de s'inscrire pour pouvoir les télécharger. Il s'agit d'un bon moyen pour apprendre la programmation. Bien que tout se réalise à partir de l'interface graphique, la logique pour qu'un programme fonctionne est toujours respectée.

#### **Indication au survol:** Scratch 2

### **Sinequanon**

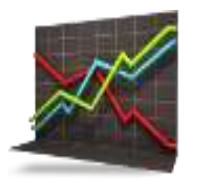

**Description:** Sinequanon permet de réaliser des courbes représentatives, des courbes paramétrées planes, des figures géométriques planes ainsi que des représentations graphiques de plusieurs séries statistiques. Sur le même dessin, l'utilisateur peut définir jusqu'à 30 courbes (courbe des fonctions, courbe paramétrée et courbe polaire). Pour avoir un schéma bien soigné des courbes, le logiciel propose plusieurs outils variés. Les utilisateurs peuvent utiliser des points, des vecteurs, des polygones, des cercles, des segments...pour avoir des images de

courbes bien soignées. La taille de la courbe peut être réglée jusqu'à un maximum d'une page A4. Avant impression, l'image peut être transformée sous portrait ou paysage. Il est également possible de faire des statistiques et de visualiser ensuite les données sous forme de courbe.

#### **Indication au survol:** Sinequanon

**Xcas**

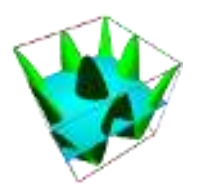

**Description:** Xcas , le couteau suisse des mathématiques. Xcas est une interface de Giac, qui permet de faire du calcul formel, des représentations graphiques dans le plan ou l'espace, de la géométrie dynamique (dans le plan ou dans l'espace), du tableur, des statistiques et de la programmation. Xcas utilise la librairie graphique FLTK, il existe un projet alternatif basé sur QT: qcas. Xcas est une interface de Giac un peu moins complète mais utilisable sans aucune installation depuis un navigateur compatible, Firefox est conseillé. Si vous voulez aussi utiliser les fonctions de PARI depuis Xcas, utilisez ce lien. Giac, est le moteur de calcul de Xcas, il s'agit d'une bibliothèque C++. On peut l'utiliser dans des programmes C++ mais aussi depuis Python, Java et Javascript. Exemples de logiciels utilisant Giac : Geogebra (Java et Javascript), la calculatrice HP Prime (C++), Pocket CAS (C++), CAS Calc P11 (C++). Giac peut optionnellement etre utilisé depuis sage. Giac/Xcas dispose d'un mode de compatibilité pour les personnes habitués aux logiciels de calcul formel Maple ou MuPAD ainsi que pour les utilisateurs de calculatrices TI (TI89/TI92/Voyage 200/TI Nspire CAS).

#### **Indication au survol:** Xcas

# **Python**

# **EduPython**

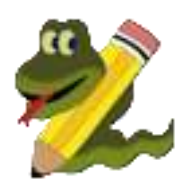

**Description:** Principaux outils disponibles sur la version 2.5 : - Editeur : PyScripteur (version 2.6.0) - Administration de base de données : SQLite Database Browser (version 3.9.1) - Pilotage de WebCam : EduCam ------------------------------------------------------------------------ Principaux packages présents sur la version 2.5 : - Module lycee - Calcul numérique : Numpy (version 1.11.3) et Scipy (version 0.19.1) - Sorties graphiques : Matplotlib (version 2.0.0) - Calcul formel : Sympy (version 1.0) - Traitement d'images : PIL (Pillow 4.0.0) et skimage (version 0.12.3) - Liaison série : Serial (version 2.7) - Tortue : Turtle (version standard) - Base de données : SQLite3 (version standard) et mysql (version 2.0.4) - Réalisation de jeux : Pygame (version 1.9.2) - Musique : pyknon

#### **Indication au survol:** EduPython

**IDLE**

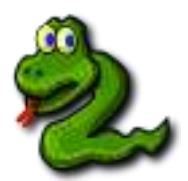

**Description:**

**Indication au survol:** IDLE Python

### **Installation de miniconda**

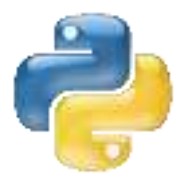

**Description:** Permet d'installer miniconda déjà présent sur la machine lors de la première utilisation.

**Indication au survol:** Procédure d'installation de miniconda

**Pyzo**

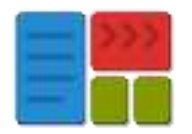

**Description:** Pyzo est une distribution qui comprend un interpréteur Python (l'interpréteur standard CPython), un shell évolué (un peu semblable à IPython), un éditeur très complet (IEP). Un interpréteur Python (Miniconda ou Anaconda), pour installer les paquetages scientifiques est nécessaire.

**Indication au survol:** Pyzo - Pensez à installer un interpréteur python tel que miniconda ou anaconda

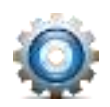

# Modélisation 3D

# **Archi Facile**

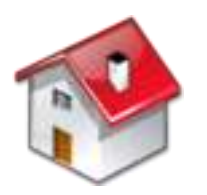

**Description:** Archifacile permet de dessiner très facilement le plan d'une habitation (appartement ou maison). Il suffit de sélectionner chaque élément à tracer (mur, porte, fenêtre, ouverture, etc.) puis de choisir son positionnement sur le plan. L'application affiche les dimensions de chaque objet au fur et à mesure de son tracé et indique en rouge les erreurs de construction. Une fois le projet achevé, on peut le sauvegarder, le partager avec les autres utilisateurs ou encore le publier sous forme de fichier PDF. Note : une inscription sur le site de l'éditeur est nécessaire pour accéder aux fonctionnalités de sauvegarde, de partage et de publication des plans.

#### **Indication au survol:** Archi facile

## **DraftSight**

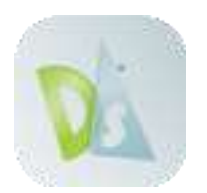

**Description:** Le logiciel de Création Assistée par Ordinateur (CAO) en 2D DraftSight, semblable à AutoCAD, modélise les plans en format numérique et édite des documents au format DWG ou DXF. L'application fonctionne à partir d'un système de coordonnées cartésiennes, et les menus, calques et barres d'outils disponibles, rendent ce programme utilisable par les débutants et les experts. Avec DraftSight permet d'insérer facilement un bloc, personnaliser le style d'une ligne, changer la vue, ou encore modifier les cotes. Le logiciel dispose également d'un exécuteur de scripts, d'un gestionnaire SCP, d'une fenêtre de commande et de différents modes d'affichage pour vous aider.

**Indication au survol:** Enregistrement obligatoire à la première utilisation.

## **FreeCAD**

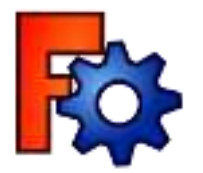

**Description:** FreeCAD est un logiciel de modélisation 3D pour la CAO, IAO, PLM, orientée vers le génie mécanique et le design de produits, mais qui vise également d'autres disciplines, telles que l'architecture ou d'autres branches de l'ingénierie. FreeCAD est un logiciel à conception paramétrique proposant des outils similaires à CATIA, SolidWorks et Solid Edge. Il est doté d'une architecture modulaire, qui permet l'ajout de nouvelles fonctionnalités très simplement, sans devoir modifier le noyau de l'application. FreeCAD est basé sur Open CASCADE, un puissant noyau géométrique. Il dispose d'un modèle de représentation des scènes 3D conforme au format Open Inventor et fourni par la bibliothèque logicielle Coin 3D, ainsi qu'une vaste interface de programmation Python. L'interface graphique est basée sur Qt. FreeCAD fonctionne donc de façon identique sur les plateformes Windows, Mac OS X et Linux. FreeCAD utilise un module de calcul par la méthode des éléments finis basée sur le logiciel Calculix.

#### **Indication au survol:** FreeCAD

## **K3D**

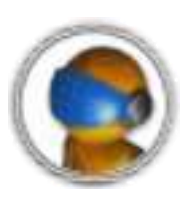

**Description:** Logiciel permettant une modélisation 3D, la réalisation d'animation, l'application de textures et l'affichage du rendu en temps réel.

**Indication au survol:** Logiciel de modélisation 3D

### **LibreCAD**

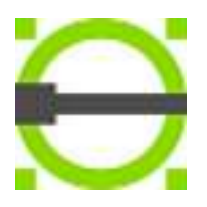

**Description:** LibreCAD est un outil de modélisation en 2D open source pour des plans techniques, des documentations de construction, ou encore des instructions schématisées. L'interface de l'application reste intuitive grâce aux outils de dessin accessibles rapidement (boutons dans une barre latérale ou menu principal), mais les utilisateurs avancés disposent d'un éditeur de lignes de commandes. Un système de calques permet de revenir facilement sur les modifications précédentes et des informations complémentaires sont fournies sur les distances, les angles et les mesures des schémas.

**Indication au survol:** LibreCAD

### **Sweet Home 3D**

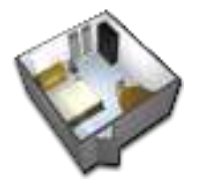

**Description:** Sweet Home 3D vous permet de concevoir facilement et de façon intuitive l'aménagement d'une habitation. Il suffit de sélectionner la pièce à meubler (chambre, cuisine, salle de bains, etc.), de créer les murs et d'établir les cotes puis de choisir les meubles et de les placer selon les préférences, par simple glisser-déposer. Il est possible ensuite de visualiser le résultat en 3D (vue aérienne ou visite virtuelle). Grâce à l'assistant d'importation, il est possible d'enrichir la palette de meubles proposée en téléchargeant des éléments 3D sur le site de l'éditeur ou bien en concevant soi-même les objets (aux formats OBJ, LWS ou 3D). Une vue panoramique, un outil d'importation de bibliothèques de textures, de regroupement de meubles et de bien d'autres modules complémentaires sont également disponibles.

**Indication au survol:** Sweet Home 3D

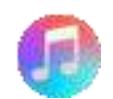

# Musique
### **Acousmographe**

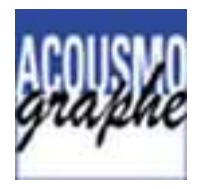

**Description:** L'Acousmographe est un outil d'analyse et représentation des musiques électroacoustiques, et par extension, de tout phénomène sonore enregistré. Son développement est un projet au long terme né du besoin pour les compositeurs et musicologues de disposer d'outils de transcription des musiques non écrites, par des représentations graphiques et annotations textuelles synchronisées à l'écoute et aux représentations techniques usuelles du signal (amplitude - analyse spectrale).

#### **Indication au survol:** Acousmographe

#### **Audacity**

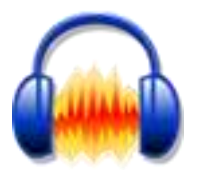

**Description:** L'Acousmographe est un outil d'analyse et représentation des musiques électroacoustiques, et par extension, de tout phénomène sonore enregistré. Son développement est un projet au long terme né du besoin pour les compositeurs et musicologues de disposer d'outils de transcription des musiques non écrites, par des représentations graphiques et annotations textuelles synchronisées à l'écoute et aux représentations techniques usuelles du signal (amplitude - analyse spectrale).

**Indication au survol:** Audacity - Editeur Audio

#### **MuseScore**

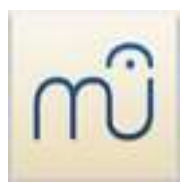

**Description:** MuseScore est un éditeur de partitions WYSIWYG qui propose de nombreuses fonctionnalités : création d'un nombre illimité de portées (avec jusqu'à 4 voix pour chacune), saisie simple et rapide des notes de musique (à l'aide de la souris, du clavier ou d'un clavier MIDI), importation et exportation de la musique aux formats PDF, PNG, Midi, audio ou MusicXML.

**Indication au survol:** Editeur de partitions

#### **Piano virtuel**

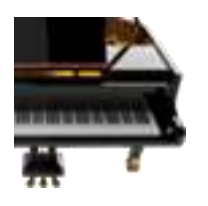

**Description:** Logiciel permettant de jouer sur un clavier virtuel ou sur le clavier du PC

**Indication au survol:** Piano Virtuel

#### **VanBasco**

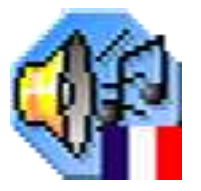

**Description:** vanBasco's Karaoke Player est un logiciel permettant de lire les fichiers MIDI, fichiers audio où sont associées les paroles de la chanson sans qu'il y ait une voix accompagnant la musique. L'application peut remplacer un karaoké.

**Indication au survol:** VanBasco's Karaoke Player - Lecteur de fichiers MIDI

# **Musique Lab1**

# **Construction Rythmique**

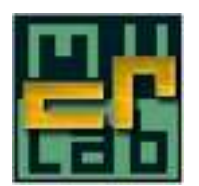

**Description:**

**Indication au survol:** Construction Rythmique

## **Construction Rythmique**

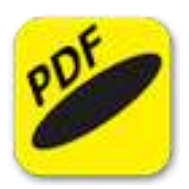

**Description:**

**Indication au survol:** Tutoriel Construction Rythmique

## **Echelles et Modes**

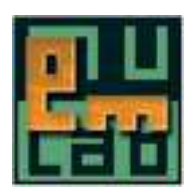

**Description:**

**Indication au survol:** Echelles et Modes

#### **Echelles et Modes**

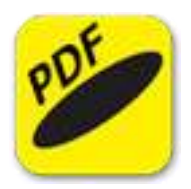

#### **Description:**

**Indication au survol:** Tutoriel Echelles et Modes

#### **Hauteur et Intensité**

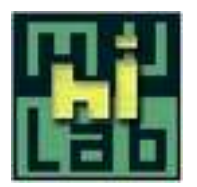

#### **Description:**

**Indication au survol:** Hauteur et Intensité

### **Hauteur et Intensité**

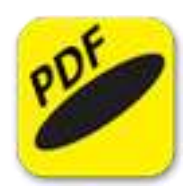

**Description:**

**Indication au survol:** Tutoriel Hauteur et Intensité

#### **Nuages**

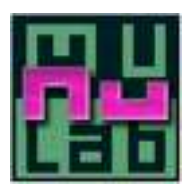

#### **Description:**

**Indication au survol: Nuages** 

#### **Nuages**

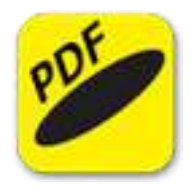

**Description:**

**Indication au survol:** Tutoriel Nuages

# **PolyCycles**

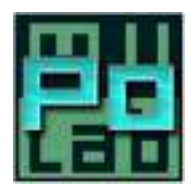

**Description:**

**Indication au survol: PolyCycles** 

#### **PolyCycles**

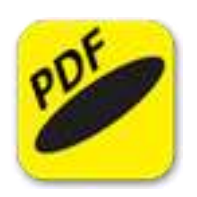

**Description:** Tutoriel PolyCycles

**Indication au survol:** Tutoriel PolyCycles

# **Musique Lab2**

#### **MsDrivers**

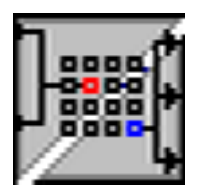

**Description:** Réglage de la configuration Audio

**Indication au survol:** msDrivers

#### **Musique Lab2**

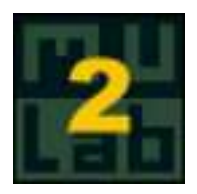

**Description:** Environnement d'aide à la pédagogie musicale destiné aux enseignants et à leurs élèves, du secondaire à l'université. Musique Lab 2 permet d'explorer les paramètres du son, de manipuler des matériaux musicaux, ou encore de reconstruire des fragments d'oeuvres complexes comme dans l'atelier d'un compositeur. Les projets de créations des élèves tirent également parti de nombreux opérateurs pour générer, analyser ou transformer des matériaux musicaux, sous forme symbolique, Midi ou audio.

**Indication au survol:** Musique Lab2 - Pas d'accents ni espaces dans les noms de fichiers (sons, images, maquettes)

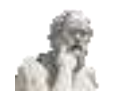

# Philosophie

# **Texte Philo 6**

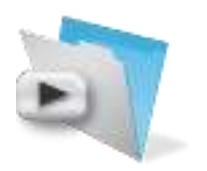

**Description:** Textes philo 6 est une base de données de textes philosophiques, qui joue le même rôle qu'un recueil de textes classiques, mais également qu'un manuel de cours, avec possibilité de prendre des notes, d'opérer des tris rapides de textes, selon tous les critères possibles (par auteur, par thème, etc.). • Le logiciel a été conçu dans le but d'en faire un instrument de travail pratique, fiable et surtout extensible à l'infini par ajout d'un nombre illimité de textes. • Il s'adresse non seulement aux élèves de terminale qui seraient susceptibles de l'utiliser, mais également à tout public intéressé par la philosophie et la culture en général. Elle peut d'ailleurs constituer une excellente initiation à la démarche et à la réflexion philosophiques. • La base est conçue autour du programme de philosophie de terminale et propose pour chaque texte le renvoi à un thème du programme avec éventuellement des thèmes associés. Ce qui a été privilégié ici est la souplesse d'utilisation, afin de pouvoir répondre aux besoins d'un large public.

#### **Indication au survol:** Texte Philo 6

# **Classiques de philosophie**

# **Aristote**

# **La physique**

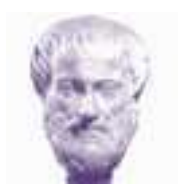

**Description:** Aristote La nature (Physique, chap. II) Introduction et commentaire par Jean-Claude Fraisse Traduction O. Hamelin (1 ère édition : 1990)

**Indication au survol:** La Physique - Aristote

# **Balzac**

# **La recherche de l'absolu**

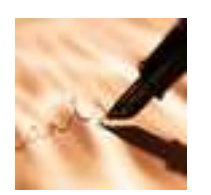

**Description:** Etudes philosophiques. T. 1. La recherche de l'absolu

**Indication au survol:** La recherche de l'absolu

# **Bernard Claude**

#### **Introduction à l'étude de la médecine**

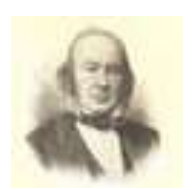

**Description:** L'Introduction à la médecine expérimentale est un peu pour nous ce que fut, pour le XVII e et le XVIII e siècles, le Discours de la Méthode. Dans un cas comme dans l'autre nous trouvons devant un homme de génie qui a commencé par faire de grandes découvertes et qui s'est demandé ensuite comment il fallait s'y prendre pour les faire : marche paradoxale en appa- rence et pourtant seule naturelle, la manière inverse de procé- der ayant été tentée beaucoup plus souvent et n'ayant jamais réussi. Henri Bergson

**Indication au survol:** Introduction à la médecine expérimentale

# **Comte Auguste**

### **Comte Auguste**

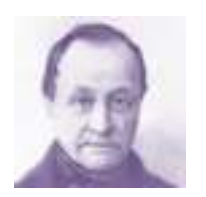

**Description:** Auguste Comte Cours de philosophie positive Introduction et commentaires par Florence Khodoss

**Indication au survol:** Comte Auguste - Cours de philosophie positive

# **Descartes**

#### **Commentaire 1ère Méditation**

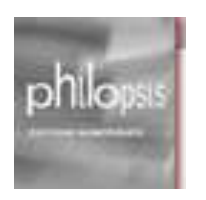

**Description:** Commentaire des Méditations métaphysiques – Présentation – Première Méditation Texte latin : 1641 Texte français : 1647 Pascal Dupond

**Indication au survol:** Commentaire 1ère Méditation

# **Commentaire 2ème Méditation**

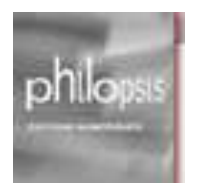

**Description:** Descartes Commentaire des Méditations métaphysiques – Seconde Méditation Pascal Dupond

**Indication au survol:** Commentaire 2ème Méditation

#### **Commentaire 3ème Méditation**

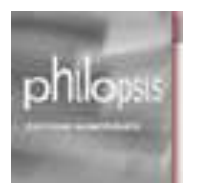

**Description:** Descartes Commentaire des Méditations métaphysiques – Troisième Méditation Pascal Dupond

**Indication au survol:** Commentaire 3ème Méditation

# **Commentaire 4ème Méditation**

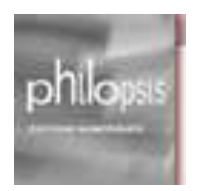

**Description:** La liberté Commentaire de la Quatrième des Méditations métaphysiques de Descartes Pascal Dupond

**Indication au survol:** Commentaire 4ème Méditation

### **Commentaire 5ème Méditation**

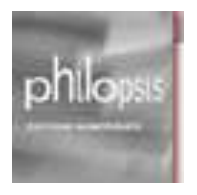

**Description:** Descartes Commentaire des Méditations métaphysiques – Cinquième Méditation Pascal Dupond

**Indication au survol:** Commentaire 5ème Méditation

#### **Commentaire 6ème Méditation**

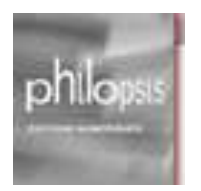

**Description:** Descartes Commentaire des Méditations métaphysiques – Sixième Méditation Pascal Dupond

**Indication au survol:** Commentaire 6ème Méditation

#### **Correspondance**

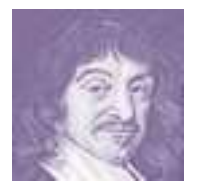

**Description:** Descartes Choix de lettres Introduction et commentaire par Eric Brauns

**Indication au survol:** Descartes - Correspondance - Choix de lettres

#### **Explication "Passion de l'âme"**

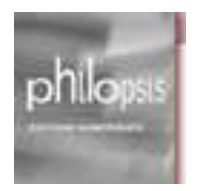

**Description:** Descartes Explication intégrale de la première partie des Passions de l'âmeLaurent Cournarie

**Indication au survol:** Explication intégrale de la première partie des Passions de l'âme

#### **Le discours de la méthode**

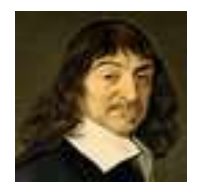

**Description:** René Descartes Le discours de la méthode

**Indication au survol:** Le discours de la méthode

#### **Les passions de l'âme**

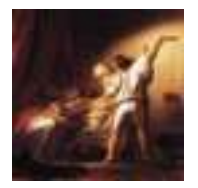

**Description:** René Descartes Les passions de l'âme

**Indication au survol:** Les passions de l'âme

# **Méditations métaphysiques**

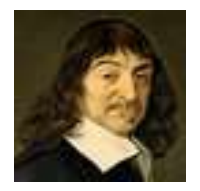

**Description:** René Descartes Méditations métaphysiques

**Indication au survol:** Méditations métaphysiques

# **Epicure**

# **Analyse quantitique de la réalité**

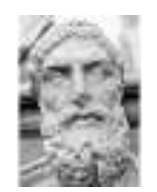

**Description:** Epicure Epicure et l'analyse quantique de la réalité Marcel Conche

**Indication au survol:** Alayse quantique de la réalité - Epicure

# **Epicure ou le temps maîtrisé**

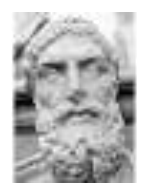

**Description:** Epicure « « Accident d'accidents » » : Epicure ou le temps maîtrisé Jean- - François Balaudé

**Indication au survol:** Epicure ou le temps maîtrisé

# **Freud Sigmund**

# **Anna O - Etudes sur l'hystérie**

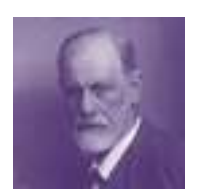

**Description:** Freud et Breuer Anna O. (Etudes sur l'hystérie) Traduction de Anne Berman Introduction par Yvon Brès

**Indication au survol:** Anna O - Etudes sur l'hystérie - S. Freud

### **L'inquiétante étrangeté**

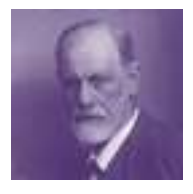

**Description:** L'inquiétante étrangeté Traduction de Marie Bonaparte et E. Marty Introduction et commentaires par François Stirn (1 ère édition : janvier 1987)

**Indication au survol:** L'inquiétante étrangeté - S. Freud

# **Malabou Catherine**

#### **Le temps**

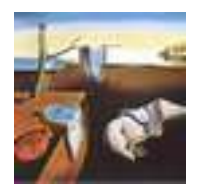

**Description:** Catherine Malabou Le temps Collection dirigée par Laurence Hansen-Løve

**Indication au survol:** Le temps - Catherine Malabou

# **Rognon Frédéric**

# **Les passions**

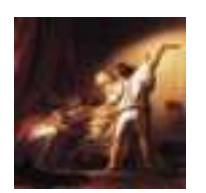

**Description:** Frédéric Rognon Les passions Collection dirigée par Laurence Hansen-Løve

**Indication au survol:** Les passions - Rognon Frédéric

# **Voltaire**

# **Lettres philosophiques**

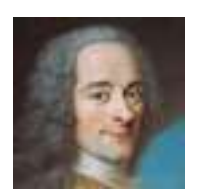

**Description:** Lettres philosophiques (25) - Voltaire

**Indication au survol:** Lettres philosophiques - Voltaire

# **Etudes philosophiques**

## **Etude sur la justice**

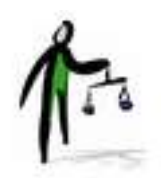

**Description:** Etudes sur la Justice - Elisabeth Clément

**Indication au survol:** Etudes sur la Justice - Elisabeth Clément

## **Etude sur la liberté**

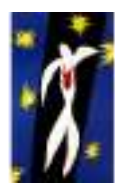

**Description:** Etude sur la liberté - Elisabeth Clément

**Indication au survol:** Etude sur la liberté - Elisabeth Clément

## **Etude sur la religion**

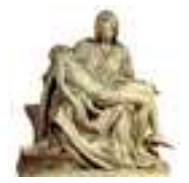

**Description:** Frédéric Rognon La religion Textes expliqués – sujets analysés (Première édition : mars 1996)

**Indication au survol:** Etude sur la religion - Frédéric Rognon

#### **Etude sur les passions**

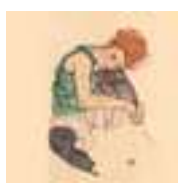

**Description:** Frédéric Rognon Les passions Textes expliqués – sujets analysés (Première édition : 1997)

**Indication au survol:** Etude sur les passions

# **Etudes sur des philosophes**

**Descartes (par D.Pimbé)**

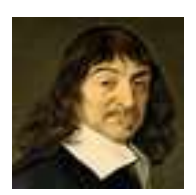

**Description:** Descartes - (par D. Pimbé)

**Indication au survol:** Descartes - (par D. Pimbé)

## **Descartes (par F. Alquié)**

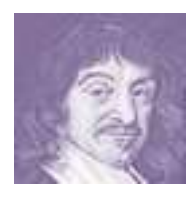

**Description:** Descartes - L'homme et l'oeuvre par Ferdinand Alquié

**Indication au survol:** Descartes - F. Alquié

### **Freud - (par J. Lefranc)**

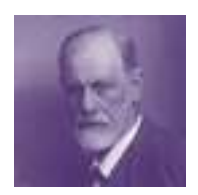

**Description:** Freud - Jean Lefranc (1996)

**Indication au survol:** Freud par J. Lefranc

**Nietzsche (par D. Pimbé)**

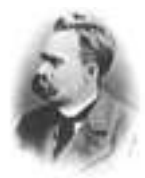

**Description:** Nietzsche par D. Pimbé (1997)

**Indication au survol:** Nietzsche (par D. Pimbé)

## **Platon (par J. Laurent)**

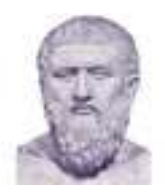

**Description:** Platon par Jérôme Laurent

**Indication au survol:** Platon (par J. Laurent)

# **Spinoza (par D. Pimbé)**

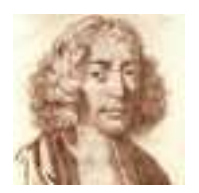

**Description:** Spinoza (par D. Pimbé)

**Indication au survol:** Spinoza (par D. Pimbé)

# **Sujets de bac**

# **Anciens programmes**

# **Sujets anciens programmes (avant 2013)**

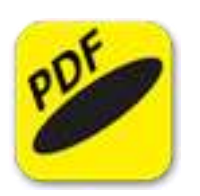

**Description:** Sujets des anciens programmes (avant 2013)

**Indication au survol:** Sujets des anciens programmes (avant 2013)

# **Sujets 2013**

# **Bac ES 2013**

### **Am du Nord 2013**

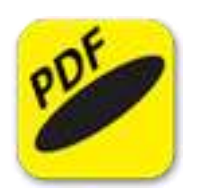

**Description:** Sujet de philosophie- Bac ES 2013 - Amérique du Nord

**Indication au survol:** Sujet de philosophie Bac ES 2013 - Amérique du Nord

#### **Centre étrangers 2013**

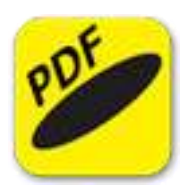

**Description:** Sujet de philosophie - Bac ES 2013 - Centres étrangers

**Indication au survol:** Sujet de philosophie Bac ES 2013 - Centres étrangers

#### **Liban 2013**

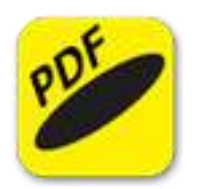

**Description:** Sujet de philosophie Bac ES 2013 - Liban

**Indication au survol:** Sujet de philosophie Bac ES 2013 - Liban

#### **Métropole 2013**

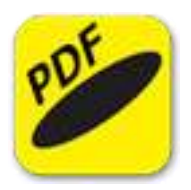

**Description:** Sujet de philosophie Bac ES 2013 Métropole

**Indication au survol:** Sujet de philosophie Bac ES 2013 Métropole

### **Polynésie 2013**

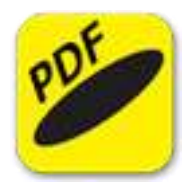

**Description:** Sujet de philosophie Bac ES 2013 - Polynésie

**Indication au survol:** Sujet de philosophie Bac ES 2013 - Polynésie

## **Pondichéry 2013**

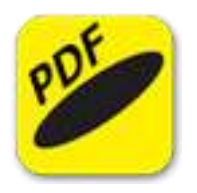

**Description:** Sujet de philosophie Bac ES 2013 - Pondichéry

**Indication au survol:** Sujet de philosophie Bac ES 2013 - Pondichéry

# **Bac L 2013**

## **Am du Nord 2013**

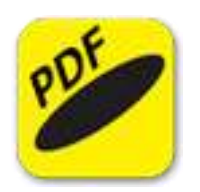

**Description:** Sujet de philosophie Bac L 2013 Amérique du Nord

**Indication au survol:** Sujet de philosophie Bac L 2013 Amérique du Nord

### **Centres étrangers 2013**

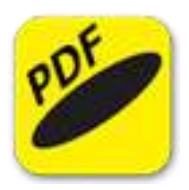

**Description:** Sujet de philosophie Bac L 2013 Centres étrangers

**Indication au survol:** Sujet de philosophie Bac L 2013 Centres étrangers

### **Métropole 2013**

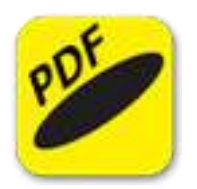

**Description:** Sujet de philosophie Bac L 2013 Métropole

**Indication au survol:** Sujet de philosophie Bac L 2013 Métropole

#### **Polynésie 2013**

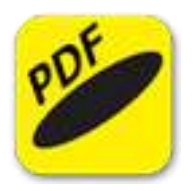

**Description:** Sujet de philosophie Bac L 2013 Polynésie

**Indication au survol:** Sujet de philosophie Bac L 2013 Polynésie

# **Bac S 2013**

## **Am du Nord 2013**

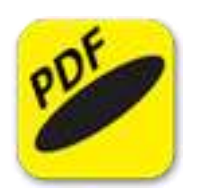

**Description:** Sujet de philosophie - Bac S 2013 Amérique du Nord

**Indication au survol:** Sujet de philosophie - Bac S 2013 - Amérique du Nord

#### **Métropole 2013**

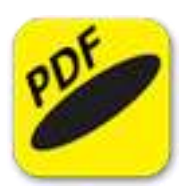

**Description:** Sujet de philosophie - Bac S 2013 - Métropole

**Indication au survol:** Sujet de philosophie - Bac S 2013 - Métropole

#### **Polynésie 2013**

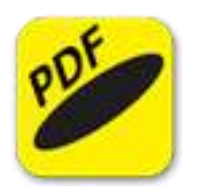

**Description:** Sujet de philosophie - Bac S 2013 - Polynésie

**Indication au survol:** Sujet de philosophie - Bac S 2013 - Polynésie

#### **Pondichéry 2013**

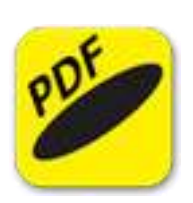

**Description:** Sujet de philosophie - Bac S 2013 - Pondichéry

**Indication au survol:** Sujet de philosophie - Bac S 2013 - Pondichéry

# **Sujets 2014**
## **Bac ES 2014**

### **Am du Nord 2014**

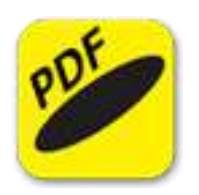

**Description:** Sujet de philosophie Bac ES 2014 - Amérique du Nord

**Indication au survol:** Sujet de philosophie Bac ES 2014 - Amérique du Nord

#### **Liban 2014**

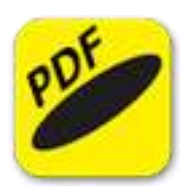

**Description:** Sujet de philosophie Bac ES 2014 - Liban

**Indication au survol:** Sujet de philosophie Bac ES 2014 - Liban

#### **Métropole 2014**

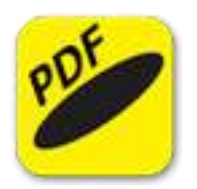

**Description:** Sujet de philosophie Bac ES 2014 - Métropole

**Indication au survol:** Sujet de philosophie Bac ES 2014 Métropole

#### **Polynésie 2014**

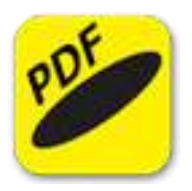

**Description:** Sujet de philosophie Bac ES 2014 - Polynésie

**Indication au survol:** Sujet de philosophie Bac ES 2014 - Polynésie

#### **Pondichéry 2014**

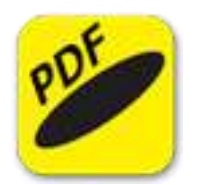

**Description:** Sujet de philosophie Bac ES 2014 - Pondichéry

**Indication au survol:** Sujet de philosophie Bac ES 2014 - Pondichéry

## **Bac L 2014**

### **Am du Nord 2014**

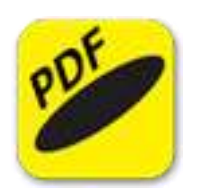

**Description:** Sujet de philosophie Bac L 2014 - Amérique du Nord

**Indication au survol:** Sujet de philosophie Bac L 2014 - Amérique du Nord

#### **Liban 2014**

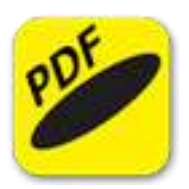

**Description:** Sujet de philosophie Bac L 2014 - Liban

**Indication au survol:** Sujet de philosophie Bac L 2014 - Liban

#### **Métropole 2014**

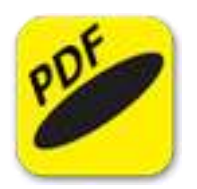

**Description:** Sujet de philosophie Bac L 2014 - Métropole

**Indication au survol:** Sujet de philosophie Bac L 2014 Métropole

#### **Polynésie 2014**

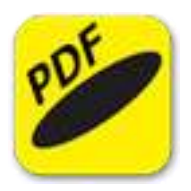

**Description:** Sujet de philosophie Bac L 2014 - Polynésie

**Indication au survol:** Sujet de philosophie Bac L 2014 - Polynésie

#### **Pondichéry 2014**

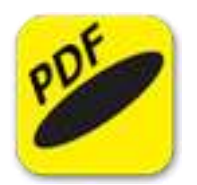

**Description:** Sujet de philosophie Bac L 2014 - Pondichéry

**Indication au survol:** Sujet de philosophie Bac L 2014 - Pondichéry

## **Bac S 2014**

### **Afrique 2014**

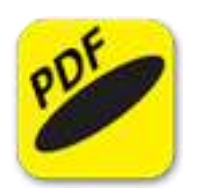

**Description:** Sujet de philosophie Bac S 2014 - Afrique

**Indication au survol:** Sujet de philosophie Bac S 2014 - Afrique

#### **Am du Nord 2014**

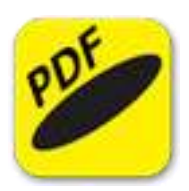

**Description:** Sujet de philosophie Bac S 2014 - Amérique du Nord

**Indication au survol:** Sujet de philosophie Bac S 2014 - Amérique du Nord

#### **Liban 2014**

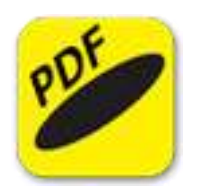

**Description:** Sujet de philosophie Bac S 2014 - Liban

**Indication au survol:** Sujet de philosophie Bac S 2014 - Liban

#### **Métropole 2014**

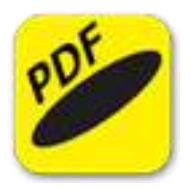

**Description:** Sujet de philosophie Bac S 2014 - Métropole

**Indication au survol:** Sujet de philosophie Bac S 2014 Métropole

#### **Polynésie 2014**

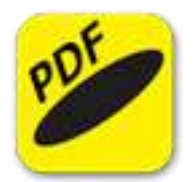

**Description:** Sujet de philosophie Bac S 2014 - Polynésie

**Indication au survol:** Sujet de philosophie Bac S 2014 - Polynésie

### **Pondichéry 2014**

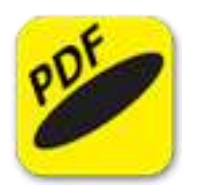

**Description:** Sujet de philosophie Bac S 2014 - Pondichéry

**Indication au survol:** Sujet de philosophie Bac S 2014 - Pondichéry

# **Bac technologique 2014**

### **Métropole 2014**

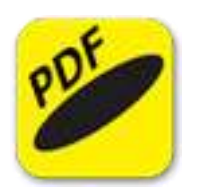

**Description:** Sujet de philosophie Bac Technologique 2014 Métropole

**Indication au survol:** Sujet de philosophie Bac Technologique 2014 Métropole

### **Pondichéry 2014**

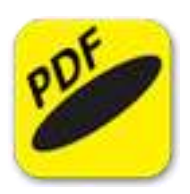

**Description:** Sujet de philosophie Bac Technologoique 2014 - Pondichéry

**Indication au survol:** Sujet de philosophie Bac Technologoique 2014 - Pondichéry

# **Sujets 2015**

## **Bac ES 2015**

### **Am du Nord 2015**

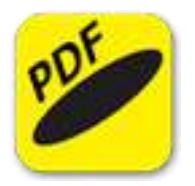

**Description:** Sujet de philosophie Bac ES - 2015 - Amérique du Nord **Indication au survol:** Sujet de philosophie Bac ES - 2015 - Amérique du Nord

#### **Liban 2015**

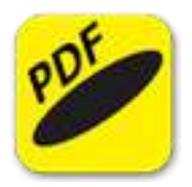

**Description:** Sujet de philosophie Bac ES - 2015 - Liban **Indication au survol:** Sujet de philosophie Bac ES - 2015 - Liban

#### **Métropole 2015**

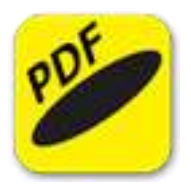

**Description:** Sujet de philosophie Bac ES - 2015 Métropole **Indication au survol:** Sujet de philosophie Bac ES - 2015 Métropole

#### **Pondichéry 2015**

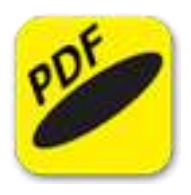

**Description:** Sujet de philosophie Bac ES - 2015 - Pondichéry **Indication au survol:** Sujet de philosophie Bac ES - 2015 - Pondichéry

## **Bac L 2015**

### **Afrique 2015**

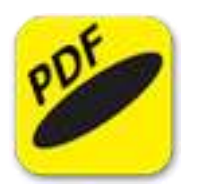

**Description:** Sujet de philosophie Bac L 2015 - Afrique **Indication au survol:** Sujet de philosophie Bac L 2015 - Afrique

#### **Am du Nord 2015**

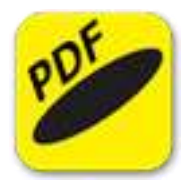

**Description:** Sujet de philosophie Bac L - 2015 - Amérique du Nord **Indication au survol:** Sujet de philosophie Bac L - 2015 - Amérique du Nord

#### **Liban 2015**

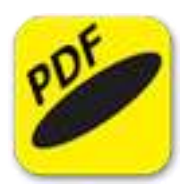

**Description:** Sujet de philosophie Bac L - 2015 - Liban **Indication au survol:** Sujet de philosophie Bac L - 2015 - Liban

#### **Métropole 2015**

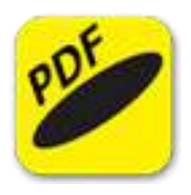

**Description:** Sujet de philosophie Bac L - 2015 Métropole **Indication au survol:** Sujet de philosophie Bac L - 2015 Métropole

# **Polynésie 2015**

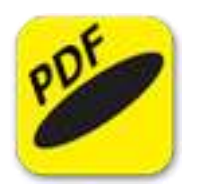

**Description:** Sujet de philosophie Bac L 2015 - Polynésie

**Indication au survol:** Sujet de philosophie Bac L 2015 - Polynésie

## **Bac S 2015**

### **Afrique 2015**

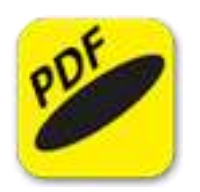

**Description:** Sujet de philosophie Bac S 2015 - Afrique

**Indication au survol:** Sujet de philosophie Bac S 2015 - Afrique

#### **Am du Nord 2015**

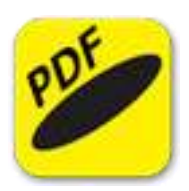

**Description:** Sujet de philosophie Bac S - 2015 - Amérique du Nord

**Indication au survol:** Sujet de philosophie Bac S - 2015 - Amérique du Nord

#### **Guyane Antilles 2015**

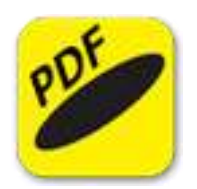

**Description:** Sujet de philosophie Bac S - 2015 - Guyane Antilles

**Indication au survol:** Sujet de philosophie Bac S - 2015 - Guyane Antilles

#### **Liban 2015**

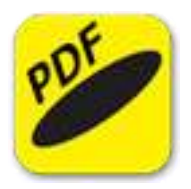

**Description:** Sujet de philosophie Bac S - 2015 - Liban

**Indication au survol:** Sujet de philosophie Bac S - 2015 - Liban

#### **Métropole 2015**

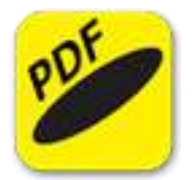

**Description:** Sujet de philosophie Bac S - 2015 Métropole

**Indication au survol:** Sujet de philosophie Bac S - 2015 Métropole

### **Polynésie 2015**

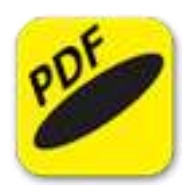

**Description:** Sujet de philosophie Bac S 2015 - Polynésie

**Indication au survol:** Sujet de philosophie Bac S 2015 - Polynésie

#### **Pondichéry 2015**

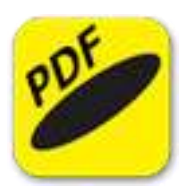

**Description:** Sujet de philosophie Bac S - 2015 - Pondichéry

**Indication au survol:** Sujet de philosophie Bac S - 2015 - Pondichéry

## **Bac Technologique 2015**

### **Afrique 2015**

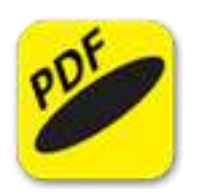

**Description:** Sujet de philosophie Bac technologique 2015 - Afrique

**Indication au survol:** Sujet de philosophie Bac technologique 2015 - Afrique

#### **Guyane Antilles 2015**

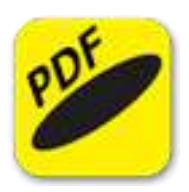

**Description:** Sujet de philosophie Bac technologique - 2015 - Guyane Antilles

**Indication au survol:** Sujet de philosophie Bac technologique - 2015 - Guyane Antilles

### **La Réunion (secours) 2015**

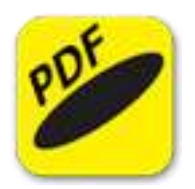

**Description:** Sujet de philosophie Bac technologique - 2015 - La Réunion (secours)

**Indication au survol:** Sujet de philosophie Bac technologique - 2015 - La Réunion (secours)

#### **Métropole 2015**

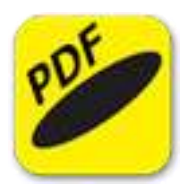

**Description:** Sujet de philosophie Bac technologique - 2015 Métropole

**Indication au survol:** Sujet de philosophie Bac technologique - 2015 Métropole

#### **Polynésie 2015**

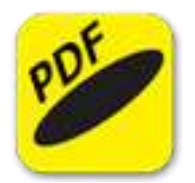

**Description:** Sujet de philosophie Bac technologique 2015 - Polynésie

**Indication au survol:** Sujet de philosophie Bac technologique 2015 - Polynésie

### **Pondichéry 2015**

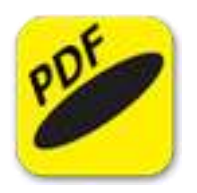

**Description:** Sujet de philosophie Bac technologique - 2015 - Pondichéry

**Indication au survol:** Sujet de philosophie Bac technologique - 2015 - Pondichéry

# **Sujets 2016**

## **Bac ES 2016**

### **Am du Nord 2016**

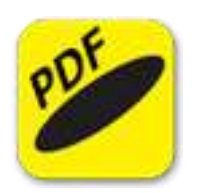

**Description:** Sujet de philosophie Bac ES - 2016 - Amérique du Nord

**Indication au survol:** Sujet de philosophie Bac ES - 2016 - Amérique du Nord

#### **Centres étrangers 2016**

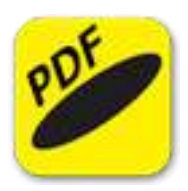

**Description:** Sujet de philosophie Bac ES 2016 Centres étrangers

**Indication au survol:** Sujet de philosophie Bac ES 2016 Centres étrangers

#### **Liban 2016**

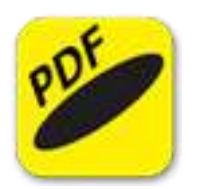

**Description:** Sujet de philosophie Bac ES - 2016 - Liban

**Indication au survol:** Sujet de philosophie Bac ES - 2016 - Liban

#### **Métropole 2016**

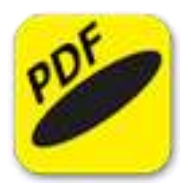

**Description:** Sujet de philosophie Bac ES - 2016 Métropole

**Indication au survol:** Sujet de philosophie Bac ES - 2016 Métropole

#### **Polynésie 2016**

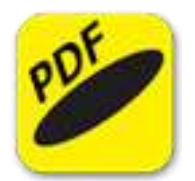

**Description:** Sujet de philosophie Bac ES 2016 - Polynésie

**Indication au survol:** Sujet de philosophie Bac ES 2016 - Polynésie

### **Pondichéry 2016**

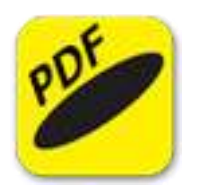

**Description:** Sujet de philosophie Bac ES - 2016 - Pondichéry

**Indication au survol:** Sujet de philosophie Bac ES - 2016 - Pondichéry

## **Bac L 2016**

### **Am du Nord 2016**

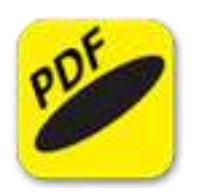

**Description:** Sujet de philosophie Bac L - 2016 - Amérique du Nord

**Indication au survol:** Sujet de philosophie Bac L - 2016 - Amérique du Nord

#### **Liban 2016**

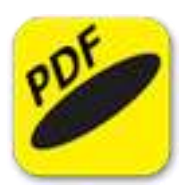

**Description:** Sujet de philosophie Bac L - 2016 - Liban

**Indication au survol:** Sujet de philosophie Bac L - 2016 - Liban

#### **Métropole 2016**

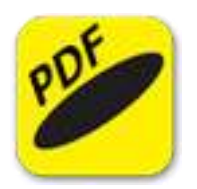

**Description:** Sujet de philosophie Bac L - 2016 Métropole

**Indication au survol:** Sujet de philosophie Bac L - 2016 Métropole

#### **Polynésie 2016**

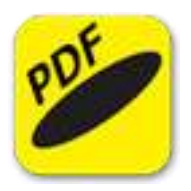

**Description:** Sujet de philosophie Bac L 2016 - Polynésie

**Indication au survol:** Sujet de philosophie Bac L 2016 - Polynésie

#### **Pondichéry 2016**

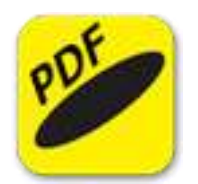

**Description:** Sujet de philosophie Bac L - 2016 - Pondichéry

**Indication au survol:** Sujet de philosophie Bac L - 2016 - Pondichéry

## **Bac S 2016**

### **Am du Nord 2016**

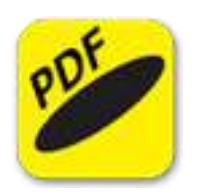

**Description:** Sujet de philosophie Bac S - 2016 - Amérique du Nord

**Indication au survol:** Sujet de philosophie Bac S - 2016 - Amérique du Nord

#### **Centres étrangers 2016**

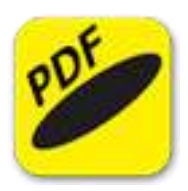

**Description:** Sujet de philosophie Bac S 2016 Centres étrangers

**Indication au survol:** Sujet de philosophie Bac S 2016 Centres étrangers

#### **Liban 2016**

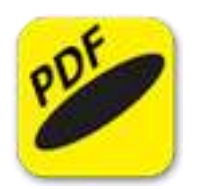

**Description:** Sujet de philosophie Bac S - 2016 - Liban

**Indication au survol:** Sujet de philosophie Bac S - 2016 - Liban

#### **Métropole 2016**

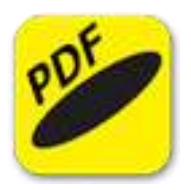

**Description:** Sujet de philosophie Bac S - 2016 Métropole

**Indication au survol:** Sujet de philosophie Bac S - 2016 Métropole

#### **Polynésie 2016**

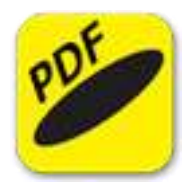

**Description:** Sujet de philosophie Bac S 2016 - Polynésie

**Indication au survol:** Sujet de philosophie Bac S 2016 - Polynésie

### **Pondichéry 2016**

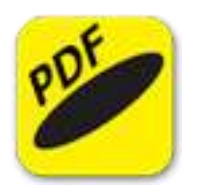

**Description:** Sujet de philosophie Bac S - 2016 - Pondichéry

**Indication au survol:** Sujet de philosophie Bac S - 2016 - Pondichéry

## **Bac Technologique 2016**

### **Guyane Antilles 2016**

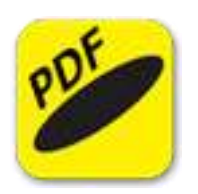

**Description:** Sujet de philosophie Bac technologique - 2016 - Guyane Antilles

**Indication au survol:** Sujet de philosophie Bac technologique - 2016 - Guyane Antilles

#### **Métropole 2016**

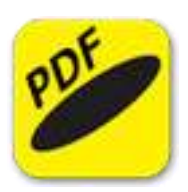

**Description:** Sujet de philosophie Bac technologique - 2016 Métropole

**Indication au survol:** Sujet de philosophie Bac technologique - 2016 Métropole

#### **Polynésie 2016**

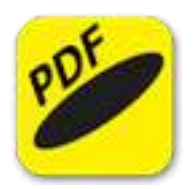

**Description:** Sujet de philosophie Bac technologique 2016 - Polynésie

**Indication au survol:** Sujet de philosophie Bac technologique 2016 - Polynésie

#### **Pondichéry 2016**

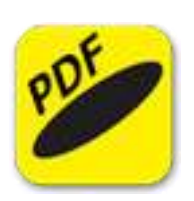

**Description:** Sujet de philosophie Bac technologique - 2016 - Pondichéry

**Indication au survol:** Sujet de philosophie Bac technologique - 2016 - Pondichéry

# **Sujets 2017**

## **Bac ES 2017**

### **AM du Nord 2017**

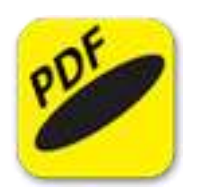

**Description:** Sujet de philosophie - Bac ES 2017 - Amérique du Nord

**Indication au survol:** Sujet de philosophie - Bac ES 2017 - Amérique du Nord

#### **Centres Etrangers 2017**

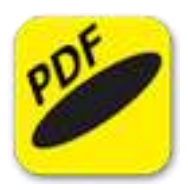

**Description:** Sujet de philosophie - Bac ES 2017 - Centres Etrangers - Afrique

**Indication au survol:** Sujet de philosophie - Bac ES 2017 - Centres Etrangers - Afrique

#### **Liban 2017**

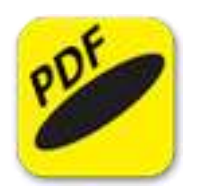

**Description:** Sujet de philosophie - Bac ES 2017 - Liban

**Indication au survol:** Sujet de philosophie - Bac ES 2017 - Liban

#### **Métropole 2017**

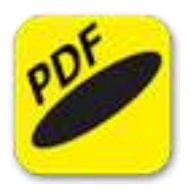

**Description:** Sujet de philosophie - Bac ES 2017 - Métropole

**Indication au survol:** Sujet de philosophie - Bac ES 2017 - Métropole

#### **Métropole 2017 (Septembre)**

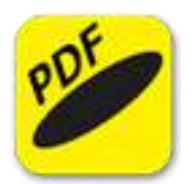

**Description:** Sujet de philosophie - Bac ES 2017 - Métropole (septembre)

**Indication au survol:** Sujet de philosophie - Bac ES 2017 - Métropole (septembre)

#### **Polynésie 2017**

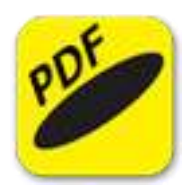

**Description:** Sujet de philosophie - Bac ES 2017 - Polynésie

**Indication au survol:** Sujet de philosophie - Bac ES 2017 - Polynésie

#### **Polynésie 2017 (septembre)**

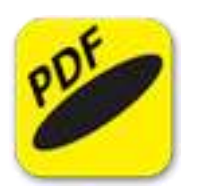

**Description:** Sujet de philosophie - Bac ES 2017 - Polynésie (septembre)

**Indication au survol:** Sujet de philosophie - Bac ES 2017 - Polynésie (septembre)

#### **Pondichéry 2017**

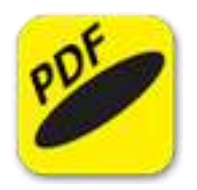

**Description:** Sujet de philosophie - Bac ES 2017 - Pondichéry

**Indication au survol:** Sujet de philosophie - Bac ES 2017 - Pondichéry

## **Bac L 2017**

### **Am du Nord 2017**

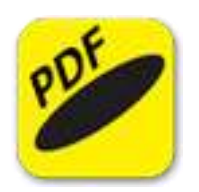

**Description:** Sujet de philosophie - Bac L 2017 - Amérique du Nord

**Indication au survol:** Sujet de philosophie - Bac L 2017 - Amérique du Nord

#### **Antilles - Guyane 2017**

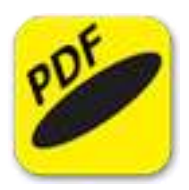

**Description:** Sujet de philosophie - Bac L 2017 - Antilles - Guyane

**Indication au survol:** Sujet de philosophie - Bac L 2017 - Antilles - Guyane

#### **Centres Etrangers 2017**

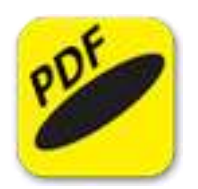

**Description:** Sujet de philosophie - Bac L 2017 - Centres étrangers - Afrique

**Indication au survol:** Sujet de philosophie - Bac L 2017 - Centres étrangers - Afrique

#### **Liban 2017**

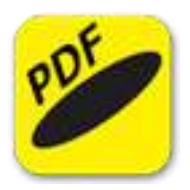

**Description:** Sujet de philosophie - Bac L 2017 - Liban

**Indication au survol:** Sujet de philosophie - Bac L 2017 - Liban

#### **Métropole 2017**

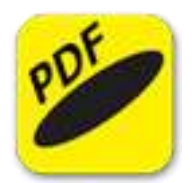

**Description:** Sujet de philosophie - Bac L 2017 - Métropole

**Indication au survol:** Sujet de philosophie - Bac L 2017 - Métropole

### **Métropole 2017 (septembre)**

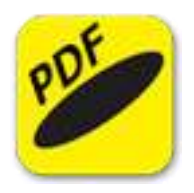

**Description:** Sujet de philosophie - Bac L 2017 - Métropole (septembre)

**Indication au survol:** Sujet de philosophie - Bac L 2017 - Métropole (septembre)

#### **Polynésie 2017**

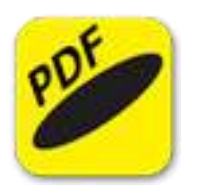

**Description:** Sujet de philosophie - Bac L 2017 - Polynésie

**Indication au survol:** Sujet de philosophie - Bac L 2017 - Polynésie

#### **Pondichéry**

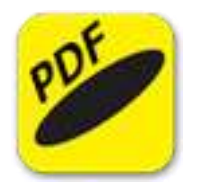

**Description:** Sujet de philosophie - Bac L 2017 - Pondichéry

**Indication au survol:** Sujet de philosophie - Bac L 2017 - Pondichéry

## **Bac S 2017**

### **Am du Nord 2017**

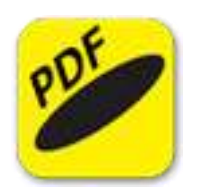

**Description:** Sujet de philosophie - Bac S 2017 - Amérique du Nord

**Indication au survol:** Sujet de philosophie - Bac S 2017 - Amérique du Nord

#### **Antilles - Guyane 2017**

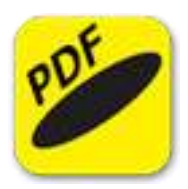

**Description:** Sujet de philosophie - Bac S 2017 - Antilles Guyane

**Indication au survol:** Sujet de philosophie - Bac S 2017 - Antilles Guyane

#### **Centres Etrangers 2017**

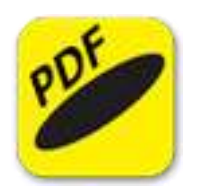

**Description:** Sujet de philosophie - Bac S 2017 - Centes étrangers Afrique

**Indication au survol:** Sujet de philosophie - Bac S 2017 - Centes étrangers Afrique

#### **Liban 2017**

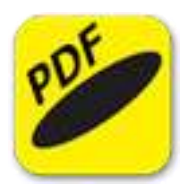

**Description:** Sujet de philosophie - Bac S 2017 - Liban

**Indication au survol:** Sujet de philosophie - Bac S 2017 - Liban

#### **Métropole 2017**

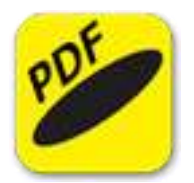

**Description:** Sujet de philosophie - Bac S 2017 - Métropole

**Indication au survol:** Sujet de philosophie - Bac S 2017 - Métropole

### **Métropole 2017 (septembre)**

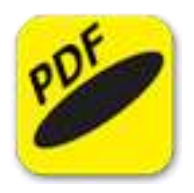

**Description:** Sujet de philosophie - Bac S 2017 - Métropole (septembre)

**Indication au survol:** Sujet de philosophie - Bac S 2017 - Métropole (septembre)

#### **Polynésie 2017**

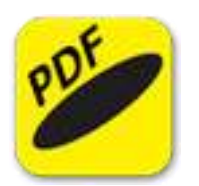

**Description:** Sujet de philosophie - Bac S 2017 - Polynésie

**Indication au survol:** Sujet de philosophie - Bac S 2017 - Polynésie

### **Polynésie 2017 (septembre)**

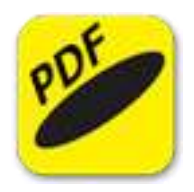

**Description:** Sujet de Philosophie - Bac S 2017 - Polynésie (septembre)

**Indication au survol:** Sujet de Philosophie - Bac S 2017 - Polynésie (septembre)

#### **Pondichéry 2017**

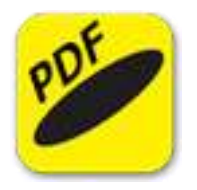

**Description:** Sujet de philosophie - Bac S 2017 - Pondichéry

**Indication au survol:** Sujet de philosophie - Bac S 2017 - Pondichéry

# **Bac Technologique 2017**

### **Antilles Guyane 2017**

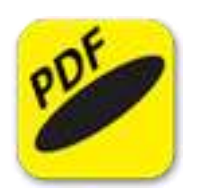

**Description:** Sujet de philosophie - Bac technologique 2017 - Antilles Guyane

**Indication au survol:** Sujet de philosophie - Bac technologique 2017 - Antilles Guyane

### **Métropole 2017**

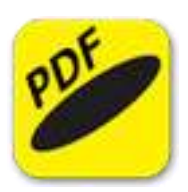

**Description:** Sujet de philosophie - Bac technologique 2017 - Métropole

**Indication au survol:** Sujet de philosophie - Bac technologique 2017 - Métropole

#### **Métropole 2017 (septembre)**

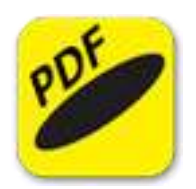

**Description:** Sujet de philosophie - Bac technologique 2017 - Métropole (septembre)

**Indication au survol:** Sujet de philosophie - Bac technologique 2017 - Métropole (septembre)

#### **Polynésie 2017**

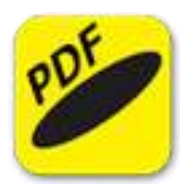

**Description:** Sujet de philosophie - Bac technologique 2017 - Polynésie

**Indication au survol:** Sujet de philosophie - Bac technologique 2017 - Polynésie

#### **Polynésie 2017 (septembre)**

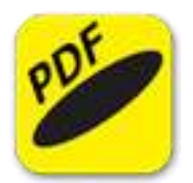

**Description:** Sujet de philosophie - Bac technologique 2017 - Polynésie (septembre)

**Indication au survol:** Sujet de philosophie - Bac technologique 2017 - Polynésie (septembre)

### **Pondichéry 2017**

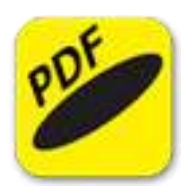

**Description:** Sujet de philosophie - Bac technologique 2017 - Pondichéry

**Indication au survol:** Sujet de philosophie - Bac technologique 2017 - Pondichéry
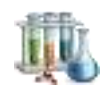

# Physique - Chimie

## **Avogadro**

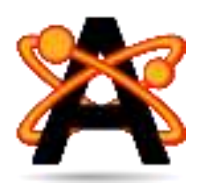

**Description:** Avogadro est un éditeur et un visualiseur avancé de molécules. Il est multiplateformes et conçu pour le calcul scientifique en chimie, la modélisation moléculaire, la bioinformatique, la science des matériaux et autres champs de recherche connexes. Ses principales qualités sont un rendu flexible et un robuste système de plugins. Avogadro supporte la plupart des types de fichier de représentation moléculaire. Il peut ainsi servir à visualiser une structure en 3D comme JMol, mais il permet également de concevoir des molécules, atome par atome, sans se soucier de la structure, le logiciel ordonnant lui-même la molécule ainsi formée par calcul des champs de force.

#### **Indication au survol:** Avogadro

### **Avogadro2**

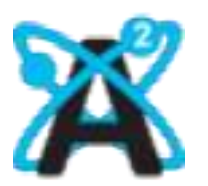

**Description:** Avogadro est un éditeur et un visualiseur avancé de molécules. Il est multiplateformes et conçu pour le calcul scientifique en chimie, la modélisation moléculaire, la bioinformatique, la science des matériaux et autres champs de recherche connexes. Ses principales qualités sont un rendu flexible et un robuste système de plugins. Avogadro supporte la plupart des types de fichier de représentation moléculaire. Il peut ainsi servir à visualiser une structure en 3D comme JMol, mais il permet également de concevoir des molécules, atome par atome, sans se soucier de la structure, le logiciel ordonnant lui-même la molécule ainsi formée par calcul des champs de force. la version 2 ajoute des fonctionnalités

**Indication au survol:** Avogadro2 (en Anglais programme 64 bits)

#### **Pictogrammes**

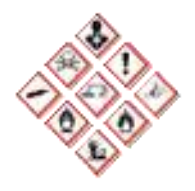

**Description:** Les pictogrammes utilisés au laboratoire

#### **Indication au survol:** Pictogrammes

### **Regressi**

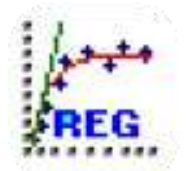

**Description:** Regressi est un « tableur/grapheur » il permet de tracer des courbes à partir des mesures effectuées et à partir d'expressions mathématiques (sinus, cosinus, minimum, …). C'est un outil est précieux pour qui veut modéliser ses mesures ou tracer toutes sortes de courbes sur PC.

**Indication au survol:** Regressi

#### **Specamp**

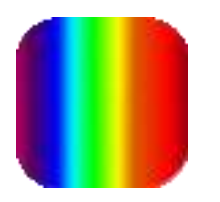

**Description:** C'est un logiciel qui permet d'obtenir des spectres dans le domaine du visible , de l'IR (infra rouge) et de l'UV (ultra violet) et de présenter des spectres RMN du proton. C'est un logiciel très complet et qui permettra aussi d'enregistrer les spectres et de les placer dans les exercices.

**Indication au survol:** Specamp - Patientez quelques instants au lancement

### **Tableau périodique**

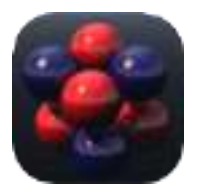

**Description:** La Table des éléments Chimiques

**Indication au survol:** Tableau périodique

# **Chimie**

## **Agitation moléculaire**

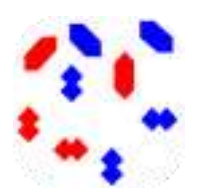

**Description:** Simulation d'agitation moléculaire

**Indication au survol:** Agitation moléculaire

#### **BKchem**

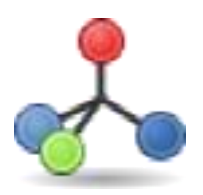

**Description:** Logiciel de dessin vectoriel, BKChem permet d'écrire facilement des formules et équations chimiques. Parmi les fonctions disponibles, on note la possibilité de faire des rotations, de paramétrer les liaisons (longueur, largeur) entre les atomes ou d'ajouter des couleurs. Des modèles permettent à l'utilisateur de réutiliser, de façon très simple, des groupements, radicaux ou molécules préalablement enregistrés. Possibilité d'importer les formats CML, CML2 et Molfile, et d'exporter notamment sous les formats SVG, OpenOffice, PDF et PNG.

#### **Indication au survol:** BKchem

#### **Reaction**

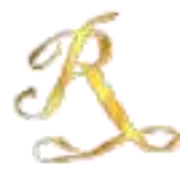

**Description:** Programme de simulation de l'avancement des réactions chimiques, pouvant servir de support pour étudier l'évolution des quantités de matière des espèces chimiques présentes lors d'une réaction. Le choix de la réaction à étudier (actuellement 7 réactions pré-définies) génère un tableau d'avancement, dans lequel les quantités de matière à l'état initial sont modifiables, et deux graphes : un histogramme et les droites des évolutions des quantités de matière de chaque espèce en fonction de l'état d'avancement. Il est possible de générer une nouvelle réaction en créant une équation.

#### **Indication au survol: Reaction**

# **Atomistique**

## **Modèle d'atome d'hydrogène**

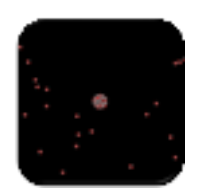

**Description:** Simulation pour : - voir comment font les scientifiques pour prédire la structure des atomes sans les regarder. - vérifiez si la prédiction du modèle correspond avec les résultats expérimentaux.

**Indication au survol:** Modèle d'atome d'hydrogène

## **Modèle de l'atome**

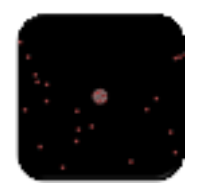

**Description:** Simulation de l'expérience grâce à laquelle Rutherford a réfuté le modèle Plum Pudding de l'atome en observant les particules alpha qui rebondissaient sur les atomes et comment il a conclu qu'il fallait qu'il y ait un petit noyau.

**Indication au survol:** Modèle de l'atome

# **Chimie organique**

# **Nomenclature**

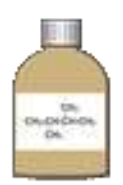

**Description:** Jeu permettant de classer différentes molécules dans leur famille

**Indication au survol:** Nomenclature

## **Tableau d'avancement**

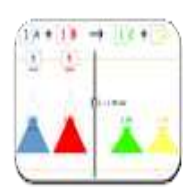

**Description:** Etude de l'avancement d'une transformation totale

**Indication au survol:** Tableau d'avancement

# **Cinétique chimique**

# **Réaction et cinétique**

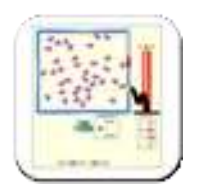

**Description:** Simulation permettant de : - découvrir ce qui fait qu'une réaction se produit par la collision des atomes et des molécules. - concevoir des expériences avec des réactions, des concentrations et températures différentes. - déterminer quand des réactions sont réversibles et ce qui affecte le taux d'une réaction.

**Indication au survol:** Réaction et cinétique

# **Conductivité**

## **Circuit batterie et résistance**

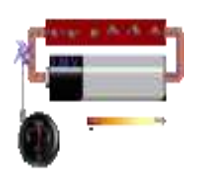

Description: Cette application permet de : - Regarder à l'intérieur d'une résistance pour voir comment elle fonctionne. - Augmenter la tension de la batterie pour faire passer plus d'électrons à travers la résistance. - Augmenter la résistance pour bloquer le flux d'électrons. - Observer le changement du courant et de la température de la résistance.

**Indication au survol:** Circuit batterie et résistance

## **Conductivité**

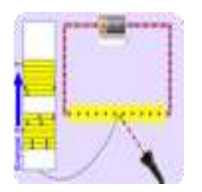

**Description:** Application permettant de : - Reconnaître la force motrice dans un circuit. -Expliquer la différence dans le comportement conducteur entre les métaux, les plastiques et les photoconducteurs en termes de différence dans la structure des niveaux d'énergie. - Expliquer pourquoi une lumière allumée sur un photoconducteur le rend conducteur.

#### **Indication au survol:** Conductivité

#### **Résistance dans un fil**

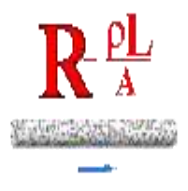

**Description:** Simulation pour déterminer comment la longueur, la section, la résistivité affectent la résistance d'un fil. Elle permet de modifier chaque variable pour déterminer l'incidence sur la résistance. Elle explique la différence entre résistance et résistivité.

**Indication au survol:** Résistance dans un fil

## **Semi-conducteurs**

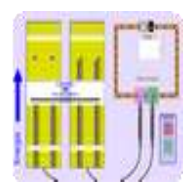

**Description:** Application pour : - Reconnaître que la batterie est la force motrice dans un circuit. - Décrire comment les dopants n et p modifient la structure des niveaux d'énergie des électrons dans un semi-conducteur. - Expliquer pourquoi une jonction np agit comme une diode, ce qui permet au courant de circuler dans un sens mais pas l'autre.

**Indication au survol:** Semi-conducteurs

## **Dosages**

### **Dozzzaqueux**

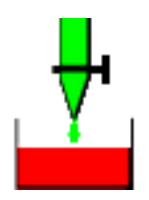

**Description:** Vous choisissez les réactifs à mettre dans le bécher, ceux à mettre dans la burette, et Dozzzaqueux détermine les concentrations en fonction du volume versé, et trace les courbes que vous souhaitez.

#### **Indication au survol: Dozzzaqueux**

### **Méthode des tangentes**

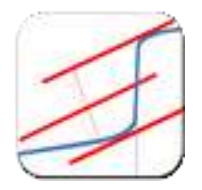

**Description:** Application montrant comment tracer des tangentes après un dosage. La méthode des tangentes permet de déterminer graphiquement le volume équivalent lors d'un dosage acide-base.

**Indication au survol:** Méthode des tangentes

## **PH**

# **Echelle de pH**

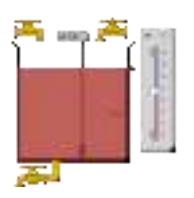

**Description:** Simulation permettant de mesurer le pH de différentes solutions comme le café, le crachat, et du savon... Le nombre relatif d'ions hydroxyde et d'ions hydronium dans la solution sont visualisés. Il est possible de basculer entre les échelles logarithmiques et linéaire. ...

**Indication au survol:** Echelle de pH

# **Thermochimie**

# **Diffusion d'un gaz**

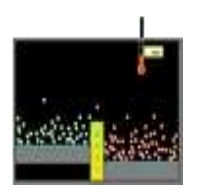

**Description:** Simulation pour observer une réaction se poursuivre au fil du temps. Elle montre comment l'énergie totale affecte le taux de réaction.

**Indication au survol:** Diffusion d'un gaz

### **Etats de la matière**

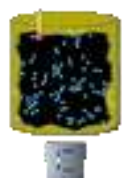

**Description:** Simulation permettant : - d'observer les types différents de molécules sous forme solide, liquide ou gaz. - d'observer le changement de phase en augmentant ou diminuant la chaleur. - de changer la température ou le volume d'un conteneur pour voir un diagramme pression-température se modifier en temps réel. - de relier le potentiel d'interaction aux forces entre les molécules.

#### **Indication au survol:** Etats de la matière

## **Solubilité et sel**

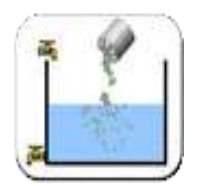

**Description:** Simulation permettant : - d'observer différents sels se dissoudre et atteindre un équilibre dynamique avec précipité solide. - de comparer le nombre d'ions dans la solution pour le très soluble NaCl à d'autres sels faiblement solubles. - de lier les charges sur les ions au nombre d'ions dans la formule d'un sel. - de calculer les valeurs de Ks.

#### **Indication au survol:** Solubilité et sel

# **Physique**

# **Stellarium**

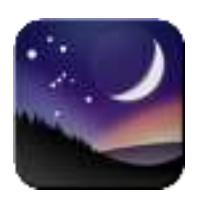

**Description:** Stellarium est un logiciel de planétarium open source. Il affiche un ciel réaliste en 3D, comme si vous le regardiez à l'œil nu, aux jumelles ou avec un télescope. Il est utilisé par certains projecteurs de planétarium.

**Indication au survol:** Stellarium

# **Arduino**

## **IDE Arduino**

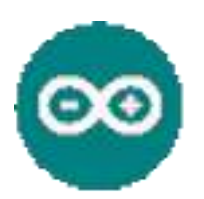

**Description:** Interface pour programmer une carte arduino

**Indication au survol:** Arduino IDE

### **Installer des pilotes supplémentaires pour Arduino Nano**

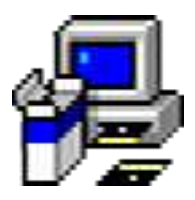

**Description:** Pilotes supplémentaires permettant de communiquer avec les cartes arduino Nano

**Indication au survol:** Pilotes supplémentaires pour Arduino nano

## **Pilote 64 bits Cartes Arduino**

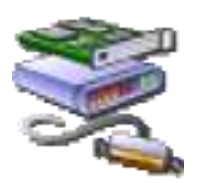

**Description:** Pilote permettant de communiquer avec une carte Arduino à partir d'un PC 64 bits

**Indication au survol:** Pilotes carte Arduino pour PC 64 bits

# **Electricité**

## **Circuit batterie et résistance**

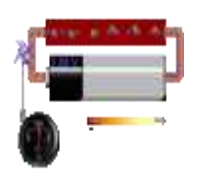

Description: Cette application permet de : - Regarder à l'intérieur d'une résistance pour voir comment elle fonctionne. - Augmenter la tension de la batterie pour faire passer plus d'électrons à travers la résistance. - Augmenter la résistance pour bloquer le flux d'électrons. - Observer le changement du courant et de la température de la résistance.

**Indication au survol:** Circuit batterie et résistance

## **Circuit construction DC**

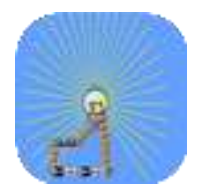

Description: Application permettant de: - Discuter des relations électriques de base. -Construire des circuits à partir de dessins schématiques. - Utiliser un ampèremètre et un voltmètre pour prendre des mesures dans les circuits. - Etablir un raisonnement pour expliquer les mesures et les relations dans les circuits. - Déterminer la résistance des objets communs dans le "Sac à surprises".

**Indication au survol:** Circuit construction DC

## **Circuit construction DC-AC**

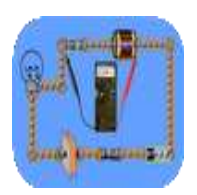

**Description:** Boîte à outils avec : Circuits, Ampoules, Batteries , Intérrupteurs, Ampèremètre, Voltmètre, Condensateur, Inducteur, Voltage, courant alternatif. Il est possible de représenter graphiquement les courants et les tensions en fonction du temps.

**Indication au survol:** Circuit construction DC-AC

## **Conductivité**

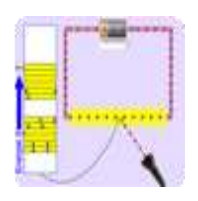

Description: Application permettant de : - Reconnaître la force motrice dans un circuit. -Expliquer la différence dans le comportement conducteur entre les métaux, les plastiques et les photoconducteurs en termes de différence dans la structure des niveaux d'énergie. - Expliquer pourquoi une lumière allumée sur un photoconducteur le rend conducteur.

#### **Indication au survol:** Conductivité

### **Loi d'Ohms**

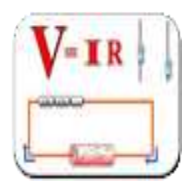

**Description:** Application pour : - Prédire comment le courant va changer lorsque la résistance du circuit est fixe et la tension est modifiée . - Prédire comment le courant va changer lorsque la tension du circuit est fixe et la résistance est modifiée.

#### **Indication au survol:** Loi d'Ohm

## **Semi-conducteurs**

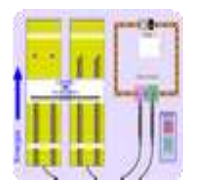

**Description:** Application pour : - Reconnaître que la batterie est la force motrice dans un circuit. - Décrire comment les dopants n et p modifient la structure des niveaux d'énergie des électrons dans un semi-conducteur. - Expliquer pourquoi une jonction np agit comme une diode, ce qui permet au courant de circuler dans un sens mais pas l'autre.

**Indication au survol:** Semi-conducteurs

## **Simulateur Oscillo**

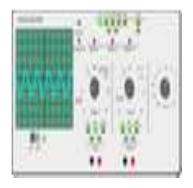

**Description:** Application simulateur d'oscilloscope 2 voies, couplé à un GBF virtuel

**Indication au survol:** Simutateur Oscillo

### **Solve Elec**

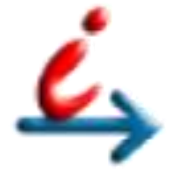

**Description:** Solve Elec est un logiciel d'électricité permettant de : - dessiner et analyser des schémas de circuits électriques. Les circuits étudiés fonctionnent en régime continu ou en régime sinusoïdal. - obtenir les formules littérales des intensités et tensions fléchées sur le schéma. - vérifier des équations littérales relatives au circuit. - tracer des courbes. - déterminer le schéma équivalent d'un circuit - consulter une documentation intégrée. - créer des rapports enregistrables et imprimables construits à partir des éléments affichés dans la fenêtre principale

#### **Indication au survol:** Solve Elec

# **Transmission d'un signal dans un circuit**

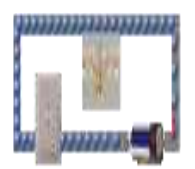

**Description:** Application permettant : - d'expliquer ce qui se passe lorsqu'on allume l'interrupteur. - de déterminer si les sphères bleues sont des charges positives ou négatives et comment on peut le savoir.

**Indication au survol:** Transmission d'un signal dans un circuit

### **WinOscillo**

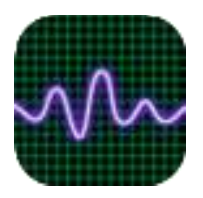

**Description:** WinOscillo est un programme qui permet de tranformer un PC en oscilloscope dans la gamme audio grâce à la carte son.

**Indication au survol:** WinOscillo

# **Electromagnétisme**

## **Aimant et boussole**

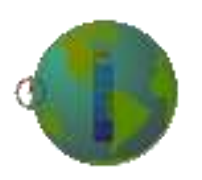

**Description:** Application pour : - Prédire la direction du champ magnétique pour des endroits différents autour d'une barre aimantée - Relier la force du champ magnétique à la distance quantitativement et qualitativement - Décrire la façon dont le champ magnétique de la Terre se comporte.

#### **Indication au survol:** Aimant et boussole

### **Aimants et électro-aimants**

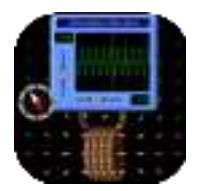

**Description:** Application pour : - Prédire la direction du champ magnétique pour des endroits différents autour d'une barre aimantée et un électro-aimant. - Comparer aimants et électroaimants - Identifier les caractéristiques des électro-aimants qui sont variables et quels sont les effets de chaque variable sur la force du champ magnétique et sa direction - Relier la force du champ magnétique à la distance quantitativement et qualitativement

**Indication au survol:** Aimants et électro-aimants

#### **Alternateur**

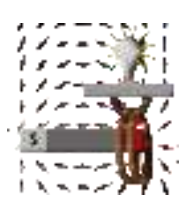

**Description:** Application permettant : - D'identifier les équipements et les conditions qui produisent l'induction. - D'expliquer comment une ampoule et un voltmètre peuvent être utilisés pour montrer les caractéristiques du courant induit. - De prédire comment le courant va changer lorsque les conditions sont modifiées. - D'expliquer les applications pratiques de la loi de Faraday. - D'expliquer la cause de l'induction.

#### **Indication au survol:** Alternateur

### **Electromagnétisme de Faraday**

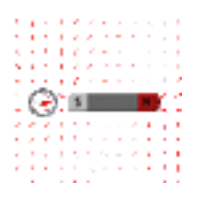

**Description:** Application pour : - Prédire la direction du champ magnétique pour des endroits différents autour d'une barre aimantée et d'un électro-aimant. - Comparer et mettre en contraste les barres magnétiques et les électro-aimants. - Identifier les caractéristiques des électro-aimants qui sont variables et quels sont les effets de chaque variable sur la force du champ magnétique et sa direction. - Relier la force du champ magnétique à la distance quantitativement et qualitativement. - Identifier les équipements et les conditions qui produisent l'induction. - Comparer et expliquer comment une ampoule et un voltmètre peuvent être utilisés pour montrer les caractéristiques du courant induit. - Prédire comment le courant va changer lorsque les conditions sont modifiées.

**Indication au survol:** Electromagnétisme de Faraday

# **Electrostatique**

## **Ballons et éléctricité statique**

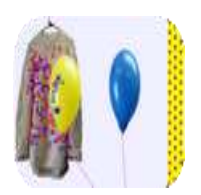

**Description:** Application pour : - Décrire et dessiner des modèles pour les concepts communs de l'électricité statique ( transfert de charge , l'induction , l'attraction, la répulsion , et mise à la terre ) - Faire des prédictions au sujet de la force à distance pour différentes configurations de charges

**Indication au survol:** Ballons et éléctricité statique

## **Champ électrique**

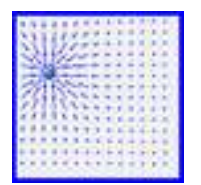

**Description:** Application pour : - Expliquer la relation entre la taille et l'orientation des lignes bleues de champ électrique sur le signe et l'ampleur de la charge d'une particule. - Expliquer les interactions entre deux particules chargées et expliquer pourquoi elles se déplacent comme elles le font. - Expliquez ce qui arrive lorsqu'on applique différents champs électriques externes.

#### **Indication au survol:** Champ électrique

## **Charges et champs**

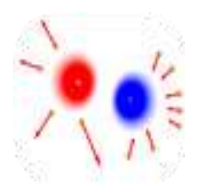

**Description:** Application (en anglais) pour : - Déterminer les variables qui affectent la façon dont les corps chargés interagissent. - Prédire comment les corps chargés vont interagir. - Décrire la force et la direction du champ électrique autour d'un corps chargé. - Utiliser la somme de vecteurs pour aider à expliquer les interactions.

**Indication au survol:** Charges et champs

## **Hockey champ électrique**

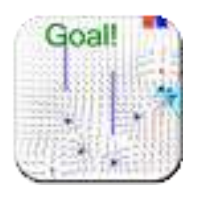

**Description:** Jeu sérieux : Jouez au hockey avec des charges électriques. Placez des charges sur la glace, puis frappez commencer pour essayer de mettre le palais dans le but. On peut ainsi voir le champ électrique, suivre le mouvement de la rondelle. On peut augmenter la difficulté en plaçant des murs en face de l'objectif.

**Indication au survol:** Hockey champ électrique - Jeu sérieux

## **Travoltage**

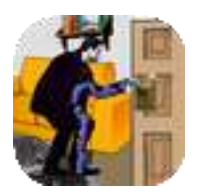

**Description:** Application pour décrire et dessiner des modèles pour les concepts communs d'électricité statique (transfert de la charge, l'attraction, la répulsion , et mise à la terre ) .

#### **Indication au survol:** Travoltage

# **Lumières-ondes**

## **Chroma**

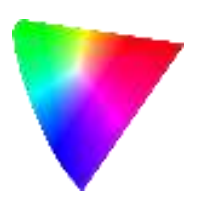

**Description:** Chroma aborde divers chapitres tels que la décomposition de la lumière blanche, actions des filtres colorés, particularités des couleurs (teinte, clarté, etc.), etc. L'application traite également des systèmes de couleurs et constitue un outil solide d'aide à l'apprentissage de la physique de la lumière

#### **Indication au survol:** Chroma

#### **IRM**

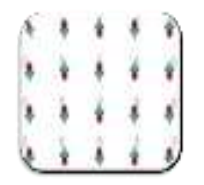

**Description:** Application pour voir comment : - la lumière peut inverser les spins si l'énergie des photons correspond à la différence entre les énergies de spin haut et spin bas. - la différence entre les énergies de spin up et spin bas est proportionnelle à la force du champ magnétique appliqué. - mettre ces deux idées en relation pour détecter où il y a une forte densité de spins.

#### **Indication au survol:** IRM

#### **Interférences**

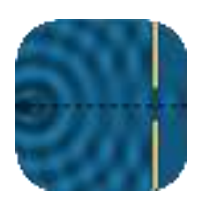

**Description:** Application permettant de faire des vagues avec un robinet qui fuit, un hautparleur, ou un laser. On peut ajouter une seconde source ou une paire de fentes pour créer un motif d'interférence.

**Indication au survol:** Interférences

## **Lumière, néon et lampes à décharge**

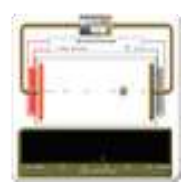

**Description:** Application expliquant comment produire de la lumière en bombardant des atomes avec des électrons. On peut voir comment les spectres caractéristiques d'éléments différents sont produits, et configurer les états d'énergie d'un élément pour produire de la lumière de différentes couleurs.

**Indication au survol:** Lumière, néon et lampes à décharge

## **Optique Geo**

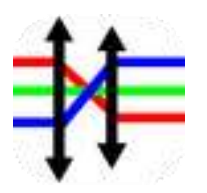

**Description:** OptGeo est un logiciel d'optique géométrique Il permet de réaliser les activités suivantes : réflexion, réfraction, lentilles minces (convergentes, divergentes), miroirs (plan, concave, convexe). On peut ainsi montrer des applications telles que le périscope, le microscope, les fibres à saut d'indice, les télescopes (Newton, Cassegrain,...), etc... Il est aussi possible de montrer des aberrations lors de l'utilisation de lentilles en ne respectant pas les conditions de Gauss. On peut également montrer les aberrations de chromaticité (couleur), etc... Il en va de même pour les miroirs (soit on utilise la modélisation classique, soit une modélisation plus fine)

#### **Indication au survol:** Optique Geo

## **Optique Géometrique**

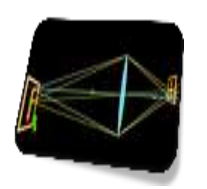

**Description:** Application pour - expliquer comment une lentille forme une image. - voir comment les rayons lumineux sont réfractés par une lentille. - regarder comment l'image change lorsqu'on ajuste la longueur focale de la lentille, déplace l'objet, déplace la lentille, déplace l'écran.

**Indication au survol:** Optique Géometrique

### **Spectre du corps noir**

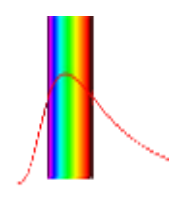

**Description:** Description du spectre du corps noir quand la température est augmentée. Modification du spectre de corps noir lorsque la température diminue Pourquoi les ampoules à incandescence chauffent-elles? ...

**Indication au survol:** Spectre du corps noir

#### **VisioLab**

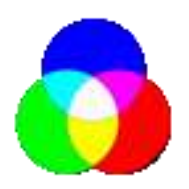

**Description:** Logiciel simulateur de la synthèse additive ou soustractive des couleurs et obtention des couleurs sur la TV

**Indication au survol:** VisioLab

# **Vision des couleurs**

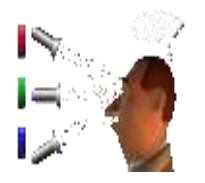

**Description:** Application pour : - faire un arc en ciel tout en mélangeant rouge, vert et bleu clair. - changer la longueur d'onde d'un faisceau monochromatique ou filtrer la lumière blanche. voir la lumière comme un faisceau solide, ou voir les photons individuels.

**Indication au survol:** Vision des couleurs

# **Mécanique-Interactions-Ondes**

## **Alunisseur**

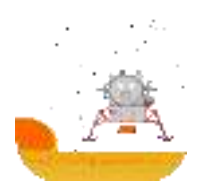

**Description:** Simulateur de vol d'un alunisseur.

**Indication au survol:** Alunisseur

**Avimeca**

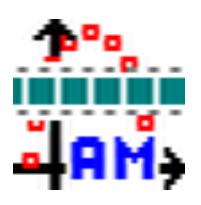

**Description:** Le logiciel AVIMECA permet de pointer la position (abcisse x et ordonnée y) d'un ou plusieurs objets sur chaque image d'une vidéo au format AVI et d'étudier ainsi les caractéristiques (déplacement, vitesse, accélération) de ces objet. Seules les vidéos au format AVI sont utilisables avec Avimeca.

#### **Indication au survol:** Avimeca

#### **Avistep**

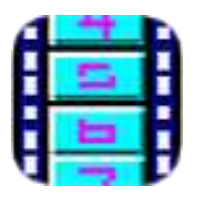

**Description:** AviStep est un logiciel autorisant l'analyse de l'enregistrement vidéo d'une expérience pour étudier le mouvement d'un solide. Les résultats (coordonnées, vitesses, accélérations) sont présentés sous forme de tableau. Les données peuvent être exportées vers le presse-papier ou vers un fichier texte. Le format est compatible avec Microsoft Excel. Le

lecteur vidéo ne lit pas les fichiers AVI compressés avec le codec Xvid

#### **Indication au survol:** Avistep

### **Celestia**

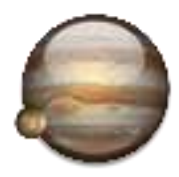

**Description:** Celestia est un simulateur spatial libre permettant d'observer le système solaire et le reste de l'univers en temps réel, en 3D avec un réalisme de qualité photographique. Il est utilisé à des fins éducatives dans de nombreuses écoles et planétariums du monde.

#### **Indication au survol:** Celestia

#### **Force de gravité**

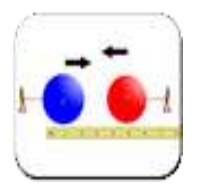

**Description:** Application pour : - visualiser la force gravitationnelle que deux objets exercent sur eux. - ajuster les propriétés des objets, afin de voir comment en changeant leurs propriétés, on affecte l'attraction gravitationnelle.

#### **Indication au survol:** Force de gravité

#### **Interférences**

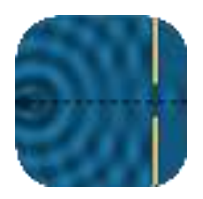

**Description:** Application permettant de faire des vagues avec un robinet qui fuit, un hautparleur, ou un laser. On peut ajouter une seconde source ou une paire de fentes pour créer un motif d'interférence.

#### **Indication au survol:** Interférences

#### **Masses et ressorts**

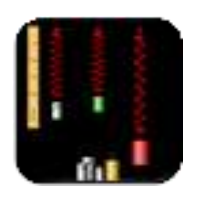

**Description:** Application permettant : - d'expliquer le concept de conservation de l'énergie mécanique en utilisant l'énergie cinétique, l'énergie potentielle élastique et l'énergie potentielle gravitationnelle. - d'expliquer comment fonctionne une balance à ressort pour déterminer la masse d'un objet inconnu. -de trouver la valeur de g sur la Planète X.

**Indication au survol:** Masses et ressorts

## **Mouvement d'un projectile**

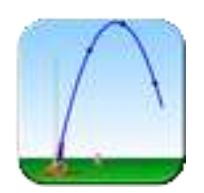

**Description:** Application pour : - Prédire comment modifier les conditions initiales affecte la trajectoire d'un projectile (objets divers, les angles, la vitesse initiale, la masse, le diamètre, la hauteur initiale, avec et sans résistance de l'air). - Utiliser un raisonnement pour expliquer les prédictions. - Expliquer le mouvement d'un projectile (angle de tir, vitesse initiale, hauteur initiale, portée, hauteur finale, temps).

**Indication au survol:** Mouvement d'un projectile

#### **Mouvement rectiligne**

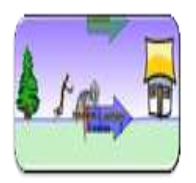

**Description:** Prédire, qualitativement, comment une force extérieure aura une incidence sur la vitesse et la direction du mouvement d'un objet. Expliquer les effets avec l'aide d'un diagramme de corps libre. Utilisez des diagrammes de corps libre pour tracer des graphes de position, de vitesse, d'accélération et de force, et vice versa.

**Indication au survol:** Mouvement rectiligne

### **Mouvements 2D**

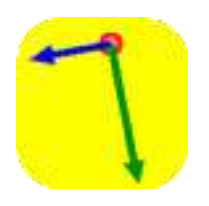

**Description:** Application pour expliquer pourquoi les vecteurs vitesse et accélération se comportent comme ils le font pour les mouvements prédéfinis (accélération linéaire I, II, mouvement circulaire, & mouvement harmonique).

**Indication au survol:** Mouvements 2D

### **Oscillations**

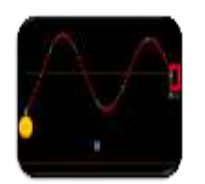

**Description:** Application de simulation pour faire osciller une corde vibrer au ralenti. On peut ajustez la fréquence et l'amplitude d'un oscillateur.

**Indication au survol:** Oscillations

#### **Pendule**

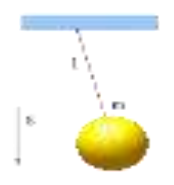

**Description:** Application de simulation pour : - concevoir des expériences pour décrire comment les variables influent sur le mouvement d'un pendule - déterminer quantitativement comment la période d'un pendule dépend des variables que vous avez décrit - déterminer l'accélération gravitationnelle de la planète X - expliquer le concept de conservation de l'énergie mécanique utilisant l'énergie cinétique et l'énergie potentielle gravitationnelle

#### **Indication au survol: Pendule**

**Regavi**

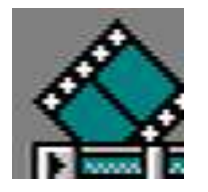

**Description:** Ce logiciel permet de faire des analyses video en enregistrant la position de plusieurs points d'un objet en mouvement dans une video.

#### **Indication au survol:** Regavi

#### **Rotation**

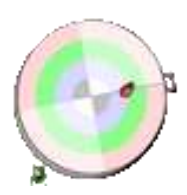

**Description:** Application de simulation pour : - expliquer certaines des variables du mouvement de rotation en décrivant le mouvement d'une coccinelle sur une plateforme tournante. - Décrire comment la position de la coccinelle sur la plate-forme tournante affecte ces variables.

#### **Indication au survol:** Rotation

## **Satellite**

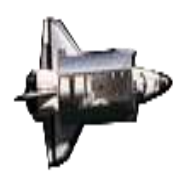

**Description:** Simulateur "satellites" pour la classe de seconde et de Terminale S.

#### **Indication au survol:** Satellite

#### **Skate**

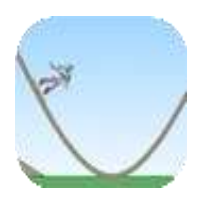

**Description:** Simulation pour expliquer le concept de conservation de l'énergie mécanique en utilisant l'énergie cinétique et l'énergie potentielle gravitationnelle.

**Indication au survol:** Skate

#### **Solstice**

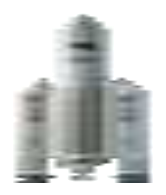

**Description:** Le logiciel SOLSTICE a pour principal objectif de conjuguer l'acquisition de notions fondamentales de mécanique et l'initiation à l'orbitographie dans l'enseignement secondaire. Ce logiciel permet de simuler les mouvements orbitaux de satellites de la Terre ainsi que le lancement d'une fusée Ariane 5.

#### **Indication au survol:** Solstice

# **Système solaire**

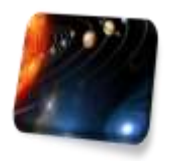

**Description:** Application permettant de construire un système de corps célestes et d'observer le ballet gravitationnel. Avec ce simulateur d'orbites, on peut définir des positions initiales, les vitesses, et des masses de 2, 3 ou 4 corps, puis les voir graviter les uns autour des autres.

**Indication au survol:** Système solaire

# **Outils mathématiques**

# **Traceur d'équations**

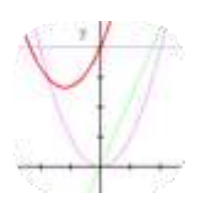

**Description:** Application pour apprendre à : - Tracer un graphe linéaire quand le coefficient et la constante varient. - Tracer une parabole quand les coefficients et la constante varient.

**Indication au survol:** Traceur d'équations
## **Radioactivité**

## **Désintégration alpha**

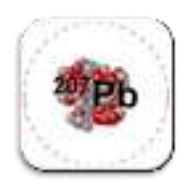

**Description:** Simulation permettant : - d'observer des particules alpha s'échapper d'un noyau de polonium provoquant de la désintégration alpha. - de mettre en évidence la relation entre le temps de désintégration aléatoire et la demi-vie.

**Indication au survol:** Désintégration alpha

## **Désintégration beta**

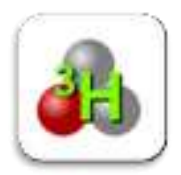

**Description:** Simulation permettant d'observez comment se produit la désintégration beta pour un ensemble de noyaux ou pour un noyau seul.

**Indication au survol:** Désintégration beta

### **Fission nucléaire**

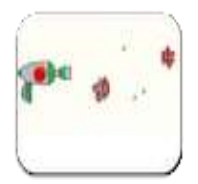

**Description:** Application permettant de : - - simuler une réaction en chaîne, ou d'introduire des isotopes non radioactifs pour la prévenir. - contrôler la production d'énergie dans un réacteur nucléaire

#### **Indication au survol:** Fission nucléaire

## **Jeu de datation par la radioactivité**

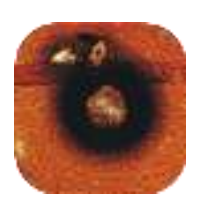

**Description:** Application pour : - apprendre les différents types de datation radiométrique, comme la datation au carbone. - comprendre comment la désintégration et la demi-vie agissent pour permettre à la datation radiométrique de fonctionner. - jouer à un jeu permettant de trouver l'âge d'un objet en utilisant le pourcentage d'élément de datation résiduel.

**Indication au survol:** Jeu de datation par la radioactivité

### **La Fission**

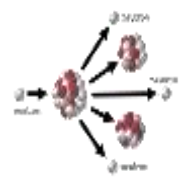

**Description:** Application montrant la fission, c'est à dire la « cassure » d'un noyau très lourd en deux noyaux de taille moyenne. Cette cassure peut être exercée sur certains atomes que l'on dit fissile.

#### **Indication au survol:** La Fission

#### **La Fusion**

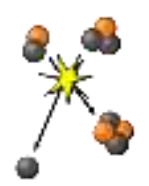

**Description:** Application montrant la fusion, mariage de noyaux légers donnat naissance à des noyaux plus lourds comme l'hélium, par exemple. Elle s'accompagne d'une très forte libération d'énergie. Une réaction que l'on trouve au cœur du soleil.

**Indication au survol:** La Fusion

### **La pénétration des rayonnements**

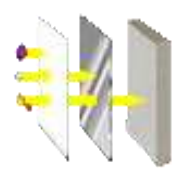

**Description:** Application montrant comment les atomes radioactifs émettent des rayonnements aux énergies bien différentes. Elle montre également comment ces rayonnements plus ou moins pénétrants, peuvent être arrêtés.

**Indication au survol:** La pénétration des rayonnements

### **La réaction en chaîne**

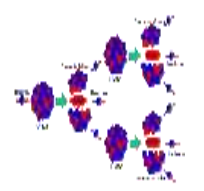

**Description:** Application montrant : - comment des neutrons sont libérés lors de la fission nucléaire. - comment ils peuvent provoquer à leur tour de nouvelles fissions et la libération de nouveaux neutrons. - comment la répétition du phénomène se traduit par une réaction en chaîne.

**Indication au survol:** La réaction en chaîne

## **Son**

## **Interférences**

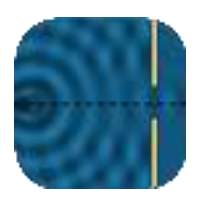

**Description:** Application permettant de faire des vagues avec un robinet qui fuit, un hautparleur, ou un laser. On peut ajouter une seconde source ou une paire de fentes pour créer un motif d'interférence.

#### **Indication au survol:** Interférences

### **Ondes sonores**

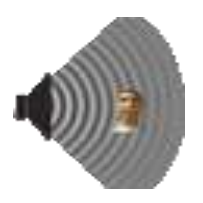

**Description:** Cette simulation permet de voir les ondes sonores. En ajustant la fréquence ou le volume et il est possible de voir et entendre comment les ondes changent. En déplaçant l'auditrice autour on peut entendre ce qu'elle entend.

**Indication au survol:** Ondes sonores

## **Thermodynamique**

## **Ballons et flottabilité**

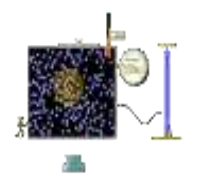

**Description:** Simulation pour : - expérimenter avec un ballon d'hélium, un ballon à air chaud, ou une sphère rigide remplie de différents gazs. - découvrir pourquoi certains des ballons flottent et d'autres coulent.

**Indication au survol:** Ballons et flottabilité

## **Etats de la matière**

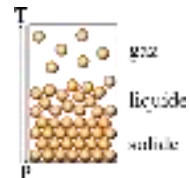

**Description:** Simulation permettant : - d'observer les types différents de molécules sous forme solide, liquide ou gaz. - d'observer le changement de phase en augmentant ou diminuant la chaleur. - de changer la température ou le volume d'un conteneur pour voir un diagramme pression-température se modifier en temps réel. - de relier le potentiel d'interaction aux forces entre les molécules.

#### **Indication au survol:** Etats de la matière

### **Friction**

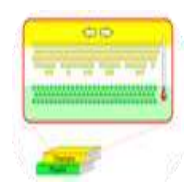

**Description:** Simulation pour apprendre : - comment la friction provoque l'échauffement puis la fonte d'un matériau - ce qui se passe à un niveau atomique lorsqu'on frotte deux objets ensemble.

**Indication au survol:** Friction

## **Propriétés d'un gaz parfait**

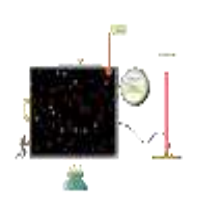

**Description:** Simulation permettant de modifier le volume d'un gaz, d' ajouter ou de supprimer de la chaleur, de changer la gravité... Elle montre comment les propriétés du gaz sont liées les unes aux autres.

**Indication au survol:** Propriétés d'un gaz parfait

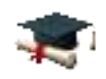

SES

## **Cartes heuristiques et conceptuelles**

### **FreeMind**

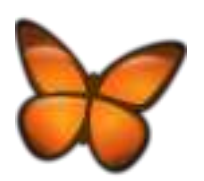

**Description:** FreeMind permet de créer des cartes heuristiques ou carte des idées. Ce sont des diagrammes qui permettent d'organiser des idées : en partant d'un thème de base (au centre) on peut hiérarchiser tous les mots/termes correspondants en les classant par groupes. L'application permet de créer sa propre carte à partir de toutes les données indiquerées et des couleurs et formes choisies.

**Indication au survol:** FreeMind - Patientez quelques instants au lancement

### **FreePlane**

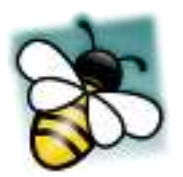

**Description:** Freeplane est un logiciel qui permet d'organiser, visualiser et partager des informations rapidement. Pour ce faire, Freeplane offre la possibilité de modéliser des cartes heuristiques, c'est-à-dire des schémas qui permettent de hiérarchiser, analyser et suivre un cheminement de pensée dans une optique de travail efficace. Grâce à ses nombreux outils complémentaires, Freeplane aide à concevoir des cartes complètes et améliorées, tout en demeurant lisibles grâce à un module nommé Caption. Pensé pour faciliter la lecture des cartes, Caption vous permet en effet de masquer certaines informations reliées par des liens dynamiques, et de les révéler lorsqu'on clique dessus. Par ailleurs, un moteur de recherche intégré à l'application facilite la recherche de termes ou de thèmes dans les cartes. À noter également la possibilité de renforcer la confidentialité de certains de vos travaux grâce au paramétrage d'un mot de passe. Enfin, il est possible de synchroniser les travaux élaborés sur Freeplane avec un calendrier ou un agenda.

#### **Indication au survol:** FreePlane

## **Vue**

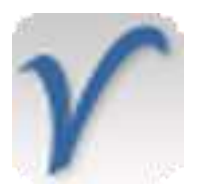

**Description:** VUE est un logiciel qui permet de créer des cartes conceptuelles ou de connaissances, encore appelées réseaux de concepts, pour l'enseignement, l'apprentissage et la recherche.

#### **Indication au survol:** Vue

**XMind**

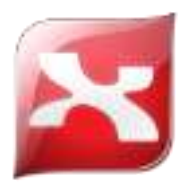

**Description:** XMind est un logiciel de création de "concept map", d'organigrammes, cartes, plans et autres schémas. Très simple d'utilisation, l'application vous permet d'éditer toutes les parties de votre organigramme (liaison, encarts principaux et secondaires, etc.), d'ajouter des images et des liens, d'insérer du texte, d'intégrer des marqueurs (ressemblant à des emoticons) pour indiquer la priorité par exemple, d'annoter votre case, etc. Il permet également d'attacher un document externe, imprimer, et exporter votre projet aux formats HTML, image, texte, etc.

**Indication au survol:** Xmind. Patientez quelques instants au lancement

## **Enquêtes**

## **Trideux**

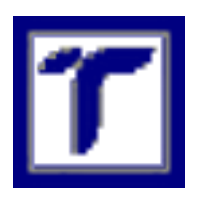

**Description:** Trideux est un logiciel qui sert au dépouillement d'enquête, librement reproductible. Ce logiciel vise à fournir aux chercheurs, aux enseignants, aux étudiants et à toute personne en ayant l'utilisation, un outil simple d'usage et gratuit pour dépouiller des enquêtes. Il permet ainsi de mettre en pratique des techniques simples comme les tris croisés, mais aussi des techniques plus complexes comme l'analyse factorielle, des méthodes postfactorielles ou encore la régression sur données d'enquête.

#### **Indication au survol:** Trideux

## **Exerciseurs**

### **Hot potatoes**

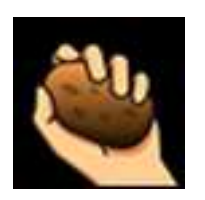

**Description:** Hot Potatoes est un programme qui propose six modules distincts pour concevoir des QCM, questionnaires libres, phrases à remettre dans l'ordre, mots-croisés, tests d'équivalence ainsi que des textes à trous.

**Indication au survol:** Hot Potatoes - Créateur d'exercices

**Xia**

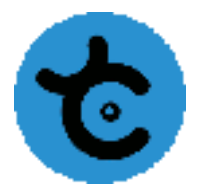

**Description:** XIA est un «outil auteur» qui, couplé à Inkscape ou LibreOffice Draw, vous permet de réaliser simplement des images interactives (avec détails zoomables) et des jeux sérieux en html5.

**Indication au survol:** Xia

## **Graphisme**

### **GIMP**

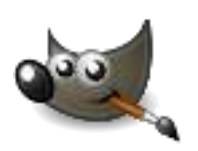

**Description:** GIMP est un programme de création graphique et de retouche photo très puissant. Il comporte l'ensemble des outils nécessaires à la création de dessins ainsi que tous les filtres pour corriger et améliorer un cliché. GIMP peut être utilisé par des utilisateurs de niveaux variés comme un programme de peinture, un programme de retouche photo avancé, un système de traitement par lots, un convertisseur de formats, etc. Il dispose d'une nouvelle interface, d'un mode d'affichage en une seule fenêtre et des commandes plus rapidement accessibles. Un module d'organisation des calques facilite également la mise en place et la création de compositions complexes.

#### **Indication au survol:** GIMP

#### **Inkscape**

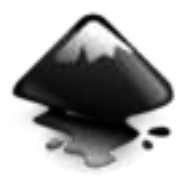

**Description:** Inkscape est un logiciel de dessin vectoriel, c'est-à-dire un programme spécialement conçu pour l'édition ou la création de graphisme vectoriel. Il propose toute une panoplie d'outils pour effectuer du bon travail. Il est surtout destiné au DAO ou dessin assisté par ordinateur. Il dispose de l'ensemble des outils nécessaires pour cela. On peut créer des formes comme des carrés, des étoiles et bien plus encore. Le dessin à main levée est aussi au programme. Chaque projet peut être enregistré au format XML, CSS ou SVG. Il est possible de créer des pages web. Dans ce cas, on peut ajouter des textes dans les dessins pour les informations ou les légendes. La mise en forme des textes varie selon les besoins de l'utilisateur. Inkscape peut importer des images aux formats Postscript, EPS, JPEG, PNG et TIFF. On peut effectuer des modifications sur les fichiers. La sauvegarde se fera sous format PNG ou autres, cela dépend des utilisations ultérieures de chaque image.

#### **Indication au survol:** Inkscape

## **PhotoFiltre 7**

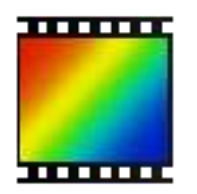

**Description:** L'application PhotoFiltre 7 propose comme la 6 les fonctions standards de réglage (luminosité, contraste, teinte, saturation, correction gamma) et des filtres artistiques (aquarelle, pastels, encre de chine, pointillisme, effet puzzle). PhotoFiltre est fourni avec plus d'une centaine de filtres ! La version 7 supporte les calques et apporte de nombreuses améliorations dans la gestion des filtres.

#### **Indication au survol:** PhotoFiltre 7

### **XnView**

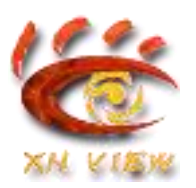

**Description:** XnView supporte plus de 400 formats d'images (y compris Tiff, GIF animés et ICO animés) et permet de modifier leur taille ainsi que le nombre de couleurs. Il permet appliquer différents filtres (flou, moyenne, emboss, etc.) et effets (lentille, vague, etc.). Vous serez également en mesure de créer des diaporamas, des vignettes, réaliser des captures d'écran, des conversions par lot... Le logiciel permet la conversion par lot et l'édition des métadonnées (IPTC).

#### **Indication au survol:** XnView

# **Médias**

## **ActivePresenter**

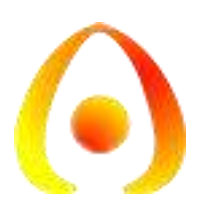

**Description:** ActivePresenter permet la création de tutoriel video ou screencasts. Ce logiciel propose de base 3 modes de captures écrans tels que le mode complet pour la totalité de l'écran, le mode intelligent qui suit vos mouvements ou le mode fenêtré pour se focaliser sur une partie distincte de l'écran. Après avoir défini la qualité vidéo, le nombre d'images par secondes ainsi que la source audio pour le support de la présentation vocale, il ne reste plus qu'à concevoir le projet. ActivePresenter supporte une multitude de formats afin d'autoriser entre autre l'import de documents PowerPoint pour parfaire la présentation, de vidéos pour superposer à aux projets, de photos, de bulles d'informations, d'annotations, de sous-titres et plus encore. Ce dernier dissocie chaque élément sous forme de calques pour faciliter le traitement et l'organisation des apparitions à l'écran (premier plan, arrière-plan, superposé etc.) Enfin, la version finale est exportée au format AVI, WebM, WMV ou MPEG4 pour une compatibilité étendue avec la plupart des lecteurs multimédias.

#### **Indication au survol:** ActivePresenter

### **Audacity**

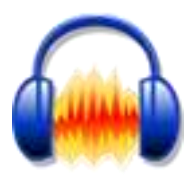

**Description:** Editeur Audio

**Indication au survol:** Audacity Editeur Audio

#### **AviDemux**

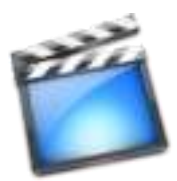

**Description:** Avidemux propose une édition et d'encodage de vidéos. Tout y est facilement accessible : le choix des codecs audio et vidéo, l'ajout de filtres ou encore la prévisualisation de la vidéo et la définition de repères de début et de fin. Le logiciel permet l'encodage de vidéos dans de plusieurs formats (MPEG, MP4, AVI, OGM ...) en utilisant de nombreux codecs (H263, MPEG4, XviD ou encore x264 pour la vidéo, Lame, FAAC, Vorbis, WAV, AC3 entre autres pour l'audio), la création de projets comprenant plusieurs tâches d'encodage, ou encore l'ajout de nombreux filtres (désentrelacement, rognage, sous titres ...) avec gestion des scripts. Une calculatrice de bitrate et des modes automatiques pour DVD, VCD, SVCD et PSP sont également présents.

**Indication au survol:** AviDemux Editeur Video

## **FormatFactory**

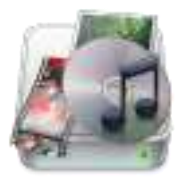

**Description:** FormatFactory permet de convertir des fichiers de tout format : vidéo, audio, images et fichiers d'image ISO. Très complet, Format Factory donnera en effet la possibilité de convertir simplement ses fichiers à partir et vers une trentaine de formats des plus connus (JPG, PNG, AVI, MP4, MP3, AAC, etc.) aux plus rares comme les fichiers AMR, M4A, OGG, FLAC, etc. Une fois le format de sortie et les fichiers sélectionnés, la conversion se réalise. Format Factory permet tout de même de configurer quelques options afin d'obtenir le rapport souhaité entre taille de fichier et qualité. En plus de la conversion des fichiers multimédia, il est possible de créer un fichier vidéo ou ISO depuis un DVD ainsi que de convertir une ISO en CSO, ou inversement. Enfin pour ceux qui trouvent l'interface un peu trop rétro au premier abord, quatre thèmes sont proposés.

**Indication au survol:** FormatFactory - Convertisseur de formats audio et vidéo

### **Free Video Editor**

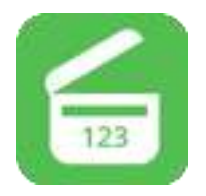

**Description:** Logiciel de capture et de montage vidéo

**Indication au survol:** Free Video Editor

### **GSpot**

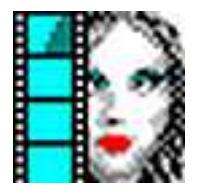

**Description:** Ce logiciel vous indique quel codec il faut utiliser pour lire le fichier audio/vidéo lorsqu'on n'arrive pas le lire (pas d'image, pas de son ou même les deux).

**Indication au survol:** GSpot - révélateur de codecs

### **MovieMaker**

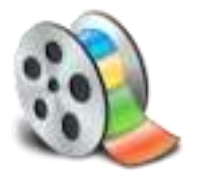

**Description:** Movie Maker est un logiciel de montage vidéo conçu pour les débutants. Il s'agit d'un logiciel qui n'est plus intégré dans les systèmes d'exploitation A PARTIR DE WINDOWS 7 et au dessus , (il faut le télécharger) il permet de créer, de modifier et de partager des séquences vidéo sur le web, le courrier électronique ou bien un CD/DVD. Cette version offre une interface simple et vous permet d'effectuer des captures vidéo, des importations vidéos, l'édition et la compilation vidéo. Pour l'utiliser, il suffit de faire un glisser/déposer pour placer les séquences vidéo sur le timeline. Des incrustations de titres, des effets de transition, des effets spéciaux et de la musique pourront décorer votre montage. L'utilisateur pourra même spécifier les points d'entrée et de sortie d'un film pour supprimer les passages inutiles.

#### **Indication au survol:** MovieMaker

## **OpenShot**

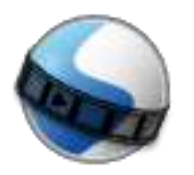

**Description:** OpenShot Video Editor est un logiciel de montage vidéo open source proposant une interface simple à prendre en main pour monter un film à partir de photos, vidéos et musiques stockés sur votre disque dur. OpenShot Video Editor supporte de nombreux formats audio, vidéo et photo et vous permet d'importer facilement votre contenu à l'aide d'un simple glisser-déposer. Le programme vous propose de travailler avec un nombre infini de calques et des pistes pour créer un montage vidéo professionnel. De nombreux outils vous permettent de modifier les différents éléments que vous intégrez à la vidéo montée. ainsi vous pouvez redimensionner vos clips, modifier leur échelle, les raccourcir, mais aussi le découper ou encore les faire pivoter. OpenShot Video Editor propose par ailleurs d'ajouter des effets de transition entre vos différents clips, avec une prévisualisation en temps réel pour sélectionner l'effet adéquat. OpenShot Video Editor permet également d'ajouter des titres et sous-titres à partir de modèles prédéfinis, mais aussi d'ajouter des titres intégrant des effets en 3D.

**Indication au survol:** OpenShot Video Editor - Montage vidéo

## **Shotcut**

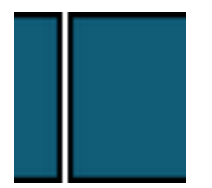

**Description:** Logiciel de montage vidéo

**Indication au survol:** Montage Vidéo - Attention! version 64 bits

**VLC**

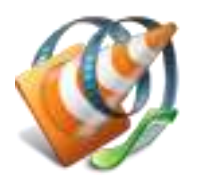

**Description:** VLC Media Player est un lecteur multimédia complet, léger, simple et performant, capable de lire la quasi totalité des formats de fichiers vidéo et audio, notamment les formats vidéo Mpeg-1, Mpeg-2, Mpeg-4, AVI, WMV, MOV et DivX et les formats audio AAC, MP3 et OGG. Il est fourni avec tous les codecs nécessaires pré-installés comme Flash, Dirac, Atrac3, H.264 PAFF, APE audio, RealVideo, VC-3, Fraps et bien plus encore. L'application VLC supporte aussi la configuration en tant que serveur unicast ou multicast sur des réseaux IPv4 ou IPv6. Sa fonction de post-traitement permet d'optimiser la lecture des fichiers pour un meilleur rendu de l'image et du son. Il intègre un convertisseur de fichier vidéo et audio, un certain nombre de filtres audio et vidéo en temps réel, une fonction de streaming vidéo, une large gamme de réglages qui permet d'améliorer le rendu de l'image et du son.

**Indication au survol:** VLC lecteur audio et vidéo

## **VideoPad**

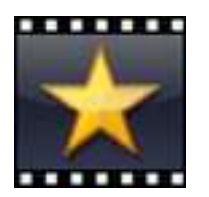

**Description:** VideoPad permet de réaliser un montage vidéo à partir de fichiers AVI, MPEG, WMV, MOV, ASF ou encore MKV. De plus il permet de traiter les fichiers sonores, notamment en MP3, WAV, m4a, FLAC, MID, WMA ; ainsi que les principaux fichiers image. L'interface principale propose une fenêtre où sont stockés les documents importés, triés selon leur type de fichiers. Elle dispose également de deux aperçus vidéo : l'un permettant de constater les modifications apportées au fichier sélectionné, l'autre celles apportées à l'ensemble du projet. Un outil basique de découpage de séquence y est intégré. Enfin, une ligne de temps peut être utilisée de deux manières : classiquement en décomposant chaque piste du projet, ou en regroupant chaque séquence en story-boards distincts. Entre onglets d'options et menus contextuels généraux ou spécifiques, le logiciel peut s'avérer déroutant au premier abord. Mais une fois pris en main, celui-ci permet d'appliquer des effets nombreux à aux vidéos (couleur, luminosité, position, opacité, mouvement, etc.), aux sons (fondu, amplificateur, chœur, écho, réverbération, etc.), et d'intégrer des transitions stylisées. Des transformations qui peuvent être utilisées sur un ou plusieurs fichiers sélectionnés. Un outil de capture, permet de

sélectionner et de paramétrer l'enregistrement d'un flux audio et vidéo à partir d'un appareil externe. L'outil narration permet directement d'intégrer des commentaires vocaux à une vidéo. Enfin, VideoPad permet l'intégration de sous-titres. Côté exportation, le logiciel peut produire une vidéo directement à destination d'une plateforme (Youtube, Facebook, Flickr) ou d'un appareil mobile (PSP, iPhone, etc.). Il permet également la création d'une séquence d'image ou d'un film en 3D stéréoscopique. Il est cependant possible de configurer plus précisément ses préférences d'exportation, en sélectionnant un format, un codec, une résolution, une qualité de transmission ou encore une fréquence d'images.

**Indication au survol:** Patientez quelques instants au lancement - Décliner les offres spéciales d'achat

## **VirtualDub**

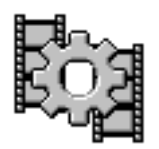

**Description:** VirtualDub est un utilitaire de capture et de traitement vidéo. Il bénéficie de capacités de traitement par lot, lui permettant de traiter un grand nombre de fichiers et peut également être étendu grâce à des filtres supplémentaires. VirtualDub est principalement orienté vers le traitement de fichiers AVI, bien qu'il puisse lire (et non pas écrire) le format Mpeg-1 et également traiter des ensembles d'images BMP. Les fonctions du logiciel sont les suivantes : Accès optimisé au disque pour une utilisation optimale du disque dur. Crée des fichiers AVI2 (OpenDML) afin de passer outre la limitation à 2Go des fichiers AVI. Il peut aussi créer plusieurs fichiers, pour ne pas être limité à 4Go par le système de fichier FAT32. Mesure du volume et histogramme intégré pour la surveillance des niveaux d'entrée. Redimensionnement et réduction du bruit en temps réel. Surveillance des niveaux de compression, de l'utilisation du CPU et de l'espace disponible sur le disque dur. Accédez à des formats vidéos cachés que votre carte d'acquisition peut supporter mais auxquels vous ne pouvez pas accéder, tels que le format 352x480.

**Indication au survol:** VirtualDub

### **VirtualDub MPEG2**

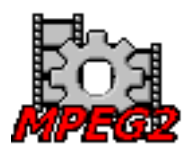

**Description:** VirtualDub-MPEG2: son développement arrêté à la version 1.6.19 et il a été remplacé par un Plugin pour VirtualDub. En plus des fonctionnalités présentes dans le VirtualDub original de version équivalente, VirtualDub-MPEG2 prend également en charge les flux MPEG2, ainsi que les fichiers ASF et WMV. Le développeur FccHandler l'a remplacé par 2 plugins pour VirtualDub 1.8.1+ prenant en charge respectivement le MPEG2 et le WMV. VirtualDub-MPEG2 est conçu pour fonctionner avec la vidéo mpeg2, tels que des émissions de télévision numérique, non-cryptés les fichiers DVD (\*. Vob) et ces fichiers vidéo sont généralement en grande taille. Il peuvent être compressés en utilisant VirtualDub MPEG-2.

#### **Indication au survol:** VirtualDub MPEG2

### **YouTube Downloader**

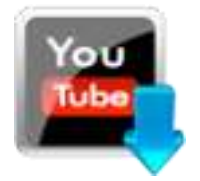

**Description:** Application permettant d'enregistrer les vidéos Youtube

**Indication au survol:** YouTube downloader - Capture des vidéos YouTube

# **Outils collaboratifs**

## **Framamindmap**

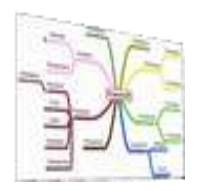

**Description:** Framindmap permet de créer et partager des cartes mentales (aussi appelées « cartes heuristiques »). - Pour faire un brainstorming - Ordonner ses idées - Apprendre et faire apprendre une leçon - Réaliser des classifications - Identifier les éléments importants Framindmap est utilisable en ligne, par tous et sans installation. Les cartes peuvent être partagées modifiées à plusieurs (mais pas en temps réel), téléchargées sous différents formats (freemind, images, texte…) et on peut même les insérer dans son site web.

**Indication au survol:** Framindmap - Connexion requise

### **Framapad**

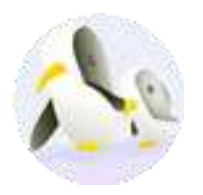

**Description:** Framapad est un éditeur de texte collaboratif en ligne. Les contributions de chaque utilisateur sont signalées par un code couleur, apparaissent à l'écran en temps réel et sont enregistrées au fur et à mesure qu'elles sont tapées. Commencez à rédiger votre texte et invitez vos collaborateurs. Chaque participant se distingue par une couleur et peut tchatter avec le groupe. Si nécessaire, restaurez une ancienne version depuis l'historique et une fois votre travail terminé, exportez-le.

**Indication au survol:** Framapad - Connexion requise

## **Présentation**

## **Lecteur PDF**

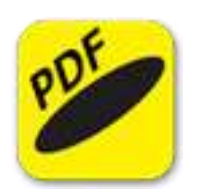

**Description:** Sumatra PDF est un lecteur de documents PDF on ne peut plus simple et très rapide ! Très léger et rapide, il permet de lire, imprimer les fichiers PDF et éventuellement, de sélectionner le texte pour l'envoyer dans le presse-papier!

**Indication au survol:** Sumatra - lecteur PDF

## **Open-Sankoré**

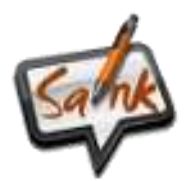

**Description:** Open-Sankoré est un logiciel de tableau blanc interactif (TNI) compatible avec n'importe quel projecteur disposant d'un dispositif de pointage (tableau, tablette, capteur infra-rouge, tableau mobile, Vidéoprojecteur interactif ou VPI…).

**Indication au survol:** Open-Sankoré - TNI

### **PDF Sam**

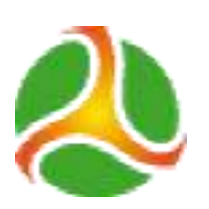

**Description:** PDFsam peut scinder les documents PDF en plusieurs fichiers. Plus précisément, il donne aux utilisateurs la possibilité de fractionner un fichier PDF en chapitres, en parties, titres ou en pages. Cette fonction peut être utile dans le cas où le fichier PDF est trop long ou trop

volumineux, ce qui peut ralentir le téléchargement. PDFsam peut non seulement scinder les PDF, mais il peut aussi les assembler. Cette fusion ne peut pas se faire manuellement, c'est-àdire sans programme dédié. L'application permet ainsi de fusionner en section autant de documents PDF qu'on souhaite. En plus, l'action se fait rapidement. Le logiciel PDFsam a aussi pour fonction l'extraction des sections du document PDF. Une fois extraits, ces contenus peuvent ensuite être rassemblés dans un seul document, toujours avec le même logiciel. Après chaque action effectuée, que ce soit le morcellement, la fusion ou l'extraction, le logiciel PDFsam veille à l'enregistrer. Le programme est capable d'exécuter automatiquement les tâches répétitives. Ce qui le rend très pratique.

**Indication au survol:** Couper Assembler des PDF

## **PDF Xchange Viewer**

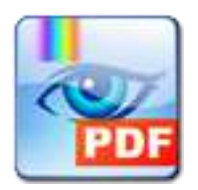

**Description:** PDF-XChange Viewer a pour fonction principale de manipuler des fichiers PDF, c'est-à-dire qu'on peut consulter, imprimer ainsi qu'annoter des fichiers PDF grâce à ce logiciel. Il est léger et ouvre également de façon rapide les documents. L'utilisateur peut noter des commentaires directement sur le document, donc modifier le PDF. Il est également possible d'exporter des fichiers, une page entière ou encore des images en formats BMP, JPEG, TIFF, PNG et autres grâce à ce logiciel.

**Indication au survol:** Lecteur PDF Xchange Viewer

### **Prezi**

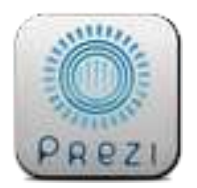

**Description:** Le portail Prezi met à disposition un outil de création de « prezis » (présentations), un service de stockage en ligne ainsi qu'une base d'aides et astuces pour en connaître toutes les fonctionnalités. L'utilisateur choisit (ou non) un modèle, puis modélise sa présentation avec images, symboles, formes, vidéos Youtube, musique, voix-off, fichiers... Les possibilités sont

nombreuses et pour autant, l'ensemble reste tout à fait intuitif. L'enchaînement des plans est visible sur la gauche quant aux outils d'édition et menu, ils sont rangés dans une barre d'outils tout ce qu'il y a de plus simple à aborder, en haut de la fenètre. Chaque création est téléchargeable soit en version PDF, soit en version prezi portable. La version gratuite oblige à garder ses présentations publiques et à disposer, au maximum de 100Mo en ligne. Une applicaton smartphone de l'outil est également disponible sur les plateformes iOS et Android.

**Indication au survol:** Prezi - Connexion requise

## **Suite bureautique**

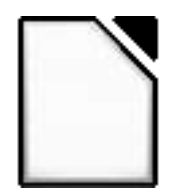

**Description:** Lanceur de La suite LibreOffice

**Indication au survol:** LibreOffice

# **Sujets de bac**

# **Enseignement de spécialité**

# **Epreuve orale**

# **Economie approfondie**

## **Sujet d'oral 1 Sépcialité EA**

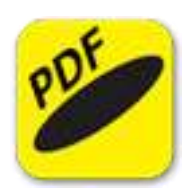

**Description:** Sujet d'oral SES n°1 - Economie approfondie

**Indication au survol:** Sujet d'oral SES n°1 - Economie approfondie

## **Sujet d'oral 2 Sépcialité EA**

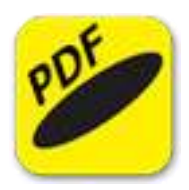

**Description:** Sujet d'oral SES n°2 - Economie approfondie

**Indication au survol:** Sujet d'oral SES n°2 - Economie approfondie

## **Sujet d'oral 3 Sépcialité EA**

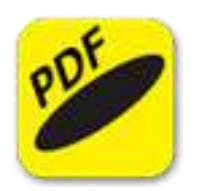

**Description:** Sujet d'oral SES n°3 - Economie approfondie

**Indication au survol:** Sujet d'oral SES n°3 - Economie approfondie

**Sujet d'oral 4 Sépcialité EA**

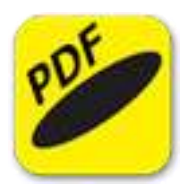

**Description:** Sujet d'oral SES n°4 - Economie approfondie

**Indication au survol:** Sujet d'oral SES n°4 - Economie approfondie

## **Sujet d'oral 5 Sépcialité EA**

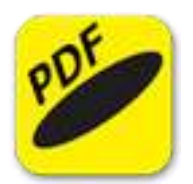

**Description:** Sujet d'oral SES n°5 - Economie approfondie

**Indication au survol:** Sujet d'oral SES n°5 - Economie approfondie

## **Sujet d'oral 6 Sépcialité EA**

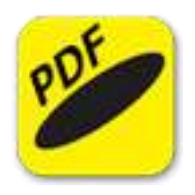

**Description:** Sujet d'oral SES n°6 - Economie approfondie

**Indication au survol:** Sujet d'oral SES n°6 - Economie approfondie

## **Sujet d'oral 7 Sépcialité EA**

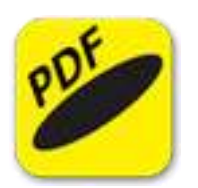

**Description:** Sujet d'oral SES n°7 - Economie approfondie

**Indication au survol:** Sujet d'oral SES n°7 - Economie approfondie

# **Sciences sociales et politiques**

## **Sujet d'oral 1 Spécialité - Sciences sociales et politiques**

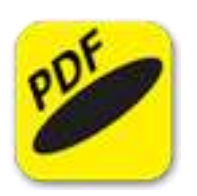

**Description:** Sujet d'oral SES n°1 - Sciences sociales et politiques

**Indication au survol:** Sujet d'oral SES n°1 - Sciences sociales et politiques

## **Sujet d'oral 2 Spécialité - Sciences sociales et politiques**

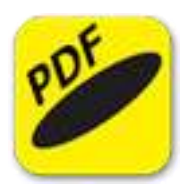

**Description:** Sujet d'oral SES n°2 Sciences sociales et politiques

**Indication au survol:** Sujet d'oral SES n°2 Sciences sociales et politiques

## **Sujet d'oral 3 Spécialité - Sciences sociales et politiques**

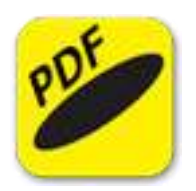

**Description:** Sujet d'oral SES n°3 Sciences sociales et politiques

**Indication au survol:** Sujet d'oral SES n°3 Sciences sociales et politiques

**Sujet d'oral 4 Spécialité - Sciences sociales et politiques**

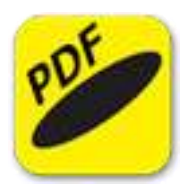

**Description:** Sujet d'oral SES n°4 Sciences sociales et politiques

**Indication au survol:** Sujet d'oral SES n°4 Sciences sociales et politiques

## **Sujet d'oral 5 Spécialité - Sciences sociales et politiques**

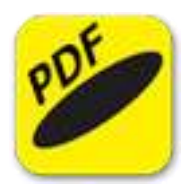

**Description:** Sujet d'oral SES n°5 Sciences sociales et politiques

**Indication au survol:** Sujet d'oral SES n°5 Sciences sociales et politiques

## **Sujet d'oral 6 Spécialité - Sceinces sociales et politiques**

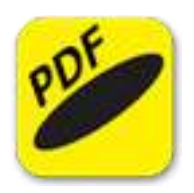

**Description:** Sujet d'oral SES n°6 Sciences sociales et politiques

**Indication au survol:** Sujet d'oral SES n°6 Sciences sociales et politiques

### **Sujet d'oral 7 Spécialité - Sciences sociales et politiques**

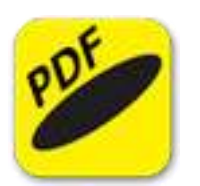

**Description:** Sujet d'oral SES n°7 Sciences sociales et politiques

**Indication au survol:** Sujet d'oral SES n°7 Sciences sociales et politiques

## **Epreuve écrite**

## **Métropole 2013**

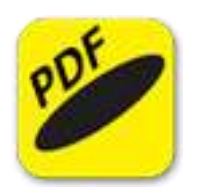

**Description:** Sujet SES - Enseignement de spécialité- Métropole - Ecrit 2013

**Indication au survol:** Sujet SES - Enseignement de spécialité- Métropole - Ecrit 2013

## **Métropole 2014**

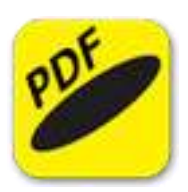

**Description:** Sujet SES - Enseignement de spécialité- Métropole - Ecrit 2014

**Indication au survol:** Sujet SES - Enseignement de spécialité- Métropole - Ecrit 2014

### **Métropole 2015**

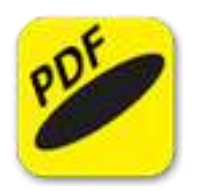

**Description:** Sujet SES - Enseignement de spécialité- Métropole - Ecrit 2015

**Indication au survol:** Sujet SES - Enseignement de spécialité- Métropole - Ecrit 2015

### **Métropole 2016**

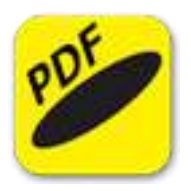

**Description:** Sujet SES - Enseignement de spécialité- Métropole - Ecrit 2016

**Indication au survol:** Sujet SES - Enseignement de spécialité- Métropole - Ecrit 2016

## **Métropole 2017**

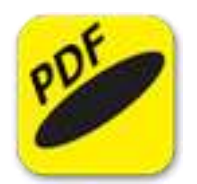

**Description:** Sujet SES - Enseignement de spécialité- Métropole - Ecrit 2017

**Indication au survol:** Sujet SES - Enseignement de spécialité- Métropole - Ecrit 2017

# **Enseignement obligatoire**
# **Epreuve orale**

## **Sujet d'oral 1**

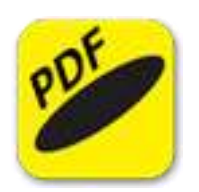

**Description:** Sujet d'oral obligatoire n°1

**Indication au survol:** Sujet d'oral obligatoire n°1

**Sujet d'oral 2**

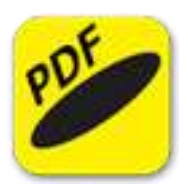

**Description:** Sujet d'oral SES obligatoire n°2

**Indication au survol:** Sujet d'oral SES obligatoire n°2

## **Sujet d'oral 3**

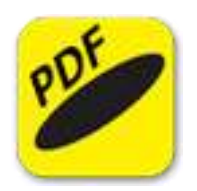

**Description:** Sujet d'oral SES obligatoire n°3

**Indication au survol:** Sujet d'oral SES obligatoire n°3

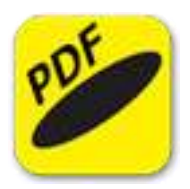

**Indication au survol:** Sujet d'oral SES obligatoire n°4

## **Sujet d'oral 5**

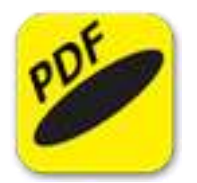

**Description:** Sujet d'oral SES obligatoire n°5

**Indication au survol:** Sujet d'oral SES obligatoire n°5

## **Sujet d'oral 6**

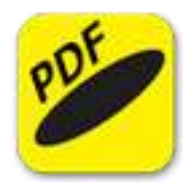

**Description:** Sujet d'oral SES obligatoire n°6

**Indication au survol:** Sujet d'oral SES obligatoire n°6

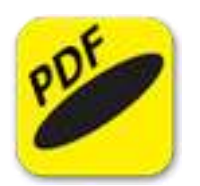

**Indication au survol:** Sujet d'oral SES obligatoire n°7

## **Sujet d'oral 8**

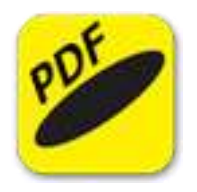

**Description:** Sujet d'oral SES obligatoire n°8

**Indication au survol:** Sujet d'oral SES obligatoire n°8

### **Sujet d'oral 9**

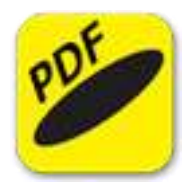

**Description:** Sujet d'oral SES obligatoire n°9

**Indication au survol:** Sujet d'oral SES obligatoire n°9

## **Sujet d'oral 10**

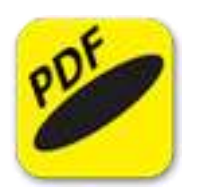

**Description:** Sujet d'oral SES obligatoire n°10

**Indication au survol:** Sujet d'oral SES obligatoire n°10

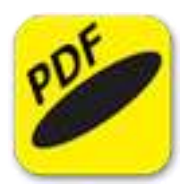

**Indication au survol:** Sujet d'oral SES obligatoire n°11

## **Sujet d'oral 12**

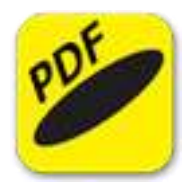

**Description:** Sujet d'oral SES obligatoire n°12

**Indication au survol:** Sujet d'oral SES obligatoire n°12

## **Sujet d'oral 13**

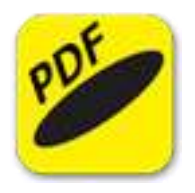

**Description:** Sujet d'oral SES obligatoire n°13

**Indication au survol:** Sujet d'oral SES obligatoire n°13

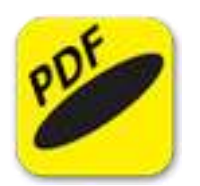

**Indication au survol:** Sujet d'oral SES obligatoire n°14

## **Sujet d'oral 15**

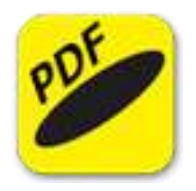

**Description:** Sujet d'oral SES obligatoire n°15

**Indication au survol:** Sujet d'oral SES obligatoire n°15

## **Sujet d'oral 16**

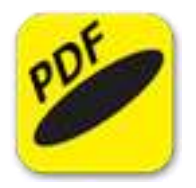

**Description:** Sujet d'oral SES obligatoire n°16

**Indication au survol:** Sujet d'oral SES obligatoire n°16

## **Sujet d'oral 17**

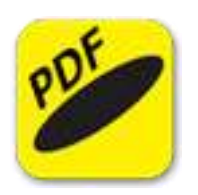

**Description:** Sujet d'oral SES obligatoire n°17

**Indication au survol:** Sujet d'oral SES obligatoire n°17

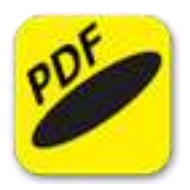

**Indication au survol:** Sujet d'oral SES obligatoire n°18

## **Sujet d'oral 19**

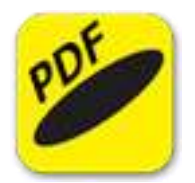

**Description:** Sujet d'oral SES obligatoire n°19

**Indication au survol:** Sujet d'oral SES obligatoire n°19

## **Sujet d'oral 20**

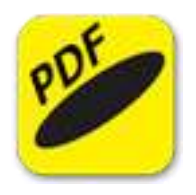

**Description:** Sujet d'oral SES obligatoire n°20

**Indication au survol:** Sujet d'oral SES obligatoire n°20

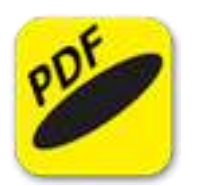

**Indication au survol:** Sujet d'oral SES obligatoire n°21

## **Epreuve écrite**

## **Métropole 2013**

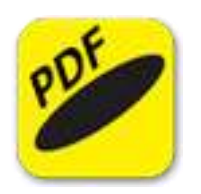

**Description:** Sujet SES - Enseignement obligatoire - Métropole - Ecrit 2013

**Indication au survol:** Sujet SES - Enseignement obligatoire - Métropole - Ecrit 2013

### **Métropole 2014**

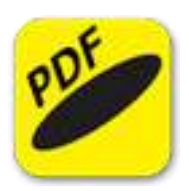

**Description:** Sujet SES - Enseignement obligatoire - Métropole - Ecrit 2014

**Indication au survol:** Sujet SES - Enseignement obligatoire - Métropole - Ecrit 2014

### **Métropole 2015**

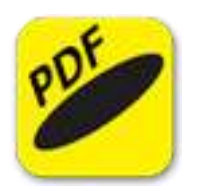

**Description:** Sujet SES - Enseignement obligatoire - Métropole - Ecrit 2015

**Indication au survol:** Sujet SES - Enseignement obligatoire - Métropole - Ecrit 2015

### **Métropole 2016**

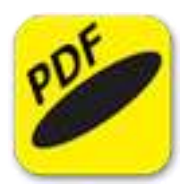

**Description:** Sujet SES - Enseignement obligatoire - Métropole - Ecrit 2016

**Indication au survol:** Sujet SES - Enseignement obligatoire - Métropole - Ecrit 2016

## **Métropole 2017**

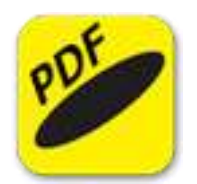

**Description:** Sujet SES - Enseignement obligatoire - Métropole - Ecrit 2017

**Indication au survol:** Sujet SES - Enseignement obligatoire - Métropole - Ecrit 2017

## **Utilitaires**

### **7zip**

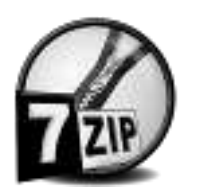

**Description:** 7-Zip est un outil d'archivage comme WinZip, WinRAR, PowerArchiver ou encore IZArc. Il s'agit d'un logiciel de compression/décompression de fichiers. Il supporte en lecture les formats ARJ, CAB, CHM, CPIO, CramFS, DEB, DMG, FAT, HFS, ISO, LZH, LZMA, MBR, MSI, NSIS, NTFS, RAR, RPM, SquashFS, UDF, VHD, WIM, XAR et Z. Pour la création d'archives, il se limite aux 7z, XZ, BZIP2, GZIP, TAR, ZIP et WIM. Le format .7z de compression extrêmement puissant est capable de rivaliser avec les ténors du genre en terme de taux de compression. Il donne la possibilité chiffrer ses documents mais aussi de pouvoir créer des archives pouvant être décompressées sans avoir à utiliser de logiciel.

**Indication au survol:** 7zip - Compresser - Décompresser

## **Aspirateur de sites**

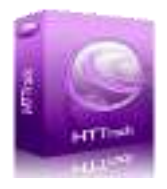

**Description:** HTTrack est un aspirateur de sites web facile d'utilisation. Il permet de télécharger un site web d'Internet vers votre disque dur, en construisant récursivement tous les répertoires, récupérant html, images et fichiers du serveur vers son ordinateur. HTTrack réorganise la structure des liens en relatif. il faut simplement ouvrir une page du site "aspiré" dans votre navigateur, et on peut naviguer librement à l'intérieur, comme si on était connecté. HTTrack peut aussi mettre à jour un site existant, ou continuer un téléchargement interrompu. Le robot est entièrement configurable, avec un système d'aide intégré.

**Indication au survol:** HTTrack - Aspirateur de sites

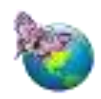

SVT

### **Mesurim pro**

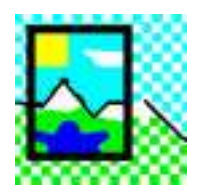

**Description:** MESURIM est un logiciel généraliste de traitement d'images numérisées. Il permet de faire des retouches sommaires d'images, d'extraire des dessins ou schémas à partir d'images, mais aussi de faire des mesures de longueurs et de coordonnées avec échelles, des mesures d'angles et de surfaces ainsi que des comptages d'objets sur une image.

**Indication au survol:** Mesurim pro

# **Anatomie**

# **Anatomie**

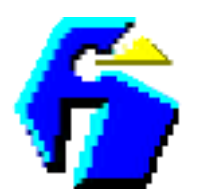

**Description:** Logiciel d'apprentissage de l'anatomie humaine

**Indication au survol:** Anatomie

## **Anatronica**

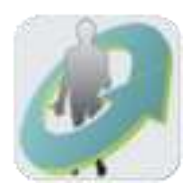

**Description:** Anatomie humaine en 3D

**Indication au survol:** Anatronica

# **Animations interactives**

# **Pour la Première**

## **Anatomie de l'œil**

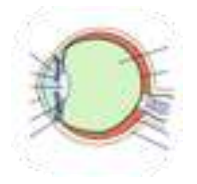

**Description:** Une animation interactive pour retrouver la constitution de l'œil **Indication au survol:** Anatomie de l'œil

## **Appareils génitaux**

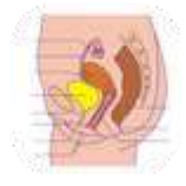

**Description:** Animations pour retrouver l'anatomie des appareils génitaux masculin et féminin **Indication au survol:** Puces en bas de page pour changer d'exercice

# **Cycle cellulaire et information génétique**

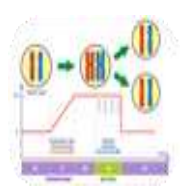

**Description:** Animation interactive permettant de revoir le cycle cellulaire **Indication au survol:** Animation interactive pour revoir les caractéristiques du cycle cellulaire

## **Les étapes de la division de mitose**

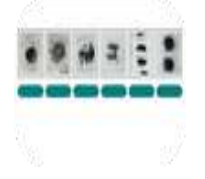

**Description:** Test sous forme de glisser-déposer pour revoir les phases de mitose. **Indication au survol:** Puces en bas de page pour changer d'exercice

## **Ondes sismiques**

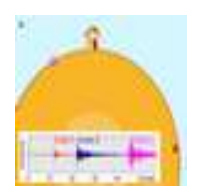

**Description:** Des rappels sur la propagation des ondes sismiques. Mise en évidence des différents types d'ondes et de la différence de vitesse de ces ondes. Mise en évidence de la zone d'ombre sismique.

**Indication au survol:** Les ondes simiques

### **Origine du magma d'une dorsale**

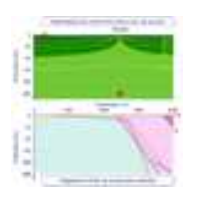

**Description:** Animation interactive permettant de montrer l'origine du magma formé sous la dorsale océanique à partir de la fusion partielle d'une péridotite. Elle permet de comprendre l'utilisation d'un diagramme P et T pour prévoir l'état d'une roche (solide, solide et liquide, liquide).

**Indication au survol:** Origine du magma de la dorsale océanique

#### **Régulation des hormones ovariennes**

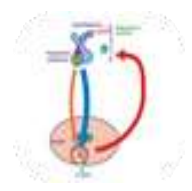

**Description:** Animation interactive pour revoir le contrôle de la production des hormones ovariennes au cours d'un cycle.

**Indication au survol:** Régulation des hormones ovariennes

## **Pour la Terminale**

## **Anomalies de Méiose**

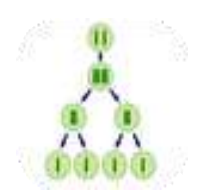

**Description:** Animation interactive pour retrouver le comportement des chromosomes lors de méioses normales ou de méioses avec anomalies de ségrégation (en méiose 1 ou méiose 2)

**Indication au survol:** Puces en bas de page pour avancer dans l'exercice

### **Conservation du caryotype**

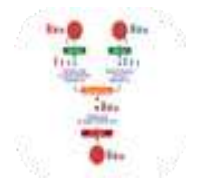

**Description:** Animation interactive pour revoir les caractéristiques d'un cycle de développement diplophasique et le maintien du caryotype au cours de ce cycle

**Indication au survol:** Cycle diplophasique et conservation du caryotype

### **Cycle des matériaux de la croûte continentale**

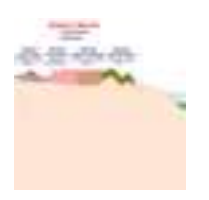

**Description:** Animation interactive pour retrouver le cycles des matériaux de la croûte continentale.

**Indication au survol:** Cycle des matériaux de la croûte continentale

## **La fécondation**

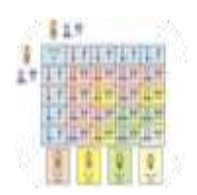

**Description:** Animation interactive pour retrouver, chez la drosophile, le comportement des chromosomes et des allèles au cours de la fécondation

**Indication au survol:** La fécondation

#### **Le brassage interchromosomique**

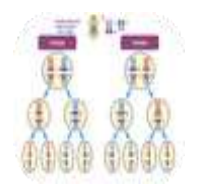

**Description:** Animation interactive montrant le comportment des chromosomes et des allèles de gènes indépendants au cours de croisements chez la drosophile

**Indication au survol:** Puces en bas de page pour avancer dans l'exercice

#### **Le brassage intrachromosomique**

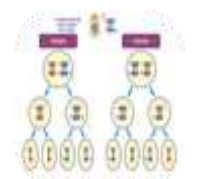

**Description:** Animation interactive montrant le comportment des chromosomes et des allèles de gènes liés au cours de croisements chez la drosophile

**Indication au survol:** Puces en bas de page pour avancer dans l'exercice

## **Le réflexe achilléen**

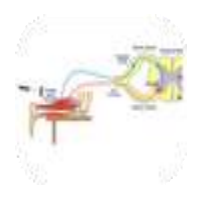

**Description:** Animation interactive qui rappelle les caractéristiques de l'activité électrique du muscle lors du réflexe achiléen.Rappel des structures nécessaires à la création et à propagation du message nerveux lors de ce réflexe.

**Indication au survol:** Puces en bas de page pour avancer dans l'exercice

## **Méiose et ADN**

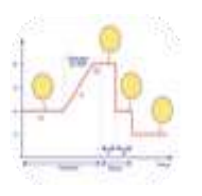

**Description:** Animation interactive pour mettre en relation la quantité d'ADN, le nombre et la structure des chromosomes (mono ou bichromatidiens) lors de la méiose.

**Indication au survol:** ADN et chromosomes au cours de la méiose

### **Mémoire immunitaire**

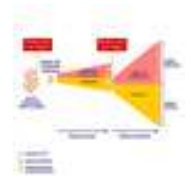

**Description:** Diaporama sur la notion de mémoire immunitaire.

**Indication au survol:** La mémoire immunitaire

## **Organisation de la fleur**

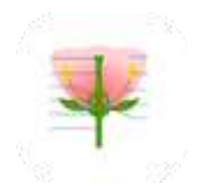

**Description:** Animation interactive pour retrouver la position des différentes pièces florales (sous forme de glisser-déposer)

**Indication au survol:** Puces en bas de page pour avancer dans l'exercice

## **Subduction et fusion des roches**

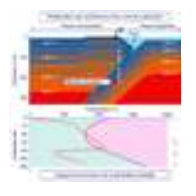

**Description:** Les zones de subduction sont le siège d'une intense activité magmatique. Plusieurs hypothèses sont envisageables sur les matériaux susceptibles de fondre. L'animation permet de tester les différentes hypothèses pour expliquer la genèse d'un magma dans une zone de subduction.

**Indication au survol:** Subduction et fusion des roches

#### **Subduction et métamorphisme**

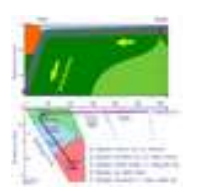

**Description:** L'animation permet de découvrir les réactions minéralogiques subies par le gabbro de la croûte océanique durant son trajet.

**Indication au survol:** Subduction et métamorphisme

# **Biologie**

# **Biologie cellulaire**

#### **ADN-ARN**

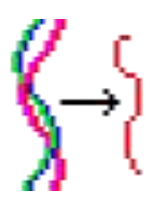

**Description:** Logiciel montrant la structures des acides nucléiques et permettant de réaliser la transcription et la traduction de séquences créées par l'utilisateur.

**Indication au survol:** ADN-ARN

### **Allo-Polyploïdisation**

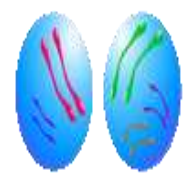

**Description:** Animation montrant le comportement des chromosomes, après fécondation inerspécifique entrainant une polyploïdisation.

**Indication au survol:** Allo-Polyploïdisation

#### **Auto Polyploïdisation**

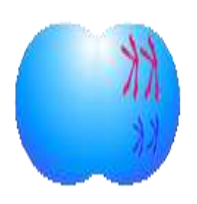

**Description:** Animation permettant de montrer comment s'effectue le doublement de la garniture chromosomique d'un gamète du fait d'une anomalie de méiose.

**Indication au survol:** Auto-Polyploïdisation

## **Brassage génétique**

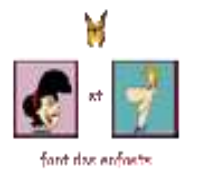

**Description:** Animation permettant de suivre le comportement des chromosomes et des allèles au cours de la reproduction sexuée.

**Indication au survol:** Cliquer sur le titre sur la page de lancement

## **Cellule animale 3D**

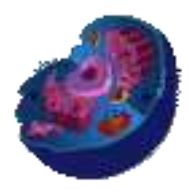

**Description:** Animation montrant l'organisation de la cellule animale en 3D

**Indication au survol:** Cellule animale 3D

### **Cellule végétale 3D**

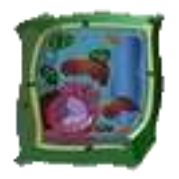

**Description:** Animation montrant l'organisation de la cellule végétale en 3D.

**Indication au survol:** Céllule végétale 3D

## **Crossing-over**

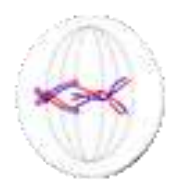

**Description:** Animation pour montrer les échanges de segements de chromatides lors de la méiose

**Indication au survol:** Crossing-over

### **Cycle cellulaire**

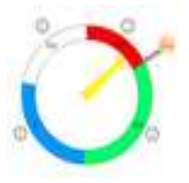

**Description:** Animation permettant de mettre en relation la quantité d'ADN et la composition des chromosomes lors du cycle cellualire.

**Indication au survol:** Faire tourner la flèche du cadrant

### **Cytométrie**

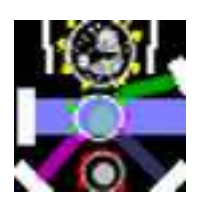

**Description:** Le logiciel Cytométrie peut être utilisé pour introduire l'étude des cellules du système immunitaire, en complément de la microscopie. Par ailleurs, les données de cytométrie en flux exploitées par ce logiciel permettent de suivre les modifications du système immunitaire en réponse à une infection et de familiariser les élèves avec quelques marqueurs de surface (CD).

#### **Indication au survol:** Cytométrie

## **Enzyme Lactase**

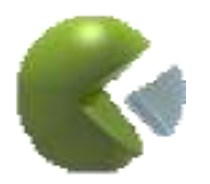

**Description:** Animation pour montrer l'activité enzymatique lorsque les paramètres du milieu sont modifiés. L'activité des molécules est mise en relation avec le tracé du graphe.

**Indication au survol:** Enzyme - Lactase

#### **Mitose**

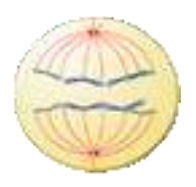

**Description:** Animation pour suivre le comportement des chromosomes lors de la mitose

**Indication au survol:** Mitose

### **Mécanisme de réplication**

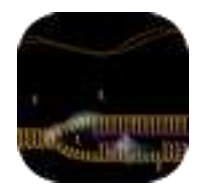

**Description:** Animation montrant le travail des enzymes (hélicase, ADN polymérase) lors de la réplication de l'ADN.

**Indication au survol:** Mécanisme de réplication

#### **Méiose**

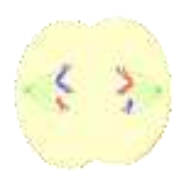

**Description:** Animation montrant le comportement des chromosomes lors de la méiose.

#### **Indication au survol:** Méiose

## **Méiose Film**

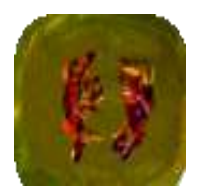

**Description:** Film montrant le comportement des chromosomes dans les cellules au cours de la méiose.

**Indication au survol:** Méiose - Le film

**Réplication**

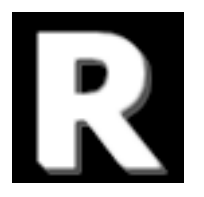

**Description:** Exercice permettant de retrouver les caractéristiques de la réplication de l'ADN à partir des travaux de Meselson et Stahl

**Indication au survol:** Réplication

# **Traduction**

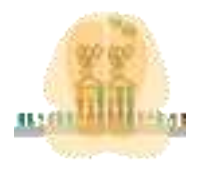

**Description:** Animation montrant la synthèse d'une chaine polypeptidique lors de la lecture d'une molécule d'ARN par un ribosome.

**Indication au survol:** Traduction

### **Transcription**

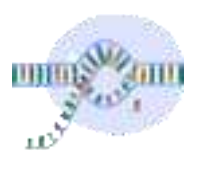

**Description:** Animation montrant la synthèse d'une molécule d'ARNm lors de la transcription

**Indication au survol:** Transcription

# **Biologie moléculaire**

## **Dotplotter**

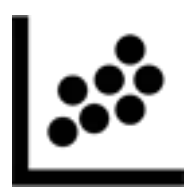

**Description:** Dotplotter, une application pour mettre en évidence exons et introns à l'issue de la comparaison des séquences des ARN pré-messager et messager. Il permet une visualisation directe et graphique du résultat.

**Indication au survol: Doplotter** 

#### **DrosoSimul**

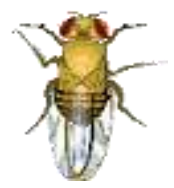

**Description:** Etude de croisements de drosophiles mettant en évidence les mécanismes de l'hérédité.

#### **Indication au survol:** DrosoSimul

#### **Drosobox**

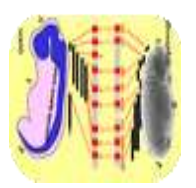

**Description:** Logiciel permettant de découvrir en autonomie les bases des rôles de gènes homéotiques.

#### **Indication au survol:** Drosobox

## **Drosofly**

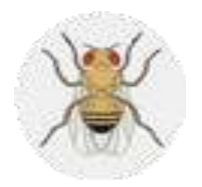

**Description:** Logiciel permettant de simuler des élevages de drosophiles et d'observerver les résultats.

**Indication au survol:** Biologie moléculaire

### **Empreinte ADN**

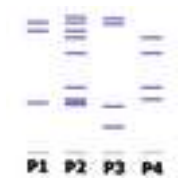

**Description:** Logiciel permettant de montrer que les comparaisons d'empreintes ADN permettent de résoudre certaines enquête. Une situation est présentée aux élèves par différents rapports et dépositions. Des prélèvements et des scellés contenant des traces d'ADN peuvent être utilisés pour comparaison par électrophorèse.

#### **Indication au survol:** Empreinte ADN

#### **GenieGen**

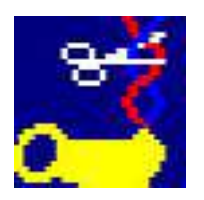

**Description:** Le logiciel GénieGen (Génie Génétique) permet de travailler sur des séquences d'ADN, d'ARN ou de protéines. Il est compatible avec les fichiers du logiciel Anagène 2 dont il étend un peu les possibilités d'affichage et de traitement des données. Il permet : - Le chargement et l'affichage des séquences - L'alignement de séquences et leur comparaison - L'entrée d'une nouvelle séquence - Les outils de traitement des séquences - La représentation graphique des séquences et l'édition de séquences pour un compte-rendu - L'action des enzymes de restriction - d'afficher le code génétique - Le traitement de séquences circulaires

#### **Indication au survol:** GenieGen

#### **JalView**

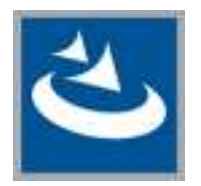

**Description:** Jalview est un logiciel de traitement de séquences issu de la recherche qui permet une étude originale des relations entre séquence et structure des protéines. En particulier, grâce aux options de coloration d'alignements de séquences et de liaison avec des modèles moléculaires, Jalview offre la possibilité de visualiser les zones conservées ou variables de protéines. Les possibilités de ce logiciel sont intéressantes pour l'enseignement entre autres dans le cadre de l'étude des mécanismes de l'évolution, ou de la diversité des anticorps.

**Indication au survol:** JalView - Attendre le chargement des exemples au lancement

### **LibMol**

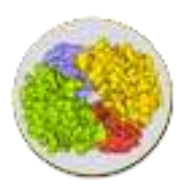

**Description:** Application de visualisation moléculaire pour les données de la librairie de molécules

**Indication au survol:** LibMol

## **PCR1**

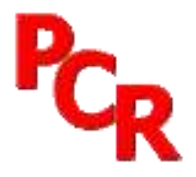

**Description:** Animation pour comprendre les mécanismes d'une PCR

**Indication au survol:** PCR1

**PCR2**

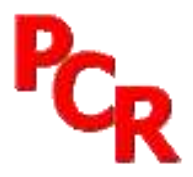

**Description:** Animation pour comprendre les mécanismes d'une PCR

**Indication au survol:** PCR2

**RasTop**

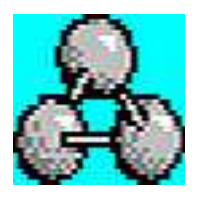

**Description:** RasTop est un logiciel de visualisation de modèles moléculaires en 3D.

**Indication au survol: Rastop** 

## **Circulation**

## **Analyse sanguine**

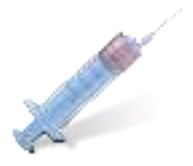

**Description:** Simulation de prélèvements sanguins avant et après passage dans différents organes et analyse des échantillons prélevés.

**Indication au survol:** Analyse sanguine

#### **Automatisme cardiaque**

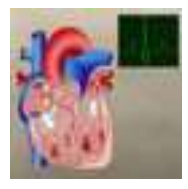

**Description:** Une animation sur le cœur présentant la propagation de l'onde de dépolarisation mise en corrélation avec les différentes déflexions de l'ECG.

#### **Indication au survol:** Automatisme cardiaque

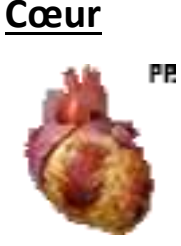

**Description:** Logiciel traitant de la fonction cardiaque chez l'homme. Différents modules sont proposés : - Anatomie externe du cœur humain - Circulation du sang dans le cœur - Double circulation au niveau de l'organisme - Schéma d'une coupe longitudinale de cœur ( à compléter ) - Schéma de la circulation sanguine ( à compléter )

**Indication au survol:** Patientez quelques instants au lancement

## **PhysioLogical**

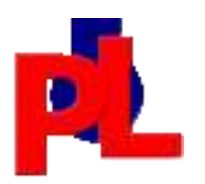

**Description:** Logiciel, développé par Mark Colson (Australie), permettant d'étudier la physiologie respiratoire et cardiaque.

**Indication au survol:** PhysioLogical

#### **Risque cardiovasculaire**

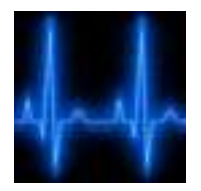

**Description:** Logiciel permettant d'évaluer le risque cardiovasculaire en faisant varier différents paramètres : sexe, âge, taux de cholestérol, tabagisme, ...

**Indication au survol:** Risque cardiovasculaire

#### **Régulation cardiaque**

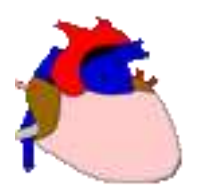

**Description:** Un logiciel pour modéliser la régulation de la pression artérielle. Ilpermet de tester l'effet de différents paramètres sur la pression artérielle et sur le cœur. Possibilités de cet outil : - vision de la réalité physiologique des deux valeurs de la pression artérielle - mesure en direct de la pression artérielle et du rythme cardiaque - clamp du sinus - section des nerfs - stimulation des nerfs coupés

**Indication au survol:** Régulation cardiaque

## **Régulation cardiaque 2**

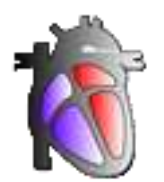

**Description:** Régulation cardiaque 2 : des expériences de section et de stimulation. Cette animation présente toutes les expériences de section, de stimulation des nerfs sensitifs et moteurs intervenant dans la régulation de la fréquence cardiaque.

**Indication au survol:** Régulation cardiaque 2

### **Régulation pression artérielle**

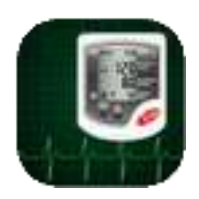

**Description:** Logiciel permettant de réaliser des expériences de clamp, de section/stimulations sur le système nerveux et d'en voir les conséquences sur le rythme cardiaque et sur la pression artérielle.

**Indication au survol:** Régulation pression artérielle

## **Immunologie**

### **Couverture vaccinale**

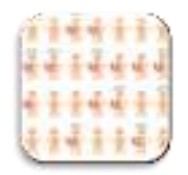

**Description:** Logiciel de simulation de la couverture vaccinale d'une population. Il permet d'évaluer la protection des population en appliquant différents scénari (variation de paramètres).

**Indication au survol:** Couverture vaccinale

### **Défenses immunitaires**

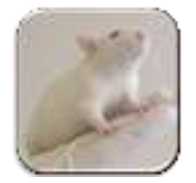

**Description:** - Revoir des notions de cours d'immunologie - Simuler des expériences d'injection suivre la concentration en anticorps après injections - controler ses acquis avec des exercices

**Indication au survol:** Défenses immunitaires

#### **Immuno 3ème**

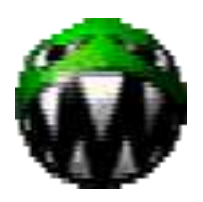

**Description:** Simulation d'expérimentations en immunologie sur des animaux. Modélisation de la production d'anticorps.

**Indication au survol:** Immuno 3ème

## **Inflammation**

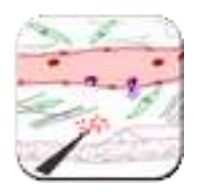

**Description:** Animation retraçant les étapes de la réaction inflammatoire

**Indication au survol:** Inflammation

### **L'immunité**

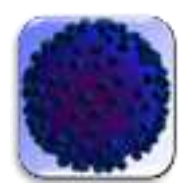

**Description:** Les caractéristiques de l'immunité innée et de l'immunité acquise

**Indication au survol:** L'immunité

### **La découverte de Behring**

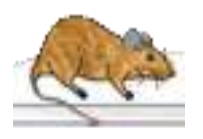

**Description:** Une simulation qui permet de mettre en évidence la sérothérapie en injectant différents produits à des souris et en visualisant le résultat après quelques jours. Le modèle est également conçu pour montrer que la protection n'est pas durable en faisant une nouvelle injection de toxine après quelques semaines.

**Indication au survol:** La découverte de Behring

#### **Leucowar - Jeu sérieux**
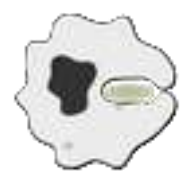

**Description:** Un jeu séreiux pour aborder le rôle des leucocytes dans les réactions immunitaires.

**Indication au survol:** Leucowar

## **Phagocytose**

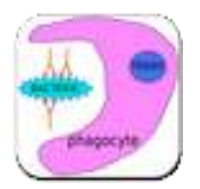

**Description:** Logiciel permettant de suivre pas à pas les phases de la phagocytose. Un test bilan est proposé.

### **Indication au survol:** Phagocytose

### **Phagocytose 2**

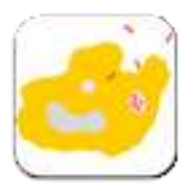

**Description:** Les étapes de la phagocytose, avec élimination de l'antigène ou avec sa mise à l'écart.

**Indication au survol:** Phagocytose 2

# **Réaction inflammatoire**

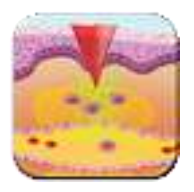

**Description:** Animation retraçant les étapes de la réaction inflammatoire avec ou sans les légendes associées.

**Indication au survol:** Réaction inflammatoire

**VIH**

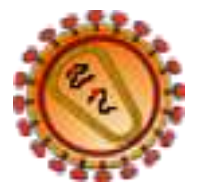

**Description:** Logiciel permettant de visualiser la stucture du VIH en 3D. Les différents modules du logiciel VIH: - description et cycle - les cellules cibles - le test du westernblot - l'évolution de la maladie.

**Indication au survol:** Patientez quelques instants au lancement.

# **Métabolisme énergétique**

# **Bilan des oxydations cellualires**

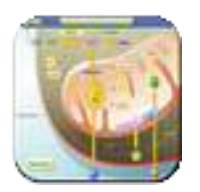

**Description:** Bilan des réactions d'oxydation (fermentation et respiration) dans la cellule

**Indication au survol:** Bilan des oxydations cellulaires

## **Le cycle de Calvin - Benson**

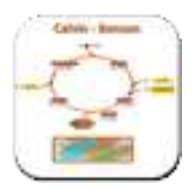

**Description:** Revoir les réactions réalisées lors du cycle de Calvin - Benson

**Indication au survol:** Le cycle de Calvin-Benson

# **Le cycle de Krebs**

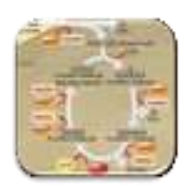

**Description:** Animation permettant de retrouver les réactions réalisées lors du cycle de Krebs

**Indication au survol:** Le cycle de Krebs

## **Photosynthèse**

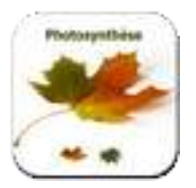

**Description:** Animations retraçant les réactions de la photosynthèse : - de la feuille au thylakoîde - la phase photochimique - le cycle de Calvin - le couplage de la phase photochimique et du cycle de Calvin.

### **Indication au survol:** Photosynthèse

## **Respiration cellulaire**

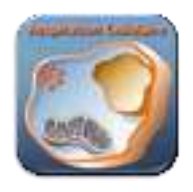

**Description:** Animation permettant de retracer les réactions chimiques de la glycolyse, du cycle de Krebs, de la chaîne respiratoire. Un bilan général est fourni.

**Indication au survol:** Respiration cellulaire

## **Nerveux**

### **DeVisu**

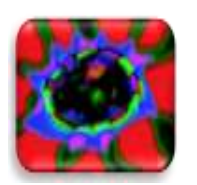

**Description:** Le logiciel De Visu comporte 12 modules permettant de traiter de façon interactive, quelques aspects de la physiologie de la vision Ces modules constituent des supports d'activités et/ou de mise en situation permettant de poser les questions, illustrer des concepts ou fournir des résultats d'expérimentation amenant à formuler des hypothèses explicatives. Il est conçu comme une porte d'entrée vers les notions scientifiques relatives à la vision et proposées en soutien pour chaque module.

#### **Indication au survol:** DeVisu

### **Du cerveau au neurone**

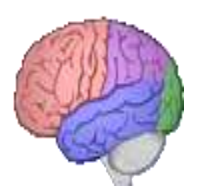

**Description:** Animation pour retrouver l'anatomie du cerveau et l'organisation neurones au niveau du cortex.

**Indication au survol:** Du cerveau au neurone

### **EduAnatomist**

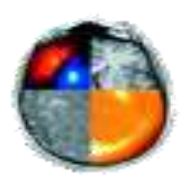

**Description:** Logiciel d'imagerie médicale. Visualisation d'images IRM et IRMf (voir banque neuropeda ifé : http://acces.enslyon.fr/acces/ressources/neurosciences/Banquedonnees\_logicielneuroimagerie/testarchitecture-neuropeda/images-1/telechargement-dune-partie-de-la-banque-neuropeda)

**Indication au survol:** EduAnatomist

## **IRM Virtuelle**

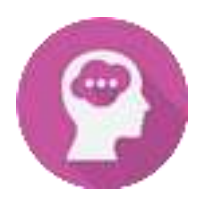

**Description:** Avec cette IRM virtuel vous pouvez concevoir et mettre en oeuvre des situations d'IRM virtuelles. Les images visualisées sont des IRM simple ou des IRMf L'utilisateur a la possibilité de mettre en évidence certaines structures (cortex, cervelet, etc.).L'application possède un niveau collège et un niveau lycée.

### **Indication au survol:** IRM virtuelle

**L'œil**

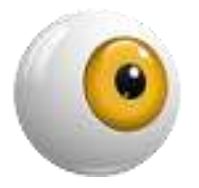

**Description:** Logiciel pour étudier l'anatomie de l'oeil, l'organisation de la rétine, les photorécepteurs et l'origine des messages nerveux visuels.

**Indication au survol:** Patientez quelques instants au lancement

## **MRIcro-Edu**

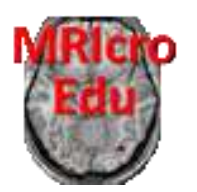

**Description:** Logiciel d'imagerie médicale. Visualisation d'images IRM et IRMf (voir banque neuropeda ifé : http://acces.enslyon.fr/acces/ressources/neurosciences/Banquedonnees\_logicielneuroimagerie/testarchitecture-neuropeda/images-1/telechargement-dune-partie-de-la-banque-neuropeda)

**Indication au survol:** MRIcro-Edu

## **Mots Couleurs**

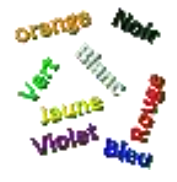

**Description:** Vision de couleurs et lecture : logiciel permettant de tester le temps de réaction à la lecture de mots en couleur.

### **Indication au survol:** Mots Couleurs

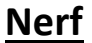

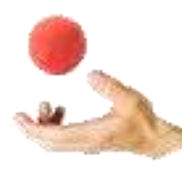

**Description:** Animation pour : - simuler des enregistrements du potentiel de repos, du potentiel d'action. - mesurer la vitesse de propagation de fibres myélinisées ou non - comprendre le codage du message nerveux au niveau d'une fibre ou d'un nerf - comprendre l'origine du potentiel de repos et potentiel d'action (canaux ioniques) - modéliser le fonctionnement synaptique avec sommation ou non.

**Indication au survol:** Nerf - Patientez quelques instants au lancement

## **Organisation d'un centre nerveux**

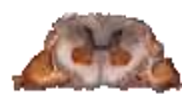

**Description:** Observation microscopique des structures cellulaires composant la moelle épinière et les racines rachidiennes à différents niveaux de grossissement.

**Indication au survol:** Organisation d'un centre nerveux : la moelle épinière

# **Réflexe achilléen**

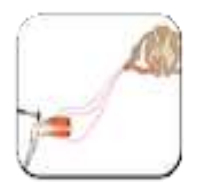

**Description:** Animation pour retrouver le trajet du message nerveux lors de la réalisation du réflexe achilléen.

**Indication au survol:** Réflexe achilléen

## **Réflexe myotatique**

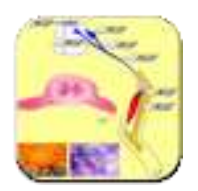

**Description:** Logiciel de simulation d'expérimentations de sections et de stimulations pour étudier le réflexe myotatique de posture. Des observations microscopiques des structures composant l'arc réflexe peuvent être simulées.

**Indication au survol:** Réflexe myotatique

# **Sherrington**

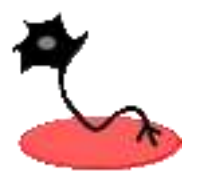

**Description:** Logiciel de simulation des expérimentations sur l'animal réalisées par Sherrington.

**Indication au survol:** Sherrington

## **SimNerf**

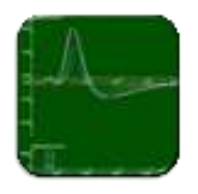

**Description:** Logiciel de simulation d'expérimentations sur le nerf de crabe.

**Indication au survol:** SimNerf

## **Sommation spatiale**

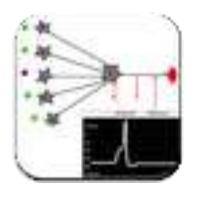

**Description:** logiciel de simulation de sommations spatiales au niveau de synapses excitatrices et inhibitrices.

**Indication au survol:** Sommation spatiale

# **Sommation temporelle**

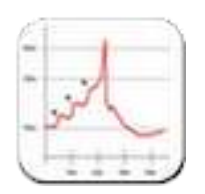

**Description:** Logiciel de simulation de sommations temporelles avec stimulation électrique de fibres nerveuses ou stimulation (mécanique) d'un récepteur.

**Indication au survol:** Sommation temporelle

### **Synapse**

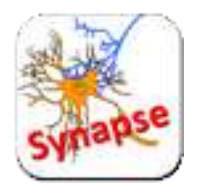

**Description:** Simulations d'observations et d'expérimentations permettant de comprendre le fonctionnement d'une synapse neuro-neuronique. Animation permettant dobtenir un bilan du fonctionnement de la synapse.

### **Indication au survol:** Synapse

### **Vision des couleurs**

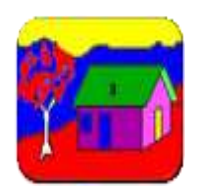

**Description:** Logiciel permettant de retrouver la représentation colorée de la réponse des trois types de cônes avec ou sans anomalies.

**Indication au survol:** Vision des couleurs

# **Nutrition**

# **Additifs alimentaires**

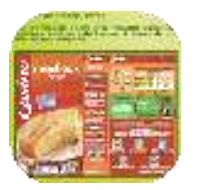

**Description:** Ensemble de données sur les additifs alimentaires. Exercices de reconnaissance des additifs utilisés à partir de la lecture des étiquettes.

**Indication au survol:** Additifs alimentaires

## **Analyse sanguine**

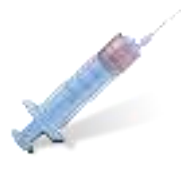

**Description:** Simulation de prélèvements sanguins avant et après passage dans différents organes et analyse des échantillons prélevés.

**Indication au survol:** Analyse sanguine

## **Calodiet**

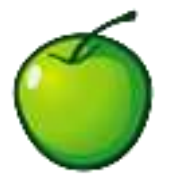

**Description:** Calodiet est un utilitaire destiné à calculer les calories, protéines, glucides et lipides consommées quotidiennement. Le programme, utilisable par plusieurs personnes différentes permet de créer des profils pour chaque utilisateur. Après avoir renseigné le poids réel ainsi que la taille, Calodiet calcule l'IMC (Indice de Masse Corporelle) afin de déterminer le poids idéal. Ainsi, l'outil indique un objectif à atteindre ainsi qu'une date limite pour y arriver. Le programme, qui dispose d'une base de données forte de plus de 10 000 aliments, aide à calculer les quantités de protéines, glucides, lipides, et calories maximum autorisées à être ingurgiter quotidiennement. Calodiet permet en outre de renseigner les activités pratiquées afin d'obtenir une estimation du nombre de calories brûlées.

### **Indication au survol:** Calodiet

**Equil'Al**

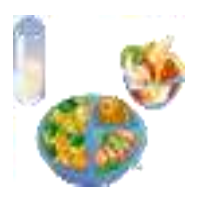

**Description:** Application pour comprendre le lien entre métabolisme, dépenses, apports et équilibre alimentaire

**Indication au survol:** Equilibre alimentaire

### **MacDo**

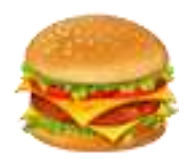

**Description:** Logiciel permettant de composer un menu et d'en calculer la valeur énergétique.

**Indication au survol:** Mac Do

# **MiamCraft**

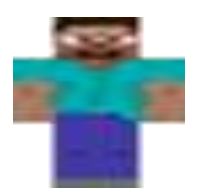

**Description:** Un jeu sérieux (serious game) de type "bac à sable" (sandbox) sur le concept d'eau virtuelle et d'empreinte hydrique. L'élève peut librement exécuter des "recettes" en combinant des ingrédients. Il constatera rapidement que chaque étape est consommatrice d'eau, et qu'au final la production d'1kg de viande de boeuf ou de fromage aura nécessité des milliers de litres d'eau.

**Indication au survol:** Jeu sérieux sur le concept d'eau virtuelle et d'empreinte hydrique.

## **Ration ods**

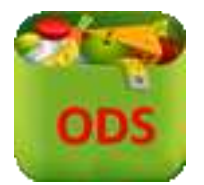

**Description:** Feuille de calcul libreoffice calc pour évaluer la dépense énergétique journalière et l'équilibrer avec les apports.

**Indication au survol:** Ration ods à ouvrir avec LibreOfficecalc

### **Ration xls**

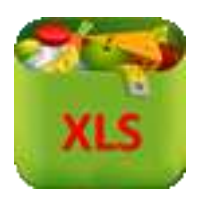

**Description:** Feuille de calcul excel pour évaluer la dépense énergétique journalière et l'équilibrer avec les apports.

**Indication au survol:** Ration xls à ouvrir avec Excel

# **Procréation - Sexualité**

## **Biologie du plaisir**

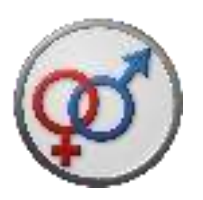

**Description:** Logiciel qui permet de découvrir, expérimenter et communiquer autour d'un circuit de la récompense. Il est constitué de 4 modules : - découvrir des animations sur les expériences historiques d'OLDS et MILNER sur le rat. - expérimenter de façon simulée pour montrer le rôle de l'ATV, zone cérébrale centrale dans le processus étudié, chez le rat. - expérimenter de façon simulée pour identifier d'autres zones cérébrales impliquées et construire pas à pas un circuit de la récompense chez le rat et chez l'Homme. - communiquer en construisant un schéma fonctionnel d'un système de récompense.

### **Indication au survol:** Biologie du plaisir

## **Cycles**

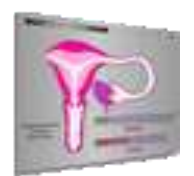

**Description:** Expériences qui ont pour but de mettre en évidence la relation ovaires-utérus. Les expériences sont basées sur des observations cliniques et sur des travaux menés sur des Mammifères. Toutes les expériences simulées l'ont été chez une guenon virtuelle dont l'appareil reproducteur est proche de celui de la femme.

### **Indication au survol:** Cycles

# **Différentiation sexuelle**

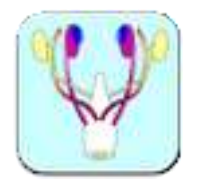

**Description:** Logiciel en Flash permettant l'étude de la différenciation de l'appareil génital. Trois modules séparés permettent : - l'étude du stade indifférencié - l'observation de la différenciation mâle ou femelle - de réaliser des expériences d'ablations et de greffes pour découvrir l'origine de la différenciation du tractus génital.

**Indication au survol:** Différentiation sexuelle

### **Hormones**

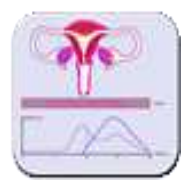

**Description:** Evolution de la muqueuse utérine en fonction des taux des hormones ovariennes.

### **Indication au survol:** Hormones

**PMA**

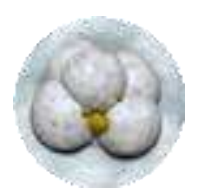

**Description:** L'animation proposée ici permet aux élèves de se mettre dans la peau d'un médecin de service de Procréation Médicalement Assistée. Il s'agit de proposer un diagnostic sur une situation d'infertilité et une technique de PMA en relation avec ce diagnostic. Cette animation a été développée à partir d'une activité de L. Hadad (Lycée C. Claudel, Vauréal).

**Indication au survol:** PMA - Procréation médicalement assistée

# **Testicule**

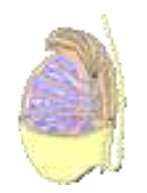

**Description:** L'organisation du testicule de mammifère Observations microscopiques des tissus du testicule, à différents grossissements.

**Indication au survol: Testicule** 

**TestoWin**

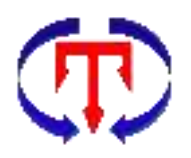

**Description:** Logiciel qui permet de modéliser la régulation hormonale de la testostérone. Le modèle peut être construit pas à pas en entrant des formules ou être utilisé comme une simulaion.

### **Indication au survol:** TestoWin

### **Utérus**

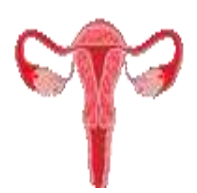

**Description:** L'organisation de l'utérus de mammifères. Observation des tissus de l'utérus à différents grossissements, en phase préovulatoire et en phase postovulatoire.

### **Indication au survol:** Utérus

# **Respiration**

## **Analyse sanguine**

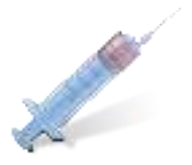

**Description:** Simulation de prélèvements sanguins avant et après passage dans différents organes et analyse des échantillons prélevés.

**Indication au survol:** Analyse sanguine

## **PhysioLogical**

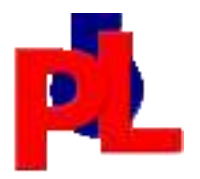

**Description:** Logiciel, développé par Mark Colson (Australie), permettant d'étudier la physiologie respiratoire et cardiaque.

**Indication au survol:** PhysioLogical

### **Pulmo**

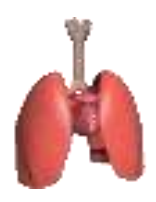

**Description:** Ce logiciel permet de visualiser l'appareil respiratoire, son fonctionnement ainsi que les échanges gazeux.

**Indication au survol:** Pulmo - Patientez quelques instants au lancement

# **Regulation ventilation pulmonaire**

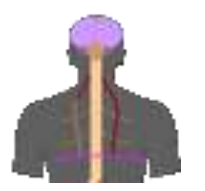

**Description:** Ce logiciel de simulation qui permet d'étudier la ventilation pulmonaire et les influx véhiculés par une fibre nerveuse du nerf phrénique. Le sujet peut faire du vélo pour voir les conséquences. Le sujet peut bloquer sa respiration pour voir les conséquences. Il est possible d'observer : - les conséquencesd'une section du nerf phrénique et ensuite d'une stimulation bout périphérique. - les conséquences d'une section de la moelle épinière à différents niveaux.

**Indication au survol:** Régulation ventilation pulmonaire

# **Systèmes de régulation**

## **NetBioDyn**

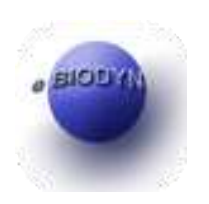

**Description:** NetBioDyn est un logiciel permettant de modéliser et simuler de nombreux mécanismes biologiques et physiques. exemple à retouver ici : http://netbiodyn.tuxfamily.org/NetBioDyn/Exemples.html

### **Indication au survol: NetBioDyn**

## **Systèmes de régulation**

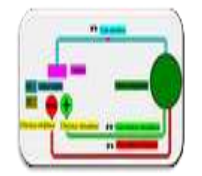

**Description:** Modèle de servo régulation général pouvant être utiliser pour illustrer diverses régulations (nerveuses, hormonales...).

**Indication au survol:** Sytèmes de régulation

# **Régulation de la glycémie**

## **Glucagon**

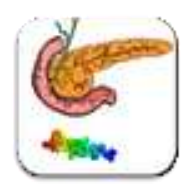

**Description:** Animation montrant l'action du glucagon sur ses différentes cellules cibles

**Indication au survol:** Glucagon

## **Homéostat Glycémique**

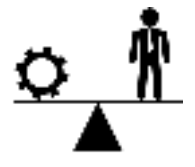

**Description:** Animation permettant de résumer les corrections mis en oeuvre dans l'organisme lors de modifications de la valeur de consigne.

**Indication au survol:** Homéostat glycémique

## **Insuline**

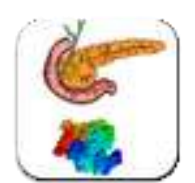

**Description:** Animation permettant de montrer l'action de l'insuline sur ses cellules cibles.

### **Indication au survol:** Insuline

# **Les voies de régulation de la glycémie**

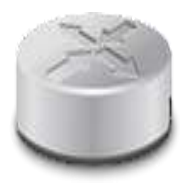

**Description:** Animation permettant de construire un bilan des voies mises en jeu pour réguler la glycémie.

**Indication au survol:** Les voies de régulation de la glycémie

## **Modèle de régulation de la glycémie**

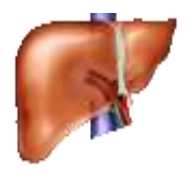

**Description:** simulation de la régulation de la glycémie

**Indication au survol:** Modèle de régulation de la glycémie

## **Régulation de la glycémie**

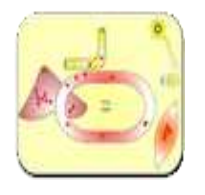

**Description:** Animation permettant de resumer les différentes composantes de la régulation de la glycémie : - la vascularisation hépatique - Structure et métabolisme du glycogène - la glycogénolyse hépatique - les rôles biologiques de l'insuline - l'origine et le rôle du glucose sanguin - le foie et son rôle dans la régulation de la glycémie

**Indication au survol:** Régulation de la glycémie

# **Vie fixée des plantes**

## **Double fécondation des angiospermes**

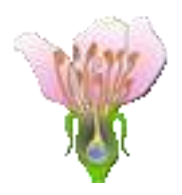

**Description:** Animation permettant de suivre le trajet du pollen et montrant la double fécondation chez les plantes à fleurs après pollinisation.

**Indication au survol:** Double fécondation des angiospermes

# **FleurOFruit**

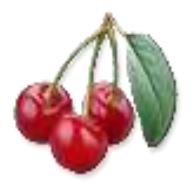

**Description:** Le logiciel permet de répondre à deux problématiques en réalisant 4 activités : -Comment les graines assurent-elles l'installation des plantes à fleurs dans un nouveau milieu ? Activité 1 : Les modes de dissémination des semences. Activité 2 : La graine et les conditions de sa germination. - Comment se forment les fruits et les graines des plantes à fleurs ? Activité 3 : La transformation d'une fleur en fruit. Activité 4 : La pollinisation et les conditions de la formation des graines.

**Indication au survol:** Reproduction des plantes à fleurs

## **Le trajet du pollen**

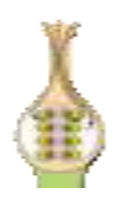

**Description:** Animation permettant de montrer le trajet du pollen après fécondation de la fleur.

**Indication au survol:** Le trajet du pollen

# **Climats et atmosphère**

# **Atmosphère**

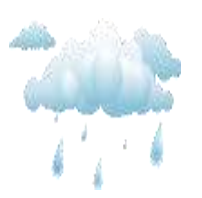

**Description:** Série d'animation montrant : - l'origine de l'énergie mettant en mouvement les masses atmosphériques. - les cellules de convection - comment les masses d'air sont mises en rotation.

### **Indication au survol:** Atmopshère

## **Circulation océanique**

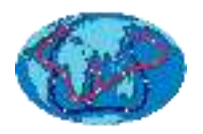

**Description:** Animation météo France montrant les différents courants océaniques et expliquant leur origine.

**Indication au survol:** Circulation océanique

## **Cycle du carbone**

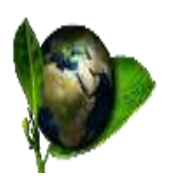

**Description:** L'animation permet de suivre pas à pas le cycle du carbone et d'évaluer l'impact anthropique sur l'évolution de la teneur de l'atmosphère en carbone, sous forme de dioxyde de carbone. La présentation des réservoirs de carbone et des différentes formes prises par le carbone permet poser la trame des relations à construire. La seconde partie permet de construire un cycle court, en lien avec le vivant, par le biais des mécanismes de photosynthèse, respiration et fermentation. Puis, le cycle à long terme présente les évènements géologiques responsables de la circulation du carbone dans les réservoirs. L'action de l'homme est alors présentée puis la dernière partie traite de la simulation de l'action de l'augmentation de dioxyde de carbone sur la biosphère.

**Indication au survol:** Cycle du carbone

## **Cycle du carbone**

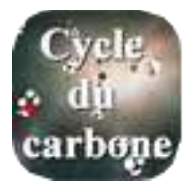

**Description:** Animation météoFrance expliquant le cycle du carbone

**Indication au survol:** Cycle du carbone météo-france

## **Effte de serre**

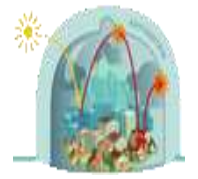

**Description:** Animation expliquant l'effet de serre. Elle fournit le bilan chiffré des rayonnements reçus et émis par la Terre.

**Indication au survol:** Effet de serre

## **Les cycles de Milankovitch**

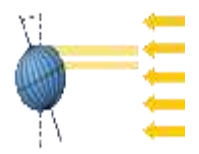

**Description:** Animations montrant l'origine des cycles orbitaux pouvant modifier le climat planétaire.

**Indication au survol:** Cycles de Milankovitch

# **Paléobiome 2\_v3**

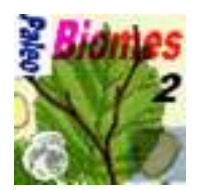

**Description:** Logiciel de reconstitution des paléoenvironnements, des paléoclimats à partir de données polliniques, océaniques, glaciaires et faunistiques.

**Indication au survol:** Paléobiome 2

### **Saisons**

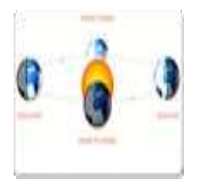

**Description:** Animation de Météo France expliquant l'origine des saisons.

**Indication au survol:** Saisons

## **Satellites météo**

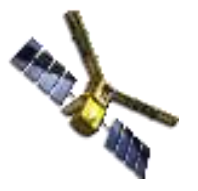

**Description:** Animation Météo-France retraçant l'histoire des satellites météo. Elle explique comment fonctionnent ces différents satellites et comment ils ont fait progresser la connaissance et les prévisions météorologiques.

**Indication au survol:** Satellites météo

## **SimClimat**

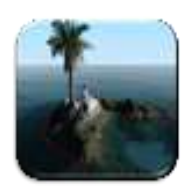

**Description:** Ce logiciel permet de réaliser des simulations climatiques à différentes échelles de temps et dans différentes conditions choisies par l'utilisateur. L'utilisateur peut réaliser la simulation à partir des conditions actuelles (2007), de celles de 1750 (date où les émissions anthropiques étaient inexistantes) ou encore à partir d'un état préenregistré. La durée de la simulation est par défaut de 500 ans mais elle est ajustable. L'utilisateur peut ensuite agir sur les paramètres astronomiques, la concentration ou les émission de CO2, les rétroactions climatiques.Le rendu est fait sous forme de graphes et affiche également le niveau marin et l'état des calottes polaires.

### **Indication au survol:** SimClimat

## **Structure verticale de l'atmosphère**

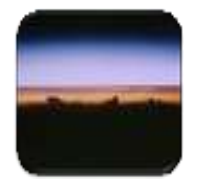

**Description:** Les caractéristiques de l'atmosphère lors d'une ascension verticale. Différents modules de l'animation présentent : - les variations de température - les différentes couches l'absorption des UV - la formation des nuages - la relation pression - densité- altitude

**Indication au survol:** Structure verticale de l'atmosphère

### **Terre2**

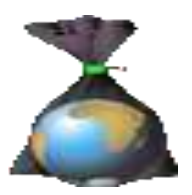

**Description:** Application expliquant l'alternance des saisons et les variations entraînées au niveau des différentes enveloppes terrestres : atmosphère, hydrosphère et biosphère

### **Indication au survol:** Terre2

# **Evolution**

## **BGenPop**

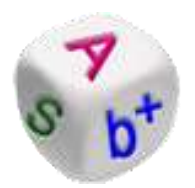

**Description:** bGenPop est un logiciel qui permet de simuler la dérive génétique et la sélection naturelle.

### **Indication au survol:** bGenPop

## **Baobab**

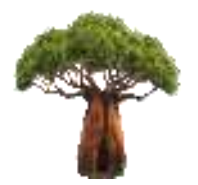

**Description:** Baobab est un éditeur de grands arbres phylogénétiques. Il permet de créer et / ou de modifier une arborescence de manière interactive, en ajoutant, en déplaçant des branches et des noeuds, en changeant des noms de permissions, en définissant des paramètres. Baobab se concentre sur l'édition, pas la représentation et l'affichage qui ne sont utilisés que comme un outil pour rendre l'édition plus facile. Baobab comprend des outils pour simplifier la tâche de gestion de données lourdes (généralement traitant plusieurs centaines d'espèces).

### **Indication au survol:** Baobab

### **Dérive génétique**

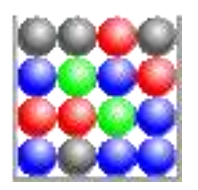

**Description:** Logiciel de modélisation de la dérive génétique par tirages successifs avec remise.

**Indication au survol:** Dérive génétique

## **Evolution allélique**

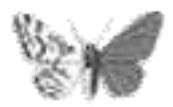

**Description:** Logiciel de modélisation de l'évolution de la fréquence allélique avec ou sans sélection naturelle.

**Indication au survol:** Evolution allélique

## **Homininés 3**

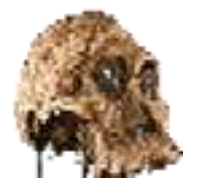

**Description:** Le logiciel « Homininés » a été conçu pour étudier l'histoire évolutive des Grands Primates, grâce à une banque de données et des outils de mesure. Cette banque de données (photos, textes, animations) permet, dans une situation d'activité utilisant les tice en classe, de définir le genre Homo, de reconstituer les grandes étapes de son histoire évolutive, d'étudier les grands Primates actuels. Le logiciel propose plusieurs modules adaptés au nouveau programme de TS avec la possibilité de réaliser des mesures d'angles et de distance sur des crânes droits et couchés qui peuvent subir des rotations sur 360° ou sur des éléments post-crâniens.

**Indication au survol:** Homininés 3

# **Lignée humaine**

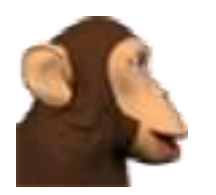

**Description:** Le logiciel "Lignée humaine" permet d'appréhender plusieurs aspects des caractères évolutifs liés à la lignée humaine et à la place de l'Homme dans le règne animal. Des comparaisons anatomiques entre l'Homme et le Chimpanzé précisent les critères d'appartenance à cette lignée humaine. Les différents modules présents dans le logiciel : module "caractères crâniens" - module "crâniométrie" - module "crânes en 3D" - module "comparaisons anatomiques"

**Indication au survol:** Patientez quelques instants au lancement

## **Phalènes**

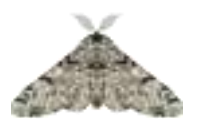

**Description:** Phalène est un jeu sérieux (serious game) sur la sélection naturelle, dans lequel l'élève incarne un oiseau chassant des phalènes. A la fin de chaque saison de chasse, un bilan génétique est dressé parmi les survivants. Des graphiques permettent de suivre l'évolution de la fréquence des allèles.

**Indication au survol:** Phalènes - Jeu sérieux

## **Phylogène**

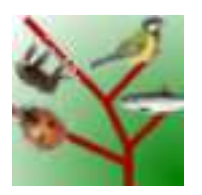

**Description:** Phylogène est un logiciel destiné à l'étude de la classification des êtres vivants. Il dispose d'un ensemble de fonctionnalités (observer, comparer, construire, classer, tracer un arbre) qui permettent de travailler sur des données morphologiques, anatomiques et moléculaires. Il est conçu de façon à permettre d'entrer directement sur les différentes activités en fonction des objectifs : découverte de la biodiversité, classification, établissement de relations de parenté...

**Indication au survol:** Phylogène

## **Sélection naturelle**

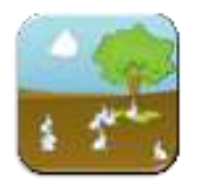

**Description:** "Sélection naturelle" est une application qui permet de simuler la sélection naturelle sur une population de lapins dans laquelle il est possible de créer des mutations mais également de modifier les facteurs de l'environnement (prédation, nourriture, climat).

**Indication au survol:** Sélection naturelle

**TreeGraph**

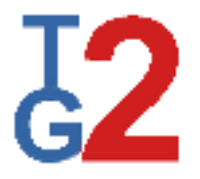

**Description:** TreeGraph 2 est un éditeur graphique pour les arbres phylogénétiques. Il permet d'appliquer de nombreux formats graphiques aux composants des arbres. En outre, il prend en charge plusieurs annotations (visibles ou invisibles) (par exemple, valeurs de support) pour chaque branche ou noeud. Ces annotations peuvent être importées à partir de fichiers arborescents Nexus ou de fichiers texte contenant des données dans une table (par exemple, exportés à partir d'un tableur).

### **Indication au survol:** TreeGraph

# **Gestion d'écosystèmes**

# **Choix cultural**

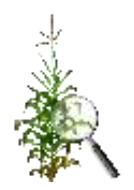

Description: Le logiciel "Choix de culture" propose deux options : l'option 1 : découverte du logiciel. En absence d'ajout d'intrants ou de produits phytosanitaires la parcelle est considérée comme "bio" et donc la récolte est valorisée financièrement. Dans cette même partie l'ajout d'intrants (N, P, K) permet d'augmenter les rendements, mais cela a un coût financier. Il s'agit donc de trouver le bon équilibre entre rendement et productivité. Dans cette option on peut consulter les descriptifs des principales maladies et ravageurs mais ces éléments perturbateurs n'apparaissent que dans l'option 2. l'option 2 : adaptation des choix à différents scénarios. En cas d'infection, de ravageurs, de manque d'eau il faut modifier ses pratiques agricoles sous peine de voir chuter son rendement et donc sa productivité. Les premiers scénarios indiquent la situation initialement, le dernier est aléatoire (surveillez vos cultures !).

### **Indication au survol:** Choix cultural

## **Ecosystèmes**

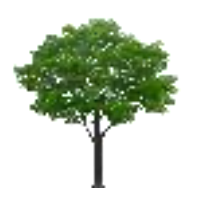

**Description:** Animation utilisable en complément d'une sortie sur le terrain pour explorer d'autres écosystèmes, y compris un écosystème du passé, et de les comparer. Il permet de montrer la place des végétaux comme producteurs primaires. De courtes informations sont prévues pour permettre de reconstruire des réseaux trophiques.

**Indication au survol:** Pratiques agricoles et écosystèmes

## **Sim'Agro**

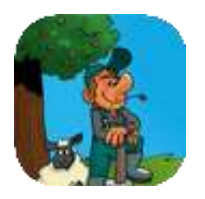

**Description:** Un jeu sérieux (serious game) dans lequel l'élève devra gérer un verger. Incendies, oiseaux, insectes, maladies, plantes sauvages ... voisins ... seront autant d'obstacles qu'il rencontrera. L'évaluation de sa gestion se fera en fonction des 3 piliers du développement durable, mais il lui sera difficile de concilier viabilité économique, écologique et éthique.

### **Indication au survol:** Sim'Agro

## **Sim'Thon**

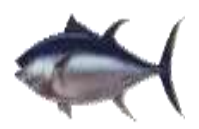

**Description:** Modélisation des conséquences de la pêche sur le thon rouge. Le modèle prend en compte l'âge des thons, leur maturité, leur masse, leur mortalité naturelle, et les limites alimentaires du milieu. Il est possible de fixer des quotas différents, d'instaurer un moratoire, ou d'imposer une masse minimale autorisée.

**Indication au survol:** Sim'Thon

# **Géologie**

# **18O/16O**

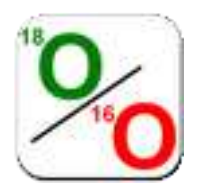

**Description:** Animation permettant de comprendre les variation du delta 18O/16O de la glace et des carbonates

**Indication au survol:** 18O/16O

## **Azimut**

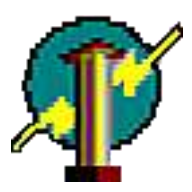

**Description:** Ce logiciel 3D, permet de tracer le vecteur vitesse de la station à partir des 3 composantes enregistrées par le capteur.

### **Indication au survol:** Azimut

### **Crustal**

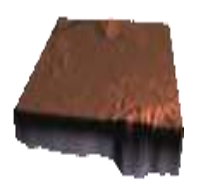

**Description:** Application permettant de visualiser et de mesurer l'épaisseur de la croûte terrestre.

### **Indication au survol:** Crustal

## **Derrick**

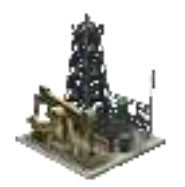

**Description:** Un jeu sérieux (serious game) sur le pétrole. L'élève doit prospecter en réalisant des forages et des profils sismiques afin de déterminer le meilleur emplacement pour son puits d'exploitation. Son score dépendra de la précision de son estimation.

**Indication au survol:** Derrick - Jeu sérieux

## **Magma demo**

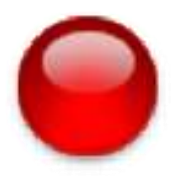

**Description:** Logiciel pour l'étude de la genèse des roches magmatiques selon la composition d'un magma originel. C'est une version de démonsrtration (mais fonctionnelle pour la partie fournie) du logiciel commercialisé par le réseau canopé.

### **Indication au survol:** Magma demo

### **Metamod**

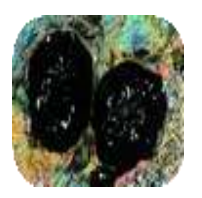

**Description:** Logiciel de modélisation des trajectoires Pression - Température - temps (P - T - t) des roches métamorphiques.

### **Indication au survol:** Metamod

# **Metamod Aide**

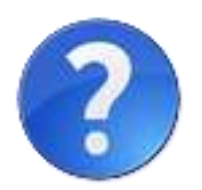

**Description:** Aide pour l'utilisation du logiciel Metamod

**Indication au survol:** Aide pour l'utilisation du logiciel Metamod

## **Metamod Livret**

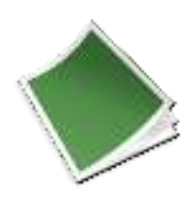

**Description:** Différentes données complémentaires pour utiliser Metamod et des exercices à réaliser avec Metamod

**Indication au survol:** Livret de données Metamod

### **MinUSc**

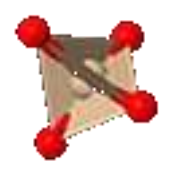

**Description:** Logiciel pour l'exploration de structures minérales.Fonctions principales : - Banque de modèles, - mailles, - calcul de formules et de densités, - traitements (affichage de polyhèdres...

#### **Indication au survol:** MinUSc

# **Modèle de Airy**

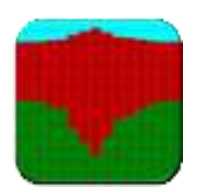

**Description:** Logiciel de modélisation permettant de construire le profil d'une croûte, d'en modifier sa topographie, de modifier le profil du Moho, de simuler un dépôt sédimentaire, des érosions et des glaciations.

**Indication au survol:** Modèle de Airy

## **Ondes P**

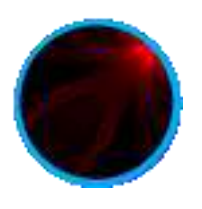

**Description:** Ondes P permet d'illustrer, de manière simplifiée, une méthode de modélisation de la structure interne du globe terrestre permettant d'expliquer les caractéristiques de la zone d'ombre.

**Indication au survol:** Ondes P v3

### **Planète 3D**

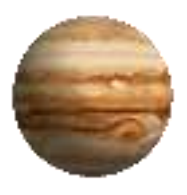

**Description:** Logiciel pour relever rapidement les caractéristiques des différentes planètes du système solaire en quelques clicks. Les images manipulables dans toutes les directions de l'espace en font sa particularité.

**Indication au survol:** Planète 3D
# **Radiochronologie**

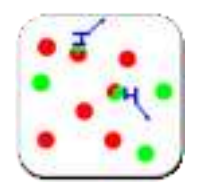

**Description:** Logiciel de simulation pour l'étude des éléments radioactifs de roches (ou d'objets étudiés en paléoanthropologie) . Il illustre les nombreuses techniques de datation absolues.

**Indication au survol:** Radiochronologie

### **SeisGram2K**

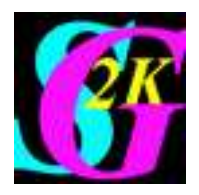

**Description:** Logiciel permettant de lire les simogrammes et de les analyser.

**Indication au survol:** SeisGram2K

### **SimulAIRY**

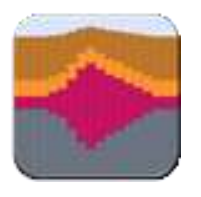

**Description:** Logiciel permettant de modéliser l'équilibre vertical de la croûte continentale selon la théorie d'Airy, astronome britannique qui formula la notion d'isostasie en 1855. Il dispose d'un module animation permettant de visualiser la correction isostasique lors d'une érosion.

**Indication au survol:** Patientez quelques instants au lancement

# **Subduction**

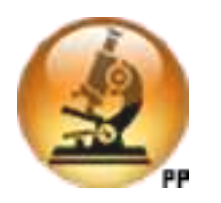

**Description:** Le logiciel Subduction permet d'appréhender plusieurs aspects du programme de terminale S. il dispose de plusieurs modules : - Quelques manipulations pour mieux comprendre et utiliser le microscope polarisant - Une série d'expériences et d'observations interactives pour appréhender les propriétés optiques des cristaux - La lumière et les teintes de polarisation, les couleurs interférentielles, interférences constructives et interférences destructives ... - La répartition des isothermes, ainsi que le lieu de formation des magmas dans une zone de subduction, les roches caractéristiques des marges actives, les minéraux des roches métamorphiques, leurs observations au microscope polarisant.... - L'observation de lames minces au microscope en LPNA et LPA et les transformations minéralogiques au cours d'une subduction, diagramme solidus des péridotites, diagramme Pression-Température...

**Indication au survol:** Patientez quelques instants au lancement

## **Système solaire**

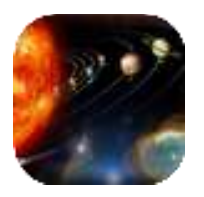

**Description:** Une application qui permet d'étudier les différents objets du système solaire (visualisation en 3D, atmosphère, structure interne, comparaisons etc.)

**Indication au survol:** Système solaire

# **TectoGlob**

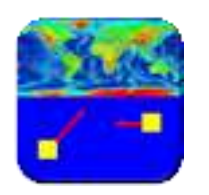

**Description:** Logiciel permettant d'afficher diverses données géologiques (le vecteur vitesse de différentes stations GPS fixes, les foyers sismiques et leur distribution verticale, les volcans, l'âge des fonds océaniques...). Il permet également de simuler l'effet des variations du niveau marin sur les contours continentaux.

#### **Indication au survol: TectoGlob**

# **Tomographie sismique v2**

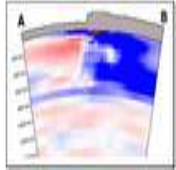

**Description:** Logiciel permettant à l'utilisateur de réaliser des coupes de tomographie sismique dans les régions de son choix.

**Indication au survol:** Tomographie sismique

# **Educarte - Etude de cas**

## **EduCarte**

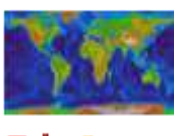

**EduCarte** 

**Description:** EduCarte est un logiciel de SIG (système d'informations géographiques) simple pour visualiser et superposer des données en géosciences (séismes, volcans, données GPS, stations simologiques ...). Il comporte de nombreux outils pour le traitement des données (calcul de distances, bloc diagramme, localisation ...) Il permet d'afficher, sur un fond de cartes topographiques, différentes données (séismes, volcans, stations sismologiques, données GPS, villes ...).

**Indication au survol:** EduCarte

### **Antilles**

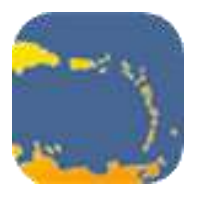

**Description:** L'étude de cas "Antilles" permet de : - réaliser un TP complet de premère S pour étudier les marqueurs d'une zone de subduction - préparer une modélisation analogique montrant la variation de la vitesse de propagation des ondes sismiques à travers un même matériau à des températures différentes.

**Indication au survol:** Etude de cas Antilles

### **Atlantique**

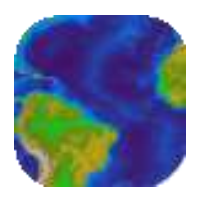

**Description:** Activité Educarte fournissant pour l'Atlantique, les données : - géologiques paléomagnétiques - du flux géothermique - sur l'épaisseur des sédiments - sur les failles transformantes

**Indication au survol:** Etude de cas Atlantique

# **Californie**

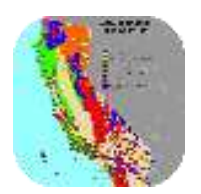

**Description:** Sismicité et failles en Californie

**Indication au survol:** Etude de cas Californie

### **Hawaï**

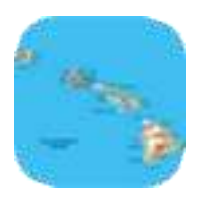

**Description:** L'étude de cas Hawaii avec EduCarte permet de réaliser une activité pratique sur les points chauds et notamment leur intérêt dans la mesure de la mobilité des plaques lithosphériques. Une activité possible en classe de première S.

**Indication au survol:** Etude de cas Hawaï

### **Haïti**

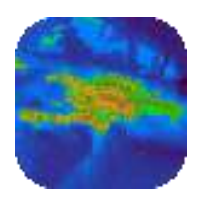

**Description:** Activité autour du séisme du 12 janvier 2010 en Haiti pour les classes de première S avec une étude de cas sur EduCarte.

**Indication au survol:** Etude de cas Haïti

# **Moho Alpes 1**

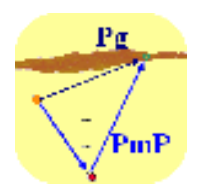

**Description:** Activité dans EduCarte pour : - mettre en évidence les ondes coniques Pn, montrer l'existence d'un angle critique pour enregistrer les Pn - évaluer l'épaisseur de la croûte terrestre à partir de sismogrammes et d'Educarte.

**Indication au survol:** Etude de cas Moho Alpes 1

### **Moho Alpes 2**

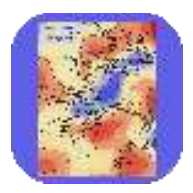

Description: Evaluer l'épaisseur de la croûte terrestre à partir de sismogrammes et d'Educarte. Correction intégrée aux données.

**Indication au survol:** Etude de cas Moho Alpes 2

### **Moho Alpes 3**

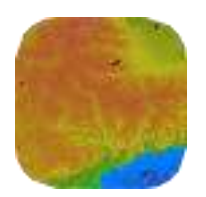

Description: Evaluer l'épaisseur de la croûte terrestre dans les Alpes à partir de sismogrammes et d'Educarte.

**Indication au survol:** Etude de cas Moho Alpes 3

# **Moho Pyrénées**

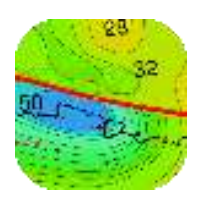

**Description:** Activité réalisable en terminale S permettant de montrer l'existence une racine crustale sous les Pyrénées. Touches alt+R sur l'écran de choix du niveau choisi pour obtenir la correction

**Indication au survol:** Etude de cas Moho pyrénées

### **Séisme**

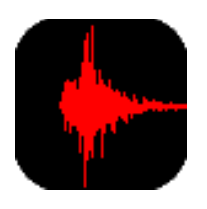

**Description:** Analyse de sismogrammes, triangulation, ondes sismiques, incertitude de mesure Utilisation des données et des outils du Sismos à l'Ecole dans le cadre du nouveau programme de terminale S de SPC : analyse de sismogrammes, triangulation, ondes sismiques, incertitude de mesure

**Indication au survol:** Etude de cas Séisme

# **GeoSciences 3D**

# **De la dérive à la tectonique des plaques**

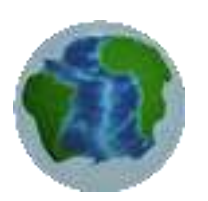

**Description:** Cette application 3D interactive permet de montrer comment les progrès réalisés dans divers domaines scientifiques ont permis de passer de la théorie de la dérive des continents à la théorie de la tectonique des plaques. Il s'agit dans un premier temps de définir le pôle de rotation eulérien relatif à deux plaques. On peut ensuite estimer la vitesse angulaire de rotation et introduire ainsi la notion de temps. :

**Indication au survol:** De la dérive des continents à la tectonique des plaques

# **La dérive des continents**

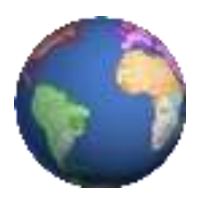

**Description:** Cette application 3D interactive permet de se mettre dans la peau d'Alfred Wegener, qui a proposé la dérive des continents en 1912. Il s'agit ici de reconstituer la position des continents lorsqu'ils formaient la Pangée il y a plus de 200 Ma, en utilisant les données topographiques, paléoclimatiques, géologiques et paléontologiques. Grâce à la 3D temps réel, il est très facile de manipuler les continents et de les positionner sur le globe pour reformer la Pangée.

**Indication au survol:** La dérive des continents

## **Les ondes sismiques**

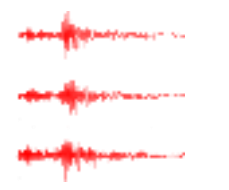

**Description:** Cette application 3D interactive permet de visualiser le déplacement du sol lors du passage des ondes sismiques de volume P et S (horizontale et verticale), et des ondes de surface Rayleigh et Love. Le déplacement est modélisé sur un bloc 3D que l'on peut positionner à une distance choisie d'un séisme proche de la surface. L'enregistrement du déplacement par un sismomètre virtuel permet de mettre en évidence les différences de vitesse entre ces ondes sismiques.

**Indication au survol:** Les ondes sismiques

### **Mouvements des plaques tectoniques**

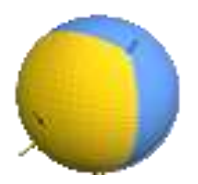

**Description:** Cette application 3D interactive permet positionner à la surface d'une sphère des plaques tectoniques simplifiées de différentes tailles, et de choisir le pôle d'Euler et la vitesse angulaire permettant de décrire leur mouvement. Les vitesses en surfaces varient en fonction de la position du pôle et de l'intensité de la rotation. La cinématique de surface produite décrit une tectonique des plaques virtuelle et peut être ensuite projetée sur une carte.

**Indication au survol:** Mouvements des plaques tectoniques

### **Mécanismes au foyer**

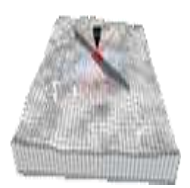

**Description:** Cette application permet de relier la propagation des ondes sismiques après un séisme et l'enregistrement sismologique au mouvement de la faille active. L'utilisateur peut placer des sismomètres comme il le souhaite sur le terrain et observer le premier mouvement des ondes P après déclenchement du séisme. Il peut également orienter la faille et changer son sens (dextre ou senestre)

**Indication au survol:** Mécanismes au foyer

## **Propagation des ondes sismiques**

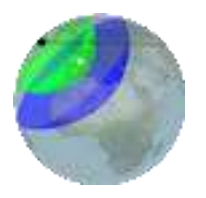

**Description:** Lorsqu'un séisme se produit, des ondes se propagent à l'intérieur et le long de la surface de la Terre. Les sismomètres enregistrent un peu partout sur le globe ces signaux complexes et variés. Cette application permet de visualiser la différence de propagation et d'enregistrement entre les ondes de volume (ondes P et ondes S) et les ondes de surface (ondes de Rayleigh et ondes de Love), dans un cas très simplifié : une Terre homogène, qui n'aurait donc pas de noyau. Seules les ondes directes sont montrées.

**Indication au survol:** Propagation des ondes sismiques

## **De l'atome à la roche**

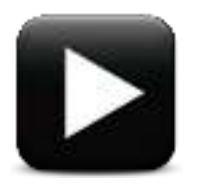

**Description:** Cette vidéo présente la structure d'une roche, dans ce cas une péridotite qui est la roche caractéristique du manteau supérieur. La visualisation est réalisée à différentes échelles : celle de l'atome, celle du minéral et celle de la roche. La 3D permet ici de présenter clairement l'arrangement des atomes formant un cristal et la structure de minéraux importants du manteau: l'olivine et les pyroxènes.

**Indication au survol:** De l'atome à la roche (film)

# **Déformation cassante des roches**

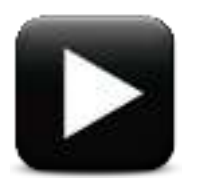

**Description:** Cette vidéo présente le mécanisme de la déformation cassante. La déformation est observée à l'échelle atomique, celle du minéral et celle de la roche. L'objectif est ici de montrer comment s'opère le mécanisme de déformation, qui génère les failles et les tremblements de Terre. Dans le cas présenté d'une contrainte uniaxiale, la géométrie de la faille et d'une fracture est présentée.

**Indication au survol:** Déformation cassante des roches (film)

### **Déformation ductile des roches**

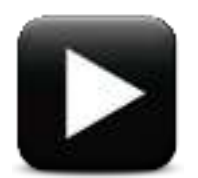

**Description:** Cette vidéo présente un mécanisme de déformation ductile, ici par diffusion des lacunes dans les cristaux. Il existe d'autres mécanismes de déformation ductile (dislocation par exemple), mais les principes restent proches : la déformation ductile produit des zones de cisaillement avec une déformation continue, contrairement aux failles. Le mécanisme est présenté à l'échelle atomique, du minéral et de la roche.

**Indication au survol:** Déformation ductile des roches (film)

### **Mouvements d'une plaque rigide**

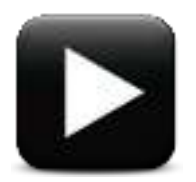

**Description:** Cette vidéo présente le théorème d'Euler qui est au centre de la théorie de la tectonique des plaques. En effet, le théorème d'Euler permet de décrire la vitesse en tout point d'une plaque rigide en mouvement sur une sphère. La 3D permet ici d'illustrer de manière efficace, contrairement à des projections 2D, ce théorème qui a joué un rôle crucial dans l'établissement d'une théorie fondamentale pour les géosciences modernes.

**Indication au survol:** Mouvements d'une plaque rigide sur la surface de la terre (film)

## **Tectonique des plaques**

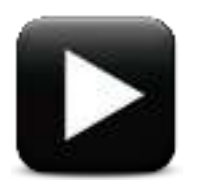

**Description:** Cette vidéo représente les mouvements relatifs de 3 plaques à la surface d'une sphère. La 3D permet de visualiser clairement que le mouvement d'une plaque rigide correspond à une rotation en bloc. Les failles transformantes se situent sur des lieux géométriques liés à cette rotation. Sur une sphère, la vitesse varie à l'intérieur des plaques rigides sans que celles-ci ne se déforment. Ainsi, cet exemple simple montre les principales caractéristiques de la théorie de la tectonique des plaques.

**Indication au survol:** Tectonique des plaques (film)

# **Manuel de Seconde**

# **Manuel de seconde**

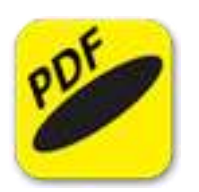

**Description:** Manuel de seconde - Programme 2010

**Indication au survol:** Manuel de seconde

## **FGIS**

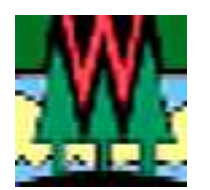

**Description:** fGIS, développé pour les services forestiers de l'état du Wisconsin par Digital Grove, est "visionneuse" de données SIG. Il possède également de véritables fonctions SIG ("empruntées" à ArcView 3 et à TatukGIS). La version française (accompagnée de l'aide francisée) autorise une prise en main rapide. Il représente un excellent outil pour découvrir et faire découvrir le monde des SIG.

#### **Indication au survol:** fGIS

### **Google Earth 7**

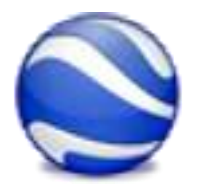

**Description:** Globe virtuel pour voyager aux quatre coins du monde en visualisant des images satellite, des cartes, des reliefs, des bâtiments 3D...

**Indication au survol:** "En classe, décocher au 1er démarrage "Utiliser le protocole HTTPS pour les connexions Google" dans Outils, Options, Général".

### **LEOWorks**

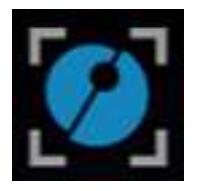

**Description:** LEOWorks est un élément essentiel d'Eduspace. Ce logiciel permet aux élèves du secondaire de traiter eux-mêmes des images satellites. Il permet d'effectuer des opérations de traitement élémentaires et avancées, en particulier de correction géométrique, de pansharpening et de classification des images. Différents outils sont disponibles, entre autres des fonctionnalités SIG (Systèmes d'informations géographiques) qui permettent d'afficher, de dessiner et de gérer des couches d'informations sur les images sous forme de points, lignes et polygones.

**Indication au survol:** Patientez quelques instants au lancement

**QGIS Wien**

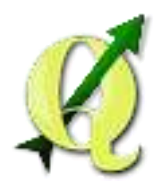

**Description:** QGIS est un logiciel SIG (système d'information géographique) multiplate-forme. Via la bibliothèque GDAL, il gère les formats d'image matricielles (raster) et vectorielles, ainsi que les bases de données. QGIS fait partie des projets de la Fondation Open Source Geospatial.

**Indication au survol:** Ne pas tenir compte de l'erreur au premier lancement

## **TrackMaker**

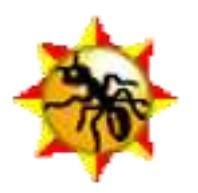

**Description:** GPS TrackMaker est un utilitaires permettant de créer, modifier et éditer des cartes GPs pour les appareils de navigation. Il permet de réaliser une trace si l'orinateur est relié à un module de positionnement. L'édition de points, de routes, la création d'itinéraires, l'exportation de cartes ou fonds de carte virtuels est possble Il est coimpatible avec un grand nombre de matériels du marché pour un transfert ultérieur.La version récente (13.9) donnant des altitudes fausses (0m) avec certains gps du marché, c'est la version 13.6, fonctionnant correctement avec la plupart des gps, qui vous est proposée.

**Indication au survol:** GPS TrackMaker. Patientez quelques instants au lancement

# **Télédétection**

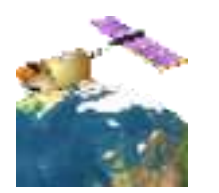

**Description:** Animation pour comprendre la construction et la restitution colorée d'une image satellitaire.

**Indication au survol:** Télédétection

# **SIG en ligne - connexion requise (SVT)**

## **EduGeo**

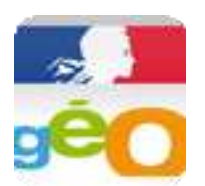

**Description:** Édugéo est un service gratuit de ressources géographiques pédagogiques en ligne, destiné aux enseignants et à leurs élèves et développé par l'Institut National de l'Information Géographique et Forestière - IGN - en collaboration avec le Ministère de l'Éducation nationale, de l'Enseignement supérieur et de la Recherche. Il est disponible gratuitement pour les enseignants inscrits sur Éduthèque et leurs élèves. Édugéo fournit les ressources géographiques 2D et 3D les plus complètes pour découvrir et interpréter les territoires (photographies aériennes...). Il facilite l'acquisition des notions fondamentales inscrites dans les programmes de géographie, du CP à la Terminale. Ce service en ligne est utilisable pour d'autres disciplines telles que les Sciences de la vie et de la Terre, la Technologie, les Sciences économiques et sociales, etc.

#### **Indication au survol:** EduGeo

## **GéoClip**

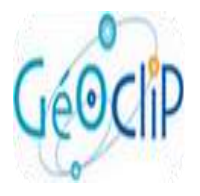

**Description:** Géoclip est un logiciel de cartographie interactive accessible en ligne, créé par une société toulousaine, qui permet de consulter et créer des cartes. Il utilise différentes couches d'informations. Les cartes de Géoclip peuvent être utilisées dans le cadre pédagogique de la classe à condition de mentionner les sources.

#### **Indication au survol:** GeoClip

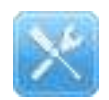

# Utilitaires

# **7zip**

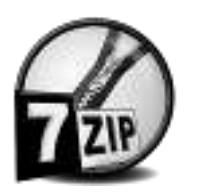

**Description:** 7-Zip est un outil d'archivage comme WinZip, WinRAR, PowerArchiver ou encore IZArc. Il s'agit d'un logiciel de compression/décompression de fichiers. Il supporte en lecture les formats ARJ, CAB, CHM, CPIO, CramFS, DEB, DMG, FAT, HFS, ISO, LZH, LZMA, MBR, MSI, NSIS, NTFS, RAR, RPM, SquashFS, UDF, VHD, WIM, XAR et Z. Pour la création d'archives, il se limite aux 7z, XZ, BZIP2, GZIP, TAR, ZIP et WIM. Le format .7z de compression extrêmement puissant est capable de rivaliser avec les ténors du genre en terme de taux de compression. Il donne la possibilité chiffrer ses documents mais aussi de pouvoir créer des archives pouvant être décompressées sans avoir à utiliser de logiciel.

**Indication au survol:** 7zip - Compresser - Décompresser

## **Aspirateur de sites**

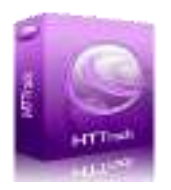

**Description:** HTTrack est un aspirateur de sites web facile d'utilisation. Il permet de télécharger un site web d'Internet vers votre disque dur, en construisant récursivement tous les répertoires, récupérant html, images et fichiers du serveur vers son ordinateur. HTTrack réorganise la structure des liens en relatif. il faut simplement ouvrir une page du site "aspiré" dans votre navigateur, et on peut naviguer librement à l'intérieur, comme si on était connecté. HTTrack peut aussi mettre à jour un site existant, ou continuer un téléchargement interrompu. Le robot est entièrement configurable, avec un système d'aide intégré.

**Indication au survol:** HTTrack - Aspirateur de sites

### **Chronomètre**

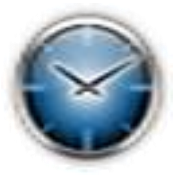

**Description:** Chronomètre entièrement configurable.

**Indication au survol:** PC Chrono - Chronomètre

### **Client SVN1**

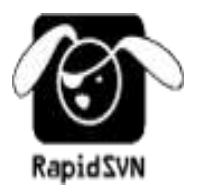

**Description:** RapidSVN est un client SVN. Il permet de gérer ses dépôts de données et ses codes à partir d'une interface graphique simple et conviviale. Comme son nom l'indique, écrit en C++, il est rapide. Vous pouvez gérer l'ensemble de vos dépôts et de vos copies locales sous forme d'une liste de signets. Ainsi, vous agissez sur vos copies locales et directement sur vos dépôts simplement à partir de vos signets. A une copie locale, vous pouvez changer le dépôt associé ainsi que la révision du dépôt. RapidSVN permet de récupérer une révision d'un dépôt sous forme d'une arborescence de fichiers (checkout), de modifier cette arborescence (ajout, suppression de répertoires, de fichiers) et de les ajouter à la version courant (add, delete). Puis, ces modifications sont répercutées sur le serveur sous forme d'une nouvelle version (commit). Comme tout client SVN, il peut faire la différence entre la version du dépôt et la version locale sélectionnée à un niveau de granularité fichiers. Il est possible de revenir sur ses modifications locales, de fusionner plusieurs branches ou une branche avec le tronc. Les versions peuvent être commentées, taguées et des branches peuvent être créées.

**Indication au survol:** Client SVN - Rapid SVN

# **Client SVN2**

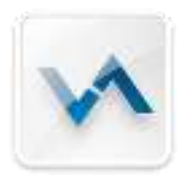

**Description:** SmartSVN est un client plateforme-indépendant de la subversion (SVN). Bien qu'il contienne les dispositifs très puissants, il est très facile d'employer, particulièrement pour les utilisateurs de SmartCVS qui ont commuté à la subversion. SmartSVN est d'un seul bloc, aucun besoin d'installer des applications séparées comme la ligne de commande de subversion client ou le dossier comparent des outils.

**Indication au survol:** Client SVN - Smart SVN

# **Convertisseur d'unités**

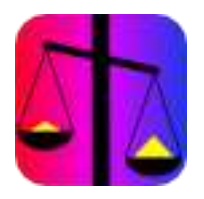

**Description:** Comme son nom l'indique, Convert all est un convertisseur d'unités très puissant.

**Indication au survol:** Convert all - Convertisseur d'unités

### **Couper Assembler PDF**

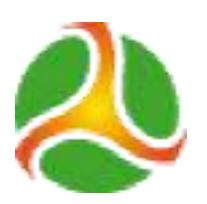

**Description:** PDFsam peut scinder les documents PDF en plusieurs fichiers. Plus précisément, il donne aux utilisateurs la possibilité de fractionner un fichier PDF en chapitres, en parties, titres ou en pages. Cette fonction peut être utile dans le cas où le fichier PDF est trop long ou trop volumineux, ce qui peut ralentir le téléchargement. PDFsam peut non seulement scinder les PDF, mais il peut aussi les assembler. Cette fusion ne peut pas se faire manuellement, c'est-àdire sans programme dédié. L'application permet ainsi de fusionner en section autant de documents PDF qu'on souhaite. En plus, l'action se fait rapidement. Le logiciel PDFsam a aussi pour fonction l'extraction des sections du document PDF. Une fois extraits, ces contenus peuvent ensuite être rassemblés dans un seul document, toujours avec le même logiciel. Après chaque action effectuée, que ce soit le morcellement, la fusion ou l'extraction, le logiciel PDFsam veille à l'enregistrer. Le programme est capable d'exécuter automatiquement les tâches répétitives. Ce qui le rend très pratique.

#### **Indication au survol:** PDF Sam - Couper et assembler les PDF

## **Emulateur de DOS**

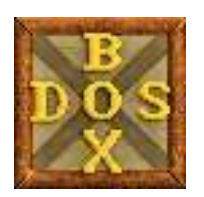

**Description:** DosBox se comporte comme une machine virtuelle sous DOS en simulant avec vos périphériques Windows (carte graphique, carte son...) du matériel d'époque (carte son Soundblaster ou ADLIB, écran EGA, VGA ou SVGA...). Il est souvent utilisé pour faire fonctionner des jeux anciens mais pas que... Au lancement du logiciel, on se retrouve en ligne de commande et il est préférable d'installer le logiciel et les jeux dans un répertoire avec un nom sur huit caractères (le logiciel ne supportant encore pas les noms de fichiers longs). Un grand nombre de jeux fonctionnent déjà et une liste de compatibilité est tenue à jour sur le site officiel. Il existe une interface de configuration (front-end) pour DOSBox, elle permet de régler les répertoires de démarrage, les paramètres soundblaster et de créer des fichiers de configurations pour les jeux récalcitrants.

#### **Indication au survol:** DosBox - Emulateur de DOS

### **Gestionnaire de documents**

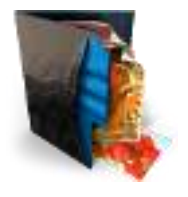

**Description:** Numedocs est une "GED" : Gestion Electronique de Documents ... programme pour gérer, archiver et centraliser vos documents importants (factures, impôts, bulletins de salaire, etc ) Numedocs est destiné avant tout à une utilisation familiale. l'utilisateur dispose ainsi une version «dématérialisée» de ses documents originaux sous forme "papier", avec les avantages offerts par l'informatique et les fonctions de Numedocs pour faciliter le classement, l'archivage, la recherche de documents, la sauvegarde, et l'envoi par email.

**Indication au survol:** Numedocs - Gestionnaire de documents

## **Hot Potatoes**

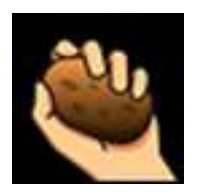

**Description:** Hot Potatoes est un programme qui propose six modules distincts pour concevoir des QCM, questionnaires libres, phrases à remettre dans l'ordre, mots-croisés, tests d'équivalence ainsi que des textes à trous.

**Indication au survol:** Hot Potatoes - Créateur d'exercices

### **Lecteur PDF**

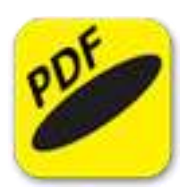

**Description:** Sumatra PDF est un lecteur de documents PDF on ne peut plus simple et très rapide ! Très léger et rapide, il permet de lire, imprimer les fichiers PDF et éventuellement, de sélectionner le texte pour l'envoyer dans le presse-papier!

**Indication au survol:** Sumatra - lecteur PDF

### **Lecteur fichiers HLP**

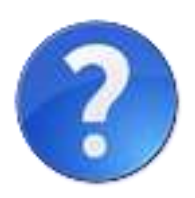

**Description:** Lecteur de fichiers "help", \*.hlp

**Indication au survol:** Lecteur de fichiers HLP

### **Notepad++**

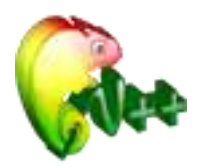

**Description:** Notepad++ est un éditeur de code source qui prend en charge plusieurs langages. Ce programme, codé en C++ avec STL et win32 api, a pour vocation de fournir un éditeur de code source de taille réduite mais très performant. Il optimise de nombreuses fonctions (tout en conservant une facilité d'utilisation et une certaine convivialité), ce qui réduit l'utilisation de CPU, la consommation d'énergie des ordinateurs.

#### **Indication au survol:** NotePad++

## **Open-Sankoré**

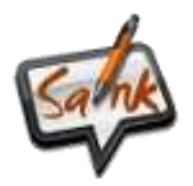

**Description:** Open-Sankoré est un logiciel de tableau blanc interactif (TNI) compatible avec n'importe quel projecteur disposant d'un dispositif de pointage (tableau, tablette, capteur infra-rouge, tableau mobile, Vidéoprojecteur interactif ou VPI…).

**Indication au survol:** Open-Sankoré - TNI

### **PDF Xchange Viewer**

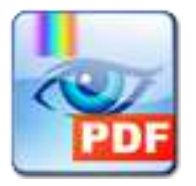

**Description:** PDF-XChange Viewer a pour fonction principale de manipuler des fichiers PDF, c'est-à-dire qu'on peut consulter, imprimer ainsi qu'annoter des fichiers PDF grâce à ce logiciel. Il est léger et ouvre également de façon rapide les documents. L'utilisateur peut noter des commentaires directement sur le document, donc modifier le PDF. Il est également possible d'exporter des fichiers, une page entière ou encore des images en formats BMP, JPEG, TIFF, PNG et autres grâce à ce logiciel.

**Indication au survol:** Lecteur PDF Xchange Viewer

## **Placide**

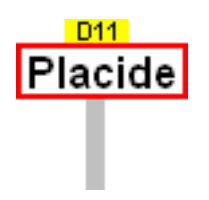

**Description:** lacide est une application permettant de rechercher des communes françaises selon une partie du nom. Elle fournit le code postal

**Indication au survol:** Placide

### **Pointofix**

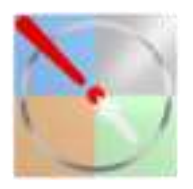

**Description:** Pointofix s'adresse aux utilisateurs ayant besoin de faire des présentations ou des démonstrations, ou de l'aide à distance, en permettant de dessiner sur l'écran. Pointofix propose de nombreuses options. Une fois lancé, le logiciel affiche une palette flottante donnant accès à plusieurs outils : dessin libre, rectangle, cercle, ligne, flèches à sens unique ou double sens ou même écriture sont accessibles. La taille du trait ainsi que sa couleur peuvent être modifiées. Les quatre couleurs (rouge, vert, bleu et jaune) sont disponibles en version opaque ou transparente. L'écran peut être imprimé, copié vers le presse-papier ou sauvegardé au format BMP, JPEG ou PNG.

#### **Indication au survol: Pointofix**

**Sozi**

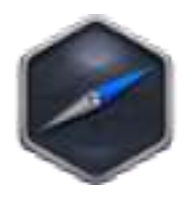

**Description:** Une présentation Sozi est un document au format SVG dans lequel une séquence de "vues" a été définie. Ces vues sont délimitées par des rectangles auxquels sont associées des informations sur la présentation et l'animation, comme par exemple la durée des transitions. L'éditeur de présentations est une extension pour le logiciel de dessin vectoriel Inkscape. Il est ainsi possible de construire l'intégralité d'une présentation en restant dans le même environnement.

**Indication au survol:** Sozi - Utilitaire de présentation

# **Cartes heuristiques**

### **FreeMind**

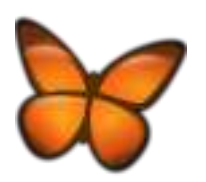

**Description:** FreeMind permet de créer des cartes heuristiques ou carte des idées. Ce sont des diagrammes qui permettent d'organiser des idées : en partant d'un thème de base (au centre) on peut hiérarchiser tous les mots/termes correspondants en les classant par groupes. L'application permet de créer sa propre carte à partir de toutes les données indiquerées et des couleurs et formes choisies.

**Indication au survol:** FreeMind - Patientez quelques instants au lancement

### **FreePlane**

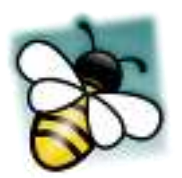

**Description:** Freeplane est un logiciel qui permet d'organiser, visualiser et partager des informations rapidement. Pour ce faire, Freeplane offre la possibilité de modéliser des cartes heuristiques, c'est-à-dire des schémas qui permettent de hiérarchiser, analyser et suivre un cheminement de pensée dans une optique de travail efficace. Grâce à ses nombreux outils complémentaires, Freeplane aide à concevoir des cartes complètes et améliorées, tout en demeurant lisibles grâce à un module nommé Caption. Pensé pour faciliter la lecture des cartes, Caption vous permet en effet de masquer certaines informations reliées par des liens dynamiques, et de les révéler lorsqu'on clique dessus. Par ailleurs, un moteur de recherche intégré à l'application facilite la recherche de termes ou de thèmes dans les cartes. À noter également la possibilité de renforcer la confidentialité de certains de vos travaux grâce au paramétrage d'un mot de passe. Enfin, il est possible de synchroniser les travaux élaborés sur Freeplane avec un calendrier ou un agenda.

#### **Indication au survol:** FreePlane

## **Vue**

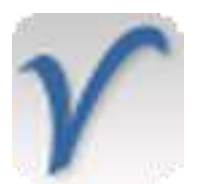

**Description:** VUE est un logiciel qui permet de créer des cartes conceptuelles ou de connaissances, encore appelées réseaux de concepts, pour l'enseignement, l'apprentissage et la recherche.

#### **Indication au survol:** Vue

**Xmind**

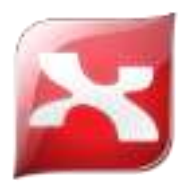

**Description:** XMind est un logiciel de création de "concept map", d'organigrammes, cartes, plans et autres schémas. Très simple d'utilisation, l'application vous permet d'éditer toutes les parties de votre organigramme (liaison, encarts principaux et secondaires, etc.), d'ajouter des images et des liens, d'insérer du texte, d'intégrer des marqueurs (ressemblant à des emoticons) pour indiquer la priorité par exemple, d'annoter votre case, etc. Il permet également d'attacher un document externe, imprimer, et exporter votre projet aux formats HTML, image, texte, etc.

**Indication au survol:** Xmind. Patientez quelques instants au lancement

# **Gravure CD-DVD**

### **DeepBurner**

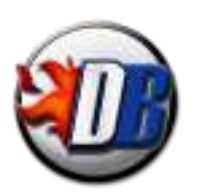

**Description:** DeepBurner se présente comme n'importe quel logiciel de gravure et accueille avec un assistant qui propose la création d'un CD de données, d'un CD audio ou la gravure d'une image ISO. Après avoir fait son choix, il n'y a plus qu'à glisser/déposer des fichiers de l'explorateur de fichier intégré à la piste du CD à graver. DeepBurner convertit à la volée les fichiers MP3 pour qu'ils puissent être gravés sur un CD audio et détecte les noms de fichiers trop longs pour une gravure au standard ISO. Un graphique indique en temps réel le taux de remplissage du média en fonction de son type (mini-CD, CD 650Mo, CD 700Mo et DVD). DeepBurner supporte la gravure de DVD, l'overburning, le multi-session et le buffer underrun.

**Indication au survol:** DeepBurner - Graveur de CD DVD nécessaire.

### **InfraRecorder**

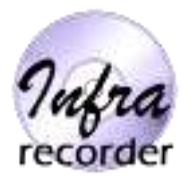

**Description:** Infra Recorder permet de graver des CD audio, des CD de données, des images disque (ISO, BIN/CUE), etc. La copie d'un CD à la volée est possible. On peut enregistrer une compilation sur le disque dur. L'application dispose d'un module complémentaire pour effacer les CD réinscriptibles ainsi que d'autres fonctionnalités intéressantes à découvrir.

**Indication au survol:** Infrarecorder - Graveur CD DVD nécessaire.

# **Outils collaboratifs**

## **Framapad**

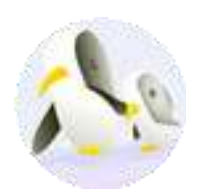

**Description:** Framapad est un éditeur de texte collaboratif en ligne. Les contributions de chaque utilisateur sont signalées par un code couleur, apparaissent à l'écran en temps réel et sont enregistrées au fur et à mesure qu'elles sont tapées. Commencez à rédiger votre texte et invitez vos collaborateurs. Chaque participant se distingue par une couleur et peut tchatter avec le groupe. Si nécessaire, restaurez une ancienne version depuis l'historique et une fois votre travail terminé, exportez-le.

**Indication au survol:** Framapad - Connexion requise

## **Framindmap**

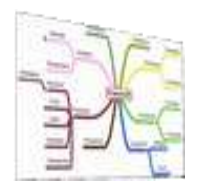

**Description:** Framindmap permet de créer et partager des cartes mentales (aussi appelées « cartes heuristiques »). - Pour faire un brainstorming - Ordonner ses idées - Apprendre et faire apprendre une leçon - Réaliser des classifications - Identifier les éléments importants Framindmap est utilisable en ligne, par tous et sans installation. Les cartes peuvent être partagées modifiées à plusieurs (mais pas en temps réel), téléchargées sous différents formats (freemind, images, texte…) et on peut même les insérer dans son site web.

#### **Indication au survol:** Framindmap

# **Padlet**

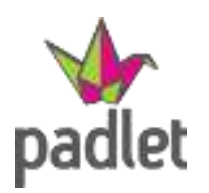

**Description:** Padlet un outil collaboratif en ligne qui permet de créer et de partager des murs virtuels et qui fonctionne sur la plupart des supports mobiles, smartphones ou tablettes. Version moderne du panneau d'affichage en liège, entièrement paramétrable vous pourrez gérer plusieurs murs, changez l'image de fond du mur, choisir la présentation des post-it, partager votre mur, le rendre plus ou moins public, choisir de modérer ou pas les publications, demander d'être averti en cas de nouvelle publication sur le mur.

**Indication au survol: Padlet - Connexion requise** 

### **Prezi**

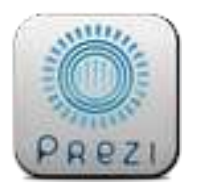

**Description:** Le portail Prezi met à disposition un outil de création de « prezis » (présentations), un service de stockage en ligne ainsi qu'une base d'aides et astuces pour en connaître toutes les fonctionnalités. L'utilisateur choisit (ou non) un modèle, puis modélise sa présentation avec images, symboles, formes, vidéos Youtube, musique, voix-off, fichiers... Les possibilités sont nombreuses et pour autant, l'ensemble reste tout à fait intuitif. L'enchaînement des plans est visible sur la gauche quant aux outils d'édition et menu, ils sont rangés dans une barre d'outils tout ce qu'il y a de plus simple à aborder, en haut de la fenètre. Chaque création est téléchargeable soit en version PDF, soit en version prezi portable. La version gratuite oblige à garder ses présentations publiques et à disposer, au maximum de 100Mo en ligne. Une applicaton smartphone de l'outil est également disponible sur les plateformes iOS et Android.

**Indication au survol:** Prezi - Connexion requise

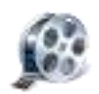

# Vidéo

# **Capture**

# **ActivePresenter**

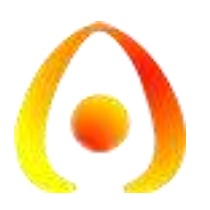

**Description:** ActivePresenter permet la création de tutoriel video ou screencasts. Ce logiciel propose de base 3 modes de captures écrans tels que le mode complet pour la totalité de l'écran, le mode intelligent qui suit vos mouvements ou le mode fenêtré pour se focaliser sur une partie distincte de l'écran. Après avoir défini la qualité vidéo, le nombre d'images par secondes ainsi que la source audio pour le support de la présentation vocale, il ne reste plus qu'à concevoir le projet. ActivePresenter supporte une multitude de formats afin d'autoriser entre autre l'import de documents PowerPoint pour parfaire la présentation, de vidéos pour superposer à aux projets, de photos, de bulles d'informations, d'annotations, de sous-titres et plus encore. Ce dernier dissocie chaque élément sous forme de calques pour faciliter le traitement et l'organisation des apparitions à l'écran (premier plan, arrière-plan, superposé etc.) Enfin, la version finale est exportée au format AVI, WebM, WMV ou MPEG4 pour une compatibilité étendue avec la plupart des lecteurs multimédias.

#### **Indication au survol:** ActivePresenter

### **Freez Screen video**

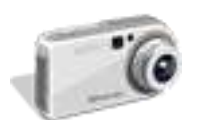

**Description:** Freez Screen Video Capture permet d'enregistrer, filmer l'écran sous la forme d'un fichier avi incluant également les sons joués. Le curseur apparait également sur la vidéo, permettant par exemple deréaliser des tutoriaux vidéo.

**Indication au survol:** Freez Screen - Filmer son d'écran

### **VirtualDub**

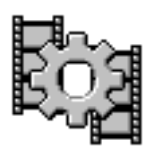

**Description:** VirtualDub est un utilitaire de capture et de traitement vidéo. Il bénéficie de capacités de traitement par lot, lui permettant de traiter un grand nombre de fichiers et peut également être étendu grâce à des filtres supplémentaires. VirtualDub est principalement orienté vers le traitement de fichiers AVI, bien qu'il puisse lire (et non pas écrire) le format Mpeg-1 et également traiter des ensembles d'images BMP. Les fonctions du logiciel sont les suivantes : Accès optimisé au disque pour une utilisation optimale du disque dur. Crée des fichiers AVI2 (OpenDML) afin de passer outre la limitation à 2Go des fichiers AVI. Il peut aussi créer plusieurs fichiers, pour ne pas être limité à 4Go par le système de fichier FAT32. Mesure du volume et histogramme intégré pour la surveillance des niveaux d'entrée. Redimensionnement et réduction du bruit en temps réel. Surveillance des niveaux de compression, de l'utilisation du CPU et de l'espace disponible sur le disque dur. Accédez à des formats vidéos cachés que votre carte d'acquisition peut supporter mais auxquels vous ne pouvez pas accéder, tels que le format 352x480.

#### **Indication au survol:** VirtualDub

### **VirtualDubMod**

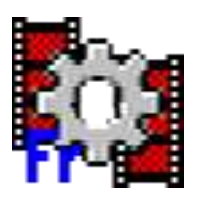

**Description:** Logiciel de cpature, édition et montage

**Indication au survol:** VirtualDubMod

### **VirtualDubMpeg2**

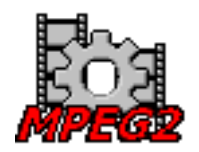

**Description:** VirtualDub-MPEG2: son développement arrêté à la version 1.6.19 et il a été remplacé par un Plugin pour VirtualDub. En plus des fonctionnalités présentes dans le VirtualDub original de version équivalente, VirtualDub-MPEG2 prend également en charge les flux MPEG2, ainsi que les fichiers ASF et WMV. Le développeur FccHandler l'a remplacé par 2 plugins pour VirtualDub 1.8.1+ prenant en charge respectivement le MPEG2 et le WMV. VirtualDub-MPEG2 est conçu pour fonctionner avec la vidéo mpeg2, tels que des émissions de télévision numérique, non-cryptés les fichiers DVD (\*. Vob) et ces fichiers vidéo sont généralement en grande taille. Il peuvent être compressés en utilisant VirtualDub MPEG-2.

**Indication au survol:** VirtualDubMpeg2

### **YouTube Downloader**

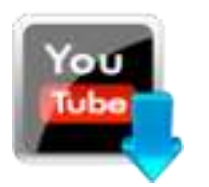

**Description:** Application permettant d'enregistrer les vidéos Youtube

**Indication au survol:** YouTube downloader

# **Convertisseurs**

# **FormatFactory**

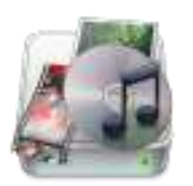

**Description:** FormatFactory permet de convertir des fichiers de tout format : vidéo, audio, images et fichiers d'image ISO. Très complet, Format Factory donnera en effet la possibilité de convertir simplement ses fichiers à partir et vers une trentaine de formats des plus connus (JPG, PNG, AVI, MP4, MP3, AAC, etc.) aux plus rares comme les fichiers AMR, M4A, OGG, FLAC, etc. Une fois le format de sortie et les fichiers sélectionnés, la conversion se réalise. Format Factory permet tout de même de configurer quelques options afin d'obtenir le rapport souhaité entre taille de fichier et qualité. En plus de la conversion des fichiers multimédia, il est possible de créer un fichier vidéo ou ISO depuis un DVD ainsi que de convertir une ISO en CSO, ou inversement. Enfin pour ceux qui trouvent l'interface un peu trop rétro au premier abord, quatre thèmes sont proposés.

#### **Indication au survol:** FormatFactory

**IVC**

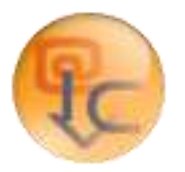

**Description:** Internet Video Converter permet de convertir la plupart des vidéos récupérées sur Internet via YouTube, DailyMotion, et une cinquantaine d'autres sites. Dotée d'une interface intuitive, l'application supporte de nombreux formats (FLV, SWF, DV, DivX, 3GP, PSP, etc.) et comporte un lecteur intégrée mais également un outil d'extraction des pistes son des fichiers vidéo.

#### **Indication au survol:** Internet Video Converter

### **MediaCoder**
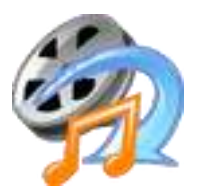

**Description:** MediaCoder permet de convertir les fichiers vidéo ou audio d'un format à l'autre en toute simplicité. Il intègre la majorité des codecs audio ou vidéo les plus populaires ou les plus utilisés depuis l'année 2005. Il est possible de mettre à jour la base de données des codecs afin de pouvoir travailler avec de nouveaux formats. Pour ne pas perdre du temps et si on a une machine puissante, MediaCoder Full Edition x86 autorise des conversions en parallèle ou simultanées. Pour cela, il suffit de choisir les fichiers qu'on veut convertir, de choisir le format de sortie et il s'occupe du reste. Avec son interface graphique intuitive, il est très facile à paramétrer. Tous les paramètres sont réglables selon les besoins de l'utilisateur. Une certaine connaissance pour la conversion est nécessaire pour les paramétrages avancés. Un lecteur embarqué permet d'avoir un aperçu des fichiers qu'on va traiter ou qu'on a traités.

#### **Indication au survol:** MediaCoder

### **PocketDivXEncoder**

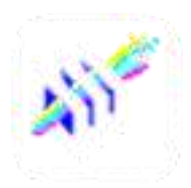

**Description:** PocketDivXEncoder permet d'encoder les vidéos avec des paramètres optimisés pour les PDA, Smartphones, Baladeurs vidéo et platines DivX (mode paysage, 240x320, utilisation faible du processeur, luminosité augmentée, ...). Le format de sortie de la video est directement lisible sur les baladeurs vidéo (Archos, iRiver,...) mais aussi sur les PocketPC, Palm et Smartphone grace à l'excellent lecteur "The Core Pocket Media Player". Le moteur d'encodage utilisé provient du programme mencoder de Linux. Le format de compression audio/video utilisé est excellent pour utiliser le moins possible d'espace mémoire et de processeur sur les PocketPC/Palm/Smartphones/PMP en gardant une bonne qualité d'image et de son.

**Indication au survol:** PocketDivXEncoder

### **QuickMedia Converter HD**

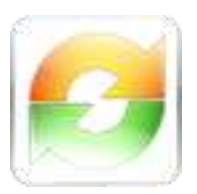

**Description:** Quick Media Converter est un utilitaire de conversion de fichiers audio et vidéo. Cette application supporte les formats FLV, AVI, DivX, XviD, Mpeg, Mpeg2, MP3, RM, TS, QT, PSP, iPod, iPhone, WMV, VCD, 3GP, 3G2, M4A, AMR, H264, H263... et permet leur encodage en quelques clics. Un mode Expert est disponible pour les utilisateurs confirmés, qui pourront sélectionner les codecs, les bitrates et les frame rates audio et vidéo. En outre, il est possible de capturer une image ou une vidéo à partir d'une webcam ou d'une caméra DV.

**Indication au survol:** QuickMedia Converter HD

# **Editeurs**

# **ActivePresenter**

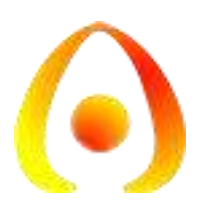

**Description:** ActivePresenter permet la création de tutoriel video ou screencasts. Ce logiciel propose de base 3 modes de captures écrans tels que le mode complet pour la totalité de l'écran, le mode intelligent qui suit vos mouvements ou le mode fenêtré pour se focaliser sur une partie distincte de l'écran. Après avoir défini la qualité vidéo, le nombre d'images par secondes ainsi que la source audio pour le support de la présentation vocale, il ne reste plus qu'à concevoir le projet. ActivePresenter supporte une multitude de formats afin d'autoriser entre autre l'import de documents PowerPoint pour parfaire la présentation, de vidéos pour superposer à aux projets, de photos, de bulles d'informations, d'annotations, de sous-titres et plus encore. Ce dernier dissocie chaque élément sous forme de calques pour faciliter le traitement et l'organisation des apparitions à l'écran (premier plan, arrière-plan, superposé etc.) Enfin, la version finale est exportée au format AVI, WebM, WMV ou MPEG4 pour une compatibilité étendue avec la plupart des lecteurs multimédias.

#### **Indication au survol:** ActivePresenter

#### **AviDemux**

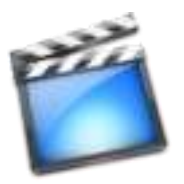

**Description:** Avidemux propose une édition et d'encodage de vidéos. Tout y est facilement accessible : le choix des codecs audio et vidéo, l'ajout de filtres ou encore la prévisualisation de la vidéo et la définition de repères de début et de fin. Le logiciel permet l'encodage de vidéos dans de plusieurs formats (MPEG, MP4, AVI, OGM ...) en utilisant de nombreux codecs (H263, MPEG4, XviD ou encore x264 pour la vidéo, Lame, FAAC, Vorbis, WAV, AC3 entre autres pour l'audio), la création de projets comprenant plusieurs tâches d'encodage, ou encore l'ajout de nombreux filtres (désentrelacement, rognage, sous titres ...) avec gestion des scripts. Une calculatrice de bitrate et des modes automatiques pour DVD, VCD, SVCD et PSP sont également présents.

**Indication au survol:** AviDemux

# **DVDStyler**

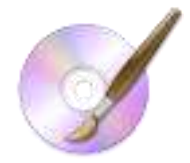

**Description:** DVDStyler permet de créer des menus pour les vidéos, et de graver ensuite la vidéo et son menu sur un DVD. Il est possible de choisir le fond d'écran, l'emplacement et la taille des boutons, les couleurs d'écriture, les polices de caractère, etc. La vidéo peut être gravée au format PAL ou NTSC et de nombreuses options de configuration de la qualité de l'image et de la bande son, sont également disponibles.

#### **Indication au survol:** DVDStyler

### **Free Video Editor**

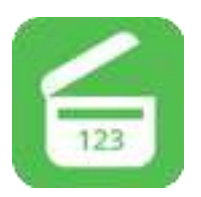

**Description:** Logiciel de capture et de montage vidéo

**Indication au survol:** Free Video Editor

### **MonkeyJam**

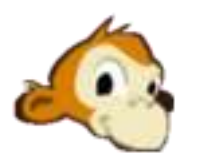

**Description:** MonkeyJam est un logiciel de création d'animations : Il permettant de créer des animations à partir des photos prises avec une webcam, un scanner ou un caméscope. Les animations produites sont de bonne qualité. Autrement dit, il prend en charge des images prises avec les appareils qu'on utilise au quotidien pour en sortir des animations amusantes. Cette petite application est facile à prendre en main. Son utilisation ne requiert pas une compétence particulière en matière de création d'animations. Il est possible d'ajouter une musique de fond : Pour ce faire, il suffit d'importer un fichier MP3 ou WAV et de l'ajouter à l'animation. MonkeyJam se charge lui-même de procéder à l'exportation de l'animation créée au format AVI.

#### **Indication au survol:** MonkeyJam

### **MovieMaker**

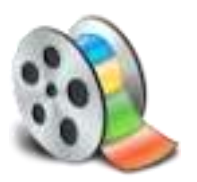

**Description:** Movie Maker est un logiciel de montage vidéo conçu pour les débutants. Il s'agit d'un logiciel qui n'est plus intégré dans les systèmes d'exploitation A PARTIR DE WINDOWS 7 et au dessus , (il faut le télécharger) il permet de créer, de modifier et de partager des séquences vidéo sur le web, le courrier électronique ou bien un CD/DVD. Cette version offre une interface simple et vous permet d'effectuer des captures vidéo, des importations vidéos, l'édition et la compilation vidéo. Pour l'utiliser, il suffit de faire un glisser/déposer pour placer les séquences vidéo sur le timeline. Des incrustations de titres, des effets de transition, des effets spéciaux et de la musique pourront décorer votre montage. L'utilisateur pourra même spécifier les points d'entrée et de sortie d'un film pour supprimer les passages inutiles.

#### **Indication au survol:** MovieMaker

### **OpenShot Video Editor**

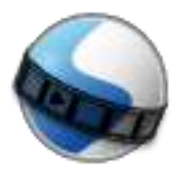

**Description:** OpenShot Video Editor est un logiciel de montage vidéo open source proposant une interface simple à prendre en main pour monter un film à partir de photos, vidéos et musiques stockés sur votre disque dur. OpenShot Video Editor supporte de nombreux formats audio, vidéo et photo et vous permet d'importer facilement votre contenu à l'aide d'un simple glisser-déposer. Le programme vous propose de travailler avec un nombre infini de calques et des pistes pour créer un montage vidéo professionnel. De nombreux outils vous permettent de modifier les différents éléments que vous intégrez à la vidéo montée. ainsi vous pouvez redimensionner vos clips, modifier leur échelle, les raccourcir, mais aussi le découper ou encore les faire pivoter. OpenShot Video Editor propose par ailleurs d'ajouter des effets de transition entre vos différents clips, avec une prévisualisation en temps réel pour sélectionner l'effet adéquat. OpenShot Video Editor permet également d'ajouter des titres et sous-titres à partir de modèles prédéfinis, mais aussi d'ajouter des titres intégrant des effets en 3D.

**Indication au survol:** OpenShot - montage Vidéo

# **Shotcut**

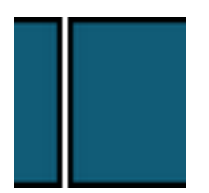

**Description:** Logiciel de montage vidéo

**Indication au survol:** Montage Vidéo - Attention! version 64 bits

### **Videopad**

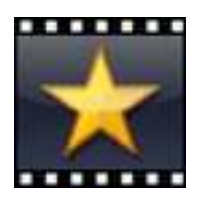

**Description:** VideoPad permet de réaliser un montage vidéo à partir de fichiers AVI, MPEG, WMV, MOV, ASF ou encore MKV. De plus il permet de traiter les fichiers sonores, notamment en MP3, WAV, m4a, FLAC, MID, WMA ; ainsi que les principaux fichiers image. L'interface principale propose une fenêtre où sont stockés les documents importés, triés selon leur type de fichiers. Elle dispose également de deux aperçus vidéo : l'un permettant de constater les modifications apportées au fichier sélectionné, l'autre celles apportées à l'ensemble du projet. Un outil basique de découpage de séquence y est intégré. Enfin, une ligne de temps peut être utilisée de deux manières : classiquement en décomposant chaque piste du projet, ou en regroupant chaque séquence en story-boards distincts. Entre onglets d'options et menus contextuels généraux ou spécifiques, le logiciel peut s'avérer déroutant au premier abord. Mais une fois pris en main, celui-ci permet d'appliquer des effets nombreux à aux vidéos (couleur, luminosité, position, opacité, mouvement, etc.), aux sons (fondu, amplificateur, chœur, écho, réverbération, etc.), et d'intégrer des transitions stylisées. Des transformations qui peuvent être utilisées sur un ou plusieurs fichiers sélectionnés. Un outil de capture, permet de sélectionner et de paramétrer l'enregistrement d'un flux audio et vidéo à partir d'un appareil externe. L'outil narration permet directement d'intégrer des commentaires vocaux à une vidéo. Enfin, VideoPad permet l'intégration de sous-titres. Côté exportation, le logiciel peut produire une vidéo directement à destination d'une plateforme (Youtube, Facebook, Flickr) ou d'un appareil mobile (PSP, iPhone, etc.). Il permet également la création d'une séquence d'image ou d'un film en 3D stéréoscopique. Il est cependant possible de configurer plus précisément ses préférences d'exportation, en sélectionnant un format, un codec, une résolution, une qualité de transmission ou encore une fréquence d'images.

**Indication au survol:** Patientez quelques instants au lancement - Décliner les offres spéciales d'achat

# **VirtualDub**

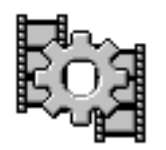

**Description:** VirtualDub est un utilitaire de capture et de traitement vidéo. Il bénéficie de capacités de traitement par lot, lui permettant de traiter un grand nombre de fichiers et peut également être étendu grâce à des filtres supplémentaires. VirtualDub est principalement orienté vers le traitement de fichiers AVI, bien qu'il puisse lire (et non pas écrire) le format Mpeg-1 et également traiter des ensembles d'images BMP. Les fonctions du logiciel sont les suivantes : Accès optimisé au disque pour une utilisation optimale du disque dur. Crée des fichiers AVI2 (OpenDML) afin de passer outre la limitation à 2Go des fichiers AVI. Il peut aussi créer plusieurs fichiers, pour ne pas être limité à 4Go par le système de fichier FAT32. Mesure du volume et histogramme intégré pour la surveillance des niveaux d'entrée. Redimensionnement et réduction du bruit en temps réel. Surveillance des niveaux de compression, de l'utilisation du CPU et de l'espace disponible sur le disque dur. Accédez à des formats vidéos cachés que votre carte d'acquisition peut supporter mais auxquels vous ne pouvez pas accéder, tels que le format 352x480.

#### **Indication au survol:** VirtualDub

### **VirtualDubMpeg2**

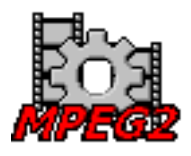

**Description:** VirtualDub-MPEG2: son développement arrêté à la version 1.6.19 et il a été remplacé par un Plugin pour VirtualDub. En plus des fonctionnalités présentes dans le VirtualDub original de version équivalente, VirtualDub-MPEG2 prend également en charge les flux MPEG2, ainsi que les fichiers ASF et WMV. Le développeur FccHandler l'a remplacé par 2 plugins pour VirtualDub 1.8.1+ prenant en charge respectivement le MPEG2 et le WMV. VirtualDub-MPEG2 est conçu pour fonctionner avec la vidéo mpeg2, tels que des émissions de télévision numérique, non-cryptés les fichiers DVD (\*. Vob) et ces fichiers vidéo sont généralement en grande taille. Il peuvent être compressés en utilisant VirtualDub MPEG-2.

#### **Indication au survol:** VirtualDubMpeg2

# **VitualDubMod**

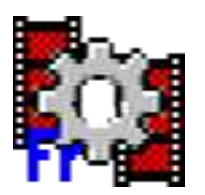

**Description:** logiciel de capture, d'édition et de montage

**Indication au survol:** VirtualDubMod

# **Lecteurs**

# **FlashPlayer**

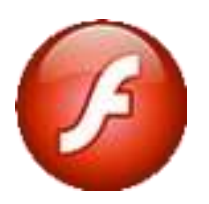

**Description:** Lecteur de fichiers au format swf (animations)

**Indication au survol:** Flashplayer

**MPlayer**

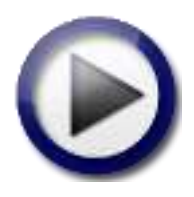

**Description:** MPlayer est un logiciel lecteur vidéo possédant une interface intuitive. Sa fenêtre redimensionnable vous permettra de le configurer selon vos goûts : fenêtre normale, réduite, ou lecture en mode plein écran. Evidemment, une barre de navigation complète y est aussi incluse. Le programme prend en charge les formats de fichiers suivants aussi bien les plus connus que les moins courants : VIVO, ASF, WMA, WMV, QT, MOV, MP4, RealMedia, MPEG, VOB, AVI, Ogg, OGM, Matroska, NUT, NuppelVideo, FLI, yuv4mpeg, FILM, RoQ ainsi que PVA. MPlayer supporte divers pilotes de sortie à l'instar de X11, Xv, DGA, OpenGL, SVGAlib, fbdev, aalib, DirectFB, CGI ainsi que SDL. Ceci pour pouvoir interagir avec ces différents programmes.

#### **Indication au survol:** Mplayer

#### **MediaPlayer**

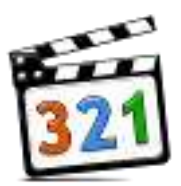

**Description:** Media Player Classic est un lecteur multimédia permettant de lire des fichiers audio et vidéo et ce, sous de nombreux formats. Souvent cité comme l'une des meilleures solutions de remplacement à VLC media player. Ce lecteur prend en charge une multitude de formats comme AVI, MKV, DivX ou encore MPEG pour la vidéo et WAV, MP3, WMA et OGG pour l'audio. Il assure également la lecture des vidéos aux formats RealPlayer et QuickTime. Parmi ses autres possibilités, Media Player Classic est en mesure de lire les disques DVD et Blu-Ray mais aussi les flux Internet audio et vidéo ainsi que les fichiers à distance sur le réseau local ou le web. L'utilisateur est aussi en mesure d'effectuer une capture vidéo via une carte d'acquisition. DE nombreuses options de personnalisation permettent l'ajout des sous-titres, de définir des effets vidéo et de configurer les différents codecs audio et vidéo.

**Indication au survol:** MediaPlayer Classic-HC

### **SWFOpener**

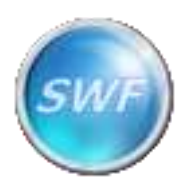

**Description:** SWF Opener est un lecteur vidéo pour les fichiers SWF. Pour les utilisateurs qui ne souhaitent pas installer le Flash Player d'Adobe, SWF Opener est une alternative intéressante, qui permet également, lorsqu'il s'agit d'un jeu au format SWF, de le télécharger et de jouer directement.

**Indication au survol:** SWFOpener - Lecteur Flash

# **VLC**

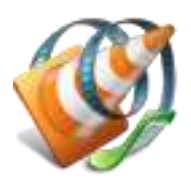

**Description:** VLC Media Player est un lecteur multimédia complet, léger, simple et performant, capable de lire la quasi totalité des formats de fichiers vidéo et audio, notamment les formats vidéo Mpeg-1, Mpeg-2, Mpeg-4, AVI, WMV, MOV et DivX et les formats audio AAC, MP3 et OGG. Il est fourni avec tous les codecs nécessaires pré-installés comme Flash, Dirac, Atrac3, H.264 PAFF, APE audio, RealVideo, VC-3, Fraps et bien plus encore. L'application VLC supporte

aussi la configuration en tant que serveur unicast ou multicast sur des réseaux IPv4 ou IPv6. Sa fonction de post-traitement permet d'optimiser la lecture des fichiers pour un meilleur rendu de l'image et du son. Il intègre un convertisseur de fichier vidéo et audio, un certain nombre de filtres audio et vidéo en temps réel, une fonction de streaming vidéo, une large gamme de réglages qui permet d'améliorer le rendu de l'image et du son.

**Indication au survol:** VLC

# **Outils**

# **GSpot**

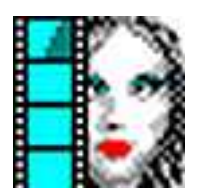

**Description:** Ce logiciel vous indique quel codec il faut utiliser pour lire le fichier audio/vidéo lorsqu'on n'arrive pas le lire (pas d'image, pas de son ou même les deux).

**Indication au survol:** GSpot - révélateur de codecs